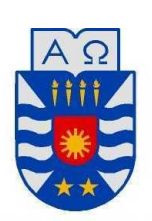

# UNIVERSIDAD DEL BÍO - BÍO

# FACULTAD DE CIENCIAS EMPRESARIALES

# DEPARTAMENTE DE SISTEMAS DE INFORMACIÓN

# SISTEMA DE PLANIFICACIÓN DE RECURSOS EMPRESARIALES PARA UNA PYME

# MEMORIA PARA OPTAR AL TÍTULO DE INGENIERO CIVIL EN INFORMÁTICA

**Autor:**

**JARA SAEZ, FRANCISCO JAVIER,** 

**NEIRA MEDINA, BORIS ALEJANDRO.** 

**Profesor guía:** 

**PARRA MARQUEZ, JUAN CARLOS** 

CONCEPCIÓN, 2013

# **RESUMEN**

El presente proyecto da conformidad a los requisitos exigidos por la Universidad del Bío-Bío en el proceso de titulación para a la carrera de Ingeniería Civil en Informática. Se titula "Sistema de planificación de recursos empresariales para una PYME", cuyo objetivo principal es un sistema web que permita optimizar el proceso administrativo de las PYME`S principalmente en tener la información ordenada y disponible para cuando sea necesaria.

El sistema se compone de diferentes módulos que incluyen principalmente las actividades de Recursos Humanos como listado del personal, pagos de sueldos, asistencias entre otros, también se incluyen módulos para el ingreso de facturas de compra y de ventas, realizar presupuestos y generar hojas de rutas para la entrega de los productos, este módulo también permite tener un registro de los clientes y de los proveedores de la organización.

Por ser un sistema desarrollado en un ambiente web para su utilización solo se necesita un equipo que tenga alguno de los navegadores de internet que se utilizan en este momento.

Si bien el sistema está pensado para las PYMES dentro de estas encontramos diferencias muy marcadas, por lo que una de las etapas del desarrollo es la etapa de especificación de requerimientos, para en esta etapa capturar la mayor cantidad de requerimientos y posterior a esto realizar una revisión de los mismos para que los requerimientos finalmente seleccionados sean realmente los necesarios.

Para el desarrollo de este proyecto solicitamos información de 5 PYMES de diferentes rubros, para obtener una amplia gama de requerimientos y de esta forma hacer nuestro sistema lo más adaptable posible para las diferentes PYMES.

# **ABSTRACT**

This project gives according to the requirements of the Universidad Del Bío – Bío in the titling process for the Civil Engineering in Informatics career. It is entitled "System ERP for PYMES", whose main objective is a system that optimizes web administrative process PYMES mainly have the information organized and available when needed.

The system consists of different modules that include primarily HR activities List of staff salary payments, assists among others, also include modules for entering invoices and sales, make assumptions and create roadmaps for delivery of the products, this module also allows to keep track of customers and suppliers of the organization.

As a system developed in a web environment for use only need a computer with one of the Internet browsers that are used at this time.

While the system is designed for PYMES within these differences were very marked, so that stage of development is the requirements specification stage, at this stage to capture as much of requirements and after that make a reviewing them for finally selected requirements are really necessary.

For the development of this project request information from five different areas of PYMES, to obtain a wide range of requirements and thus make our system more adaptable for different SME possible.

# Índice General

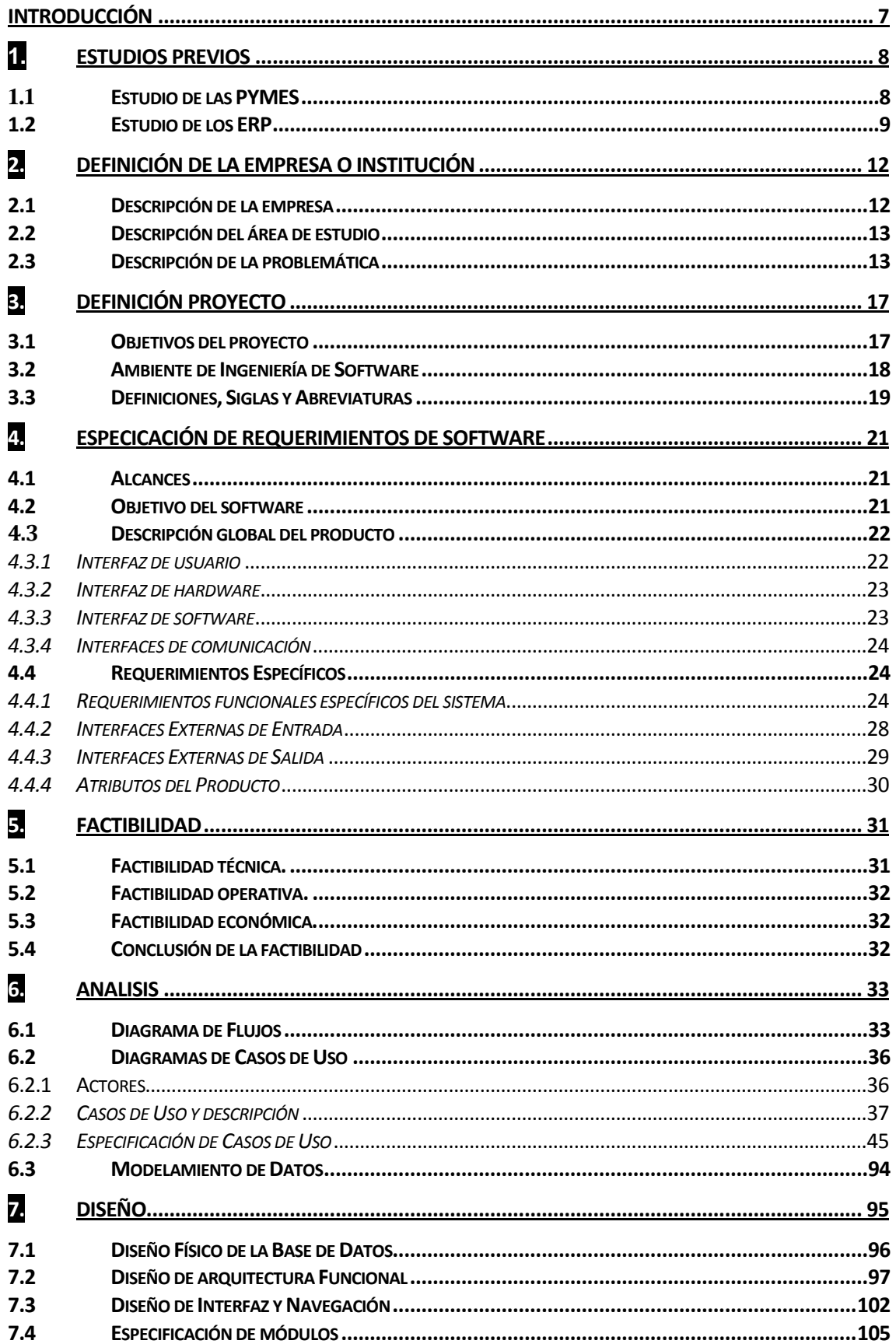

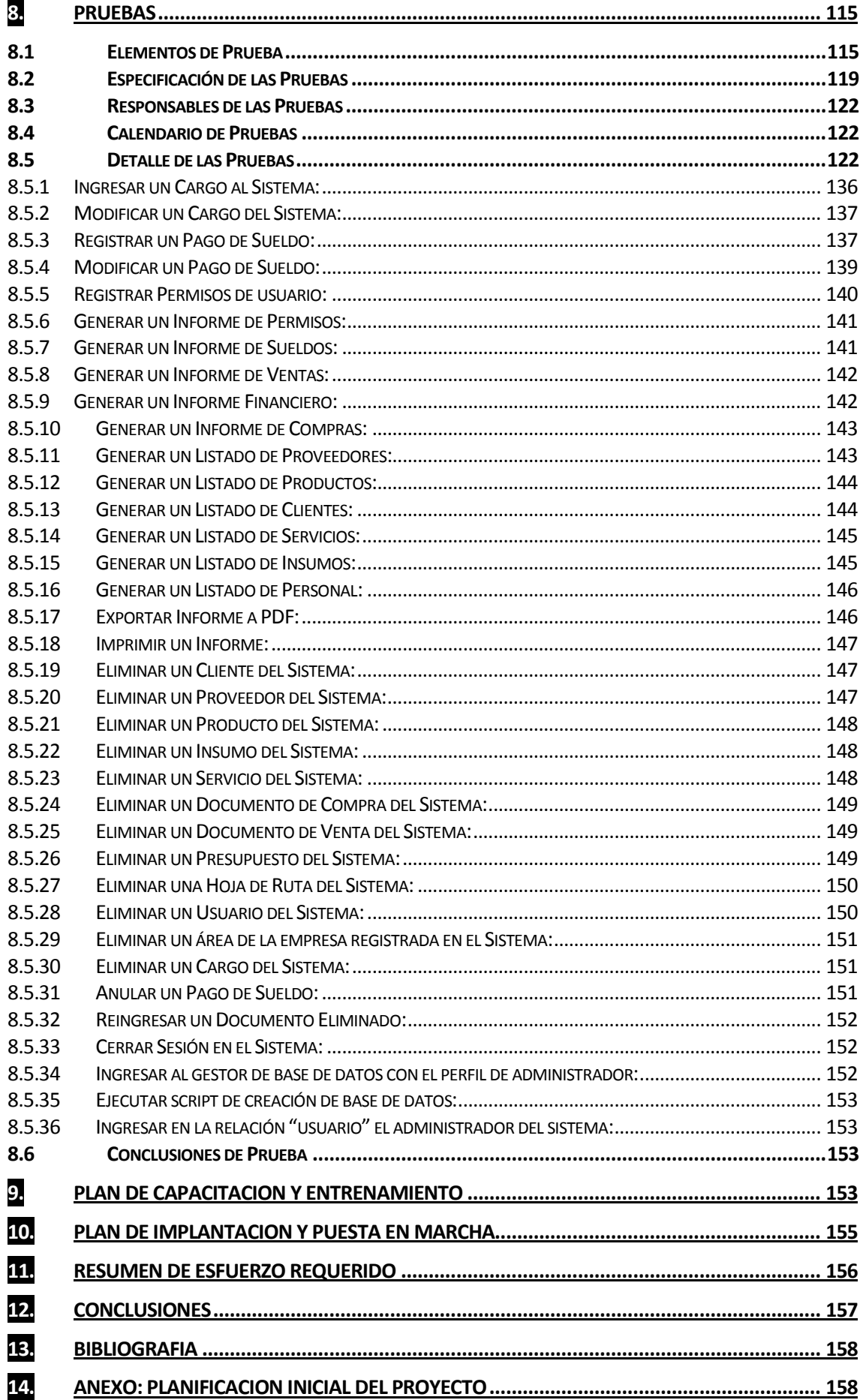

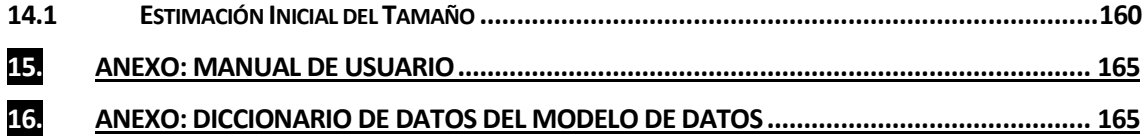

### <span id="page-6-0"></span>**INTRODUCCIÓN**

El presente proyecto se desarrolla como actividad de la carrera de Ingeniería Civil Informática de la Universidad del Bio Bio sede Concepción, cuyo fin es el desarrollo de un Sistema de Planificación de Recursos Empresariales o ERP en plataforma web para el apoyo de las PYMES, permitiendo ordenar y agilizar el proceso administrativo de estas organizaciones.

El informe se compone de 11 capítulos donde se detalla todo lo que se realizó para el desarrollo del sistema, para complementar la información del sistema se incluyen en el informe 3 anexos, siendo uno de estos el manual de usuario del sistema.

En el primer capítulo de este informe se realiza un estudio de las PYMES en nuestro país y también un estudio de los ERP donde se muestra como comenzaron estos sistemas y sus características.

En los capítulos 2 y 3 se describen las empresas que apoyaron nuestro trabajo y se también se describe el proyecto, dentro de la descripción de la empresa se identifica la problemática de la empresa y en la descripción del proyecto se identifican los objetivos, la metodología de desarrollo y las siglas y abreviaturas que se utilizaran en el proyecto.

En el capítulo 4 comienza la especificación de requerimientos del sistema donde se describen los objetivos del software, las interfaces y los requerimientos específicos del sistema.

En el quinto capítulo se presenta el estudio de factibilidad técnica, operativa y económica, al final del capítulo se realiza una conclusión del estudio.

El capítulo 6 comprende la etapa de análisis en esta etapa se realizó el diagrama de flujos y el diagrama de casos de uso además en esta etapa se desarrolla el modelo de datos.

La etapa de diseño se describe en el capítulo 7 aquí se da a conocer el diseño físico de la Base de Datos, la arquitectura funcional y el diseño de la interfaz y navegación además se especifica cada uno de los módulos a construir.

El octavo capítulo comprende la etapa de pruebas desde la identificación y selección de los elementos que se probaran hasta el detalle de las pruebas.

En el capítulo 9 y 10 se define como se presentara el sistema a las PYMES describiendo el plan de capacitación y el plan de puesta en marcha del sistema.

En el capítulo 11 se muestran dos tablas que describen las actividades realizadas por el equipo de desarrollo y cuánto tiempo se dedicó a cada una de estas.

# <span id="page-7-0"></span>1. **ESTUDIOS PREVIOS**

## <span id="page-7-1"></span>**1.1 Estudio de las PYMES**

Hoy en día las PYMES, es decir, las llamadas medianas o pequeñas empresas han cobrado una importancia relevante en el progreso de los países. En nuestro caso, en Chile, no ha sido la excepción. La importancia de las pymes es en estos tiempos, y en países al nivel de Chile o a un nivel inferior de nuestro país radica en que estas juegan un rol fundamental en lo que se refiere al desarrollo y la formación de los sectores medios y bajos de la sociedad contribuyendo a mejores ingresos para el país. Estas además poseen un gran poder de generación de empleos empleando la mano de obra más abundante en nuestro país, esto conlleva de forma obvia a la disminución de los índices de cesantía. En definitiva las pymes crean un aporte a la industria, debido a que ayudan a las grandes empresas o industrias a generar sus productos.

En cuanto a una definición de carácter más formal, tenemos la de CORFO, y que nos agrega otro dato a la definición, esta dice: pequeña y mediana empresa es aquella cuyas ventas anuales se encuentran entre 40 y 1600 millones de pesos. Cabe la acepción de que en Chile se ocupa una definición distinta en relación a otros países, esto debido a que en Chile, en la mayoría de los casos, es una empresa de origen familiar dedicada a lo que se refiere a prestar servicios o fabricar algún producto. Entre estas se pueden nombrar: cuero, calzado, textil, madera, plásticos, etc. En el exterior la pyme es clasificada como una empresa de tamaño superior a la que asignamos acá en nuestro país.

Finalmente, en la actualidad el desarrollo de empresas, sobre todo en países como el nuestro, donde las economías más potentes en el mundo influyen en la nuestra, es de suma importancia en un desarrollo sustentable y progresivo. Por esta razón considero de suma importancia dedicarle un espacio a la pymes, y por esta misma razón es que la mayoría de los gobiernos similares al nuestro han tomado cartas en el asunto, creando acciones que fomenten la creación de pymes y acciones que favorezcan la estabilidad de las mismas para que se mantengan en el tiempo, gracias a la gran ayuda que estas le brindan al país.

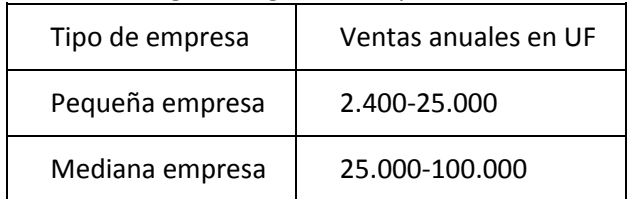

El Ministerio de Economía define a las PYMES según las ventas anuales e[n Unidades de](http://es.wikipedia.org/wiki/Unidad_de_Fomento)  [Fomento,](http://es.wikipedia.org/wiki/Unidad_de_Fomento) según el siguiente esquema:

Otra clasificación e[n Chile,](http://es.wikipedia.org/wiki/Chile) no tan frecuente como la anterior, es por la cantidad de empleados:

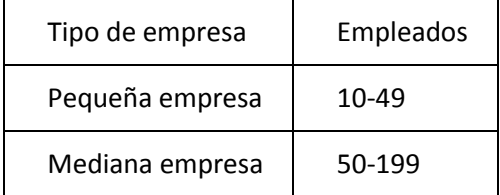

#### <span id="page-8-0"></span>**1.2 Estudio de los ERP**

 Los sistemas de Control y Planeación de Manufactura (MPC, Manufacturing Planning and Control) existieron desde los primeros días de la revolución industrial, para automatizar varias tareas y mejorar la exactitud, confiabilidad y previsibilidad de la manufactura. Después se le dio importancia al punto de reorden (ROP), estos sistemas se automatizaron con la introducción de los mainframes a finales de 1950 e inicios de 1960 (Orlicky, 1975).

 A mediados de los 60, los sistemas computarizados de Planeación de Requerimiento de Materiales (MRP, Material Requirement Planning), empezaron lentamente a reemplazar los sistemas ROP como sistema de control de manufactura. Los sistemas MRP presentaron una clara ventaja ya que ofrecían una búsqueda hacia delante, un enfoque basado en la demanda para la planeación y orden de la manufactura de productos y del inventario.

 Los sistemas MRP introdujeron herramientas de reportes de producción básicos computarizados, que se podían usar para evaluar la viabilidad de la agenda maestra contra la demanda de los materiales proyectada. A mediados de los 70, los sistemas de Manufacturing Resource Planning (MRP II), gradualmente empezaron a reemplazar los sistemas MRP como principal sistema de control de manufactura. Estos sistemas desarrollados con las capacidades de administración basados en la demanda de los MRP, agregando la capacidad de la planeación de los requerimientos, (CRP), capacidades para crear una integración. Por primera vez los sistemas MRP II hicieron lo posible para integrar ambos requerimientos de materiales y capacidad de producción y las limitantes en el cálculo de todas las capacidades de producción.

 La Tecnología de Información que caracterizaba los ambientes de manufactura en los 60,70 y 80 estaba enfocada principalmente en automatizar el poder de la tecnología que pudiera ser usada para hacer las grandes operaciones de manufactura más eficientes. Los sistemas ROP, MRP y MRP II que eventualmente evolucionaron se caracterizaban por usar computadoras mainframe, bases de datos jerárquicas y sistemas de procesamiento de transacciones complejas, ajustándose principalmente hacia la administración de un ambiente de producción de pocos productos, con altos volúmenes, bajo condiciones de demanda constante. Aunque la eficiencia era alta, estos sistemas eran a menudo inflexibles cuando venía la producción de cantidades variables de más productos del cliente en órdenes cortas.

 A finales de los 80 el crecimiento de la inestabilidad de la manufactura que enfrentaba Estados Unidos, las empresas podían directamente ligarse al natural cambio de tecnología de información y el advenimiento de la competencia basada en el tiempo. La Tecnología crea y transforma ambas opciones, la cual en turno transforma el mercado a través de cambios revolucionarios hacia las capacidades de los clientes y proveedores.

 Los avances rápidos de las tecnologías de información dejaron las viejas reglas de competencia y el duradero entendimiento de la relación cliente-proveedor obsoleto. Esta "nueva realidad" se traduce a la necesidad de un entorno de producción dinámico en el cual los productos y procesos pueden cambiar semanalmente y las agendas de la producción pueden cambiar diariamente. Los sistemas MRP-II requieren un alto grado de intervención del humano, en hacer los ajustes apropiados a las agendas y en la determinación de la secuencia óptima de las órdenes de manufactura que se adapten mejor al entorno dinámico y a menudo volátil. La solución a este problema vino durante los principios de los 90, en la forma de ejecutar los sistemas de manufactura.

 La salida de los MES (Manufacturing Execution Systems), representan el desarrollo de una interfase crítica entre los sistemas MRP-II de las empresas y los sistemas de control. La

contribución más importante de los sistemas MES es que unifica los procesos de manufactura centrales con un sistema de valor de entrega enfocado a los requerimientos y demanda de los clientes. Provee para la flexibilidad, la ejecución de tiempo real, la retroalimentación y control de un extenso rango de procesos relacionados con la manufactura, un mejor encuentro con los requerimientos futuros del mercado (Rondeau, Litteral; 2001).

 A finales de los 90 el incremento de los niveles de competitividad global combinados con los cambios del mercado y de la tecnología, causaron que muchas empresas repensaran y reinventaran sus productos y servicios, incluyendo su estructura organizacional y controles operacionales. Las empresas que operan globalmente pronto se dieron cuenta que entre más flexible sea el desarrollo de recursos y mejor sea el enfoque para la extracción del valor de su información enriquecedora del entorno fueron necesitadas para alinear las empresas con las necesidades de los clientes. (Reary, 2000).

 Aunque la introducción de los sistemas MES mejoró grandemente el grado de integración vertical con las funciones de producción de los 90, los sistemas ERP (Enterprise Resource Planning) generan un mejor grado de integración horizontal de las empresas ahora. Los sistemas ERP marcan un punto significante en el desarrollo de los sistemas MPC ya que habilitan a las empresas hacia la directriz global de la mejora continua de los procesos de cadena con el proveedor a través de una administración flexible con el cliente.

 El éxito de la implementación de un sistema ERP permite la identificación e implementación de un conjunto de las mejores prácticas, procedimientos y herramientas diseñadas para lograr la excelencia organizacional a través de la integración funcional. (Mabert, Ashok, Venkataramanan; 2000).

 Los sistemas ERP prometen entregar un incremento en las ventas sobre sus predecesores MPR-II en la forma de una suite de productos integrados corriendo bajo una arquitectura común de Tecnologías de Información que pueda ser altamente acoplada e integrada con cualquier otra aplicación de los sistemas heredados (legacy). (Tetu, 1998).

 Ramesh (1998) citado por Alejandra Recio (1998) define un ERP como una "solución de software que trata las necesidades de la empresa tomando el punto de vista de proceso de la organización para alcanzar sus objetivos integrando todas las funciones de la misma". Recio menciona además que un sistema ERP facilita la integración de los sistemas de información de la empresa, ya que cubre todas las áreas funcionales. Los sistemas que integra son bases de datos, aplicaciones, interfaces, herramientas y el Business Process Redesign (BPR). Los objetivos principales de los sistemas ERP son:

- 1. Optimización de los procesos empresariales.
- 2. Acceso a información confiable, precisa y oportuna.
- 3. La posibilidad de compartir información entre todos los componentes de la organización.
- 4. Eliminación de datos y operaciones innecesarias.
- 5. Reducción de tiempos y de los costes de los procesos.

 El propósito fundamental de un ERP es otorgar apoyo a los clientes del negocio, tiempos rápidos de respuesta a sus problemas así como un eficiente manejo de información que permita la toma oportuna de decisiones y disminución de los costos totales de operación.

 Hay tres características que distinguen a un ERP y eso es que son sistemas integrales, modulares y adaptables:

• Integrales, porque permiten controlar los diferentes procesos de la compañía entendiendo que todos los departamentos de una empresa se relacionan entre sí, es decir, que el resultado de un proceso es punto de inicio del siguiente. Por ejemplo, en una compañía, el que un cliente haga un pedido representa que se cree una orden de venta que desencadena el proceso de producción, de control de inventarios, de planeación de distribución del producto, cobranza, y por supuesto sus respectivos movimientos contables. Si la empresa no usa un ERP, necesitará tener varios programas que controlen todos los procesos mencionados, con la desventaja de que al no estar integrados, la información se duplica, crece el margen de contaminación en la información (sobre todo por errores de captura) y se crea un escenario favorable para malversaciones. Con un ERP, el operador simplemente captura el pedido y el sistema se encarga de todo lo demás, por lo que la información no se manipula y se encuentra protegida.

• Modulares. Los ERP entienden que una empresa es un conjunto de departamentos que se encuentran interrelacionados por la información que comparten y que se genera a partir de sus procesos. Una ventaja de los ERP, tanto económica como técnicamente es que la funcionalidad se encuentra dividida en módulos, los cuales pueden instalarse de acuerdo con los requerimientos del cliente. Ejemplo: Ventas, Materiales, Finanzas, Control de Almacén, etc.

• Adaptables. Los ERP están creados para adaptarse a la idiosincrasia de cada empresa. Esto se logra por medio de la configuración o parametrización de los procesos de acuerdo con las salidas que se necesiten de cada uno. Por ejemplo, para controlar inventarios, es posible que una empresa necesite manejar la partición de lotes pero otra empresa no.

#### Características del ERP

Entre las características principales de los sistemas ERP destacamos:

- Base de datos centralizada.
- Los componentes del ERP interactúan entre sí consolidando todas las operaciones.
- En un sistema ERP los datos se ingresan sólo una vez y deben ser consistentes, completos y comunes.
- Las empresas que lo implanten deben modificar alguno de sus procesos para alinearlos con los del sistema ERP.
- Un sistema ERP incluye un conjunto de aplicaciones ERP o módulos.
- Suele haber un software para cada unidad funcional.
- La tendencia actual es a ofrecer aplicaciones especializadas para determinadas industrias.

# <span id="page-11-0"></span>2. **DEFINICIÓN DE LA EMPRESA O INSTITUCIÓN**

# <span id="page-11-1"></span>**2.1 Descripción de la empresa**

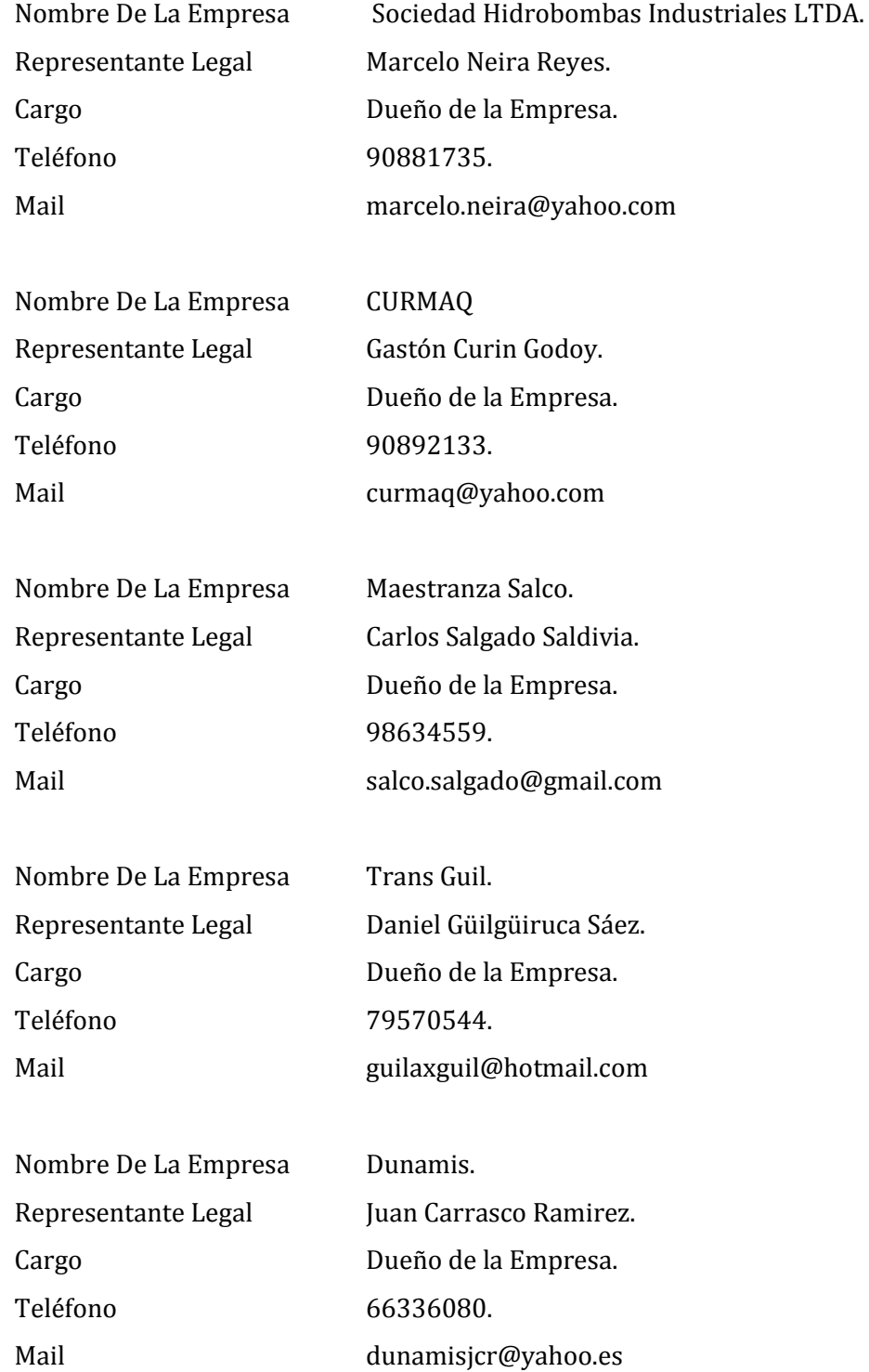

## <span id="page-12-0"></span>**2.2 Descripción del área de estudio**

#### Descripción del área de estudio

Nuestro sistema como es un ERP, está enfocado a todas las áreas administrativas de la organización, las cuales tomaremos para nuestro proyecto son las siguientes: Recursos Humanos, Finanzas, inventario y producción.

#### Estructura organizativa

El proyecto se centra en todo el personal de la empresa que corresponde a las distintas áreas de la empresa, los cuales se detallaran en la imagen que se presenta a continuación.

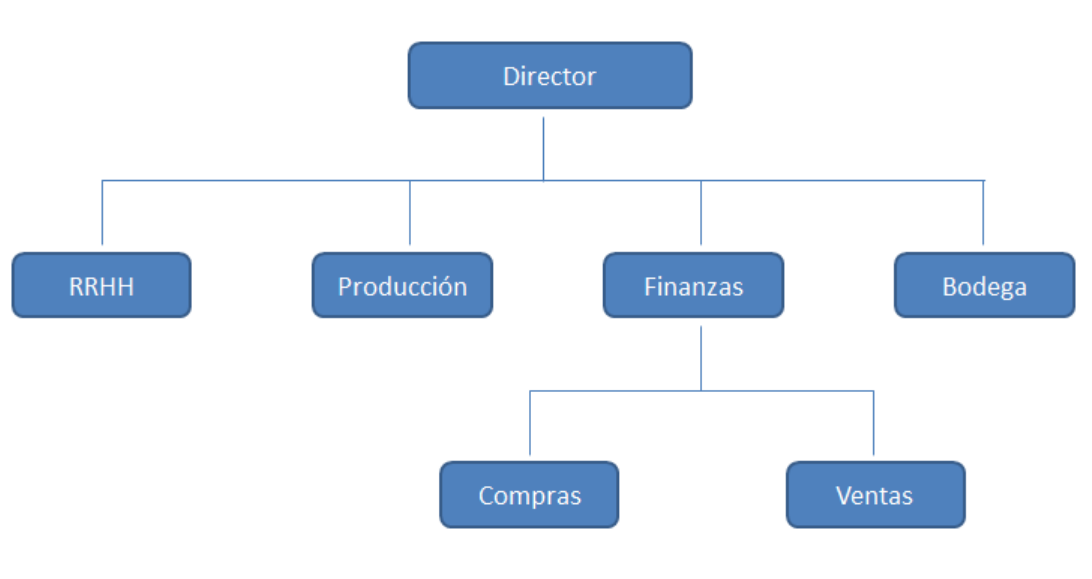

**Ilustración 1: Organigrama**

# <span id="page-12-1"></span>**2.3 Descripción de la problemática**

#### **Origen del tema:**

Como toda organización una PYME tiene información que debe ser organizada de forma eficiente (rápidamente y correctamente) es por eso que al analizar los ERP más conocidos en el mercado logramos identificar que estos no están orientados, en su mayoría, a las PYMES, uno de los puntos que tomamos para esta hipótesis son los altos costos de adquisición y de mantención, a raíz de esto muchas de estas organizaciones aún llevan sus cuentas a la antigua, con papel y lápiz, o algunas utilizan plantillas Excel para varias de sus transacciones, es así como nace esta idea de desarrollar un ERP que se pueda adaptar a las necesidades de una PYME, tanto en las áreas de la organización (producción, ventas, compras, etc.) y en el costo.

*Universidad del Bio-Bio. Red de Bibliotecas - Chile*

#### **Descripción de la organización, problemática del proyecto a desarrollar:**

Para realizar nuestro proyeto realizamos una investigación previa en las 5 PYMES de diferentes rubros.

- Sociedad Hidrobombas industriales LTDA.
- Curmaq
- Trans Guil
- Dunamis
- Maestranza Salco

Sociedad Hidrobombas industriales LTDA es una PYME orientada al servicio técnico industrial de Hidrobombas. También posee un área de servicio técnico, venta de repuestos, limpieza de estanque hidroneumáticos y reparación de tableros eléctricos.

Curmaq es una PYME que presta servicio de arriendo de máquinas (pequeñas y medianas) y herramientas eléctricas, también presta servicio de mantención y servicio técnico de máquinas.

Trans Guil es una PYME prestadora de servicios que se enfoca en el transporte de indumentarias para cirugías en Clínicas y Hospitales, en estos momentos presa servicio a la empresa Striker en Concepción, transportando la indumentaria entre las Clinicas y Hospitales del Gran Concepción.

Dunamis es una PYME familiar que se dedica a realizar instalaciones eléctricas en viviendas, letreros publicitarios y gigantografías, otra parte de esta organización es la evaluación del estado de las instalaciones eléctricas en lugares determinados.

Maestranza Salco presta los servicios propios de una maestranza realizando productos de metal a pedido, también cuenta con productos estándar como parrillas, discos y panchos para asados.

Según los resultados que lanzo la investigación<sup>1</sup> de estas organizaciones, ninguna de estas posee algún sistema de administración de sus recursos de inventario, los registros de clientes y proveedores solo existe un registro por medio manual y unas planillas en Excel.

 $<sup>1</sup>$  Los datos de la investigación se realizaran genéricamente, no se mencionara de que PYME</sup> específicamente se registraron esos datos para lograr una información más estándar.

En cuanto a los recursos humanos no se posee registros mayoritarios de los empleados y de control de remuneraciones, ya que actualmente se tiene un contador externo que maneja la contabilidad y los pagos de previsión.

En cuanto a las finanzas, se tiene un mínimo registro físico de la información ya que la información tributaria es llevada mes a mes al contador, que es externo a la empresa.

El control de las entregas realizadas durante el día se realiza en un cuaderno, lo que no favorece una rápida búsqueda de información en caso de ser requerida.

Los presupuestos se realizan en planillas Excel y en ocasiones solo con lápiz, esto genera al igual que en el punto anterior que el seguimiento de la información no es rápido.

#### **Situación Actual**

A continuación se mostrara un diagrama de como actualmente se mantienen los registros de las distintas áreas dentro de la organización, también actual de los registros y el formato de los registros actuales.

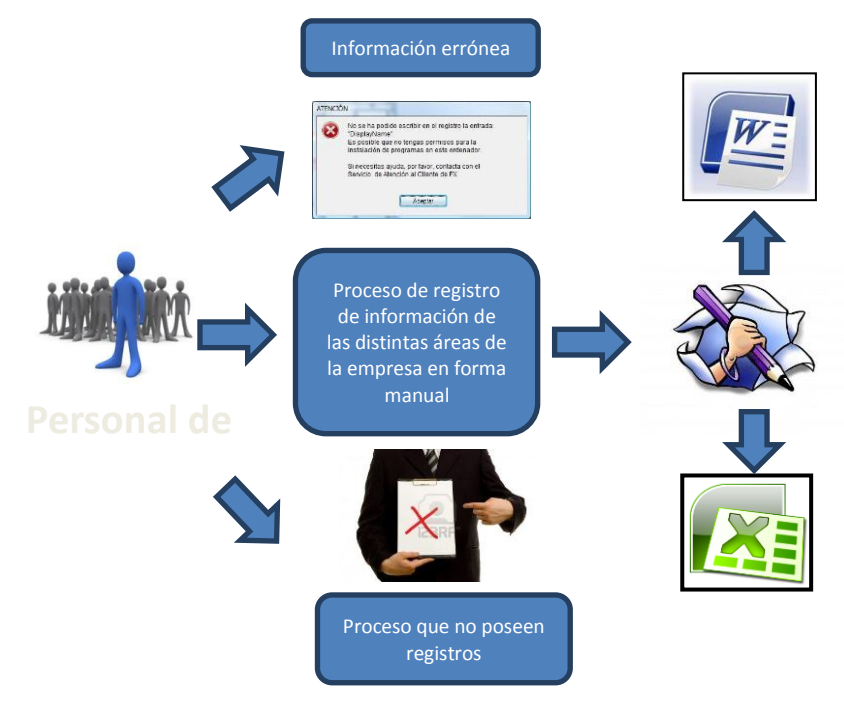

**Ilustración 2: Diagrama de situación actual** 

#### **Situación esperada**

A continuación se mostrara un diagrama de la situación esperada, de cómo el sistema impondrá orden, control y eficacia en los distintos procesos que se mencionaban con anterioridad por medio del sistema integral que se desea implementar.

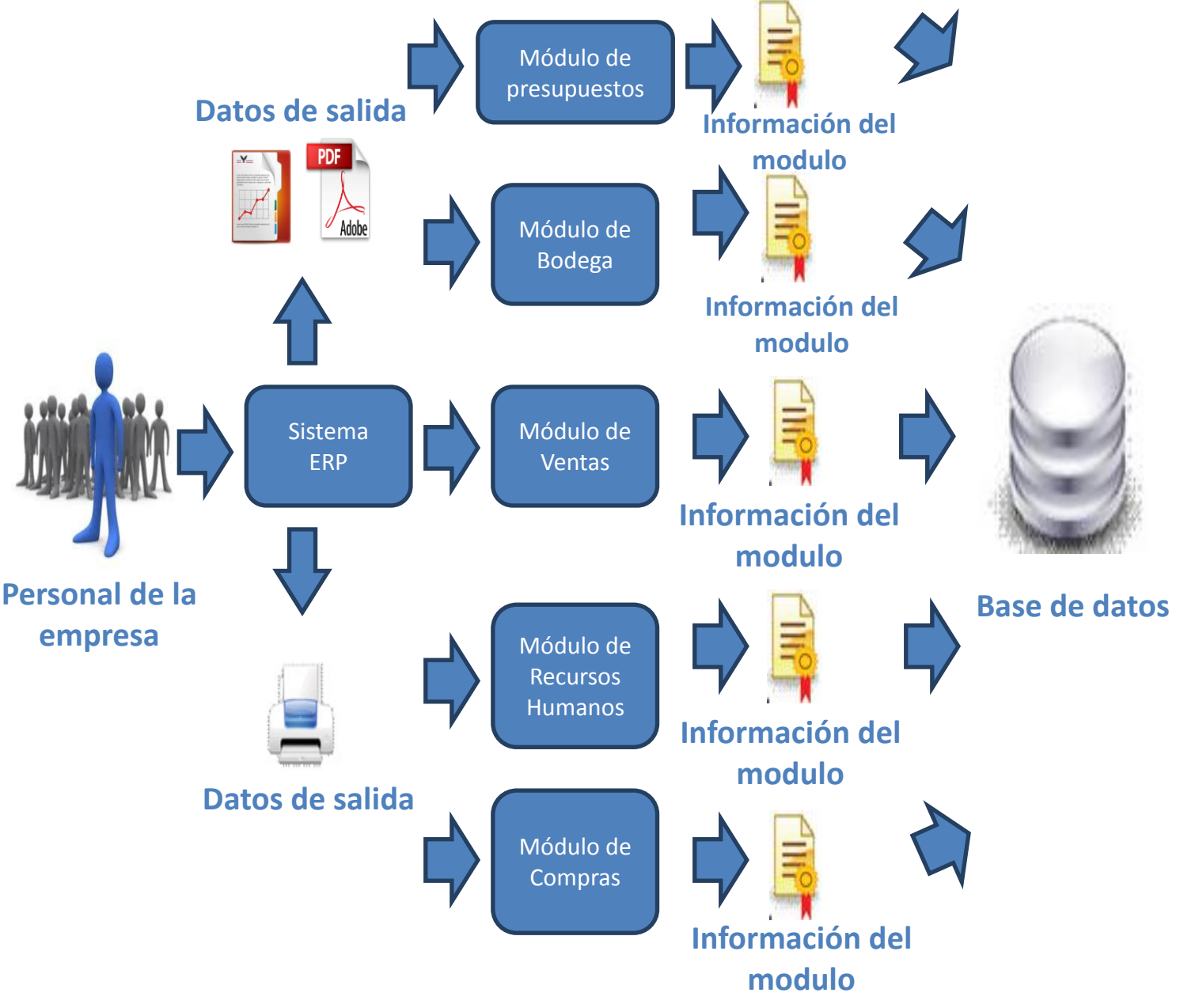

**Ilustración 3: Diagrama de situación esperada** 

# <span id="page-16-0"></span>3. **DEFINICIÓN PROYECTO**

# <span id="page-16-1"></span>**3.1 Objetivos del proyecto**

#### Objetivos generales

Diseñar e Implementar una solución integral y eficiente que gestione y apoye todas las áreas administrativas de una PYME y que para esto utilice las Tecnologías de la Información.

#### Objetivos específicos

- Diseñar e implementar un módulo dentro del ERP que apoye y agilice los procesos dentro del área de recursos humanos en una PYME, permitiendo llevar un control de pagos de sueldos, bonificaciones y horas extras, además de administrar los datos de cada empleado (cargo, cargas familiares, AFP, etc.).
- Diseñar e implementar un módulo dentro del ERP que apoye y agilice los procesos dentro del área de bodega o inventario en una PYME, permitiendo llevar un control del stock en bodega y de las materias primas de la organización.
- Diseñar e implementar un módulo dentro del ERP que apoye y agilice los procesos dentro del área de ventas en una PYME, permitiendo llevar un control de los clientes y las ventas realizadas, dinero recaudado, además de permitir generar cotizaciones a los clientes.
- Diseñar e implementar un módulo dentro del ERP que apoye y agilice los procesos dentro del área de compras en una PYME, permitiendo llevar un control de los proveedores, gastos básicos, gastos de insumos.
- Diseñar e implementar un módulo dentro del ERP que apoye y agilice los procesos de generar presupuestos y hojas de rutas, manteniendo la información consistente y ordenada
- Construir el sistema con código organizado, adaptable, con un mantenimiento sencillo y un fácil entendimiento para futuros desarrollos.
- Diseñar un sistema que se pueda aplicar con facilidad a las 5 PYMES sin tener que realizar modificaciones para una o para la otra, sino que sea un producto estándar.
- Diseñar una aplicación móvil, para dispositivos que trabajen bajo el sistema operativo Android, desde la versión 2.2, que permita ver la información guardada en el sistema.

#### <span id="page-17-0"></span>**3.2 Ambiente de Ingeniería de Software**

#### Metodología de desarrollo

Como equipo de trabajo de hemos decidido utilizar la metodología de desarrollo de "Cascada con subproyectos", esta metodología es una variación del ciclo de vida en cascada del software y se denomina así porque permite la ejecución de algunas tareas de la cascada en paralelo. Este inicia como la metodología cascada con la especificación de requerimientos de cliente y que continúa con la planificación el modelado, la construcción y el despliegue para culminar en el soporte del software terminado.

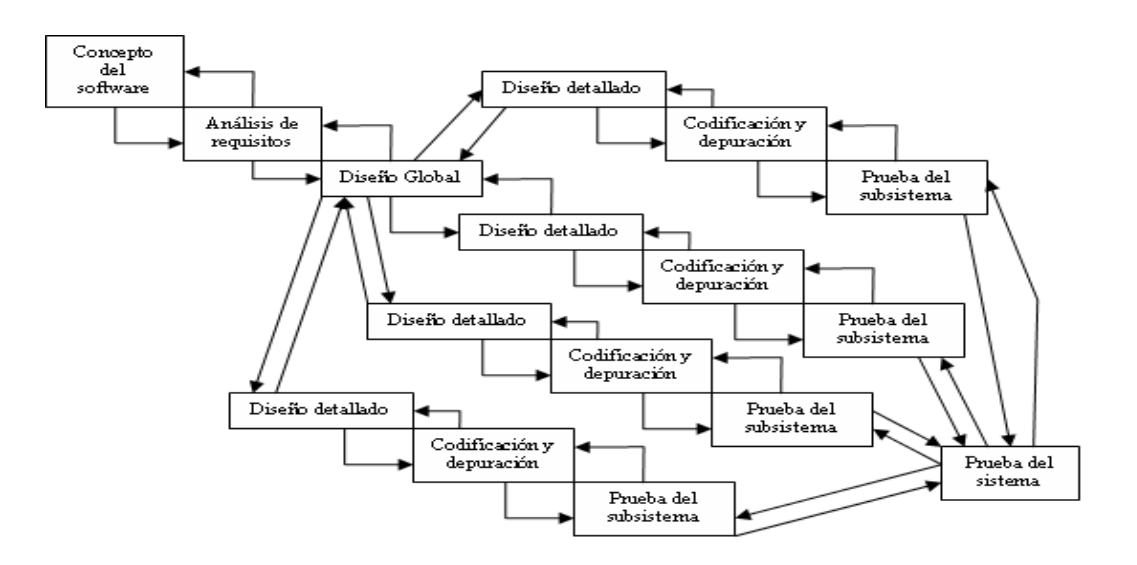

#### Las técnicas y notaciones

Se realizarán diversas entrevistas y cuestionarios con las diferentes entidades que participarán del sistema con la finalidad de confirmar y complementar los requerimientos.

En primera instanciase presentarán prototipos para confirmar los requerimientos de las diferentes interfaces del sistema.

Se utilizarán diagramas de casos de uso, diagramas de proceso, Modelos Entidad Relación, Modelos Relacionales.

#### Estándares de documentación, producto o proceso

Los estándares que se utilizarán son:

- Adaptación basada en IEEE Software requirements Specifications Std 830-1998
- ISO/IEC 9126: Tecnología de Información Evaluación del producto de software

Herramientas de apoyo al desarrollo de software que serán utilizadas

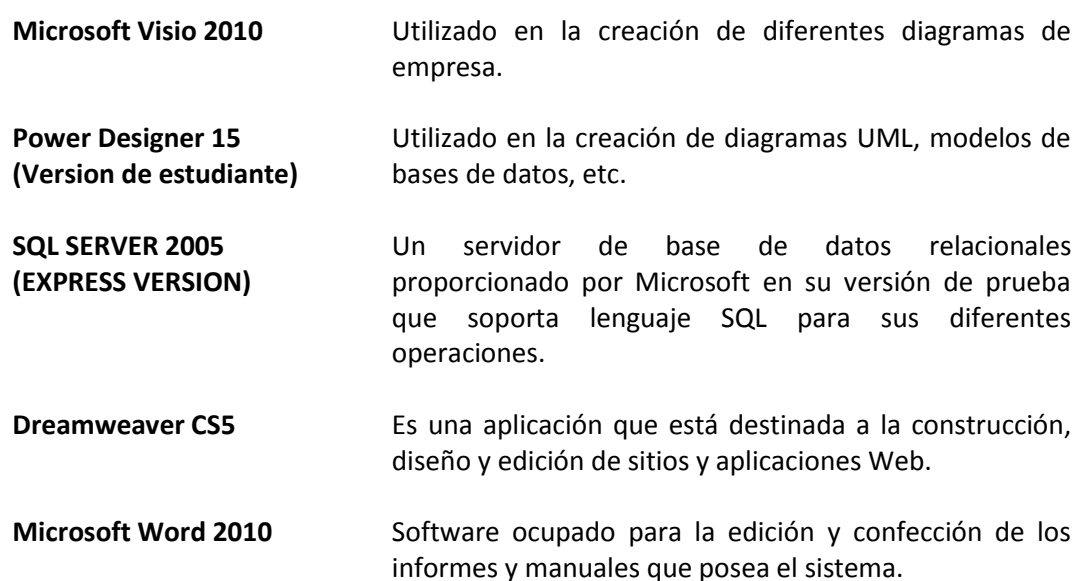

#### <span id="page-18-0"></span>**3.3 Definiciones, Siglas y Abreviaturas**

Definiciones de proyecto

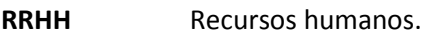

**MCO** Módulo de compras.

**MRRHH** Módulo de recursos humanos.

**MVE** Módulo de ventas.

**MBO** Módulo de Bodega.

**ERP** Sistema de Planificación de Recursos Empresariales.

#### Definiciones de software

- **SQL** Lenguaje estructurado de consultas, este lenguaje es utilizado para realizar los movimientos en las bases de datos.
- **HTML** Es el lenguaje de marcado predominante para la elaboración de páginas web. Es usado para describir la estructura y el contenido en formad de texto, así como para complementar el texto con objetos tales como imágenes.
- **Hosting Servidor** Es usado en informática para referirse a las computadoras conectadas a una red, que proveen y utilizan servicios de ella.
- **PHP** Es un lenguaje de programación interpretado, diseñado originalmente para la creación de páginas web dinámicas. Se usa principalmente para la interpretación del lado del servidor, que permiten un vista controlador.
- **CSS** Es un lenguaje de programación de un documento estructurado escrito en HTML, especializado para poder diseñar sistemas con alta calidad de diseño gráfico.
- **JAVASCRIPT** Es un lenguaje de programación interpretado, dialecto del estándar ECMAS script. Se define como orientado a objetos, basado en prototipos, imperativo, débilmente tipiado y dinámico.

#### <span id="page-20-0"></span>4. **ESPECICACIÓN DE REQUERIMIENTOS DE SOFTWARE**

#### <span id="page-20-1"></span>**4.1 Alcances**

El Sistema no apoyara todas las áreas de la organización sino solo gestionará las áreas de control de inventario, finanzas (compra y venta), recursos humanos, clientes y proveedores.

Debido a que muchas veces dentro de las PYMES no cumplen con protocolos establecidos o no ocupan los sistemas de la manera adecuada.

Primeramente por motivos de seguridad para el ingreso al sistema debe pasar por un sistema de autentificación.

En cuanto al módulo de recursos humanos permite principalmente la gestión de los trabajadores, control de asistencia y pago de sueldos. Como aquí se efectúan movimientos de dinero quedara un registro de la persona que efectuó el pago de la remuneración.

En cuando al módulo de finanzas permite el ingreso de movimientos de dinero dentro de la organización.

Y finalmente para el módulo de inventario es para el control de existencias en la empresa, los datos serán modificados según las transacciones que son realizadas en el módulo de finanzas.

#### <span id="page-20-2"></span>**4.2 Objetivo del software**

#### Objetivos generales

El sistema apoyará los procesos administrativos de las PYMES al automatizar la gestión de la información de las diferentes áreas de la organización. Esto contempla desde la compra de insumos hasta la venta de productos o servicios según sea necesario.

#### Objetivos específicos

Generar listados de proveedores, clientes, productos y servicios, según sea requerido por el usuario.

Mantener la información de la organización en un solo lugar, ordenada, consistente y a disposición del usuario en todo momento.

# <span id="page-21-0"></span>**4.3 Descripción global del producto**

#### <span id="page-21-1"></span>*4.3.1 Interfaz de usuario*

Las interfaces poseen principalmente las siguientes características:

- Menús de navegación, organizados horizontalmente, estos mencionan contenido o funcionalidad clave.
- Iconos gráficos, botones, interruptores e imágenes gráficas similares que permiten al usuario seleccionar alguna propiedad o especificar una decisión.

El contenido que se muestre en el menú del sistema dependerá del tipo de usuario que se le haya asignado al usuario logueado y los permisos que estén asociados a este tipo de usuario. El tipo de usuario más importante es el administrador, el cual cuenta con los permisos para ingresar a todos los módulos del sistema, dentro de las opciones del menú tendrá la opción para ingresar nuevos usuarios y tipos de usuarios. El resto de los usuarios serán los que creara el administrador, y se consideraran como empleados.

Iconografía La iconografía usada será la siguiente:

Ver información del usuario.

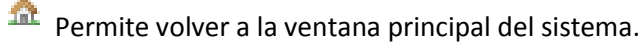

Permite desconectarse del sistema.

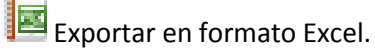

Exportar en formato PDF.

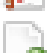

Agregar un nuevo usuario:

Permite editar los datos de un usuario en particular.

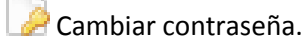

#### Calendario.

Desplegar todos.

 $\blacksquare$  ver.

Grabar.

**B** Anular.

**A** Cerrar.

#### Colores del software

Entre los requerimientos del sistema está el uso de color blanco y de colores que degraden en el azul y gris, para los cual se hizo una lista de las degradaciones a usar:

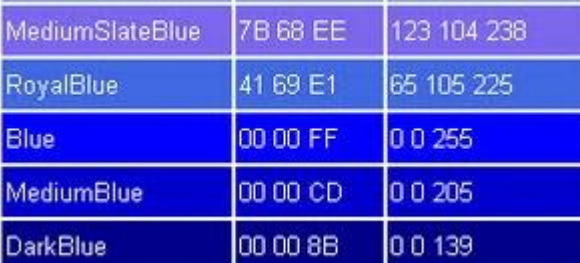

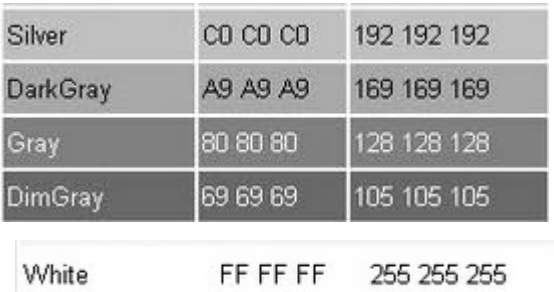

#### <span id="page-22-0"></span>*4.3.2 Interfaz de hardware*

El sistema está sujeto a una orientación web, por lo que el hardware requerido para su ejecución se limita a PCs con características básicas, pero pudientes para poseer una tarjeta de red y suficiente potencia para correr software para navegar.

El sistema no interactuará con ningún periférico especial, toda la información se ingresará por teclado por alguno de los usuarios del sistema y las salidas del sistema serán impresas en pantalla o mediante alguna impresora.

#### <span id="page-22-1"></span>*4.3.3 Interfaz de software*

El sistema está sujeto a una orientación web creado en ASP.NET, por lo que debe ser ejecutado bajo plataforma Microsoft Windows. De igual modo se requiere de un navegador web, pudiente de interpretar lenguajes como HTML 5, CSS3, JavaScript y PHP.

<span id="page-23-0"></span>*4.3.4 Interfaces de comunicación* 

| <b>HTTP</b> | Será sintaxis y semántica que utilizarán los elementos del sistema<br>web (cliente-servidor) para comunicarse |
|-------------|----------------------------------------------------------------------------------------------------|
| Protocolo   | Es el protocolo utilizado por todos los ordenadores que ocuparán el                                           |
| TCP/IP      | sistema, de manera que puedan comunicarse entre sí. Debe estar                                                |
|             | configurado en el puerto 80                                                                                   |

# <span id="page-23-1"></span>**4.4 Requerimientos Específicos**

# <span id="page-23-2"></span>*4.4.1 Requerimientos funcionales específicos del sistema*

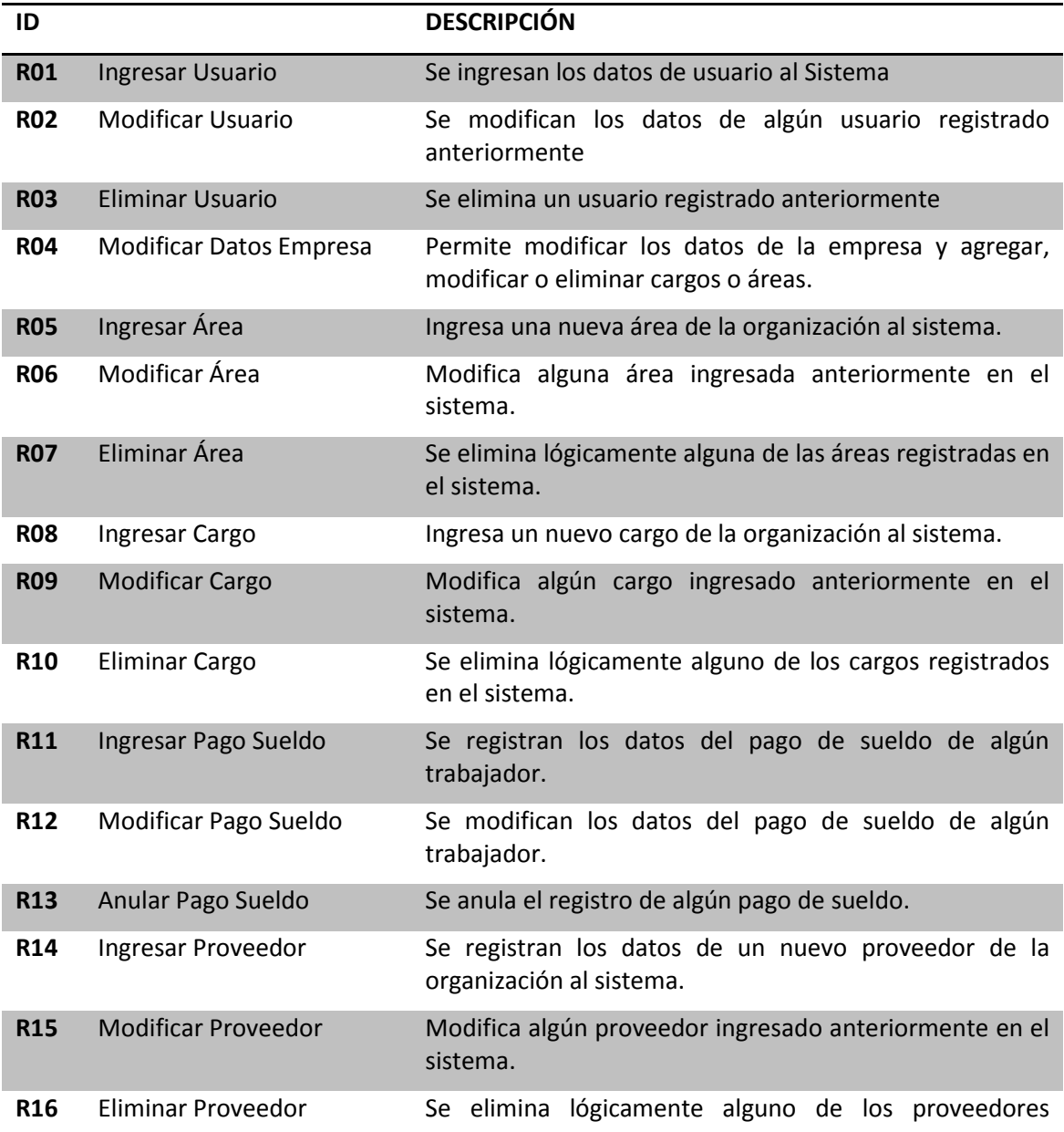

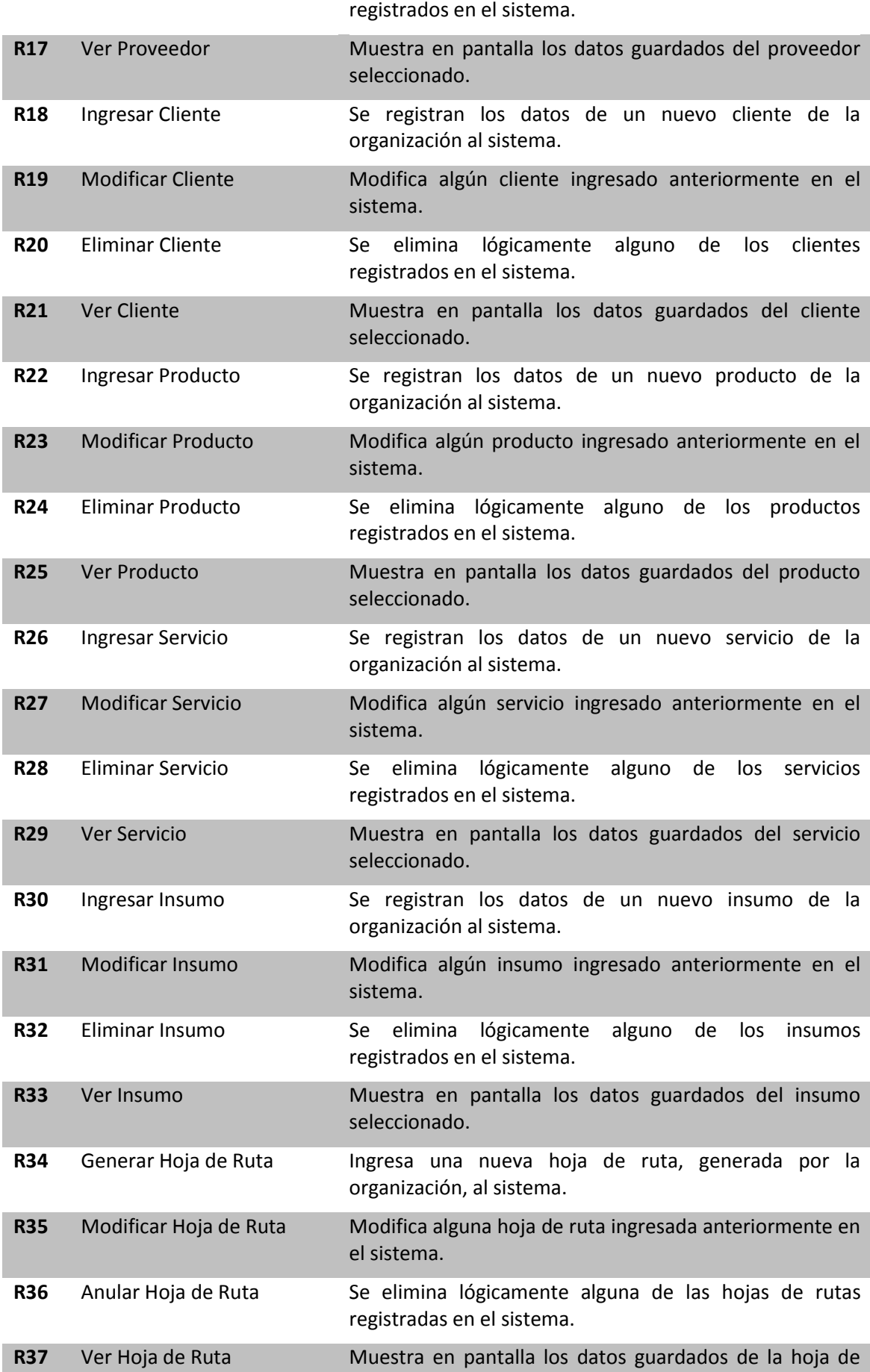

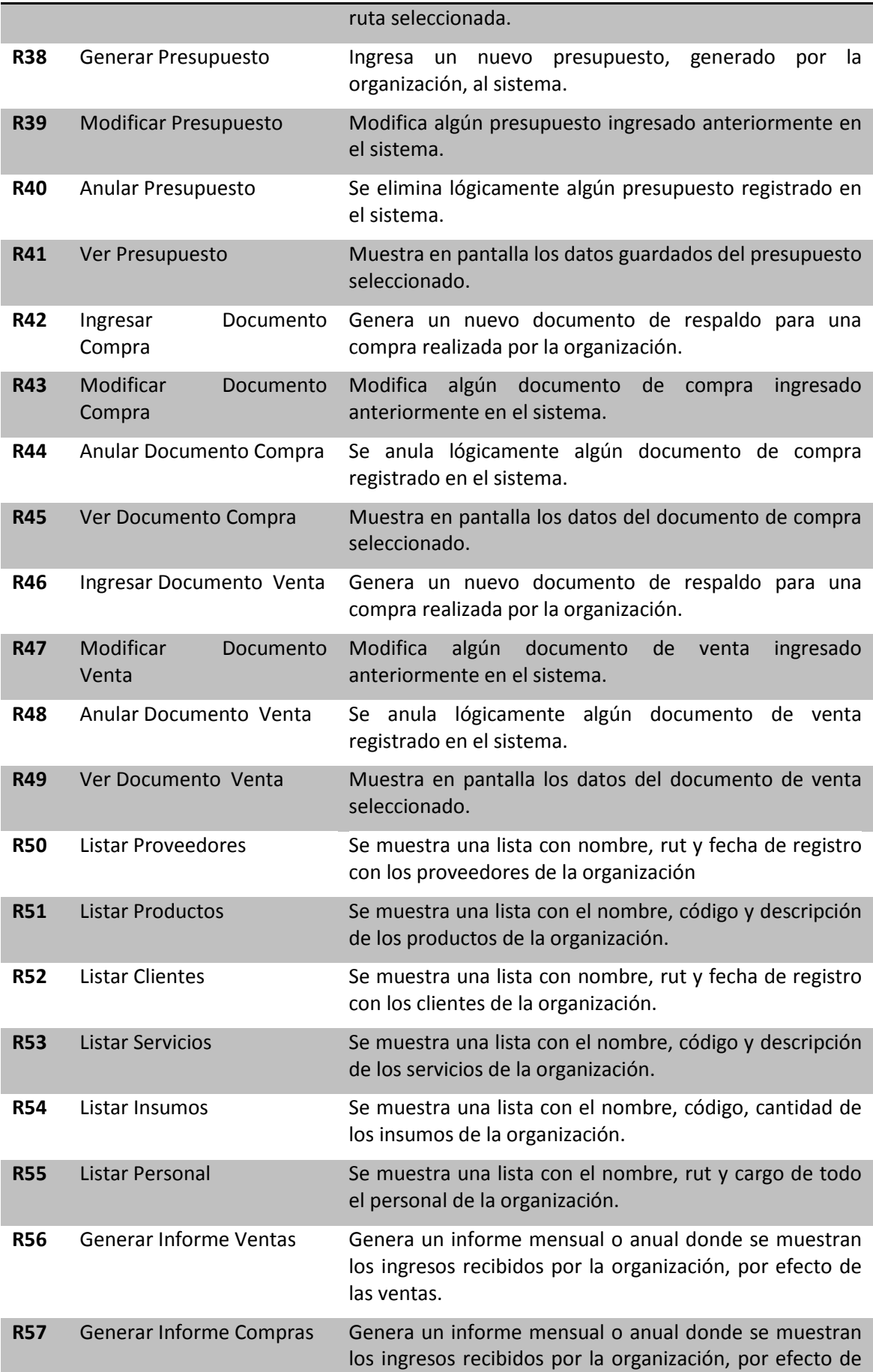

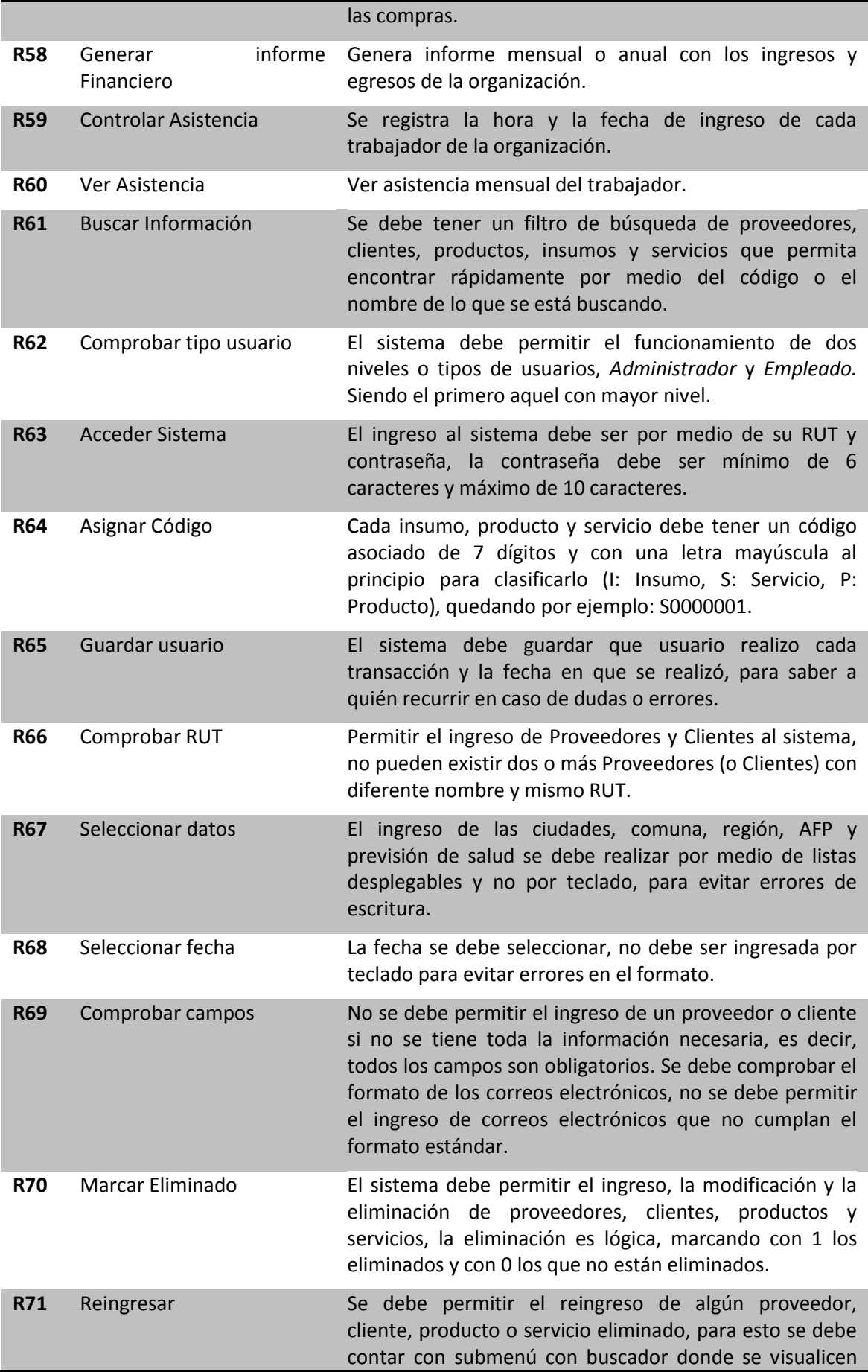

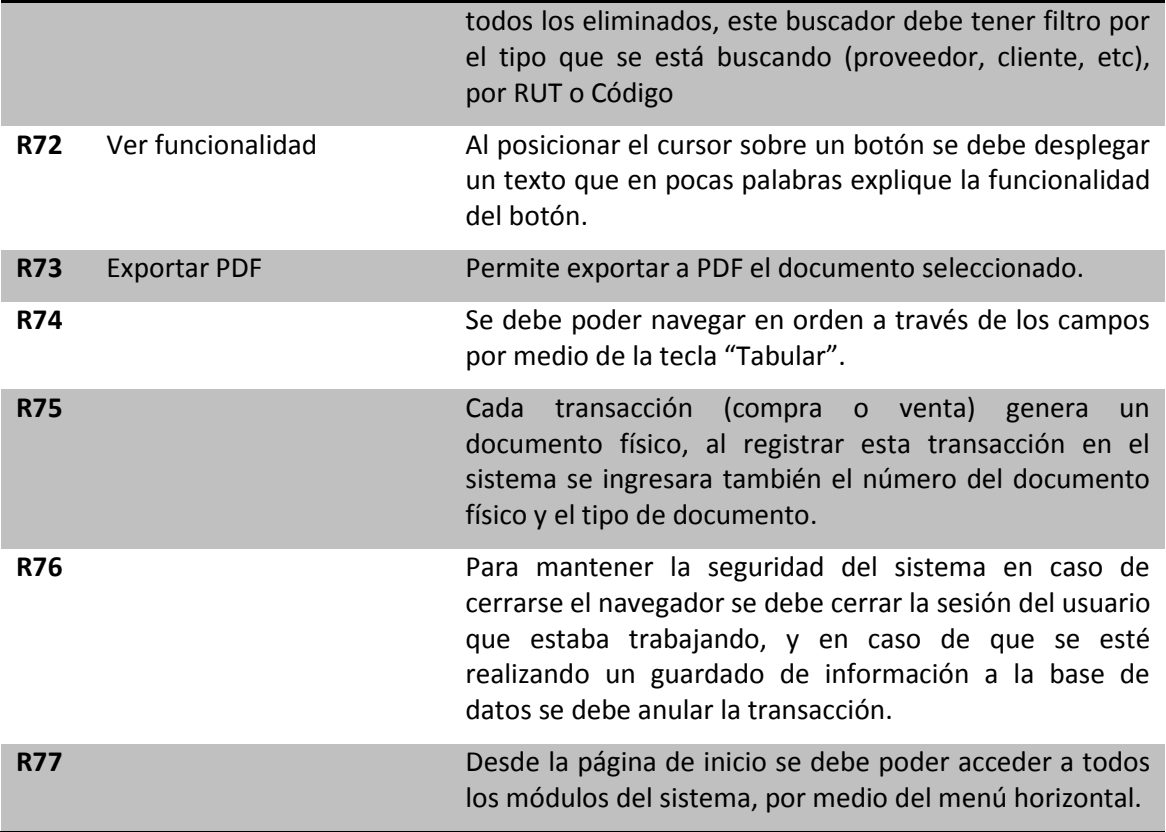

# <span id="page-27-0"></span>*4.4.2 Interfaces Externas de Entrada*

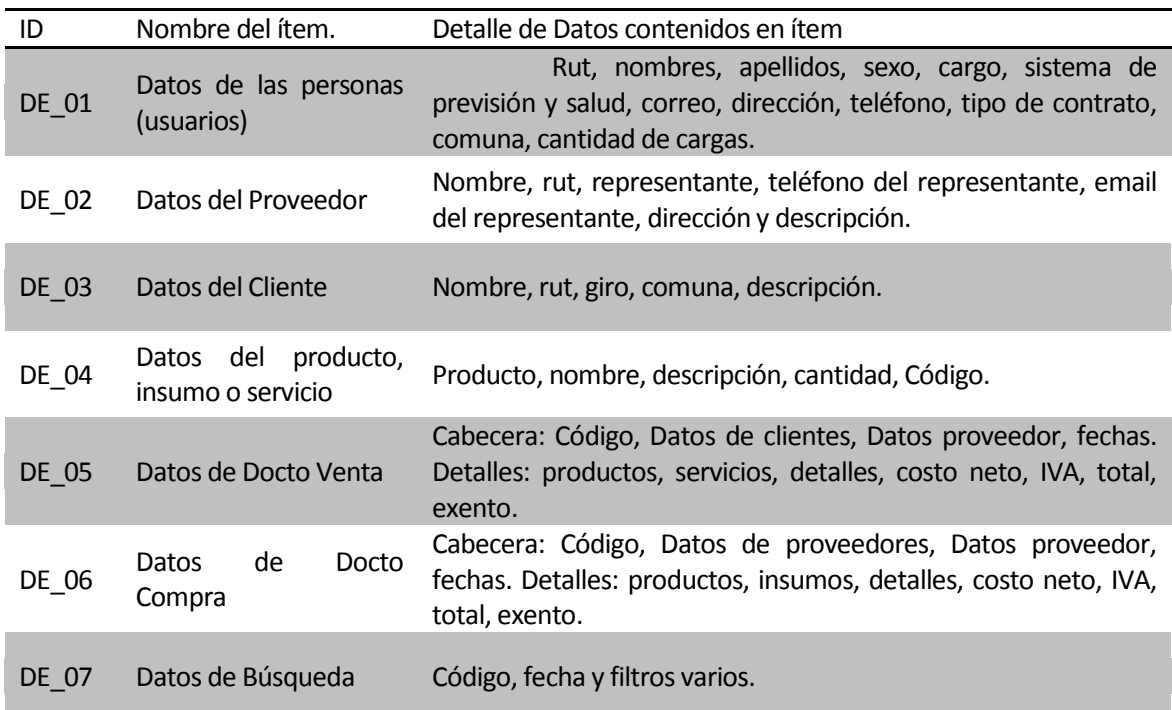

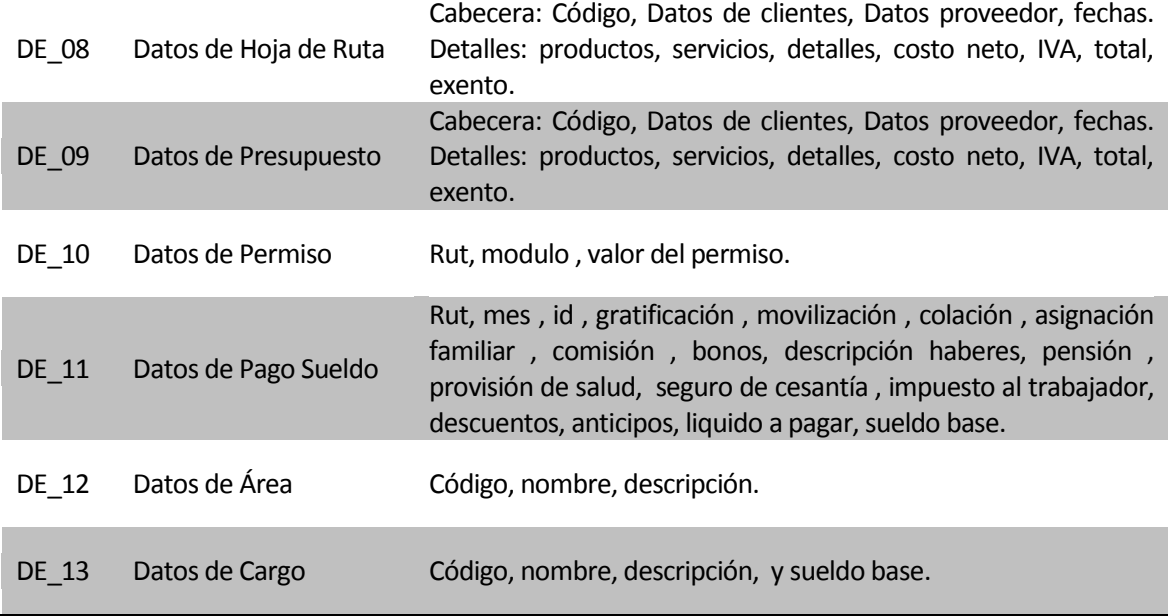

<span id="page-28-0"></span>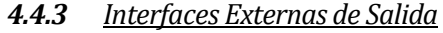

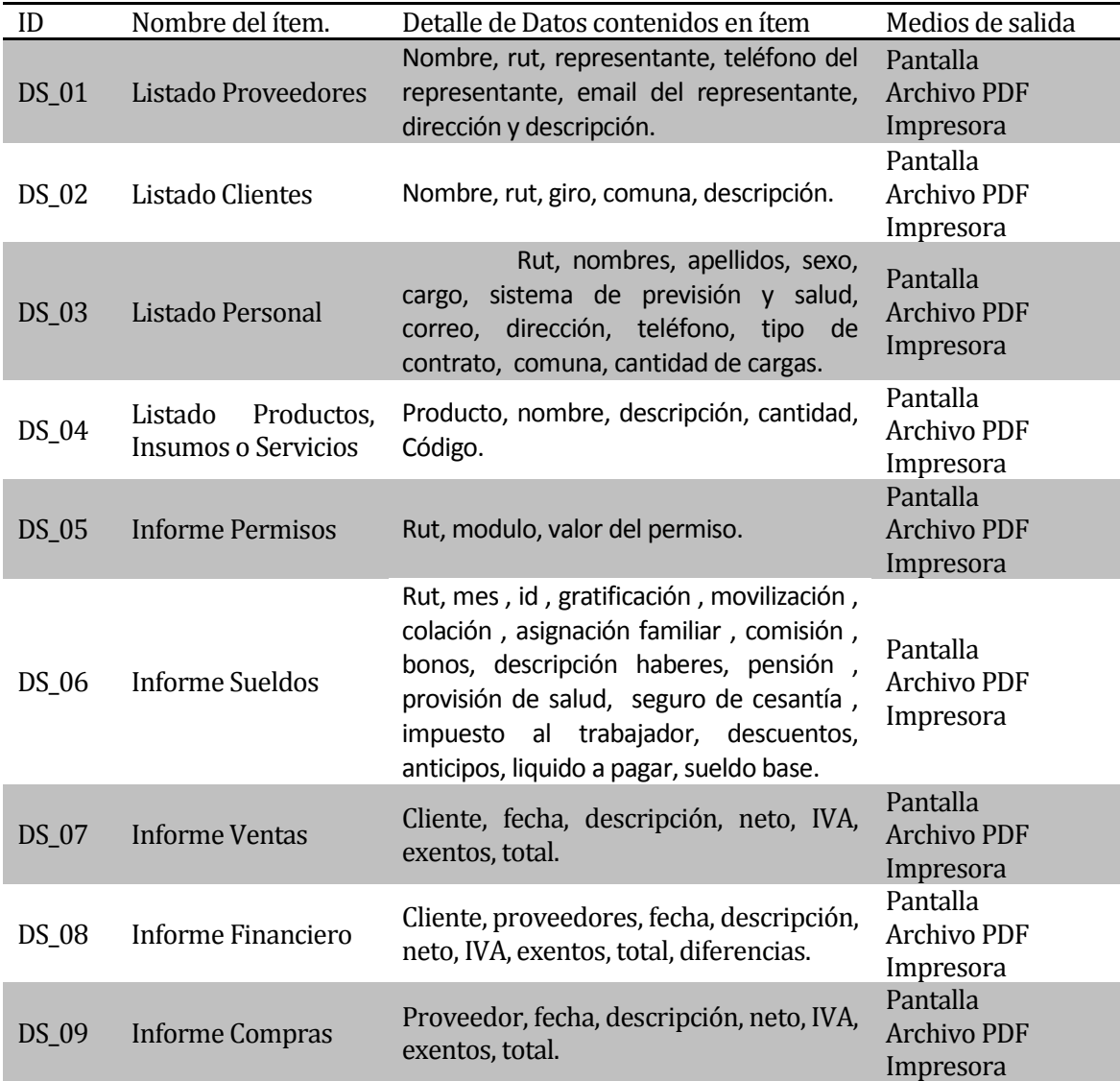

# <span id="page-29-0"></span>*4.4.4 Atributos del Producto*

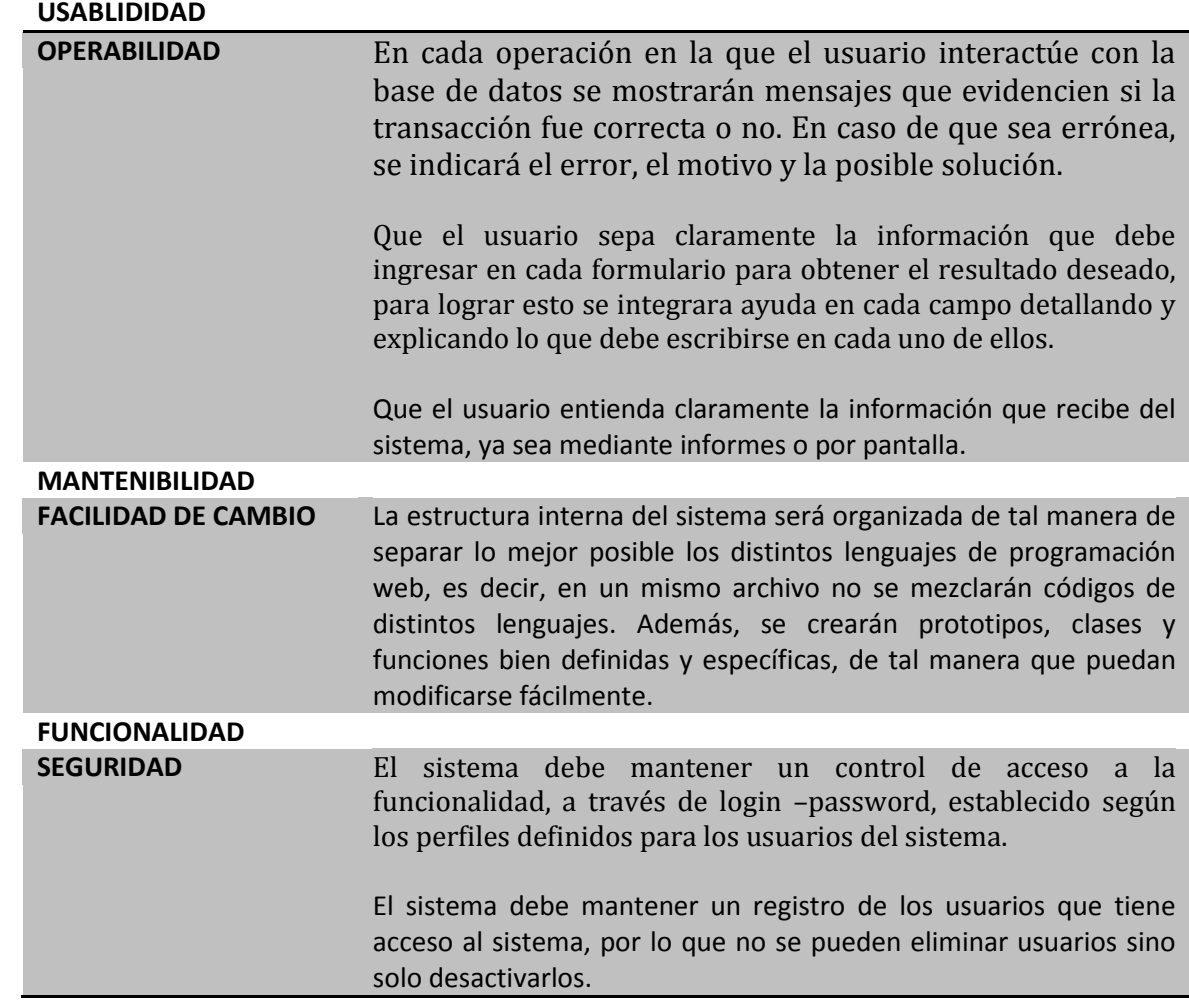

# <span id="page-30-0"></span>5. **FACTIBILIDAD**

### <span id="page-30-1"></span>**5.1 Factibilidad técnica.**

Dispositivos, equipamiento y software

Para determinar si existe factibilidad técnica para el desarrollo del proyecto se han identificado los dispositivos, equipos y software con los que contamos como equipo de desarrollo.

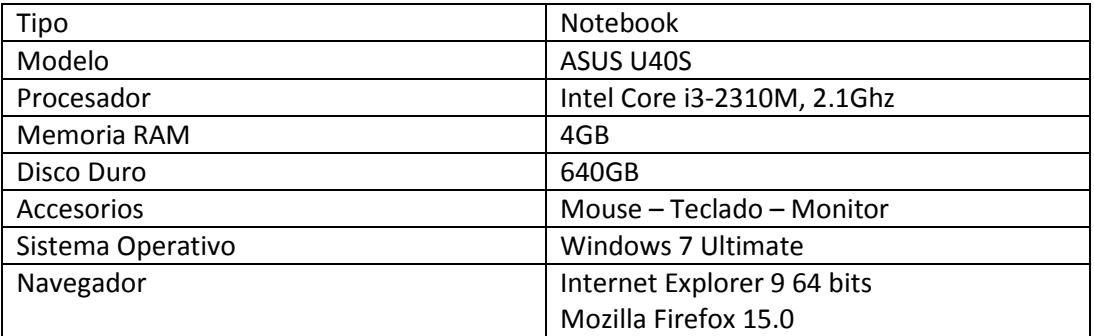

**Tabla Nº X: Notebook 1** 

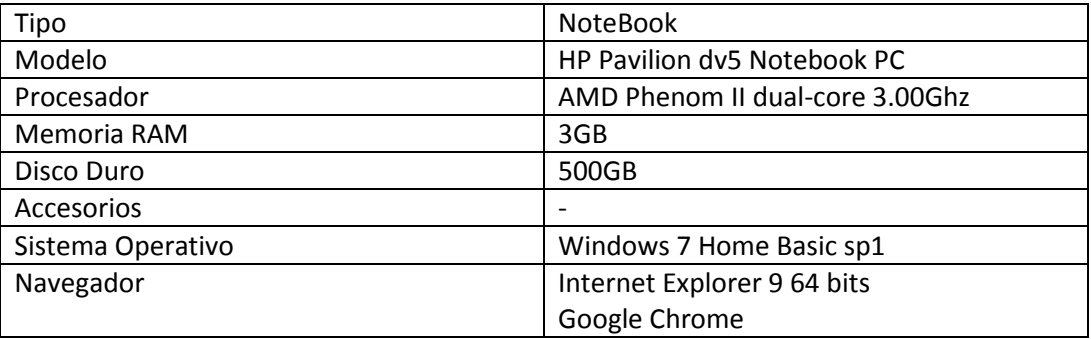

**Tabla 5-a: Notebook 2** 

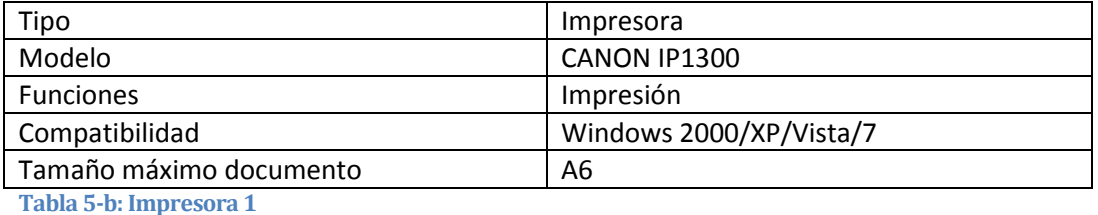

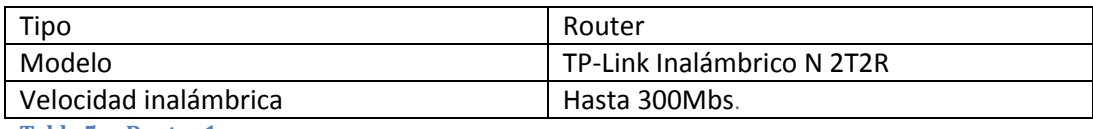

**Tabla 5-c: Router 1** 

Con los equipos que contamos como desarrolladores es completamente factible realizar el proyecto, pues cuentan con tecnología moderna que permitirá utilizar el sistema sin problemas.

Junto con estos factores, se identifican los conocimientos, métodos, técnicas y herramientas utilizadas para la confección del sistema.

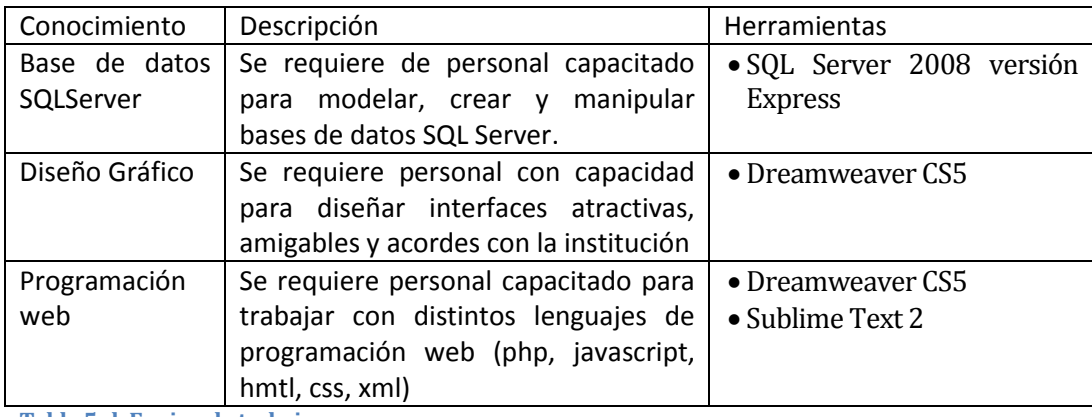

**Tabla 5-d: Equipo de trabajo** 

De acuerdo al conocimiento y habilidades definidas para el equipo de trabajo, no será necesaria la externalización ni la contratación extra de personal, además el software necesario para el correcto desarrollo del proyecto se encuentra en versión express o en versión de prueba.

#### <span id="page-31-0"></span>**5.2 Factibilidad operativa.**

El sistema modificará positivamente los procesos relacionados con cada módulo que compone el sistema. Con esto nos referimos a ingreso de proveedores, clientes, generación de presupuestos y otras acciones propias de cada PYME, acelerando principalmente la búsqueda de la información al estar ordenada y computarizada.

Un impacto negativo que puede generar el sistema es que en las primeras transacciones, el ingreso de la información será más lento por ser un sistema nuevo para el usuario, esto debería cambiar en el corto plazo ya que por el uso del sistema el usuario se acostumbrara.

#### <span id="page-31-1"></span>**5.3 Factibilidad económica.**

La realización del proyecto no presentará costos, dado que las herramientas para el desarrollo no tienen costos, y para implementar el sistema se utilizara algún equipo que debe ser facilitado por la empresa.

#### <span id="page-31-2"></span>**5.4 Conclusión de la factibilidad**

Los estudios de factibilidad realizados dan a conocer que es completamente factible realizar el proyecto.

Por una parte, en la factibilidad técnica se concluye que el equipo cuenta con todo el equipamiento y software necesario para utilizar el sistema. Además, el proyecto requiere alumnos de Ingeniería Civil Informático a lo largo de todo su desarrollo.

Junto con esto, en la factibilidad operativa se concluye que el sistema trae consigo algunos cambios beneficiosos para la organización, porque automatizara algunos procesos que son realizados con lentitud y complicación en la actualidad.

Finalmente, en la factibilidad económica se concluye que el proyecto no presentará gastos por tratarse de un sistema realizado por alumnos de la Universidad del Bío Bío para ser presentado como proyecto de título. El sistema agregará características competitivas para la organización al ser una solución eficiente en la gestión y la respuesta al cliente.

# <span id="page-32-0"></span>6. **ANALISIS**

### <span id="page-32-1"></span>**6.1 Diagrama de Flujos**

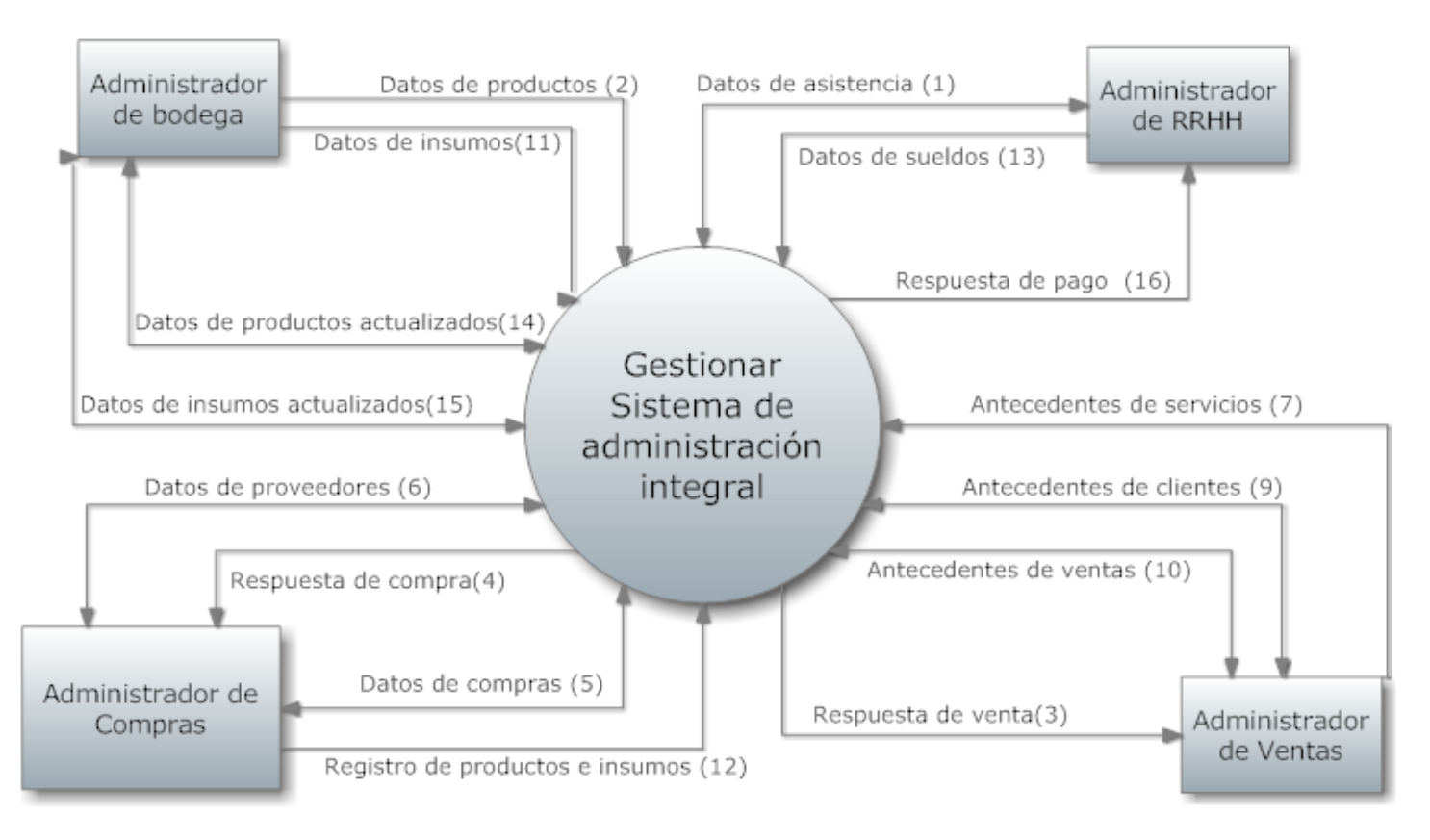

*Universidad del Bio-Bio. Red de Bibliotecas - Chile*

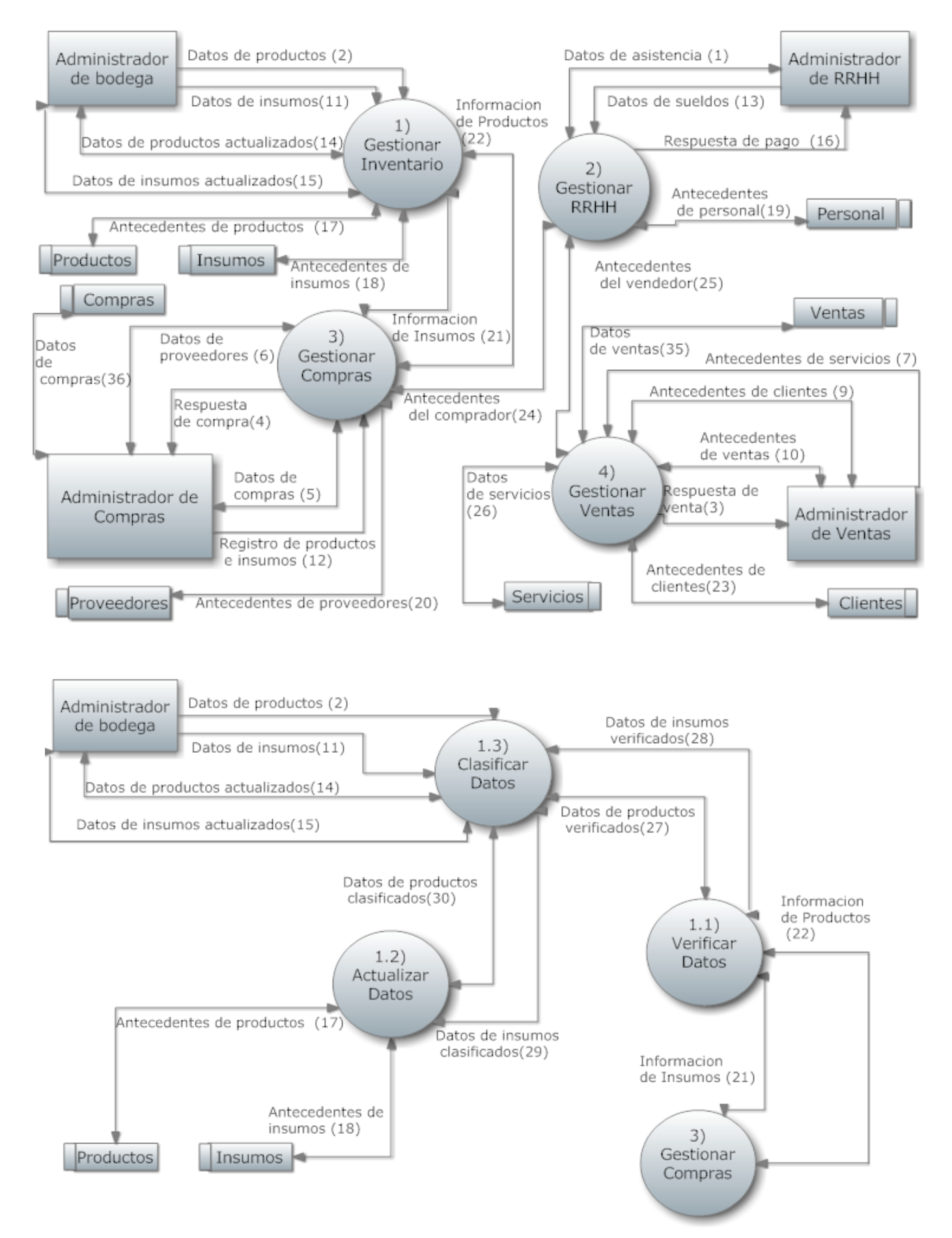

*Universidad del Bio-Bio. Red de Bibliotecas - Chile*

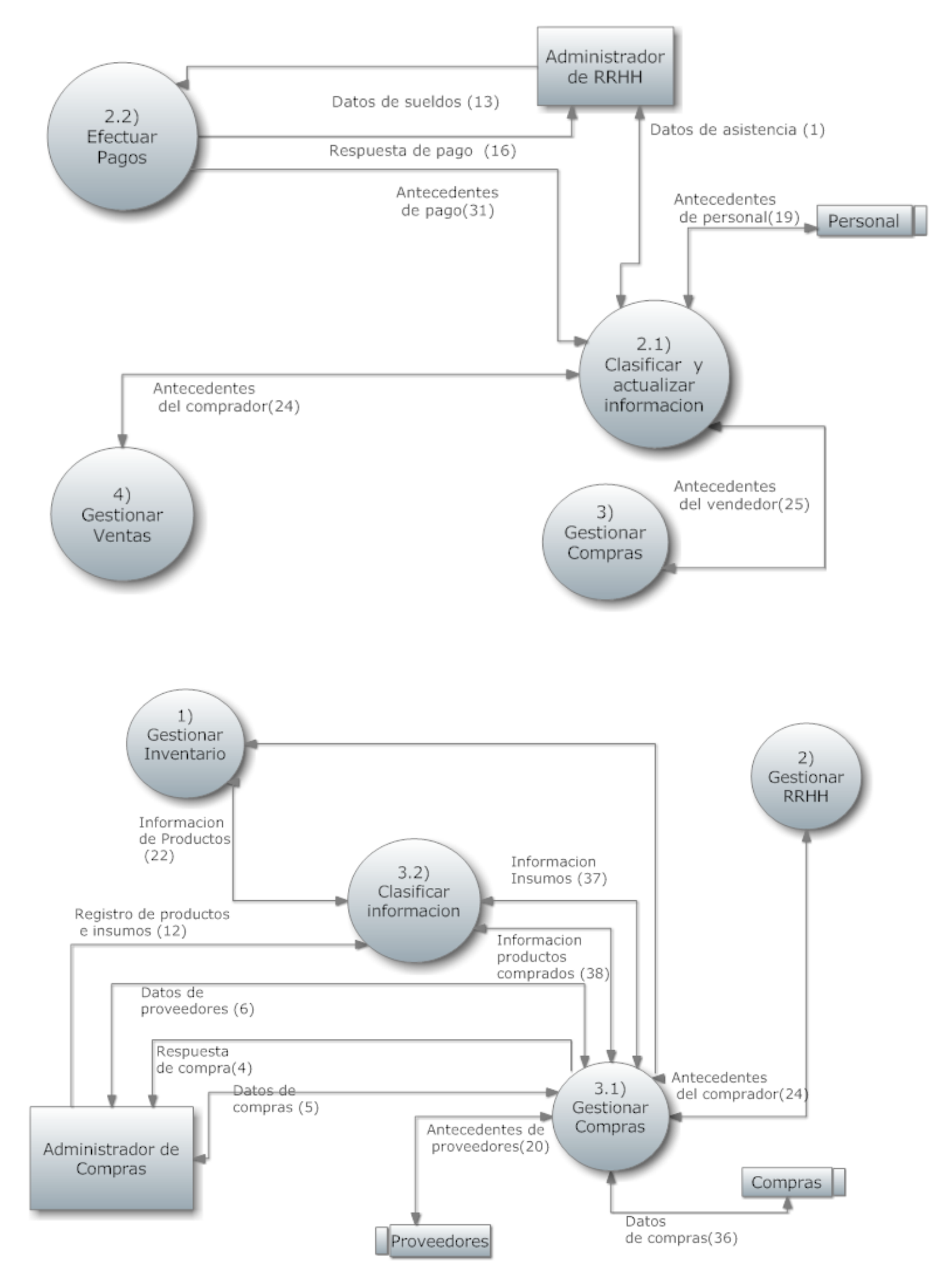

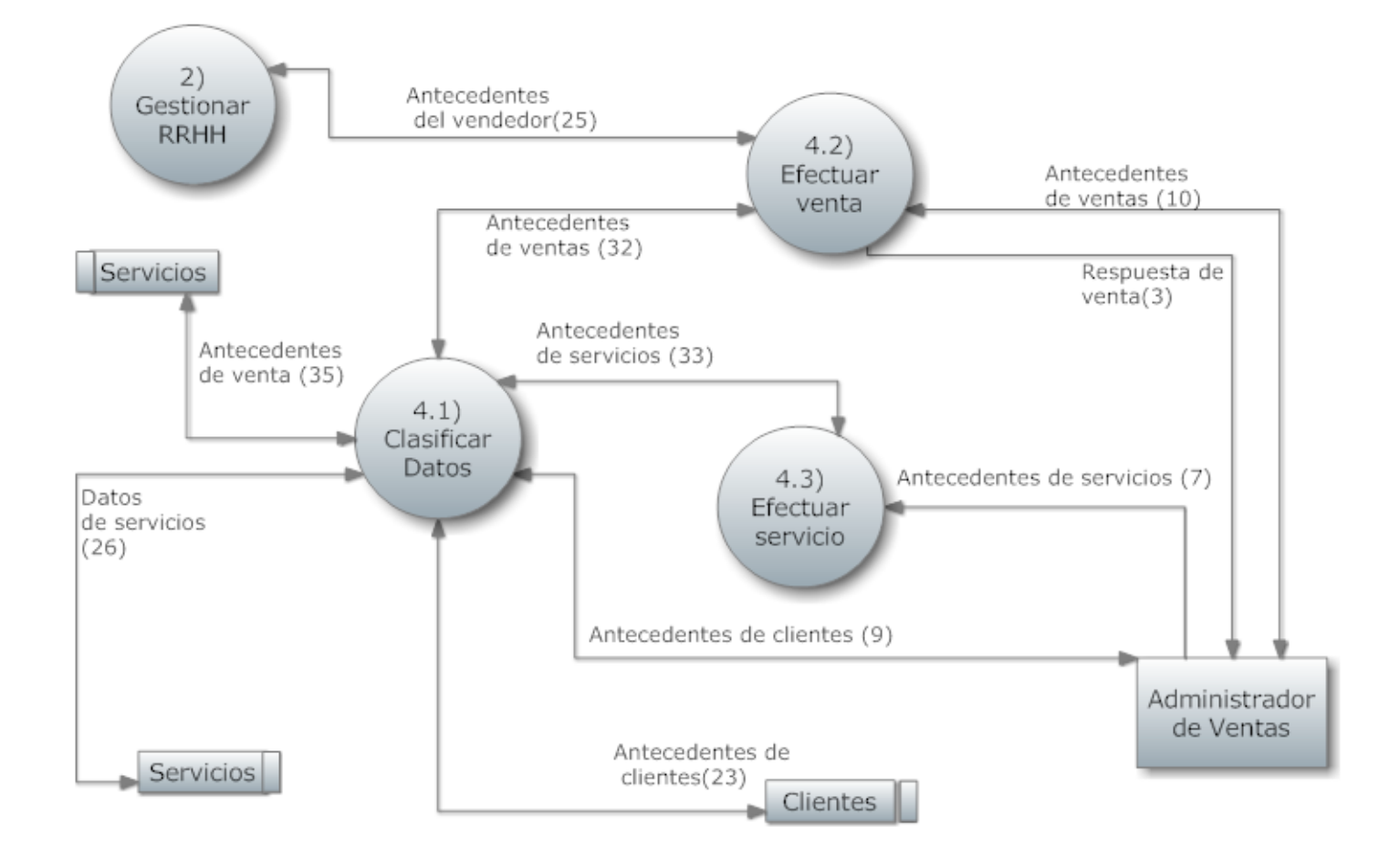

# <span id="page-35-0"></span>**6.2 Diagramas de Casos de Uso**

<span id="page-35-1"></span>**6.2.1** Actores

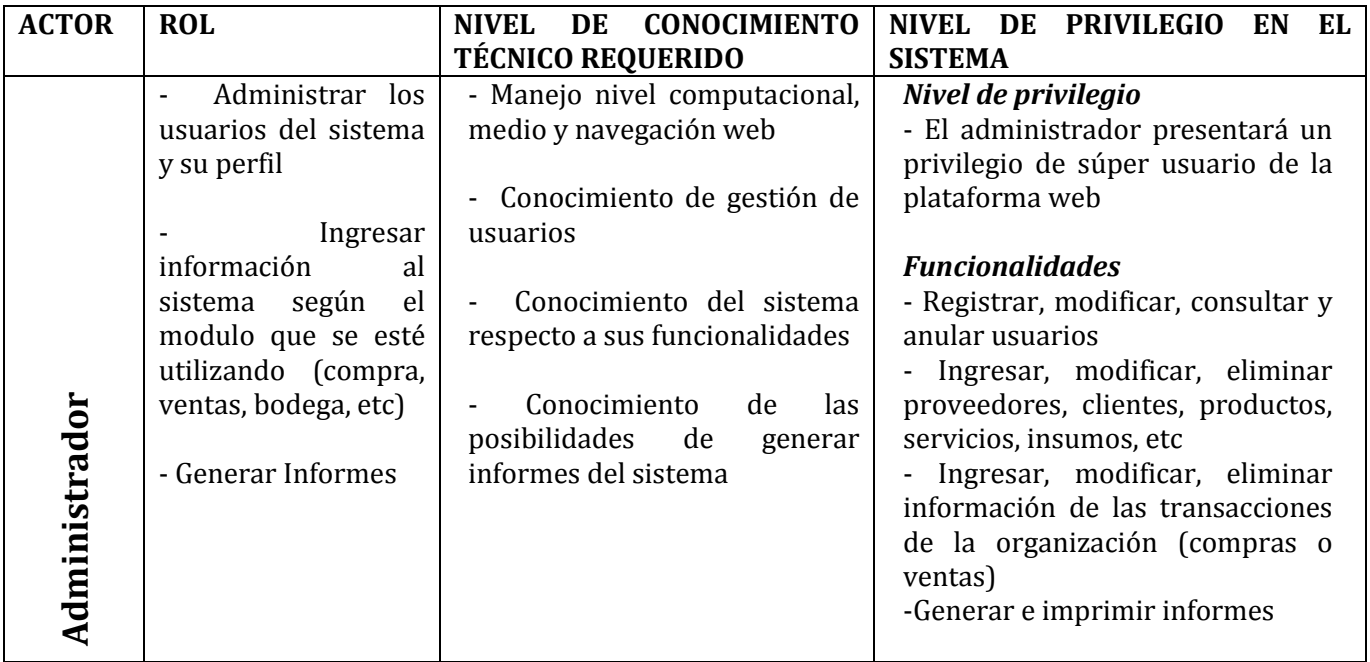
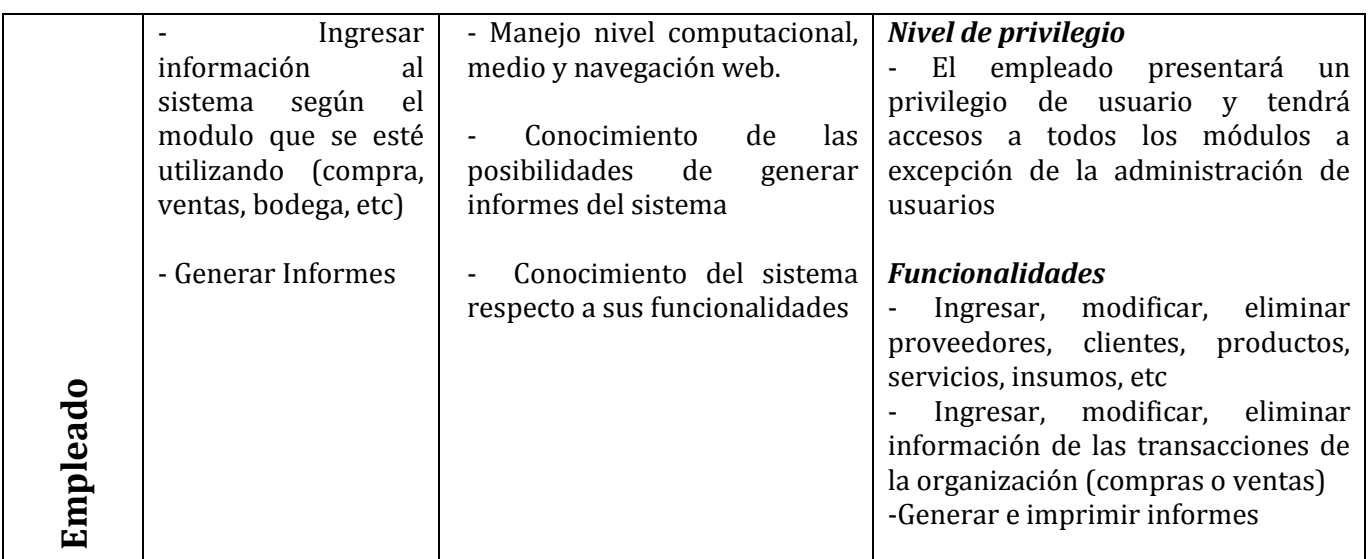

# *6.2.2 Casos de Uso y descripción*

Los diagramas de casos de uso se han separado para facilitar su comprensión debido a su gran extensión. En primer lugar se representa dos casos de uso que representan las opciones propias del administrador. Luego se modela un caso de uso para cada grupo de opciones con algunas similitudes, por ejemplo ingresar proveedor, modificar proveedor, eliminar proveedor y ver proveedor.

El proceso de autentificacion se realizara digitando el nombre de usuario y la contraseña asignada al usuario, esta pantalla es similar tanto para el administrador como para los empleados.

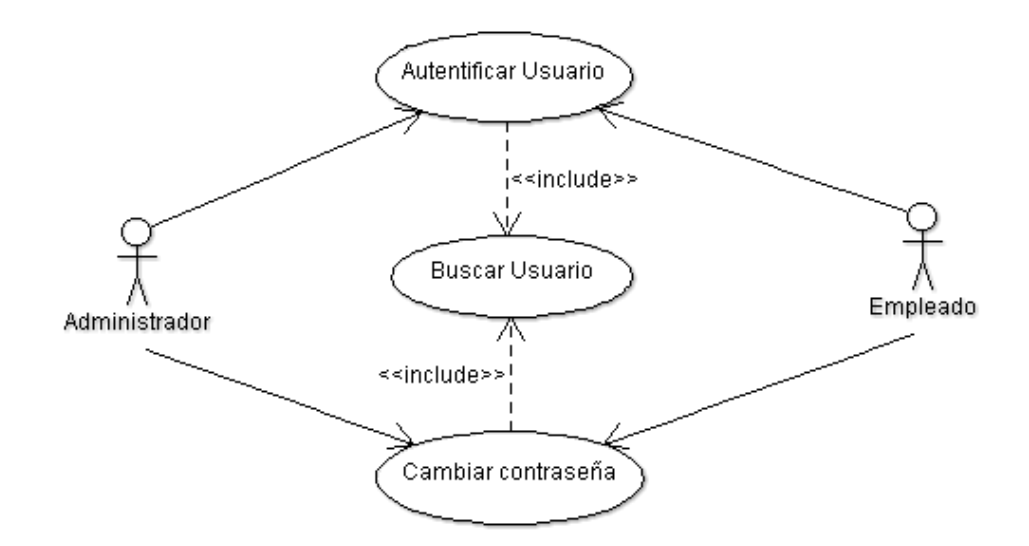

Ilustración Nº : Caso de Uso – Autentificación

A continuación se muestran las opciones propias del administrador, este se encargara de ingresar, modificar, eliminar los usuarios y los pagos de sueldo, el sistema se encargara de revisar si el ingreso esta repetido buscar lo solicitado para modificar o eliminar.

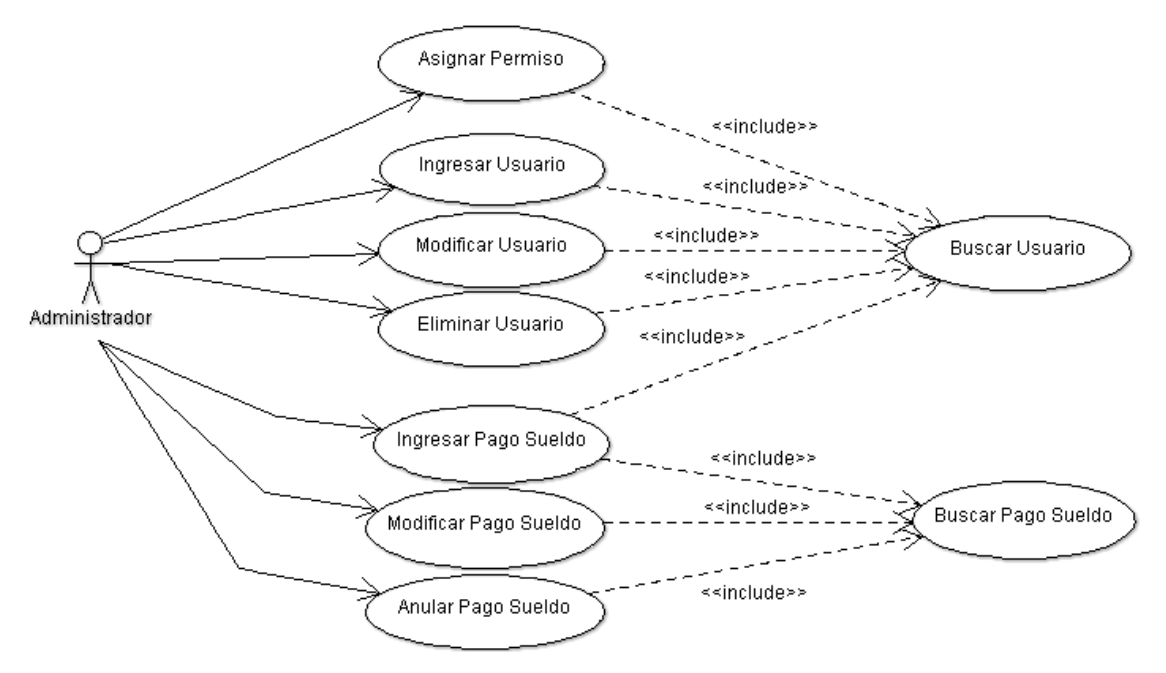

Ilustración Nº : Caso de Uso – Administrador nº1

El administrador también tiene las opciones de de ingresar modificar y eliminar Areas y Cargos, además de modificar los datos de la empresa y de reingresar información que fue eliminada lógicamente.

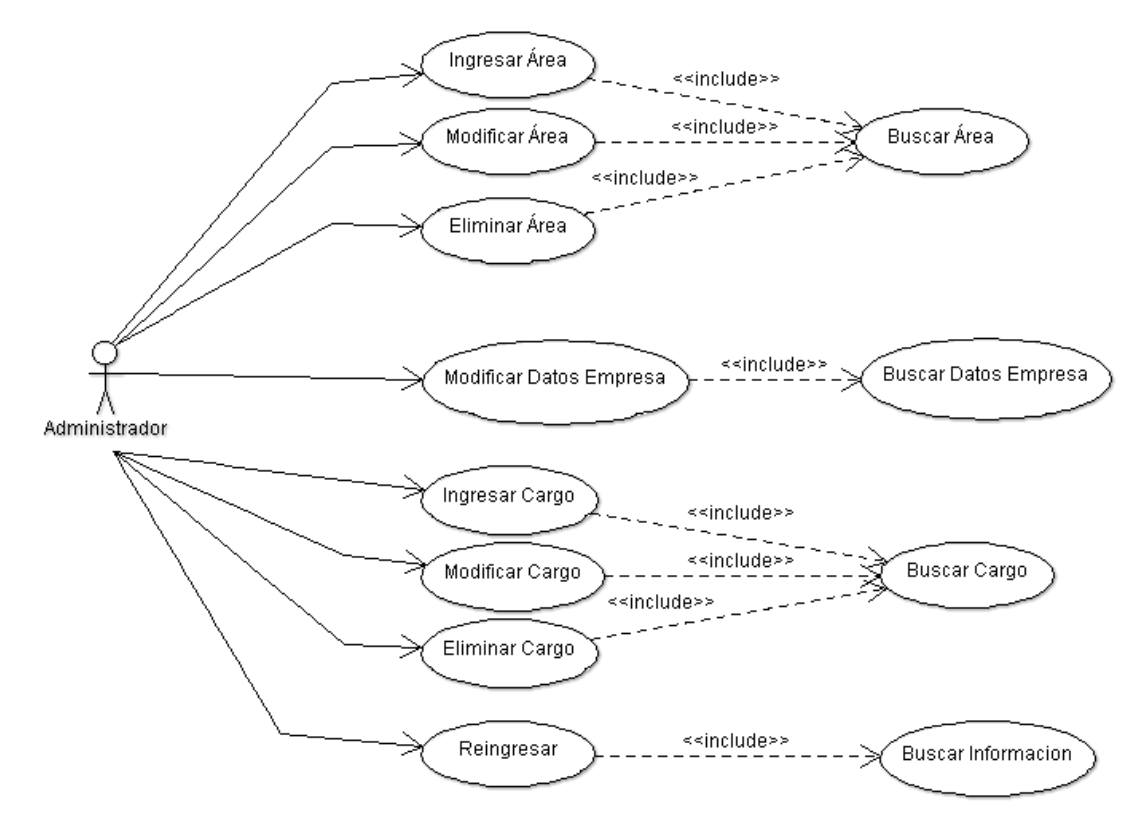

Ilustración Nº : Caso de Uso – Administrador nº2

En el módulo de clientes están las opciones para ingresar, modificar, eliminar y ver la información de algún cliente, cada una de estas opciones cuenta con su validadores y el sistema se encargara de corroborar si se está ingresando un cliente repetido.

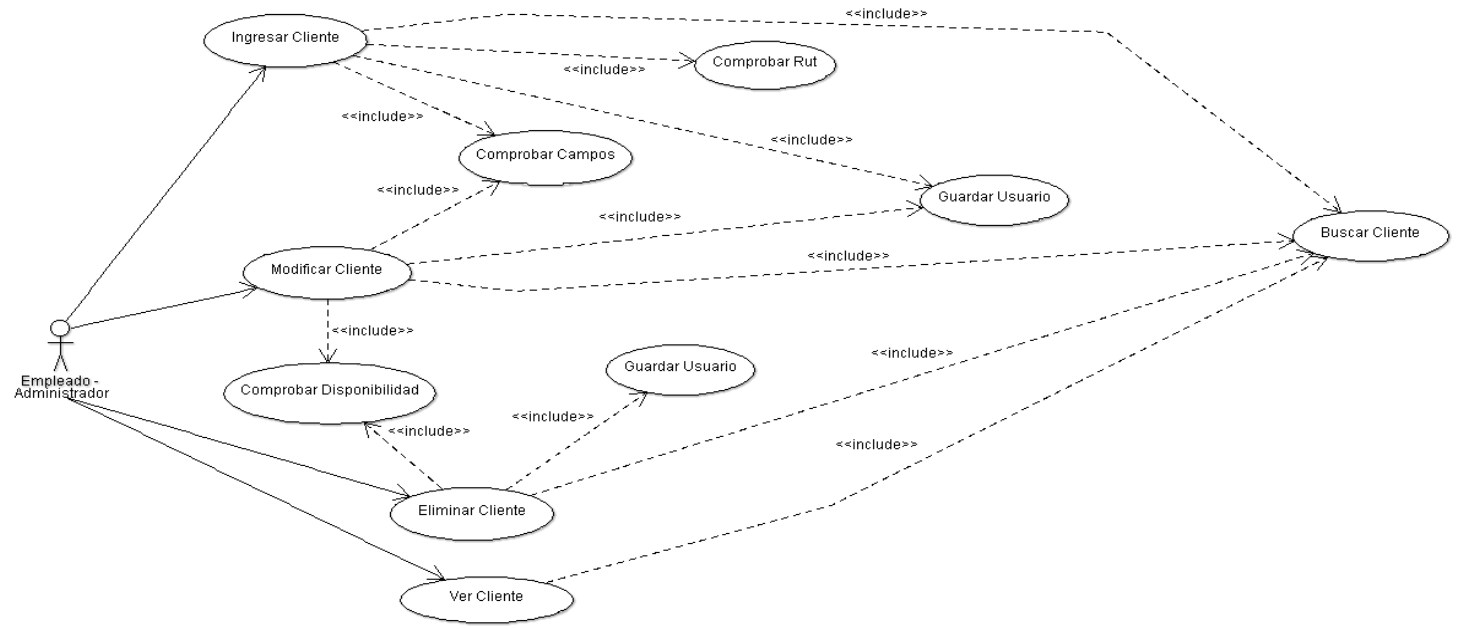

Ilustración Nº : Caso de Uso – Cliente

En el módulo par la creación de hojas de ruta cuenta con las opciones para ingresar, modificar, eliminar y ver la información de alguna hoja de ruta, cada una de estas opciones cuenta con su validadores y el sistema se encargara de corroborar si se está ingresando una hoja de rutarepetida.

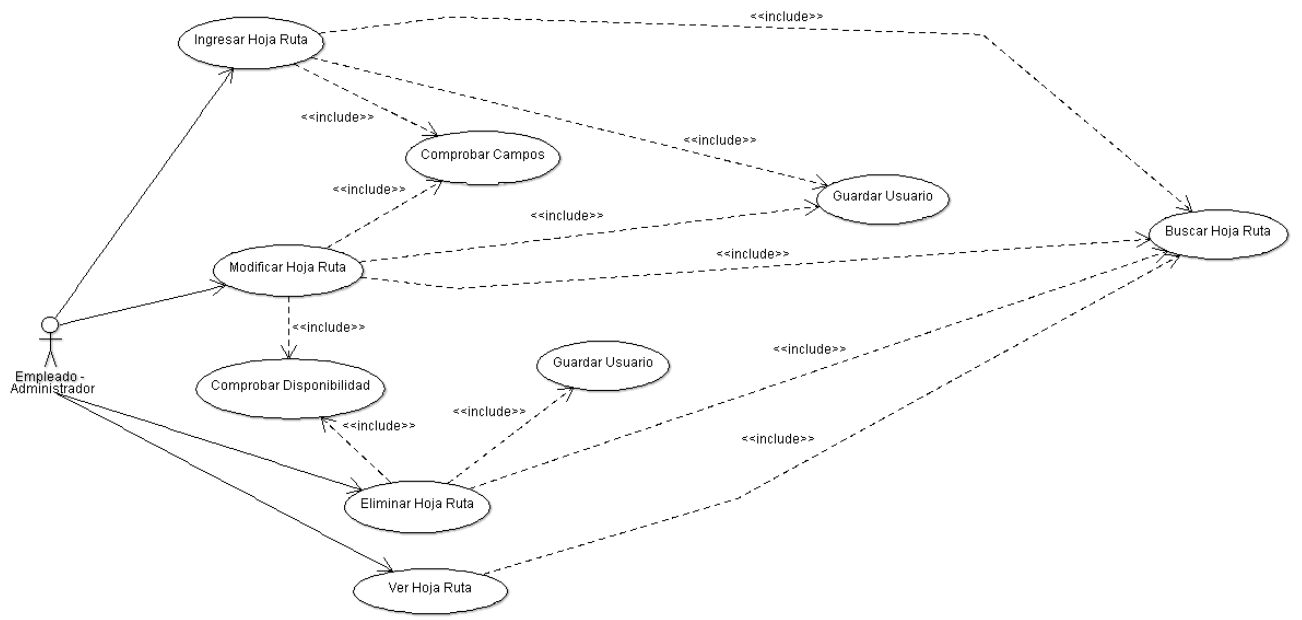

Ilustración Nº : Caso de Uso – Hoja de Ruta

En el módulo de Insumos se encuentran las opciones para ingresar, modificar, eliminar y ver la información de algún Insumo, cada una de estas opciones cuenta con su validadores y el sistema se encargara de corroborar si se está ingresando un Insumo repetido y además asignarle el código correspondiente.

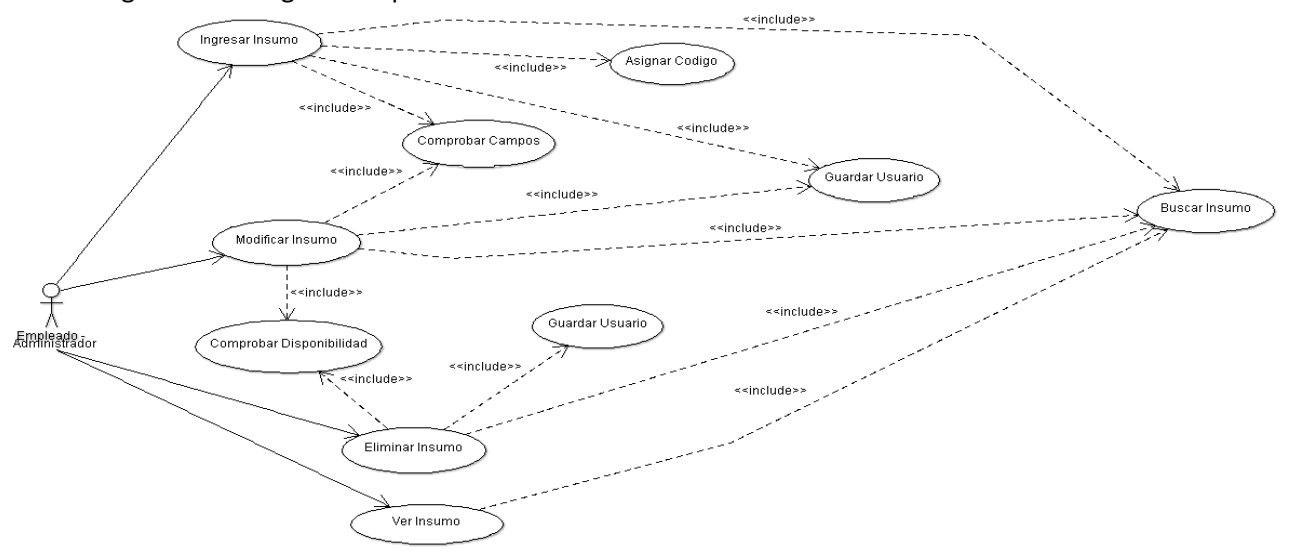

Ilustración Nº : Caso de Uso – Insumo

En el módulo de presupuestos están las opciones para ingresar, modificar, eliminar y ver la información de un presupuesto, cada una de estas opciones cuenta con su validadores y el sistema se encargara de corroborar si se está ingresando un presupuesto repetido.

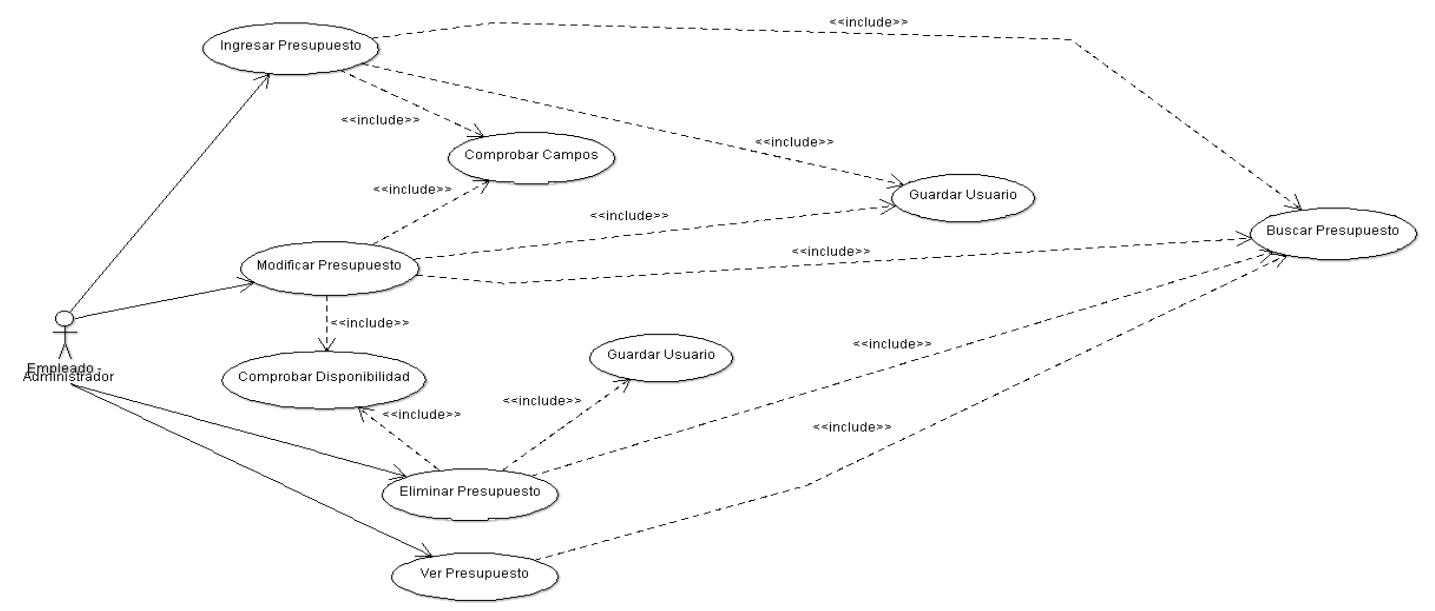

Ilustración Nº : Caso de Uso – Presupuesto

En el módulo de Proveedor están las opciones para ingresar, modificar, eliminar y ver la información de algún Proveedor, cada una de estas opciones cuenta con su validadores y el sistema se encargara de corroborar si se está ingresando un Proveedor repetido.

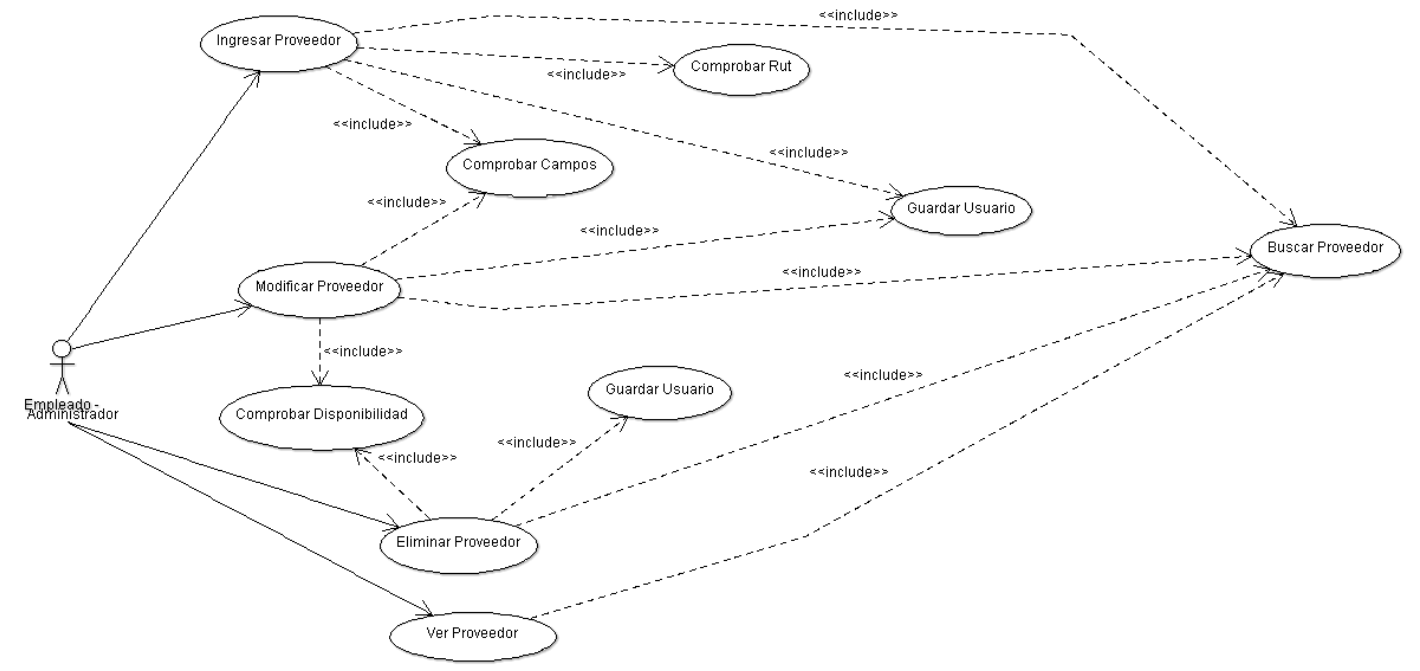

Ilustración Nº : Caso de Uso Proveedor

En el módulo de producto están las opciones para ingresar, modificar, eliminar y ver la información de un producto, cada una de estas opciones cuenta con su validadores y el sistema se encargara de corroborar si se está ingresando un producto repetido.

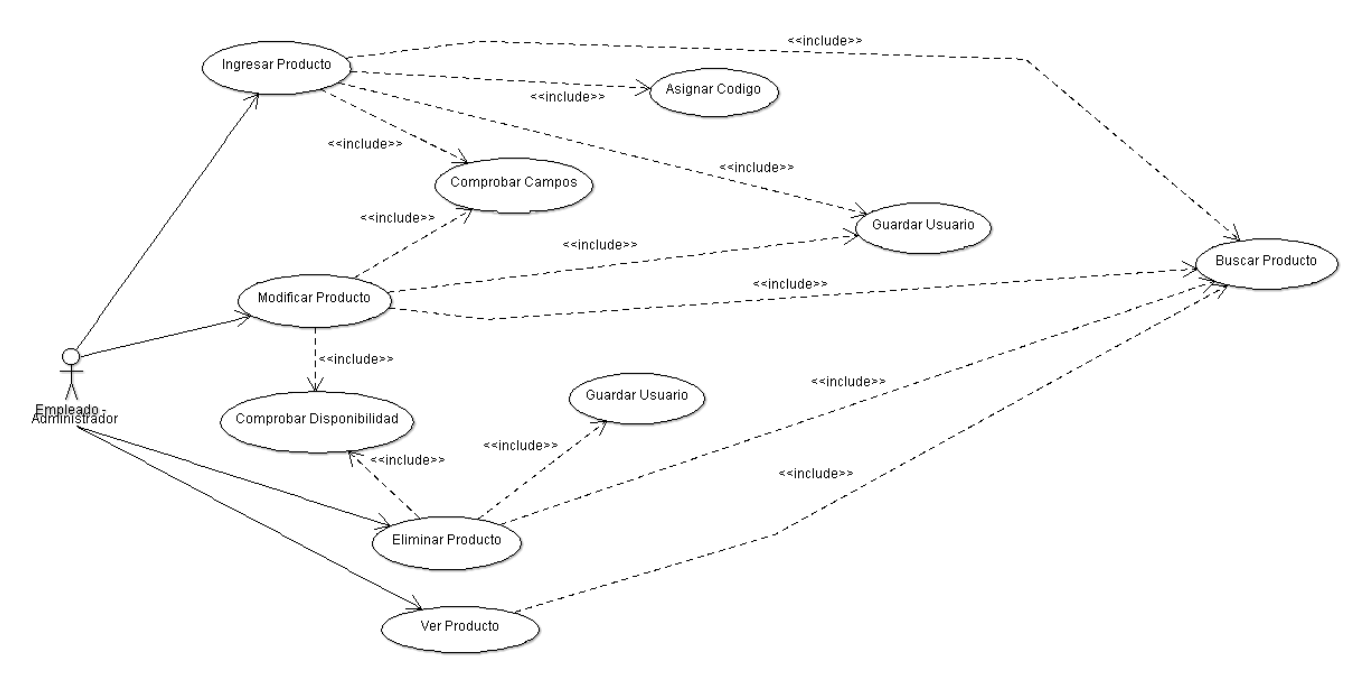

Ilustración Nº : Caso de Uso Producto

En el módulo de servicio están las opciones para ingresar, modificar, eliminar y ver la información de un servicio, cada una de estas opciones cuenta con su validadores y el sistema se encargara de corroborar si se está ingresando un servicio repetido.

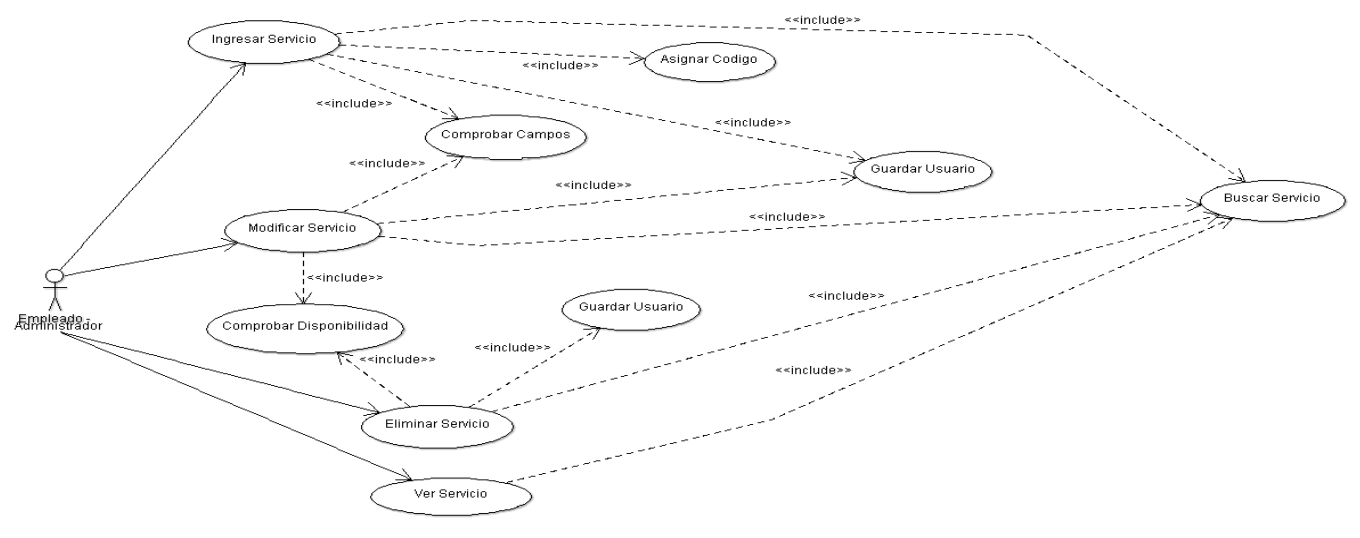

Ilustración Nº : Caso de Uso – Servicio

En el módulo de Documento de Compra están las opciones para ingresar, modificar, eliminar y ver un Documento de Compra, cada opción cuenta con sus validadores y el sistema se encargara de corroborar si se está ingresando un Documento de Compra repetido.

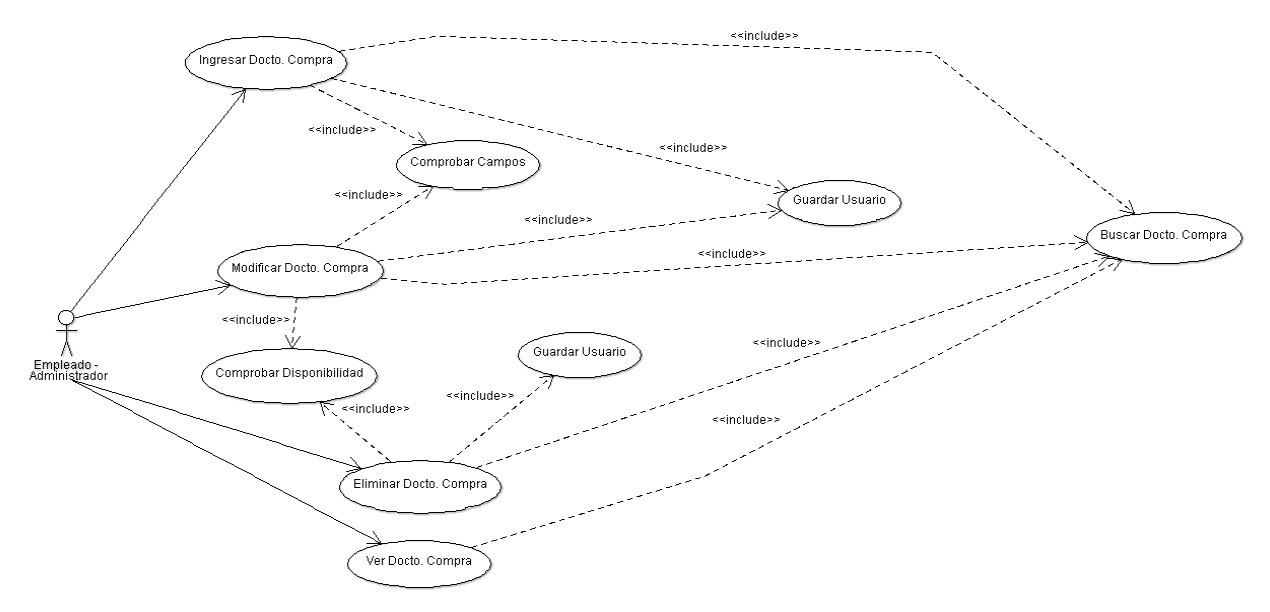

Ilustración Nº : Caso de Uso – Documento Compra

En el módulo de Documento de Venta están las opciones para ingresar, modificar, eliminar y ver un Documento de Venta, cada opción cuenta con sus validadores y el sistema se encargara de corroborar si se está ingresando un Documento de Venta repetido.

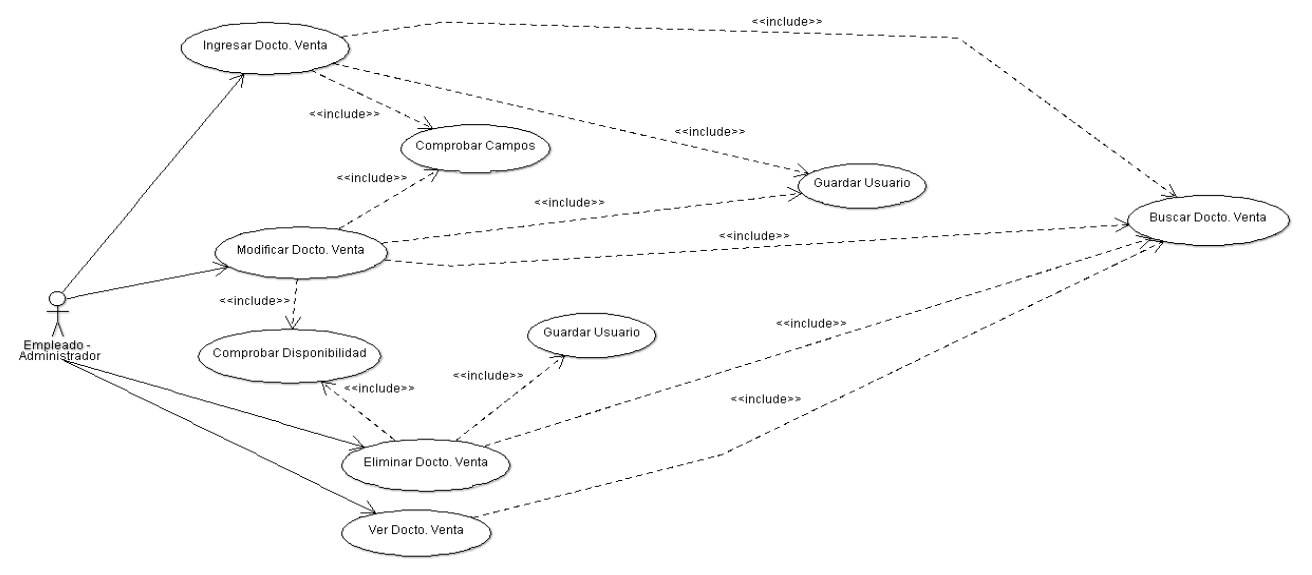

Ilustración Nº : Caso de Uso – Documento Venta

Los Informes se generan según la información solicitada el usuario (administrador o empleado) digita la información principal, como de que quiere que sea el informe y es el sistema el encargado de recopilar la información.

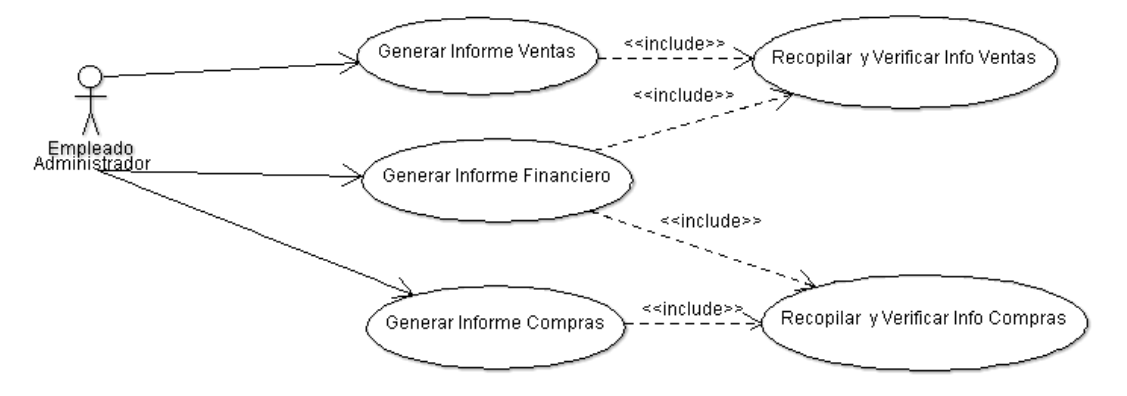

Ilustración Nº : Caso de Uso – Generar Informes

En este módulo se listaran toda la información según lo solicite el usuario, el sistema será el encargado de recopilar la información a partir de los datos digitados por el usuario.

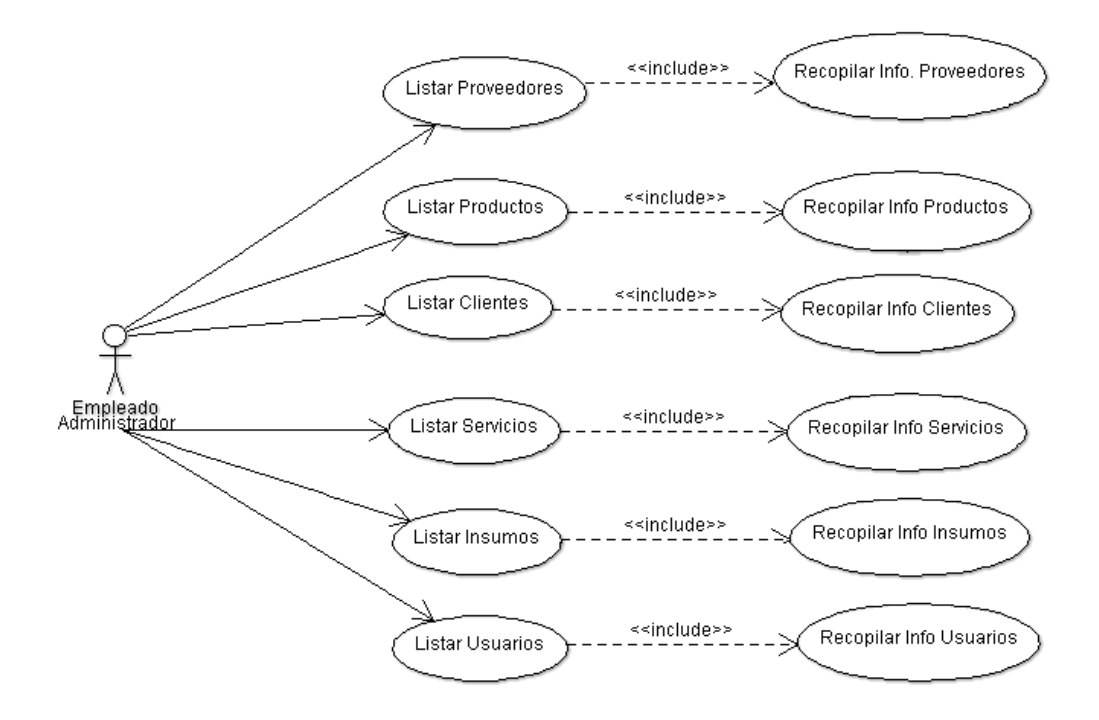

Ilustración Nº : Caso de Uso – Listar

La opción Ver funcionalidad se activa al momento de posicionar el mouse sobre algún icono, Exportar PDF e Imprimir son opciones para los Informes y para el modulo listar.

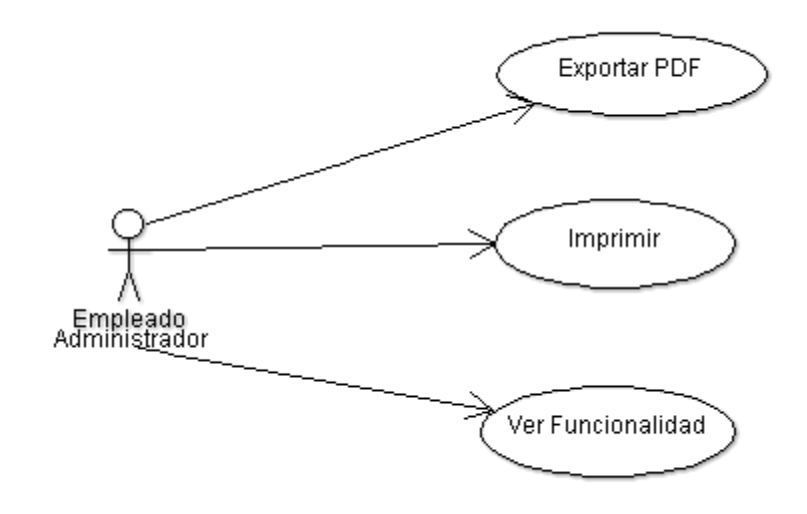

Ilustración Nº : Caso de Uso – Otros

El usuario podrá registrar la asistencia del personal de la empresa, esta información también podrá ser modificada, y el sistema se encarga de buscar la información.

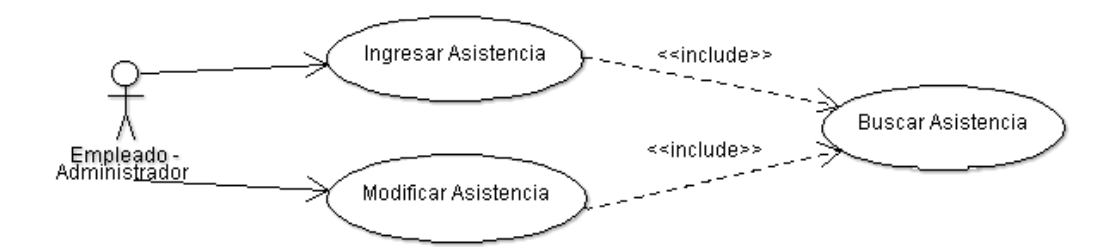

Ilustración Nº : Caso de Uso – Otros

# *6.2.3 Especificación de Casos de Uso*

1- Caso de Uso <Autentificar Usuario>

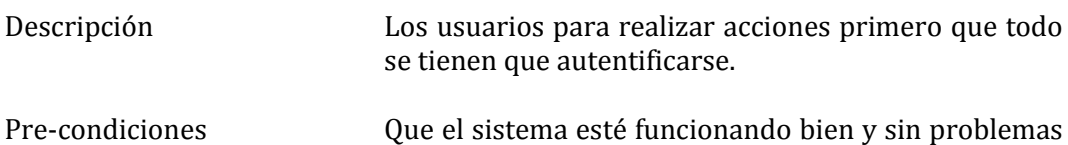

técnicos.

Flujo de eventos básicos

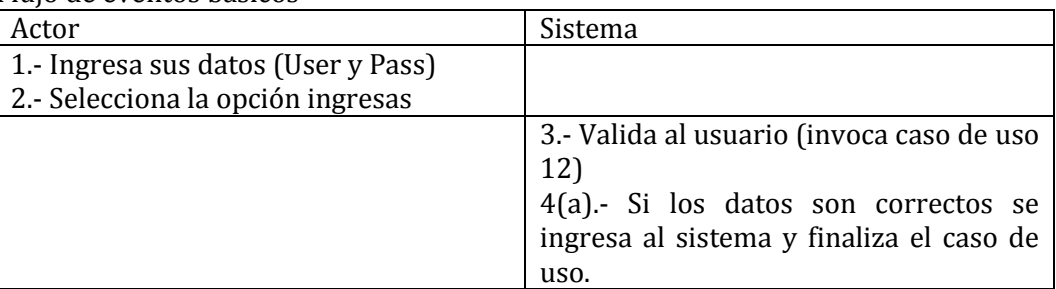

## Flujo de eventos alternativo

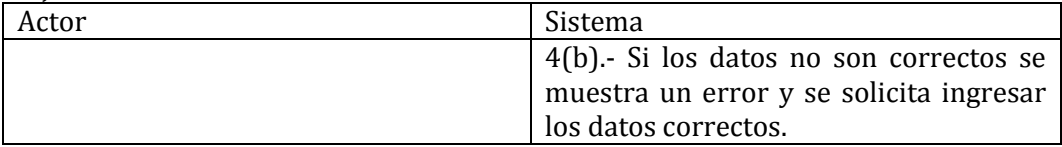

Post-condiciones El usuario se autentifica de forma exitosa e ingresa.

# 2- Caso de Uso <Comprobar campos>

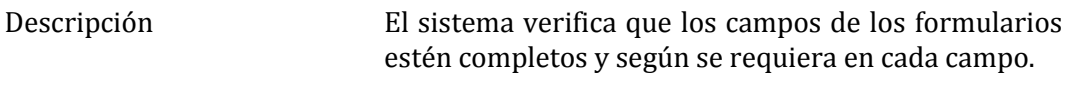

Pre-condiciones Que el sistema esté funcionando bien y sin problemas técnicos.

# Flujo de eventos básicos

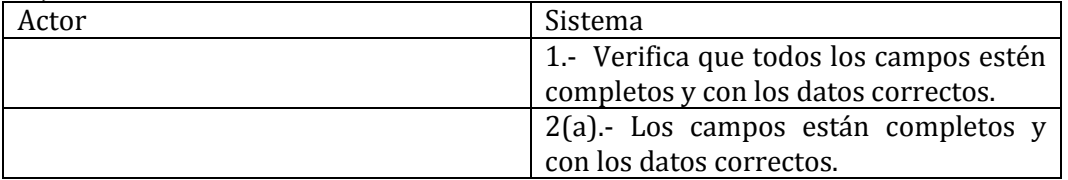

# Flujo de eventos alternativo

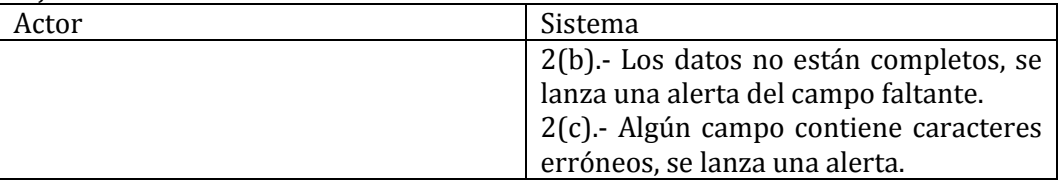

Post-condiciones Los campos fueron verificados con éxito.

# 3- Caso de Uso <Comprobar rut>

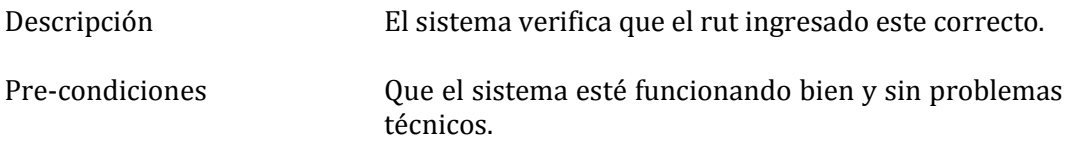

# Flujo de eventos básicos

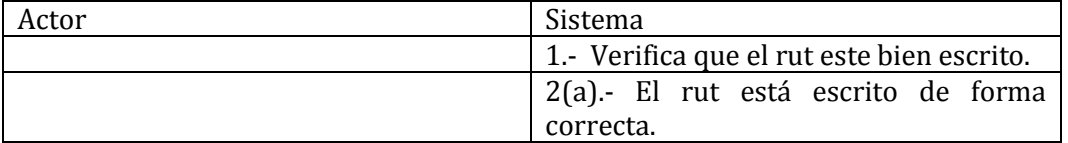

# Flujo de eventos alternativo

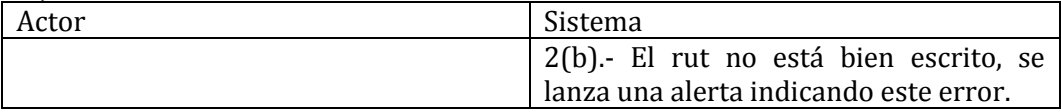

Post-condiciones El rut se verifico con éxito.

# 4- Caso de Uso <guardar usuario>

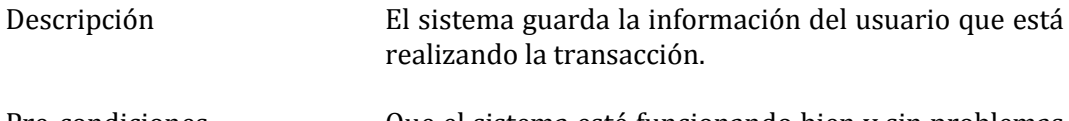

Pre-condiciones Que el sistema esté funcionando bien y sin problemas técnicos.

Flujo de eventos básicos

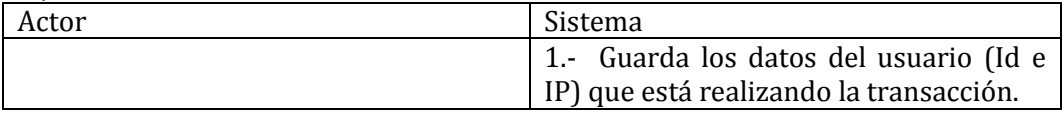

# Flujo de eventos alternativo

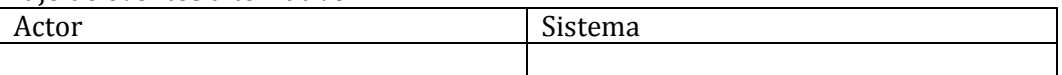

Post-condiciones Se guardaron los datos con éxito.

# 5- Caso de Uso <Asignar código>

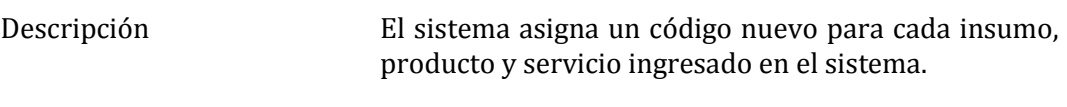

Pre-condiciones Que el sistema esté funcionando bien y sin problemas técnicos.

# Flujo de eventos básicos

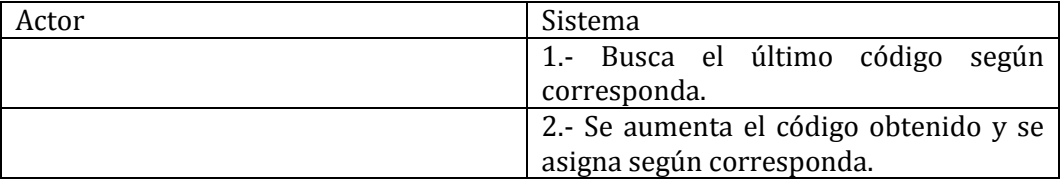

# Flujo de eventos alternativo

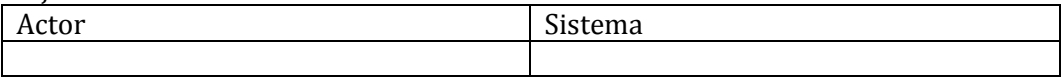

Post-condiciones El código fue asignado de forma correcta.

6- Caso de Uso <Exportar PDF>

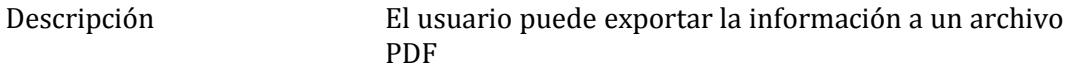

Pre-condiciones Que el sistema esté funcionando bien y sin problemas técnicos.

# Flujo de eventos básicos

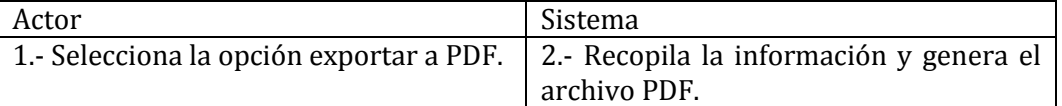

# Flujo de eventos alternativo

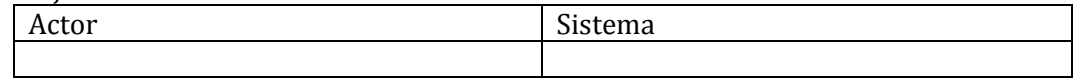

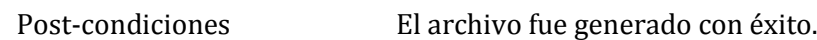

# 7- Caso de Uso <Imprimir>

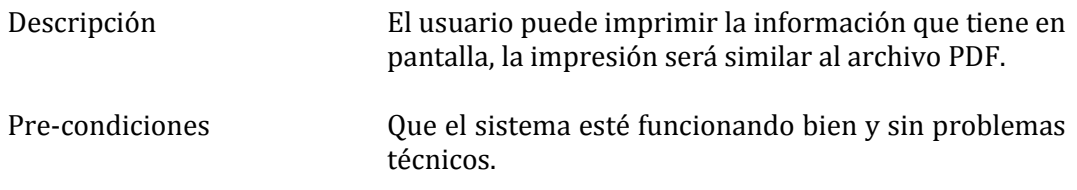

# Flujo de eventos básicos

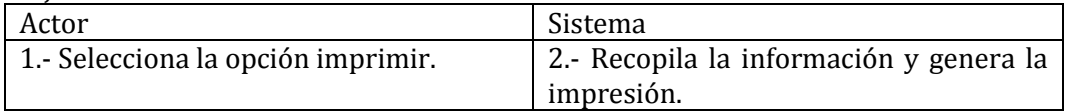

#### Flujo de eventos alternativo

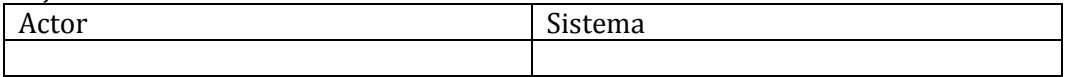

Post-condiciones La impresión se realizó con éxito.

# 8- Caso de Uso <Ver funcionalidad>

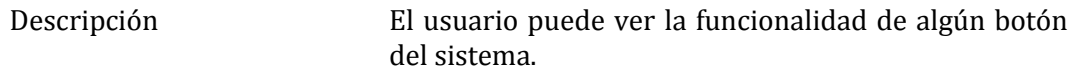

Pre-condiciones Que el sistema esté funcionando bien y sin problemas técnicos.

# Flujo de eventos básicos

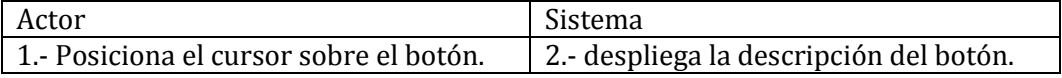

# Flujo de eventos alternativo

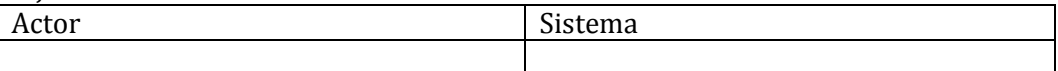

Post-condiciones La información fue mostrada con éxito.

# 9- Caso de Uso <Ingresar Usuario>

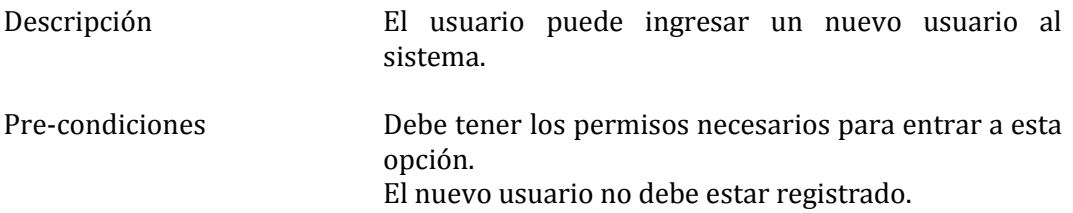

# Flujo de eventos básicos

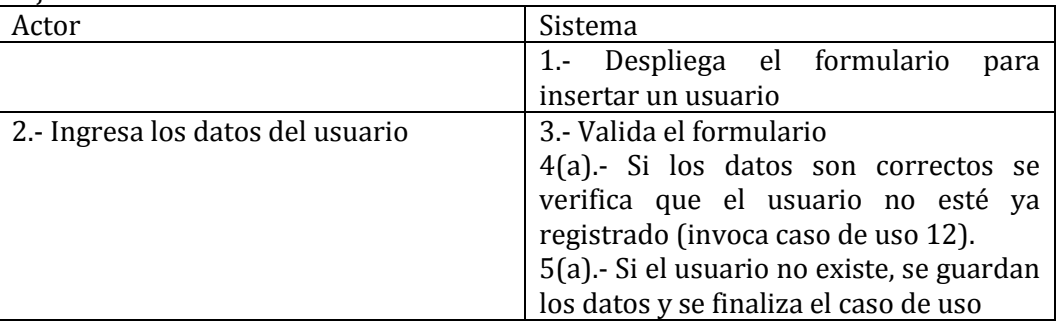

# Flujo de eventos alternativo

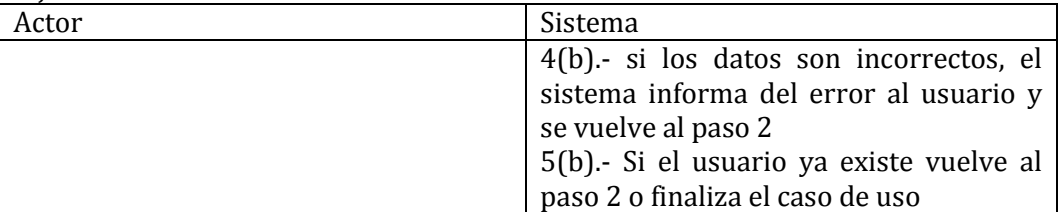

Post-condiciones El usuario queda registrado en el sistema.

10- Caso de Uso: <Modificar usuario>

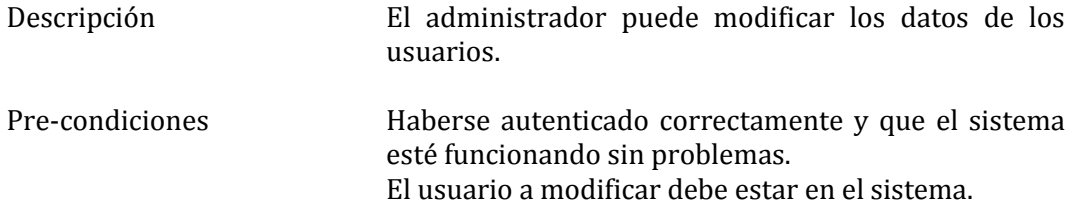

## Flujo de eventos básicos

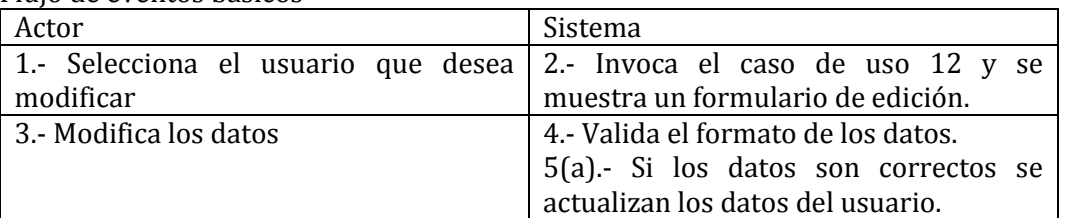

# Flujo de eventos alternativo

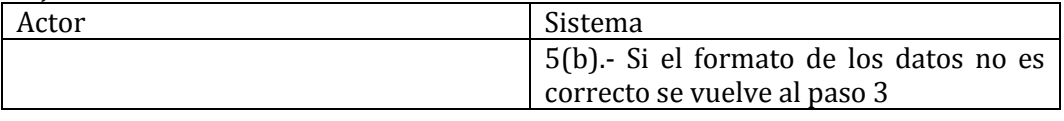

Post-condiciones Los datos del usuario fueron modificados con éxito.

# 11- Caso de Uso: <Eliminar usuario>

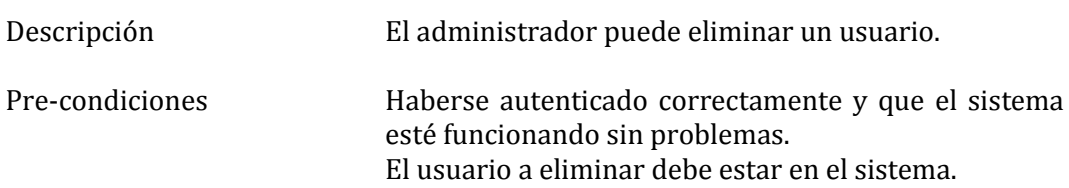

#### Flujo de eventos básicos

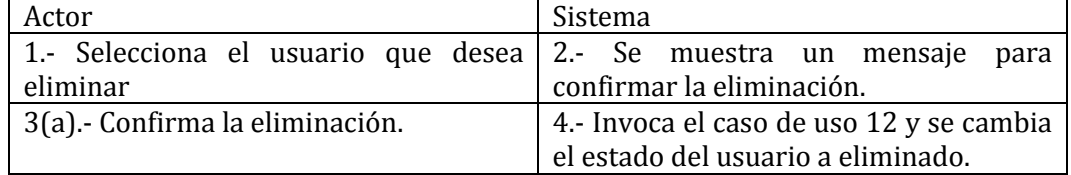

# Flujo de eventos alternativo

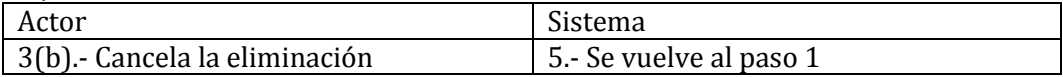

Post-condiciones El usuario fue eliminado con éxito.

# 12- Caso de Uso: <Buscar usuario>

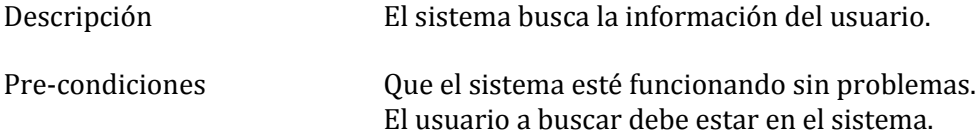

# Flujo de eventos básicos

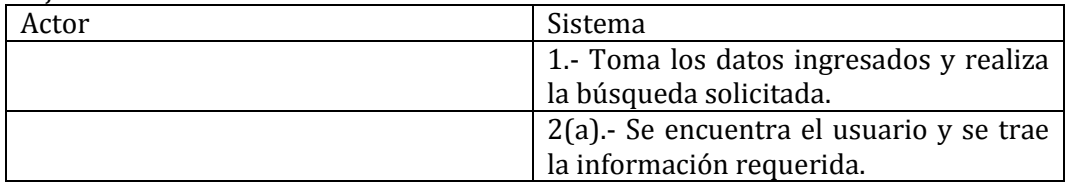

# Flujo de eventos alternativo

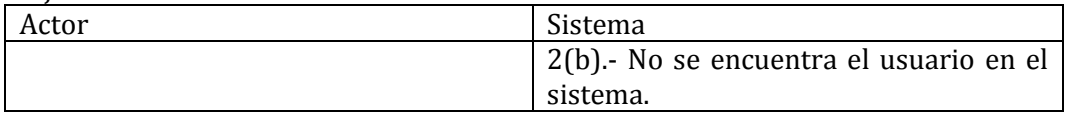

Post-condiciones La información está cargada en el formulario.

# 13- Caso de Uso <Ingresar Pago de Sueldo>

Descripción El usuario puede ingresar un nuevo pago de sueldo al sistema.

Pre-condiciones Debe tener los permisos necesarios para entrar a esta opción.

# Flujo de eventos básicos

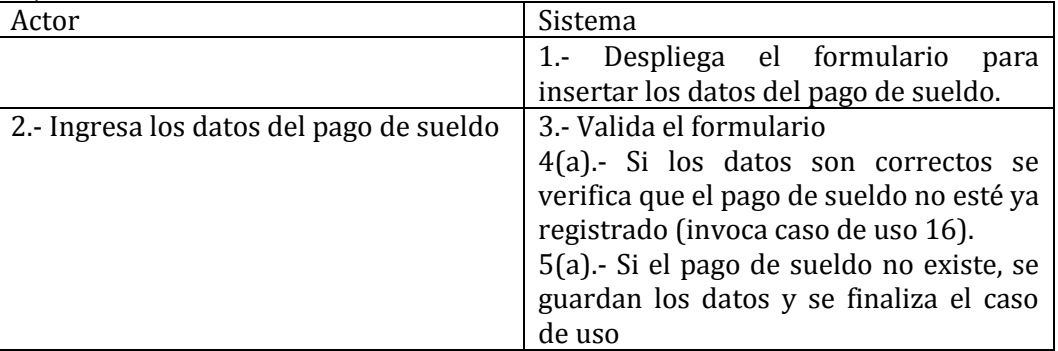

# Flujo de eventos alternativo

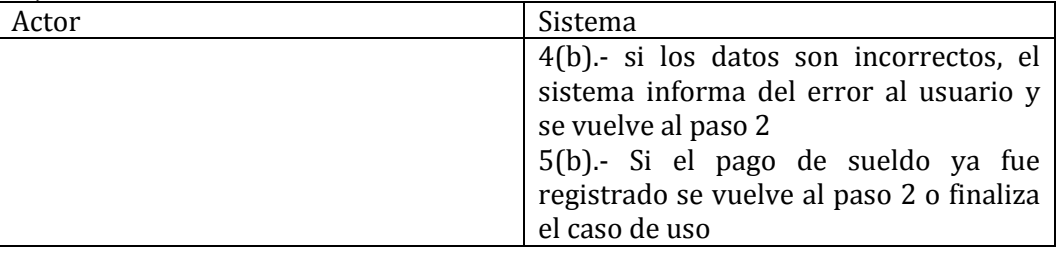

Post-condiciones El pago de sueldo queda registrado en el sistema.

14- Caso de Uso: <Modificar Pago Sueldo>

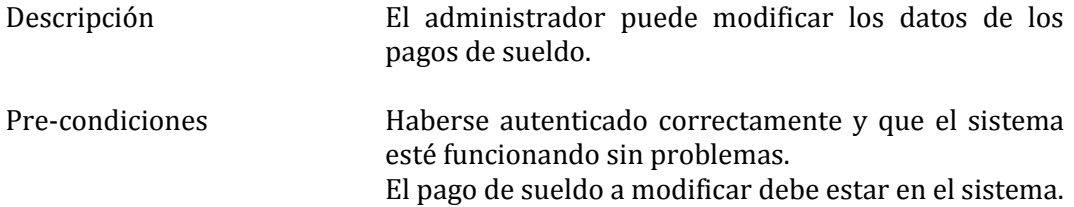

#### Flujo de eventos básicos

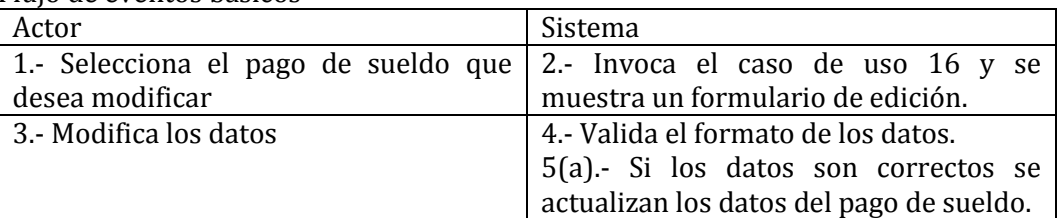

# Flujo de eventos alternativo

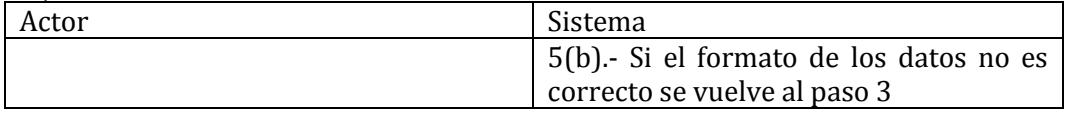

Post-condiciones Los datos del pago de sueldo fueron modificados con éxito.

# 15- Caso de Uso: <Anular pago de sueldo>

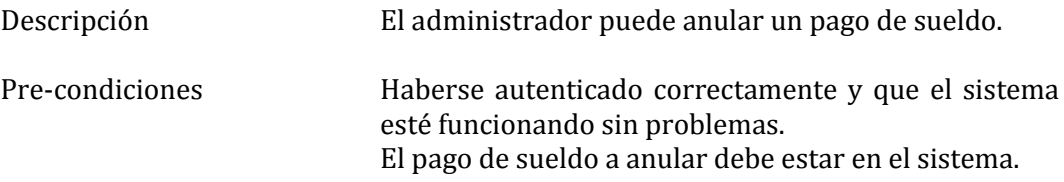

# Flujo de eventos básicos

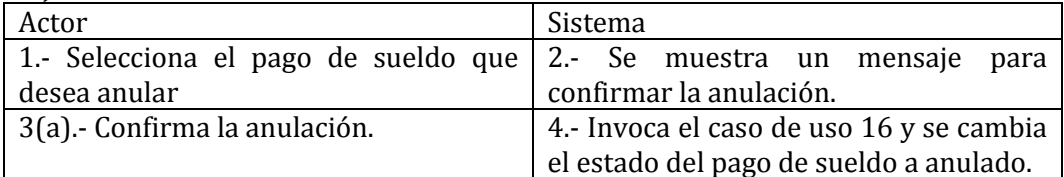

# Flujo de eventos alternativo

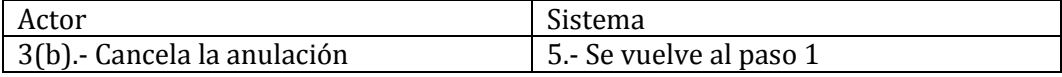

Post-condiciones El pago de sueldo fue anulado con éxito.

# 16- Caso de Uso: <Buscar pago de sueldo>

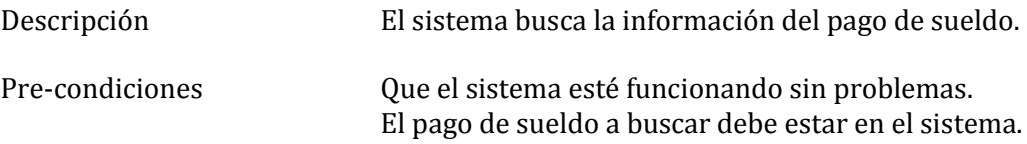

# Flujo de eventos básicos

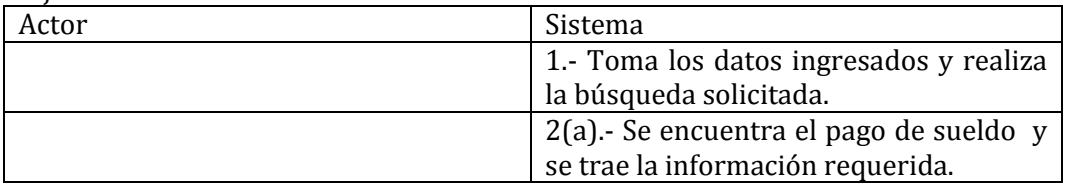

# Flujo de eventos alternativo

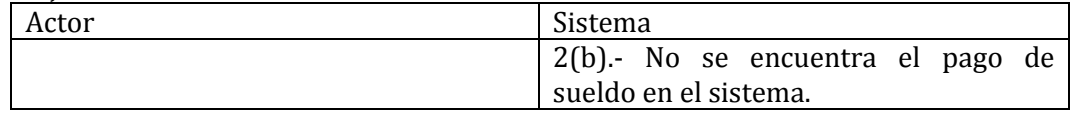

Post-condiciones La información está cargada en el formulario.

# 17- Caso de Uso <Ingresar área>

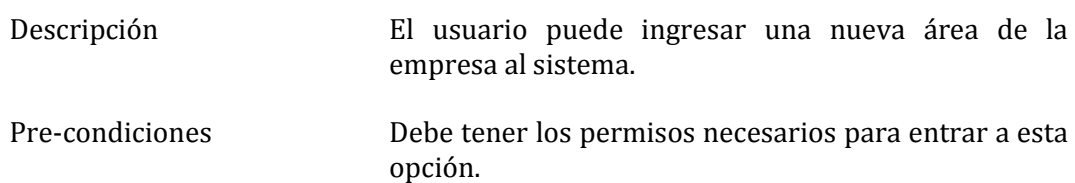

# Flujo de eventos básicos

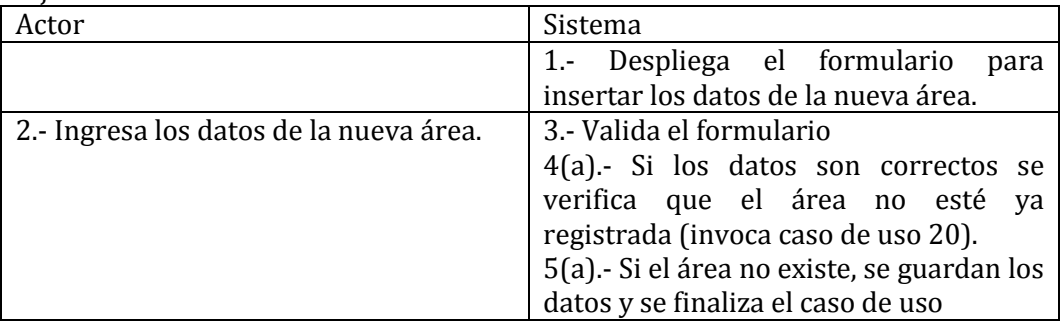

# Flujo de eventos alternativo

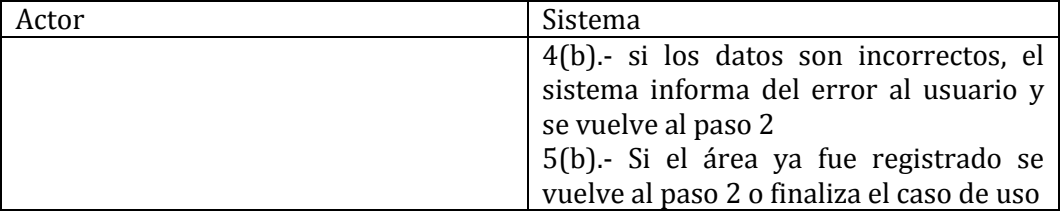

Post-condiciones La nueva área queda registrada en el sistema.

18- Caso de Uso: <Modificar área>

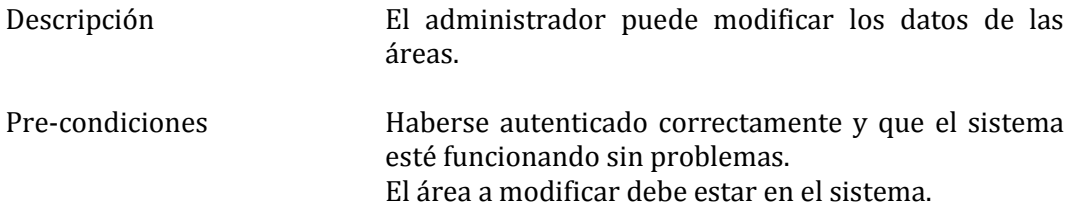

## Flujo de eventos básicos

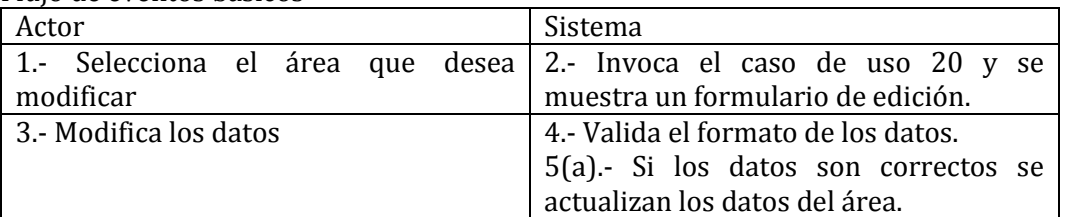

# Flujo de eventos alternativo

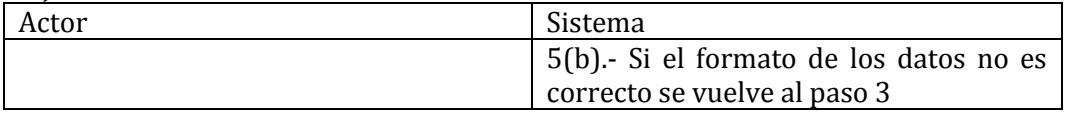

Post-condiciones Los datos del área fueron modificados con éxito.

# 19- Caso de Uso: <Eliminar área>

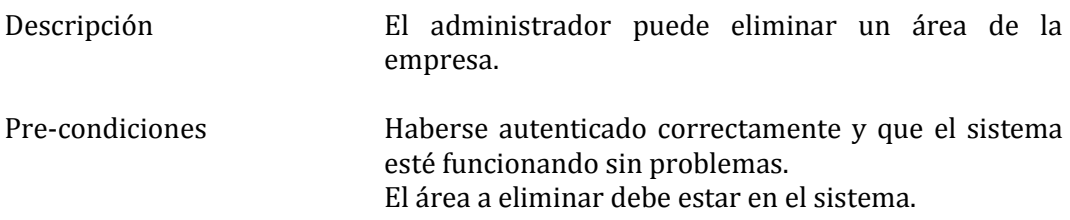

# Flujo de eventos básicos

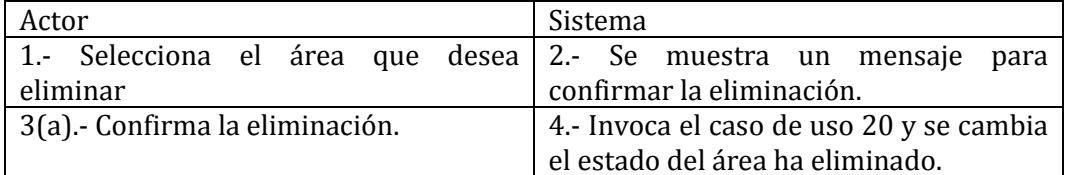

# Flujo de eventos alternativo

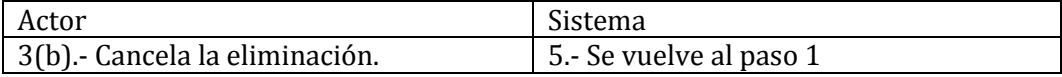

Post-condiciones El área fue eliminada con éxito.

# 20 - Caso de Uso: <Buscar área>

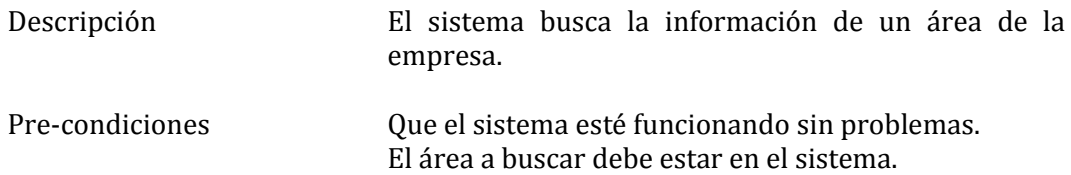

# Flujo de eventos básicos

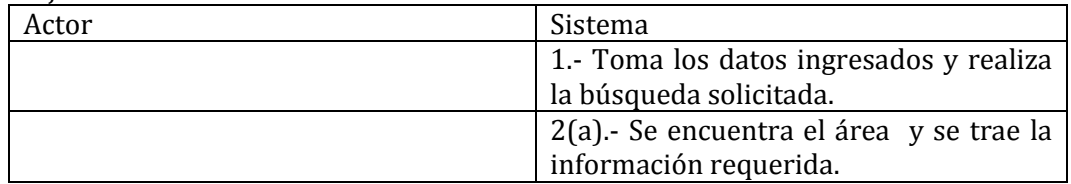

#### Flujo de eventos alternativo

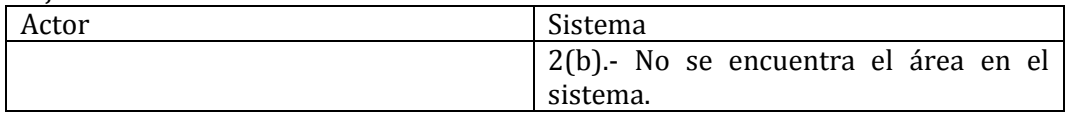

Post-condiciones La información está cargada en el formulario.

# 21- Caso de Uso: <Modificar datos de la empresa>

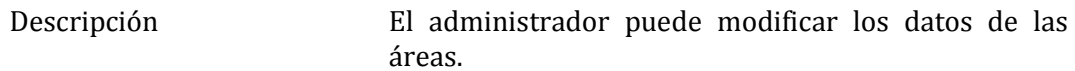

Pre-condiciones Haberse autenticado correctamente y que el sistema esté funcionando sin problemas.

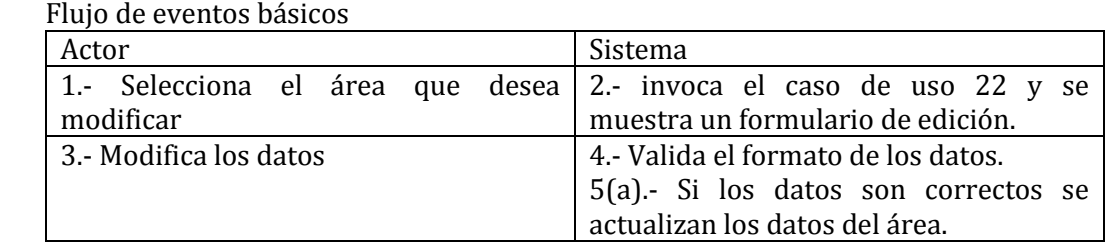

# Flujo de eventos alternativo

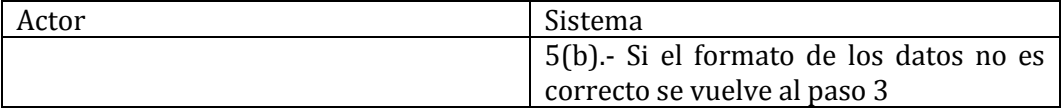

Post-condiciones Los datos del área fueron modificados con éxito.

# 22- Caso de Uso: <Buscar datos de la empresa>

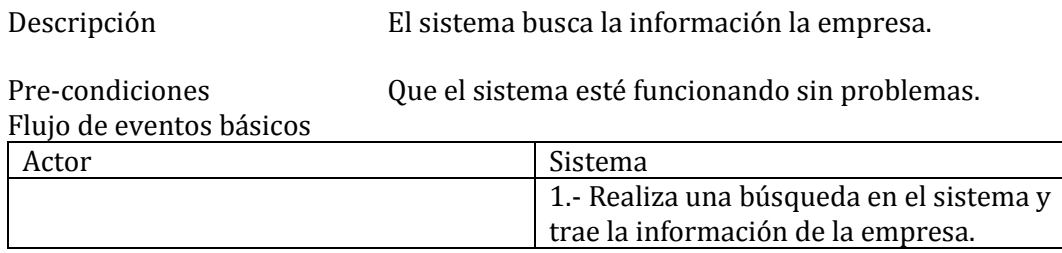

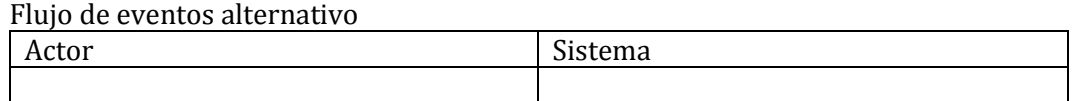

Post-condiciones La información está cargada en el formulario.

# 23- Caso de Uso: <Buscar información>

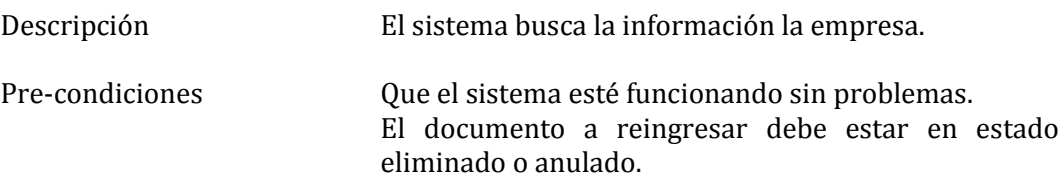

# Flujo de eventos básicos

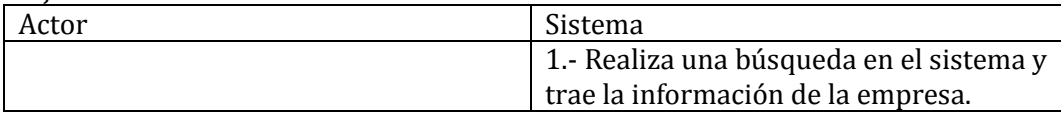

# Flujo de eventos alternativo

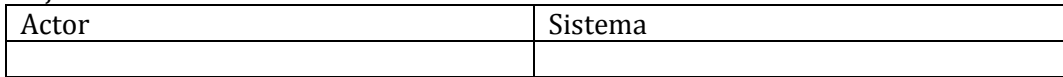

Post-condiciones La información está cargada en el formulario.

24- Caso de Uso: <Asignar Permiso>

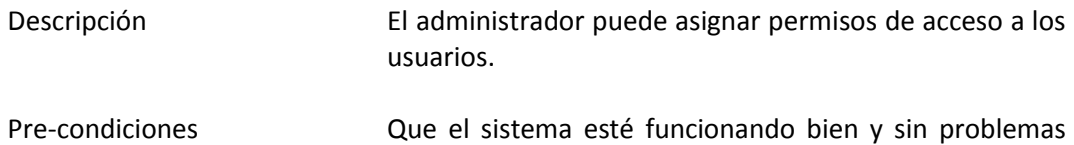

técnicos. El usuario debe estar ingresado.

Flujo de eventos básicos

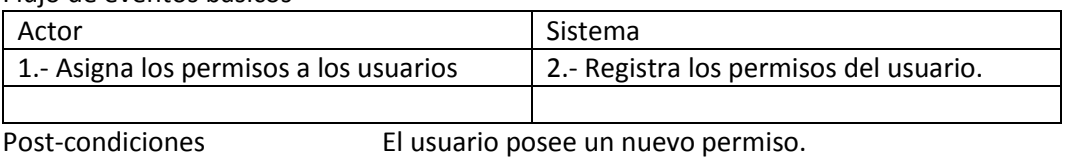

25- Caso de Uso <Ingresar cargo>

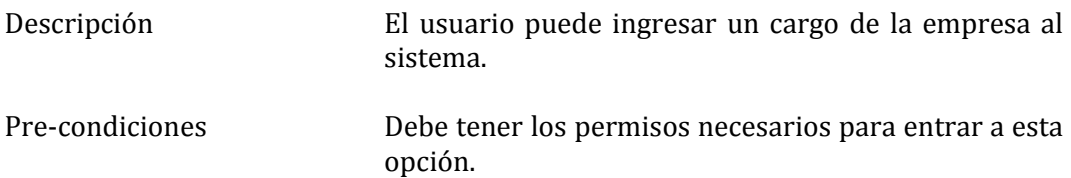

# Flujo de eventos básicos

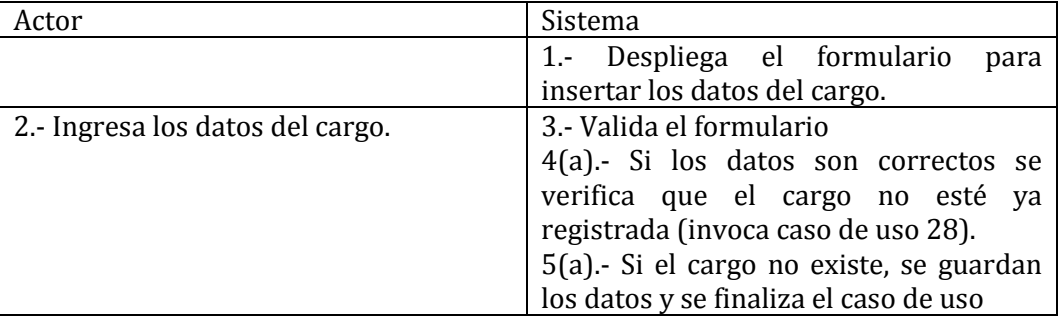

# Flujo de eventos alternativo

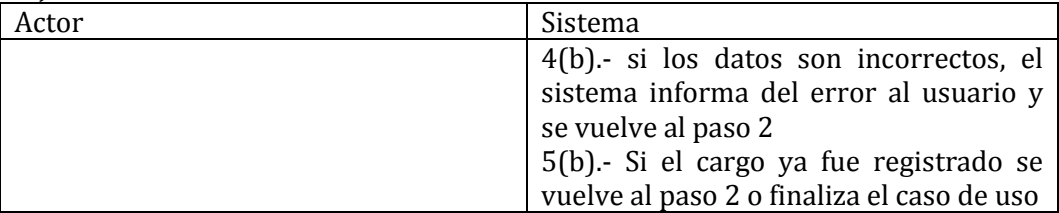

Post-condiciones El cargo queda registrado en el sistema.

26- Caso de Uso: <Modificar cargo>

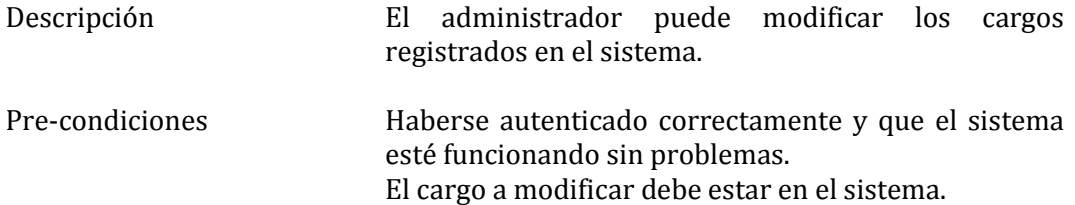

# Flujo de eventos básicos

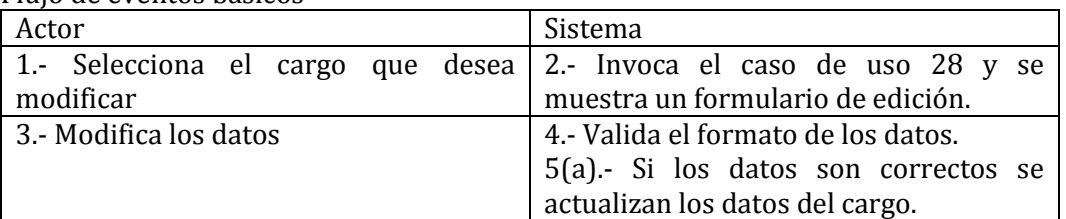

# Flujo de eventos alternativo

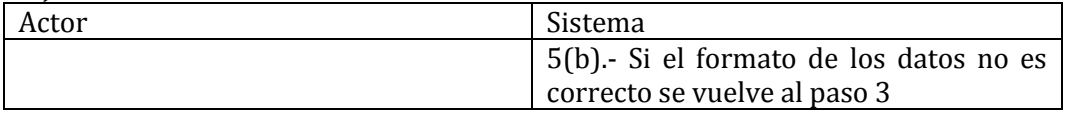

Post-condiciones Los datos del cargo fueron modificados con éxito.

# 27- Caso de Uso: <Eliminar cargo>

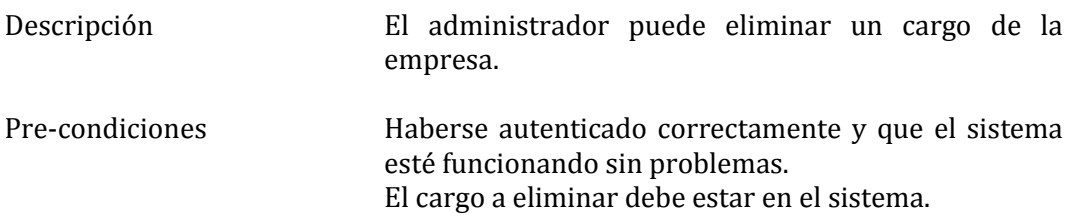

# Flujo de eventos básicos

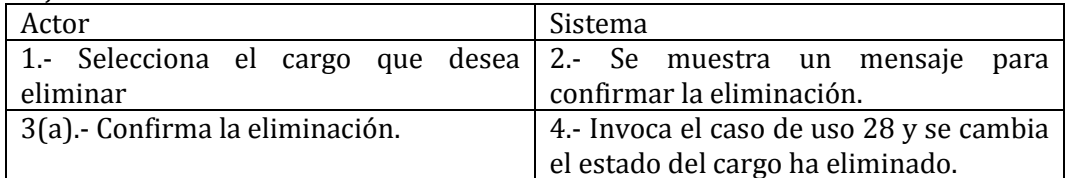

# Flujo de eventos alternativo

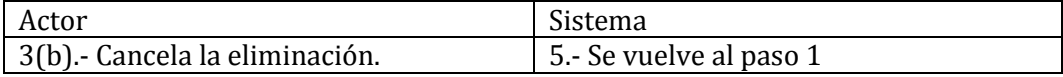

Post-condiciones El cargo fue eliminado con éxito.

# 28- Caso de Uso: <Buscar cargo>

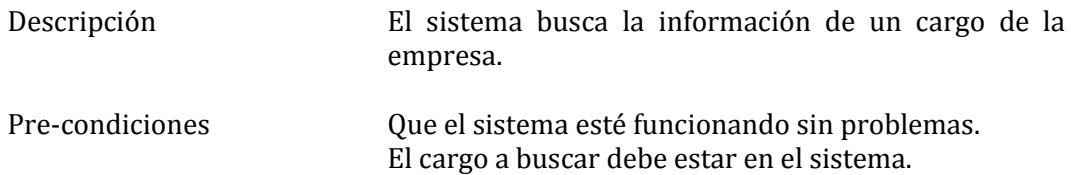

# Flujo de eventos básicos

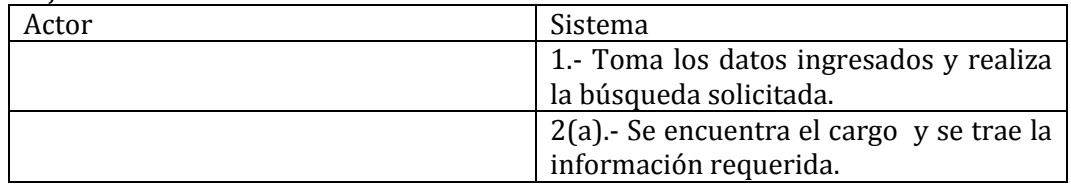

# Flujo de eventos alternativo

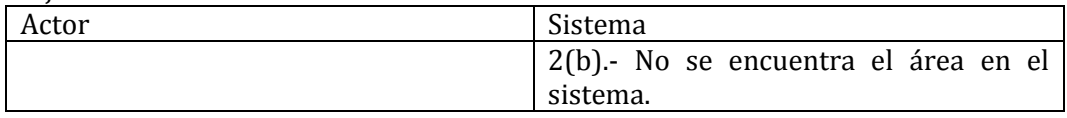

Post-condiciones La información está cargada en el formulario.

# 29- Caso de Uso <Ingresar Cliente>

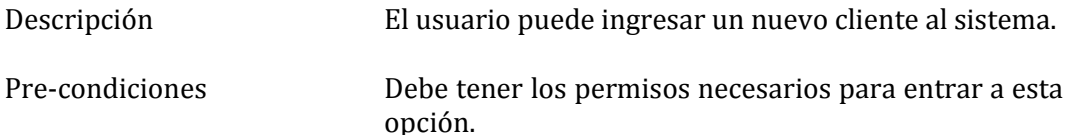

El cliente no debe estar registrado.

Flujo de eventos básicos

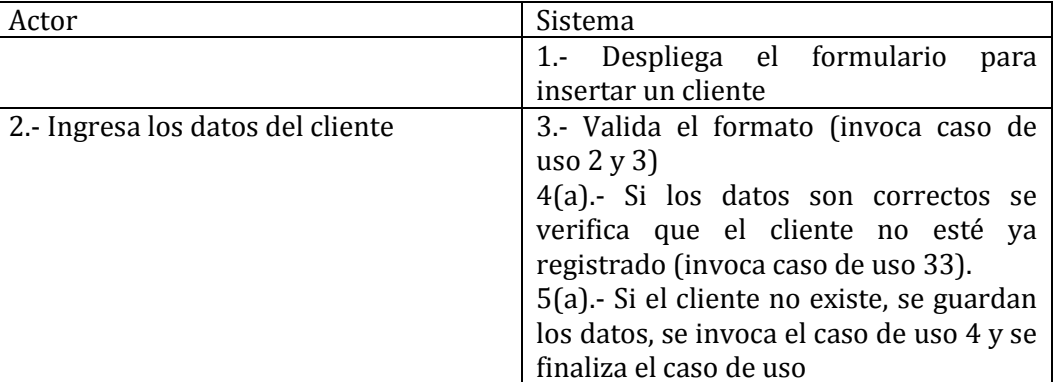

#### Flujo de eventos alternativo

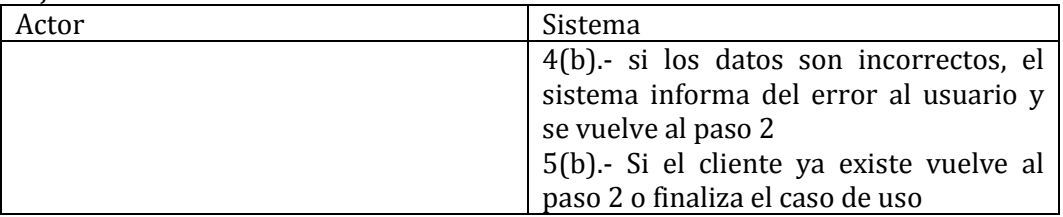

Post-condiciones El cliente queda registrado en el sistema.

30- Caso de Uso: <Modificar cliente>

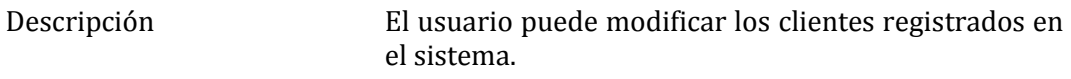

Pre-condiciones Haberse autenticado correctamente y que el sistema esté funcionando sin problemas. El cliente a modificar debe estar en el sistema.

Flujo de eventos básicos

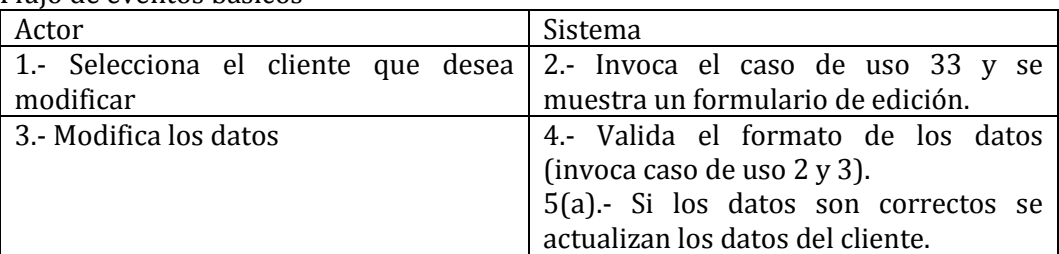

# Flujo de eventos alternativo

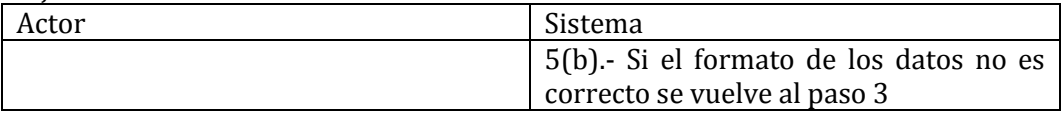

Post-condiciones Los datos del cliente fueron modificados con éxito.

# 31- Caso de Uso: <Eliminar cliente>

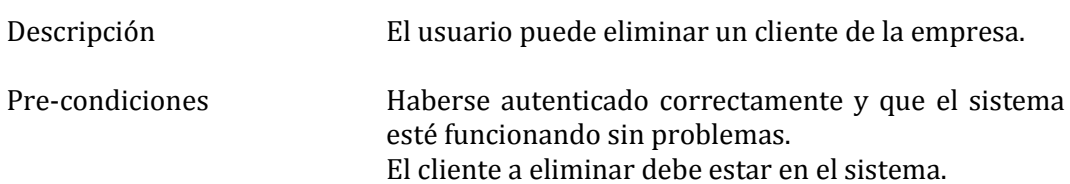

Flujo de eventos básicos

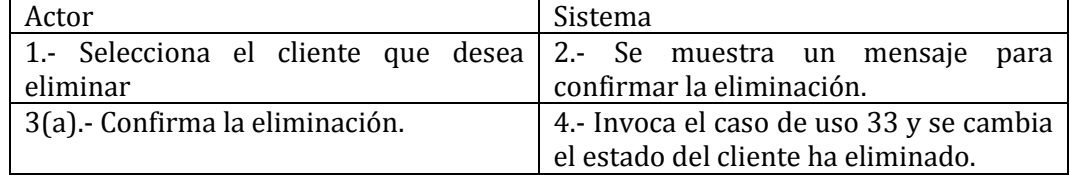

Flujo de eventos alternativo

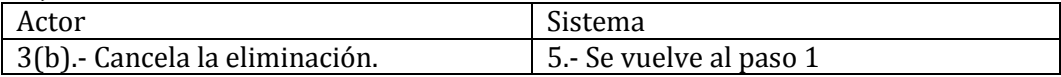

Post-condiciones El cliente fue eliminado con éxito.

32- Caso de Uso: <Ver cliente>

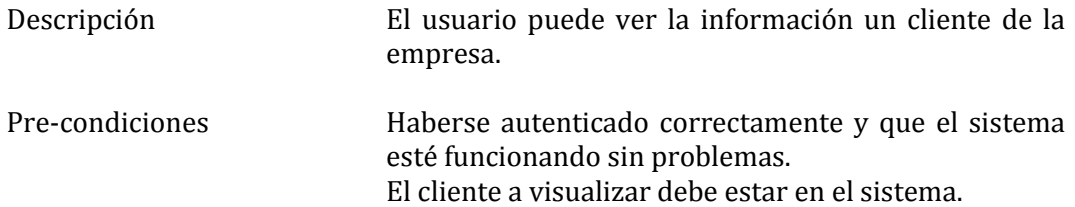

#### Flujo de eventos básicos

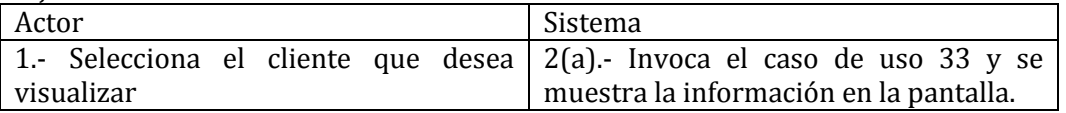

## Flujo de eventos alternativo

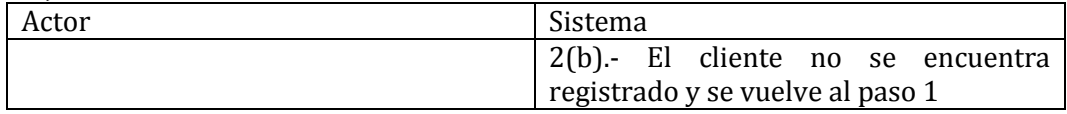

Post-condiciones El cliente fue visualizado con éxito.

33- Caso de Uso: <Buscar cliente>

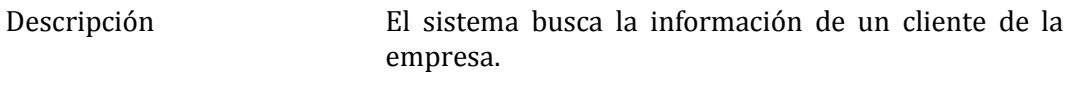

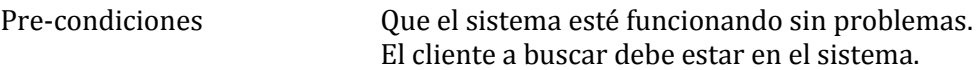

# Flujo de eventos básicos

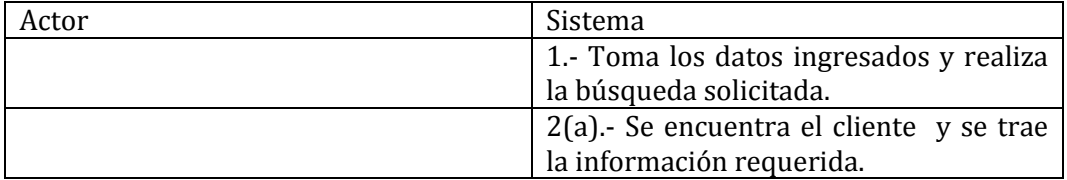

# Flujo de eventos alternativo

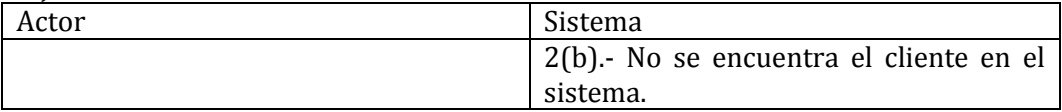

Post-condiciones La información está cargada en el formulario.

# 34- Caso de Uso <Ingresar Proveedor>

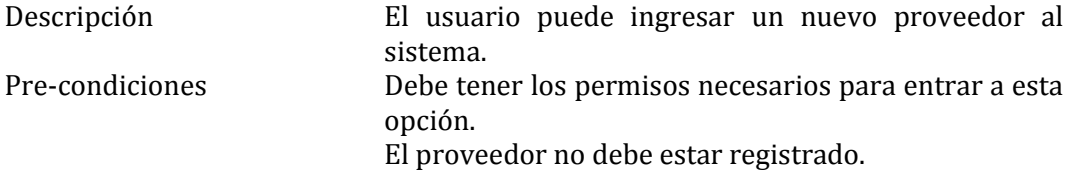

## Flujo de eventos básicos

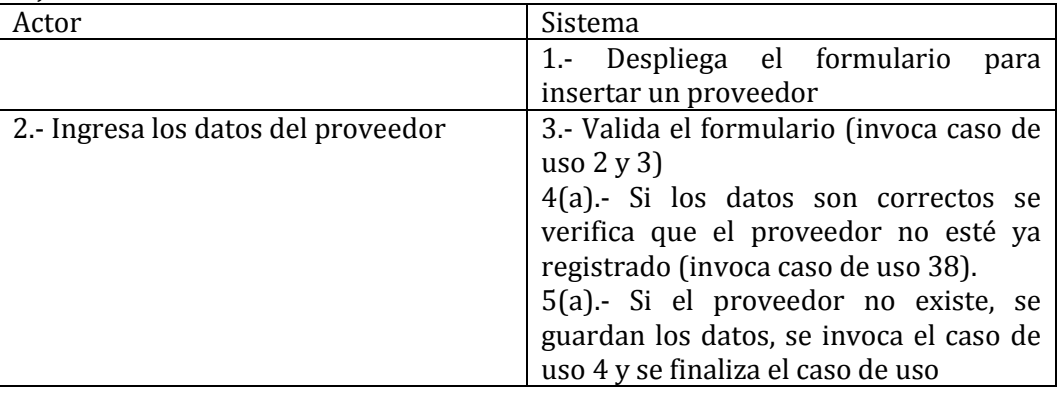

# Flujo de eventos alternativo

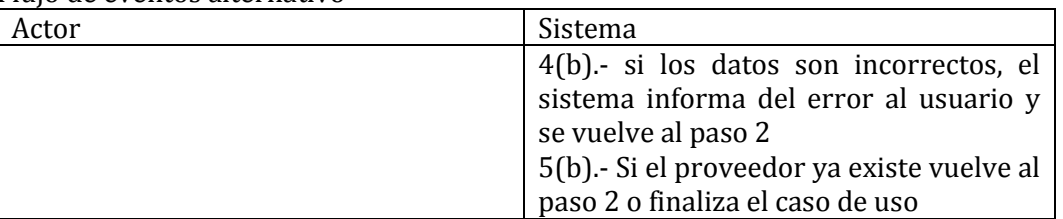

Post-condiciones El proveedor queda registrado en el sistema.

# 35- Caso de Uso: <Modificar proveedor>

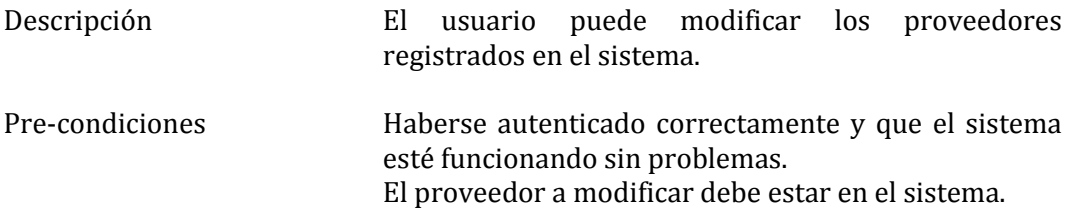

#### Flujo de eventos básicos

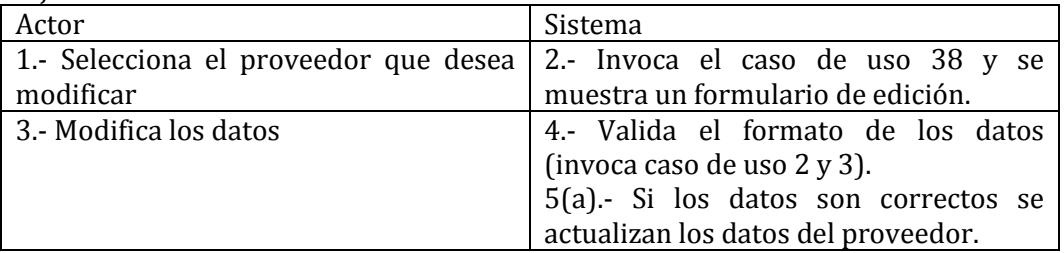

## Flujo de eventos alternativo

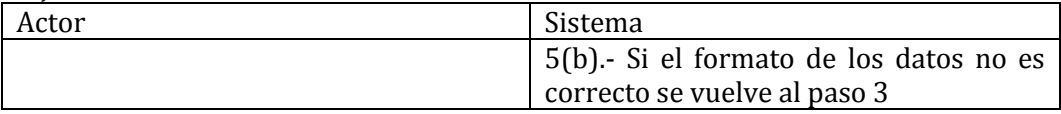

Post-condiciones Los datos del proveedor fueron modificados con éxito.

36- Caso de Uso: <Eliminar proveedor>

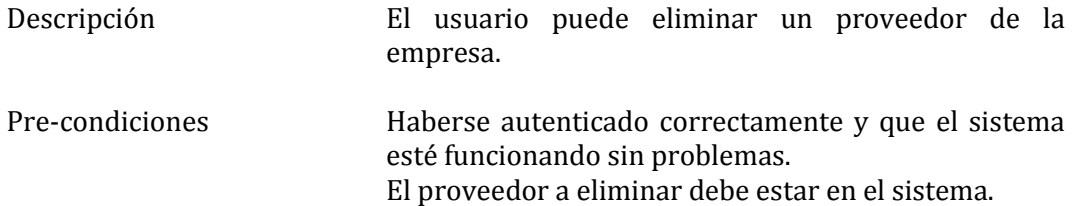

## Flujo de eventos básicos

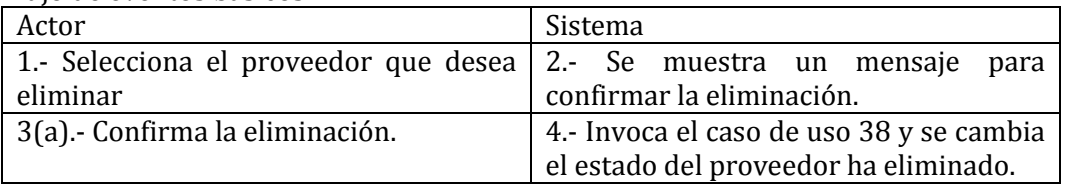

#### Flujo de eventos alternativo

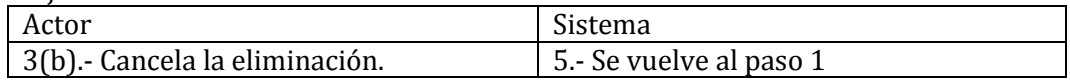

Post-condiciones El proveedor fue eliminado con éxito.

37- Caso de Uso: <Ver proveedor>

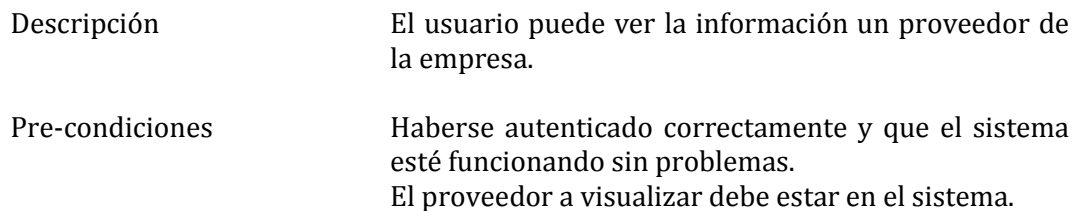

# Flujo de eventos básicos

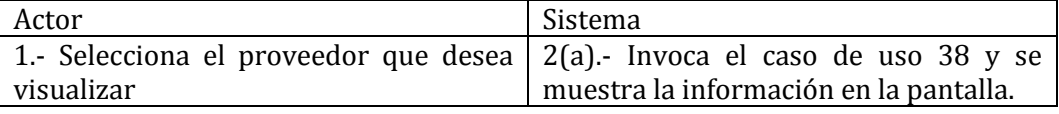

# Flujo de eventos alternativo

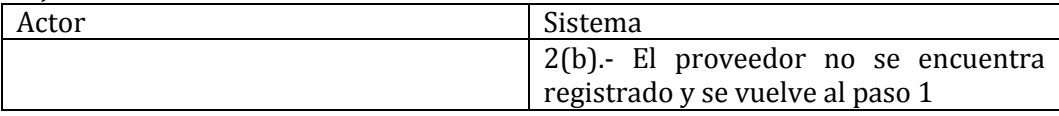

Post-condiciones El proveedor fue visualizado con éxito.

# 38- Caso de Uso: <Buscar proveedor>

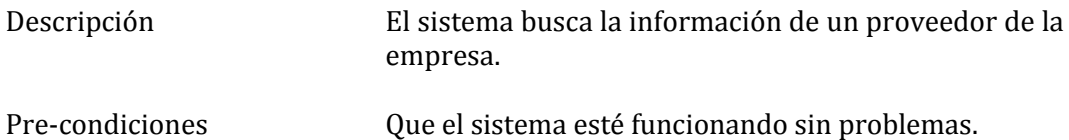

# Flujo de eventos básicos

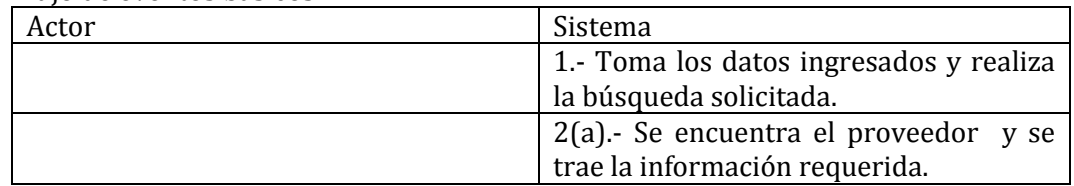

# Flujo de eventos alternativo

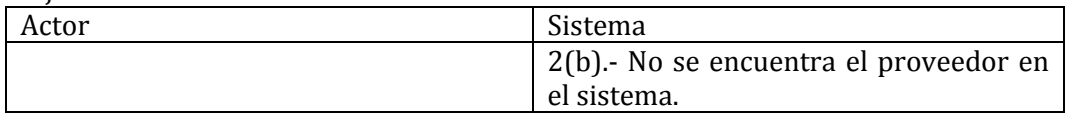

Post-condiciones La información está cargada en el formulario.

El proveedor a buscar debe estar en el sistema.

# 39- Caso de Uso <Ingresar documento de compra>

Descripción El usuario puede ingresar un nuevo documento de compra al sistema.

Pre-condiciones Debe tener los permisos necesarios para entrar a esta opción. El documento de compra no debe estar registrado.

#### Flujo de eventos básicos

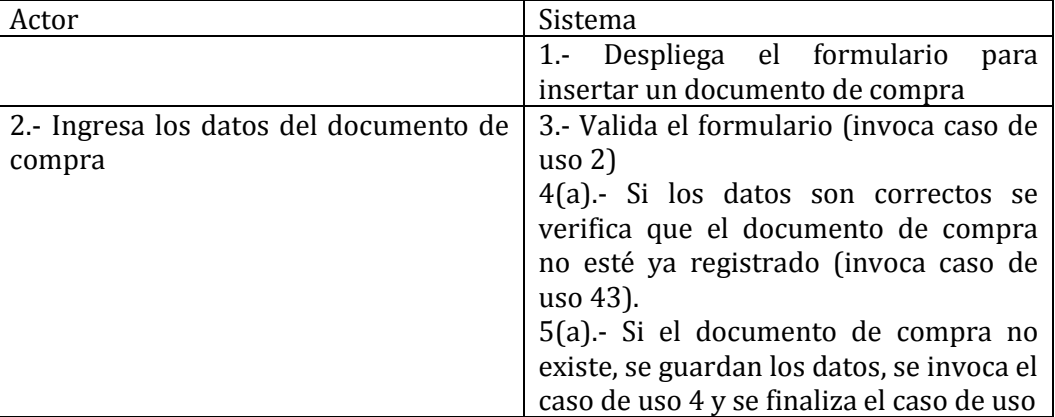

#### Flujo de eventos alternativo

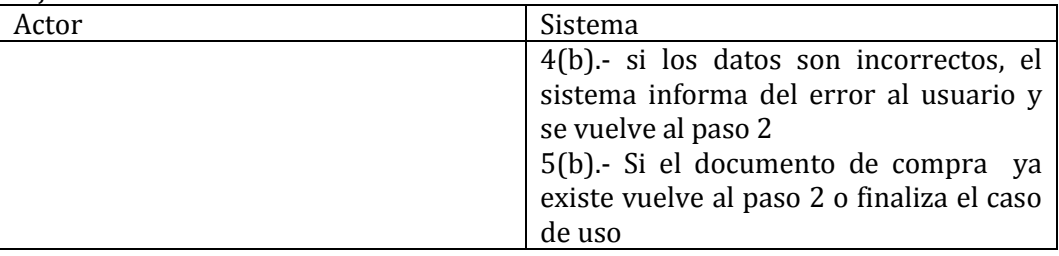

Post-condiciones El documento de compra queda registrado en el sistema.

40- Caso de Uso: <Modificar documento de compra>

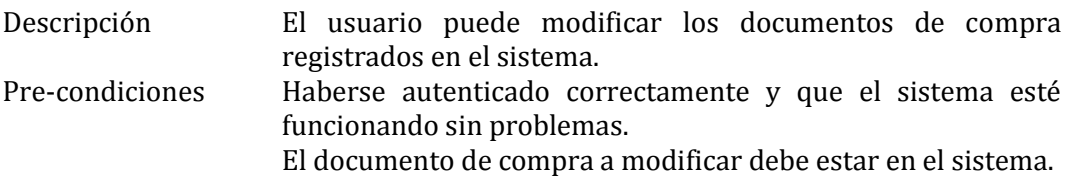

Flujo de eventos básicos

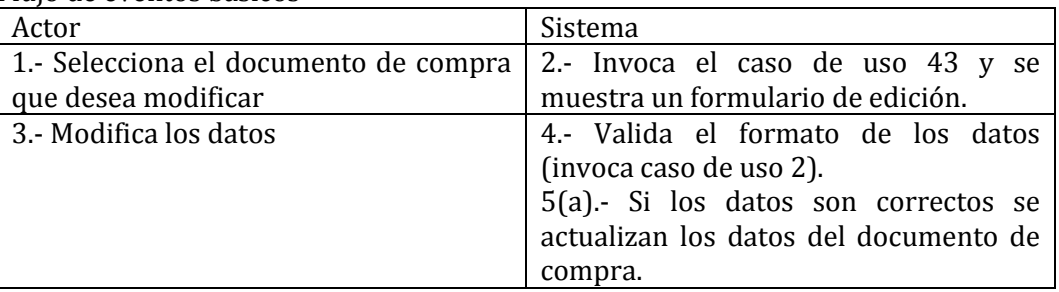

#### Flujo de eventos alternativo

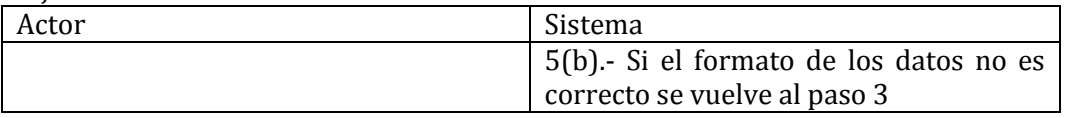

Post-condiciones Los datos del documento de compra fueron modificados con éxito.

# 41- Caso de Uso: <Eliminar documento de compra>

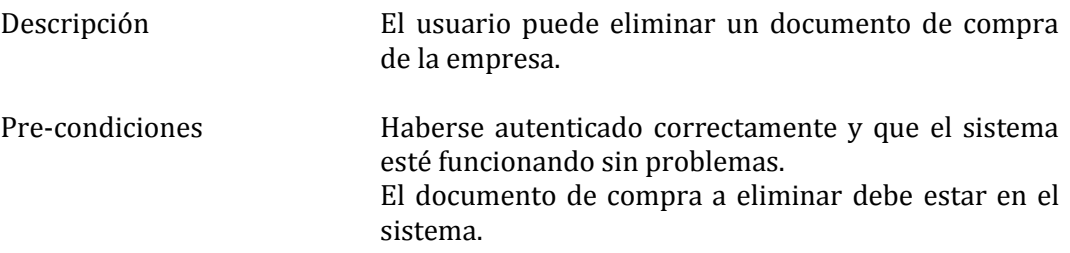

## Flujo de eventos básicos

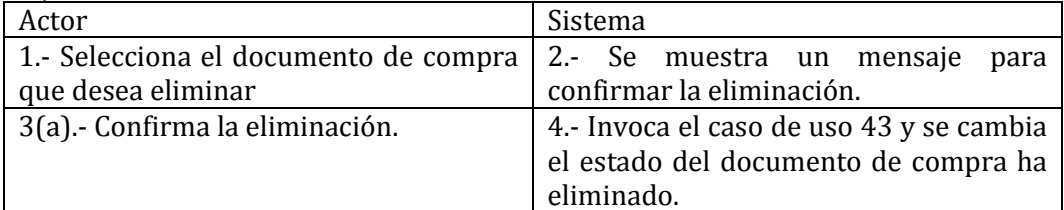

#### Flujo de eventos alternativo

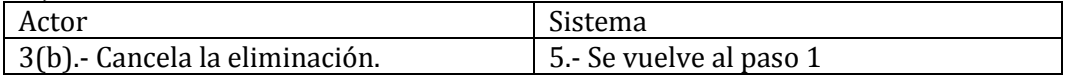

Post-condiciones El documento de compra fue eliminado con éxito.

42- Caso de Uso: <Ver documento de compra>

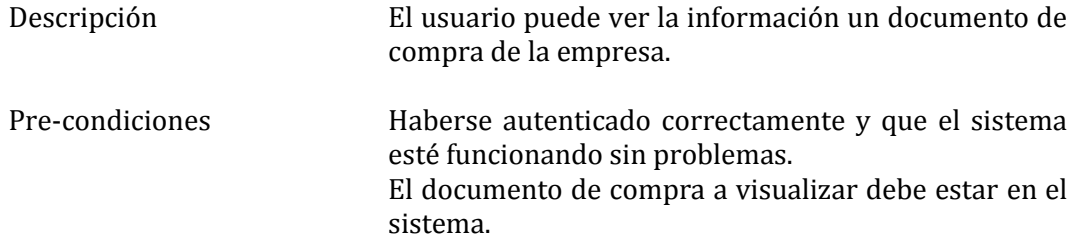

Flujo de eventos básicos

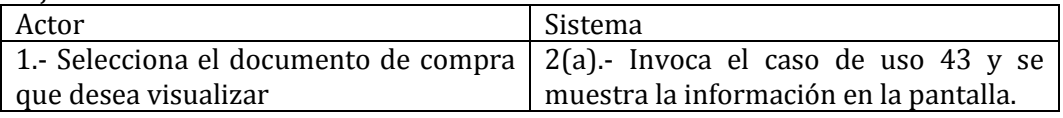

Flujo de eventos alternativo

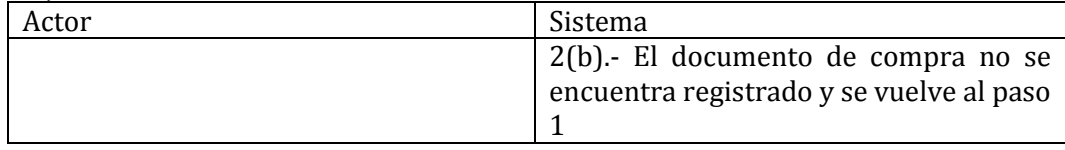

Post-condiciones El documento de compra fue visualizado con éxito.

# 43- Caso de Uso: <Buscar documento de compra>

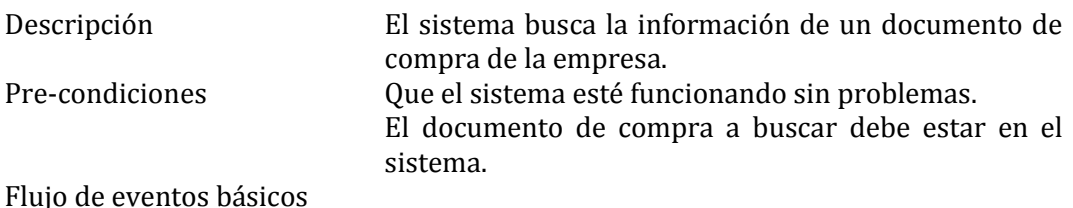

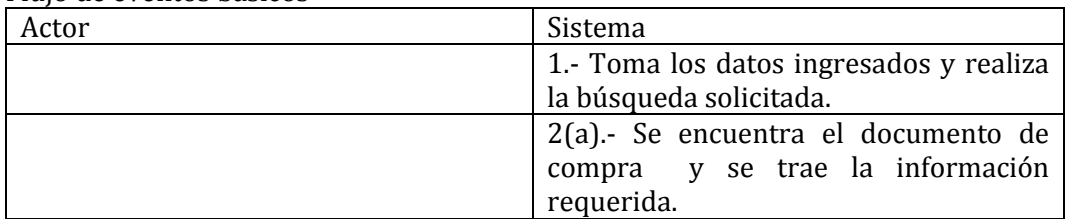

#### Flujo de eventos alternativo

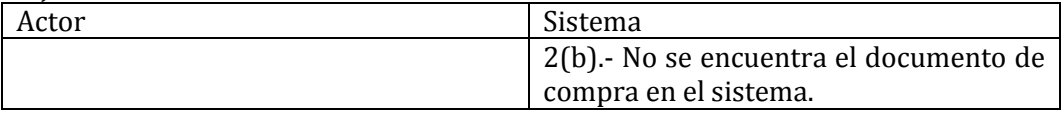

Post-condiciones La información está cargada en el formulario.

44- Caso de Uso <Ingresar documento de venta>

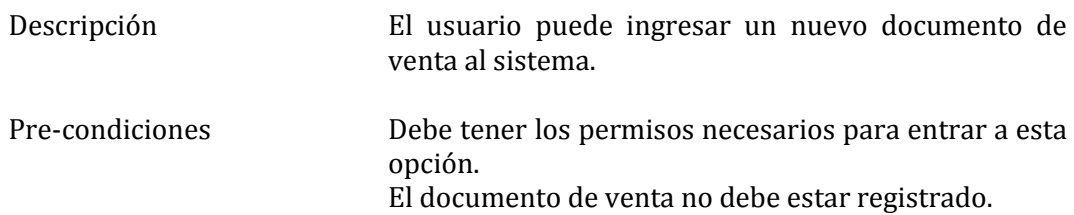

Flujo de eventos básicos

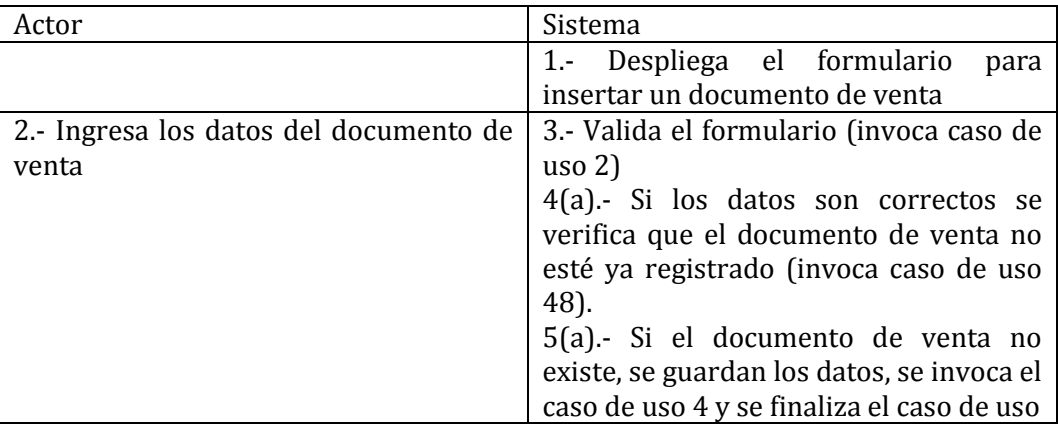

# Flujo de eventos alternativo

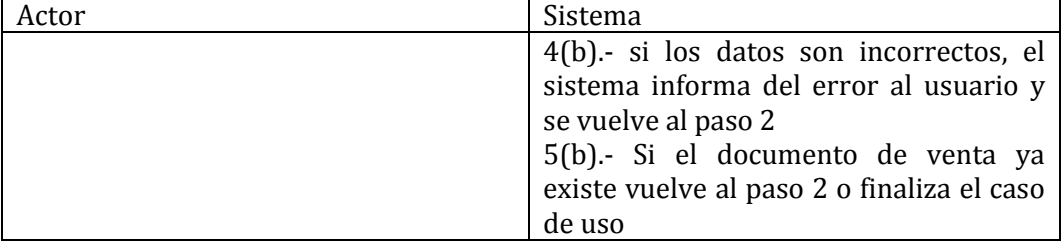

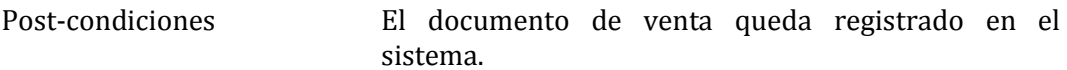

45- Caso de Uso: <Modificar documento de venta>

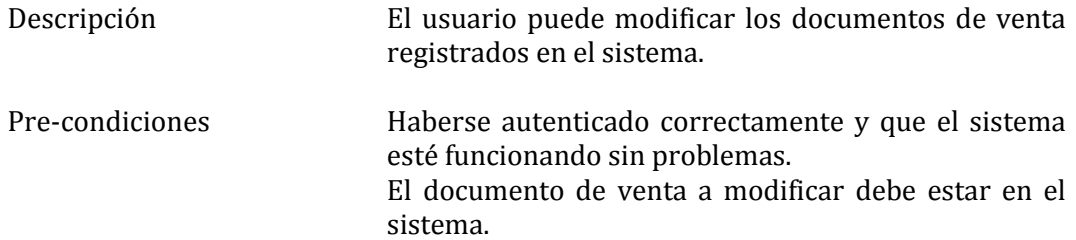

Flujo de eventos básicos

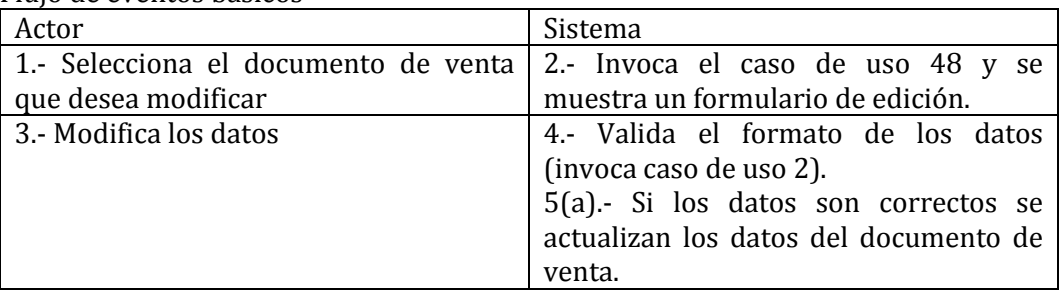

## Flujo de eventos alternativo

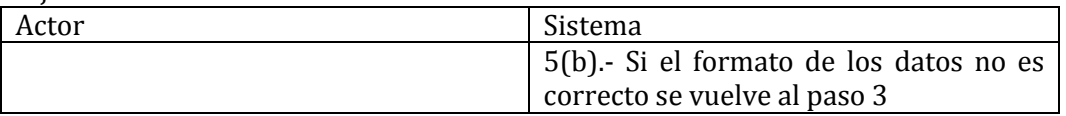

Post-condiciones Los datos del documento de venta fueron modificados con éxito.

## 46- Caso de Uso: <Eliminar documento de venta>

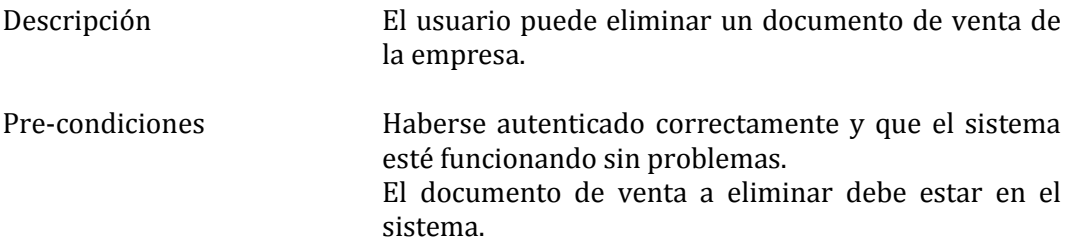

#### Flujo de eventos básicos

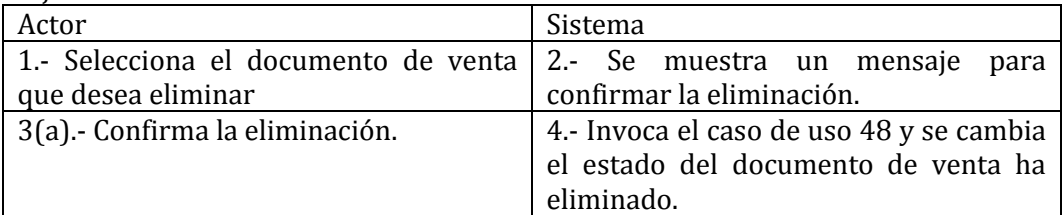

# Flujo de eventos alternativo

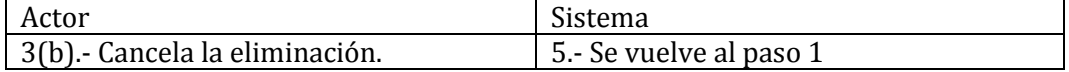

Post-condiciones El documento de venta fue eliminado con éxito.

47- Caso de Uso: <Ver documento de venta>

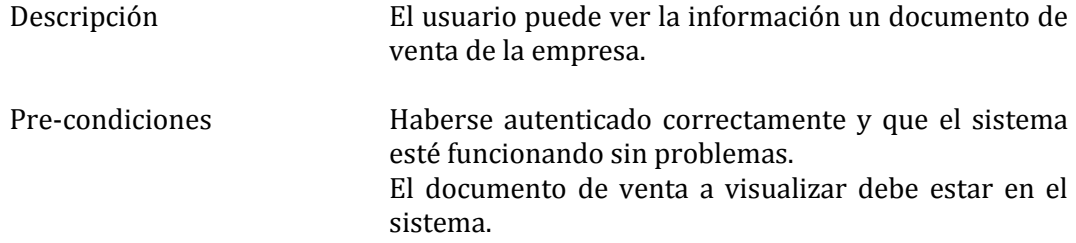

Flujo de eventos básicos

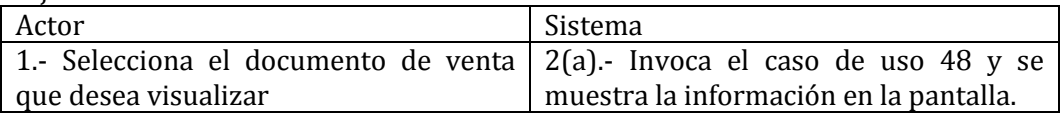

Flujo de eventos alternativo

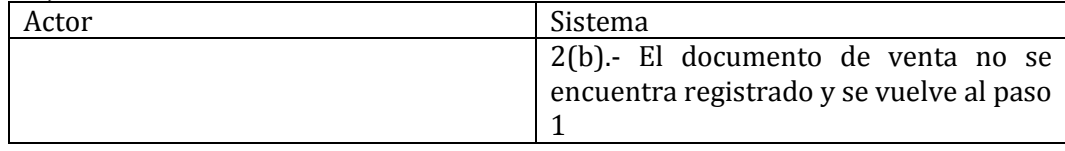

Post-condiciones El documento de venta fue visualizado con éxito.

48- Caso de Uso: <Buscar documento de venta>

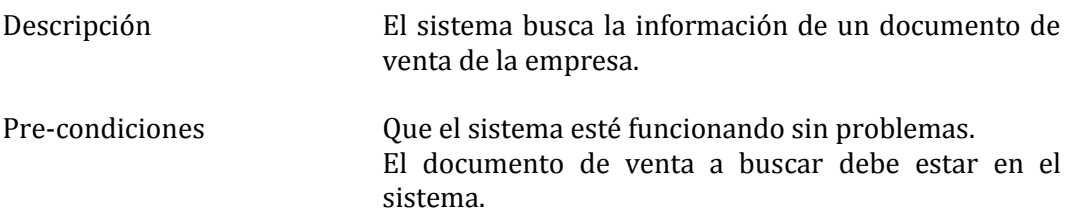

Flujo de eventos básicos

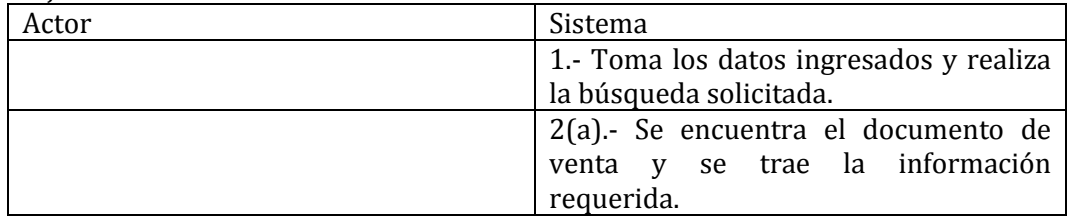

Flujo de eventos alternativo

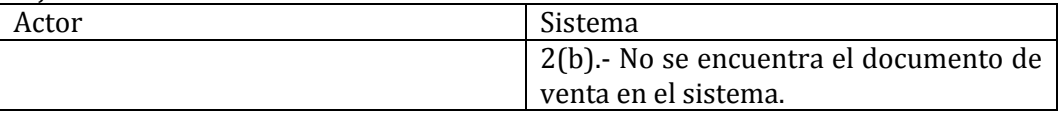

Post-condiciones La información está cargada en el formulario.

49- Caso de Uso <Ingresar hoja de ruta>

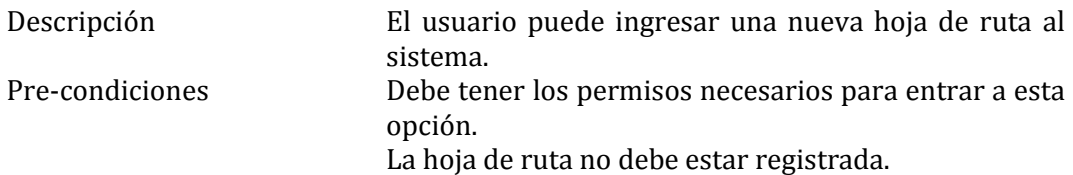

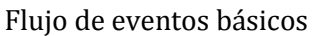

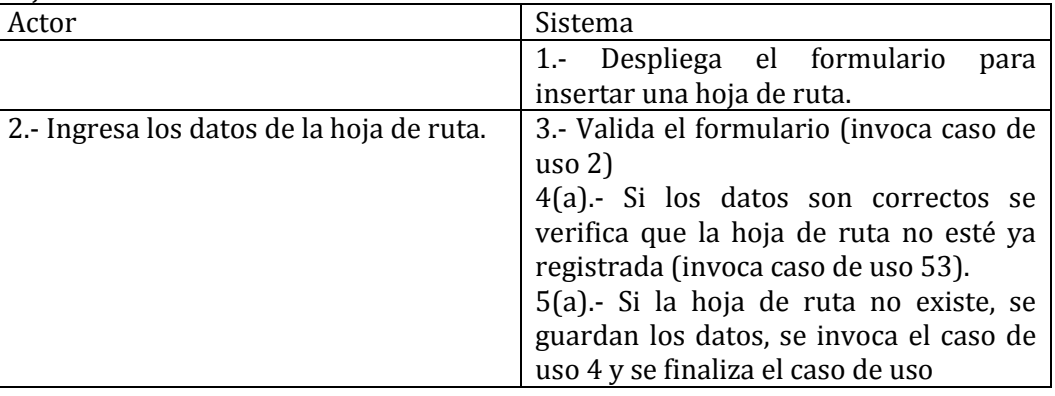

#### Flujo de eventos alternativo

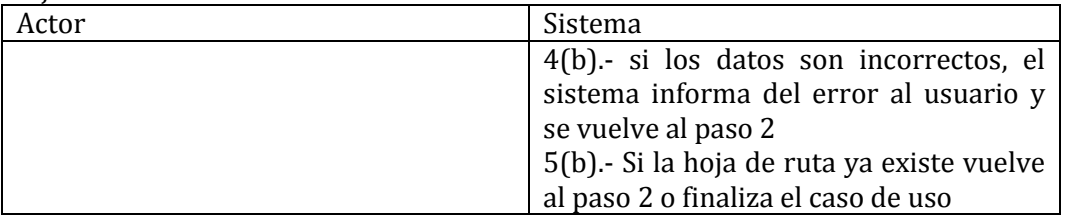

Post-condiciones La hoja de ruta queda registrada en el sistema.

50- Caso de Uso: <Modificar hoja de ruta>

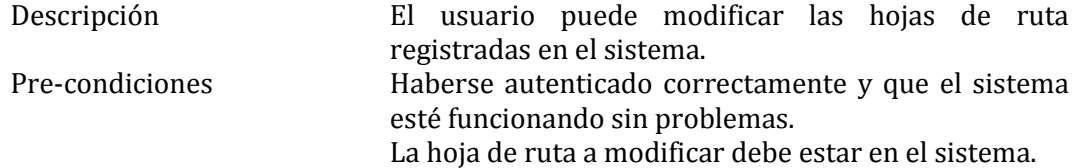

# Flujo de eventos básicos

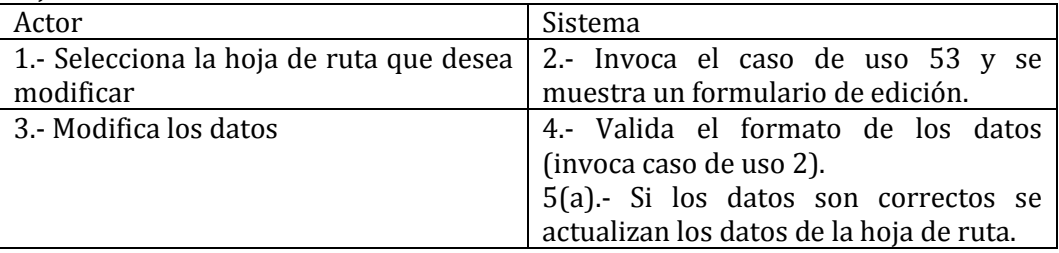

# Flujo de eventos alternativo

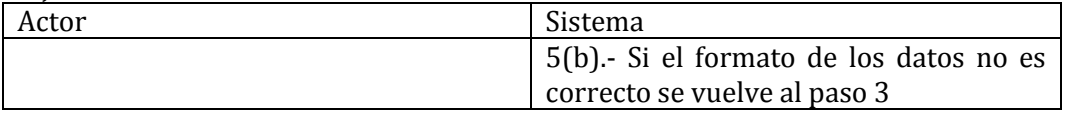

Post-condiciones Los datos de la hoja de ruta fueron modificados con éxito.

51- Caso de Uso: <Eliminar hoja de ruta>

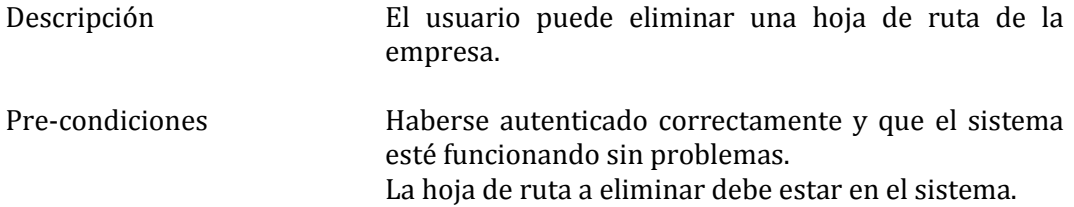

# Flujo de eventos básicos

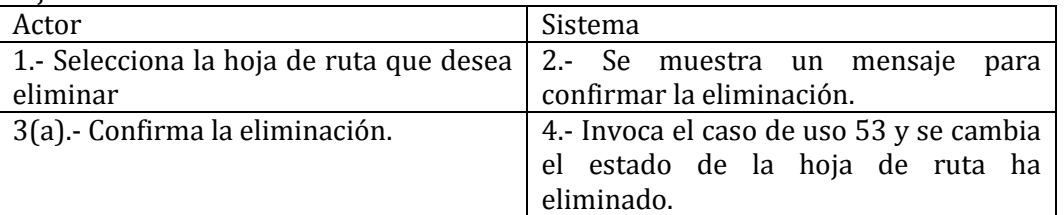

# Flujo de eventos alternativo

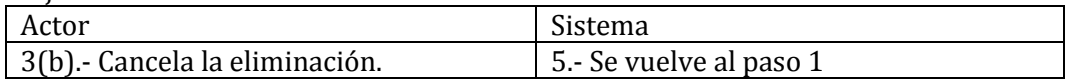

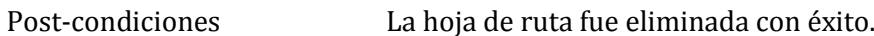

# 52- Caso de Uso: <Ver hoja de ruta>

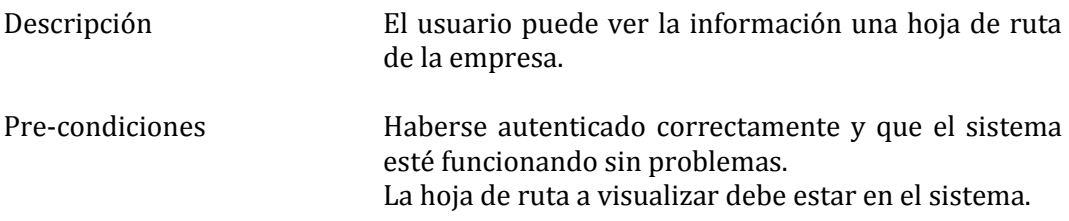

# Flujo de eventos básicos

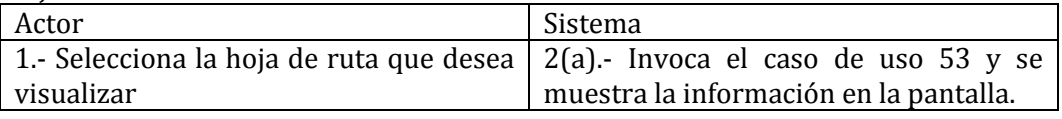

# Flujo de eventos alternativo

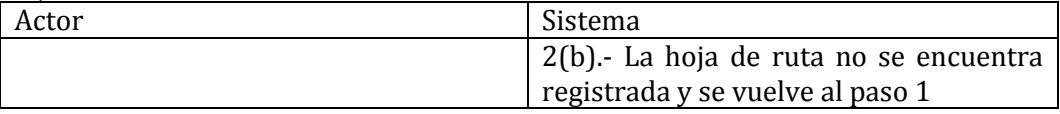

Post-condiciones La hoja de ruta fue visualizada con éxito.

# 53- Caso de Uso: <Buscar hoja de ruta>

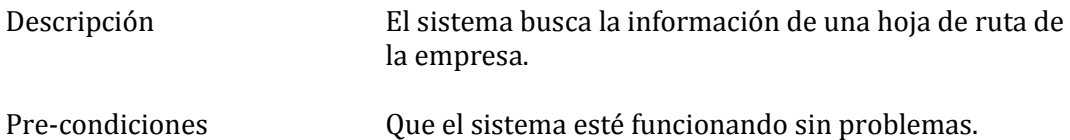

La hoja de ruta a buscar debe estar en el sistema.

# Flujo de eventos básicos

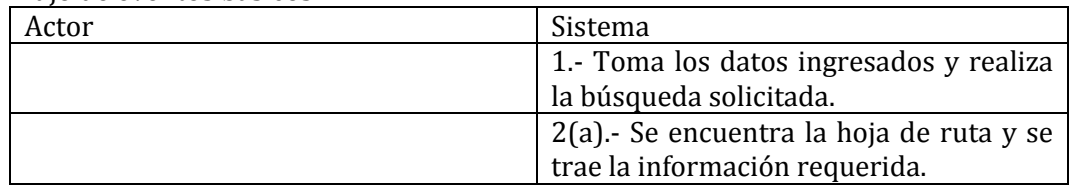

#### Flujo de eventos alternativo

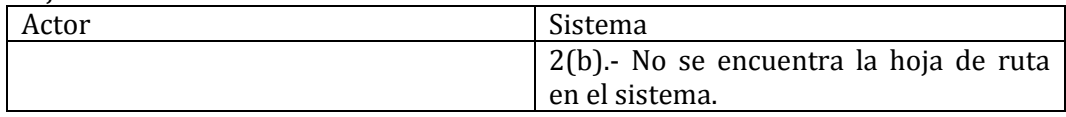

Post-condiciones La información está cargada en el formulario.

# 54- Caso de Uso: <Ingresar presupuesto>

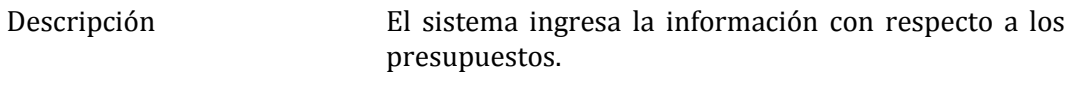

Pre-condiciones Que el sistema esté funcionando sin problemas.

#### Flujo de eventos básicos

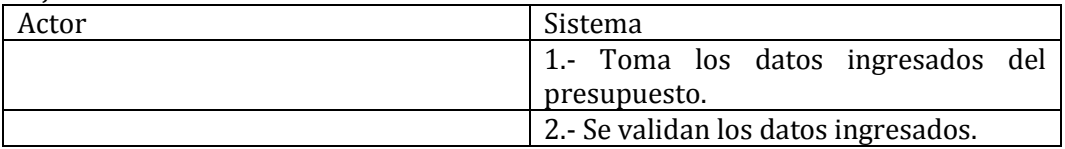

# Flujo de eventos alternativo

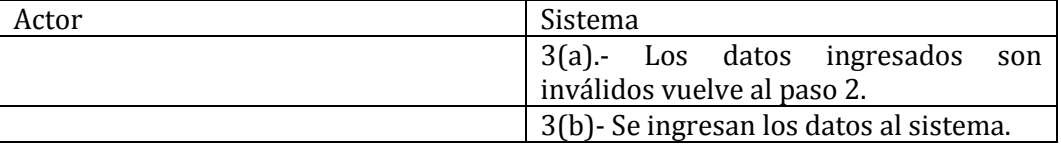

Post-condiciones La información está guardada en el sistema.
#### 55- Caso de Uso: <Modificar presupuesto>

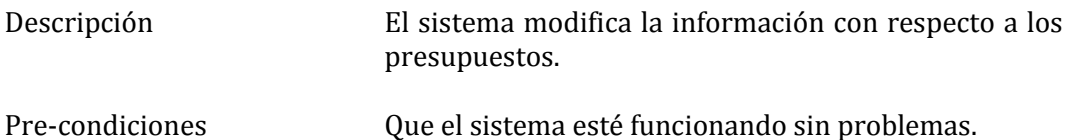

El presupuesto debe estar previamente ingresado.

#### Flujo de eventos básicos

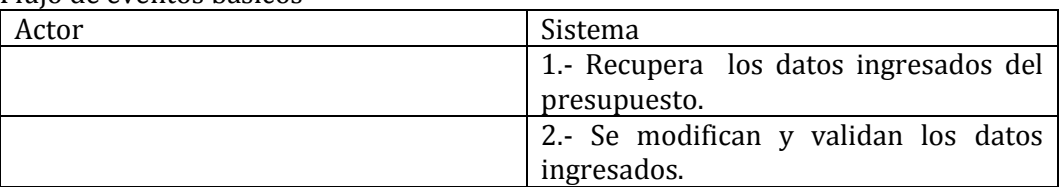

#### Flujo de eventos alternativo

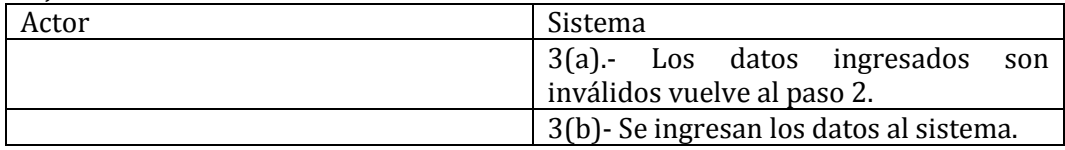

Post-condiciones La información está actualizada en el sistema.

#### 56- Caso de Uso: <Eliminar presupuesto>

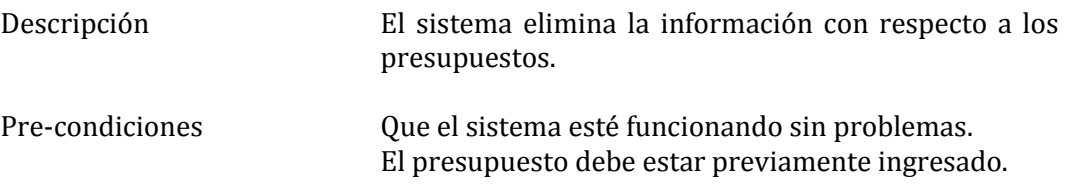

#### Flujo de eventos básicos

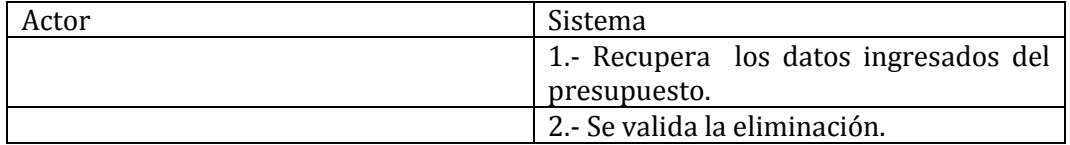

#### Flujo de eventos alternativo

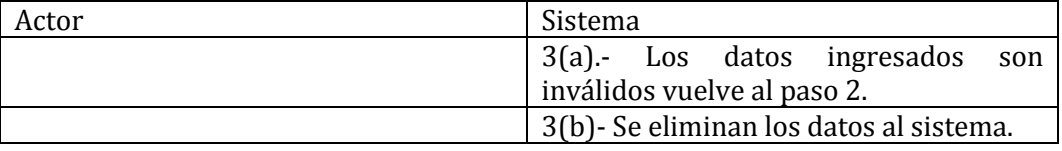

Post-condiciones La información está eliminada en el sistema.

#### 57- Caso de Uso: <Ver presupuesto>

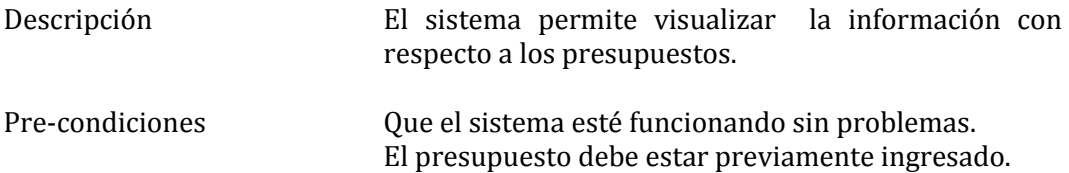

#### Flujo de eventos básicos

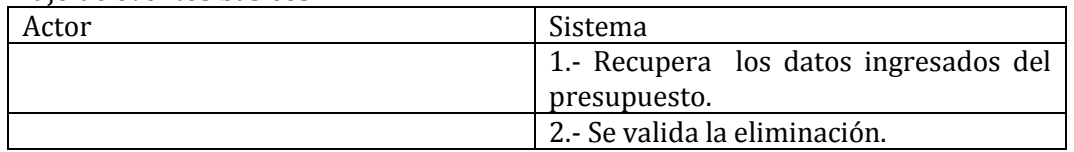

#### Flujo de eventos alternativo

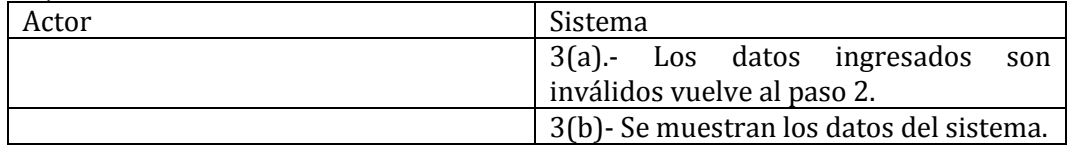

Post-condiciones La información está visualizada en el sistema.

#### 58- Caso de Uso: <Buscar presupuesto>

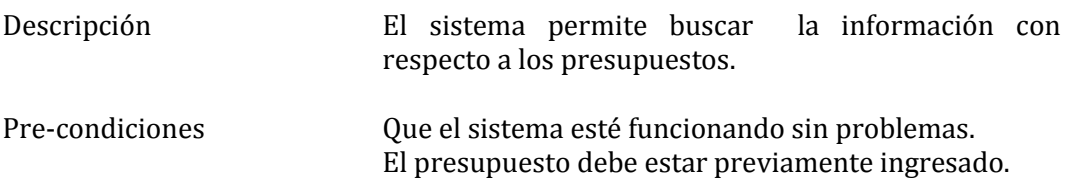

#### Flujo de eventos básicos

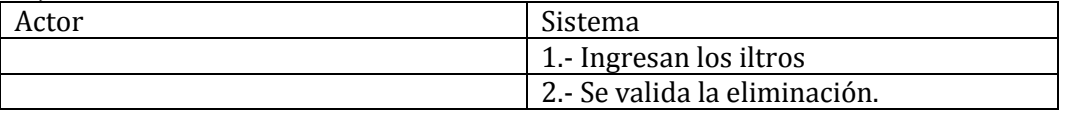

#### Flujo de eventos alternativo

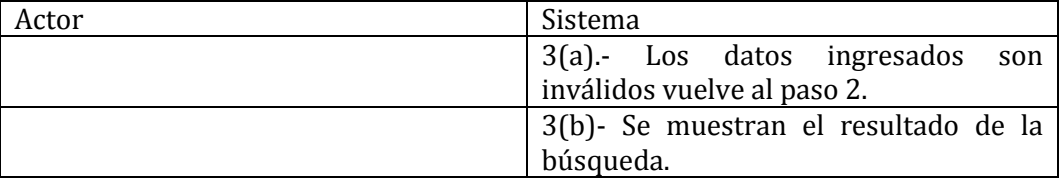

Post-condiciones Se muestra el resultado de la búsqueda.

# 59- Caso de Uso: <Ingresar insumos>

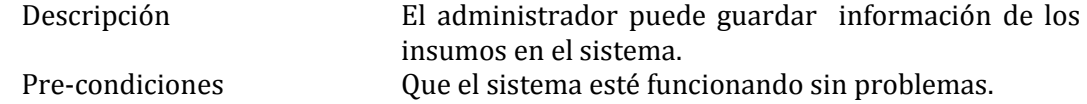

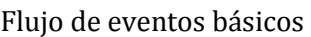

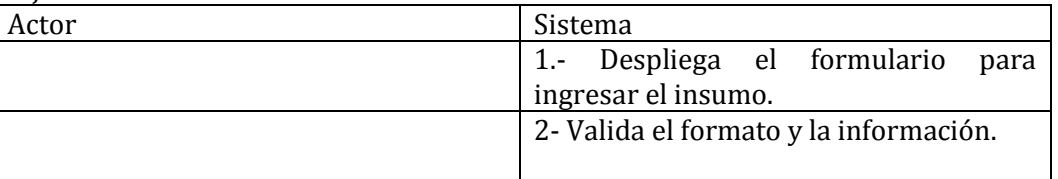

### Flujo de eventos alternativo

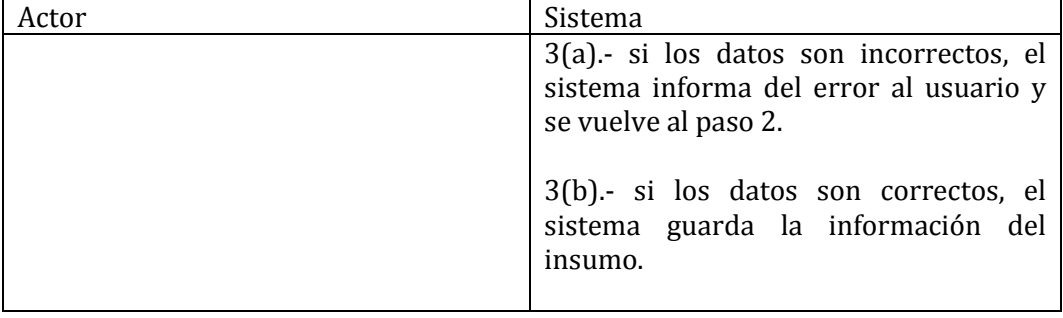

Post-condiciones Se guardan los datos del insumo en el sistema..

### 60- Caso de Uso: <Modificar insumos>

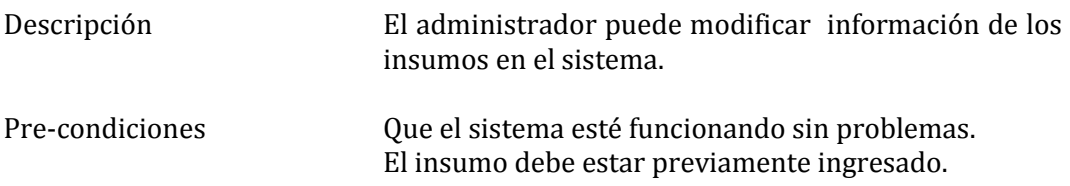

#### Flujo de eventos básicos

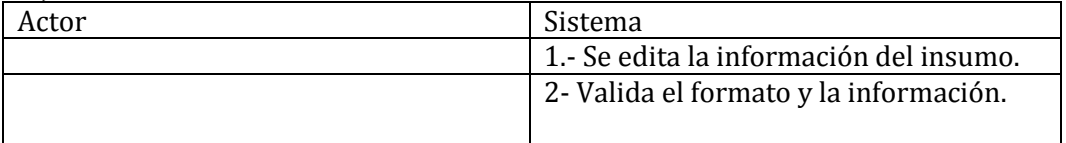

### Flujo de eventos alternativo

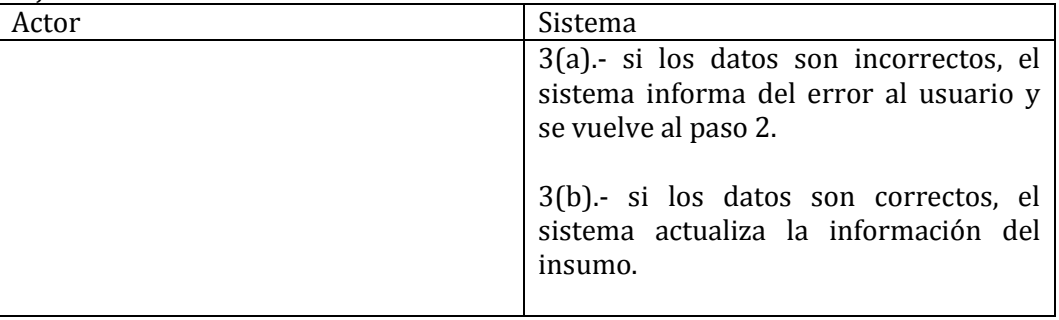

Post-condiciones Se actualizan los datos del insumo en el sistema..

# 61- Caso de Uso: <Eliminar insumos>

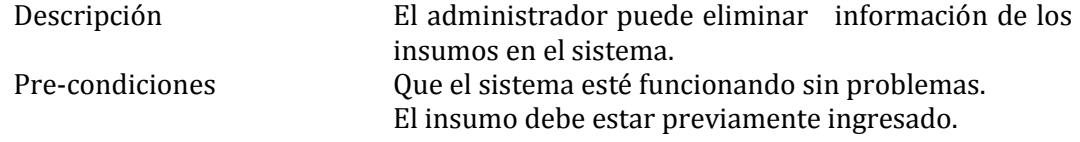

#### Flujo de eventos básicos

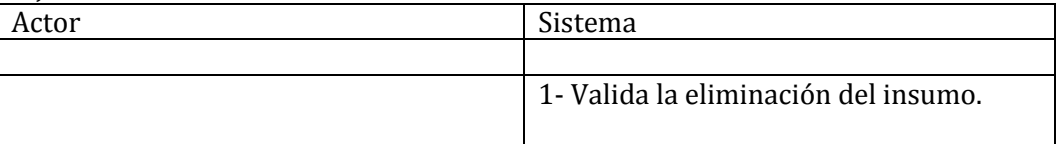

#### Flujo de eventos alternativo

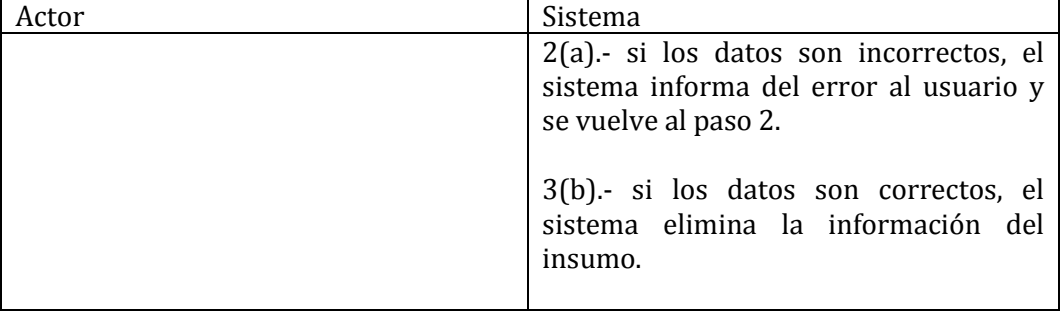

Post-condiciones Se elimina los datos del insumo en el sistema.

#### 62- Caso de Uso: <Ver insumos>

Descripción El administrador puede ver información de los insumos en el sistema.

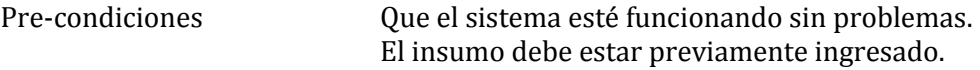

#### Flujo de eventos básicos

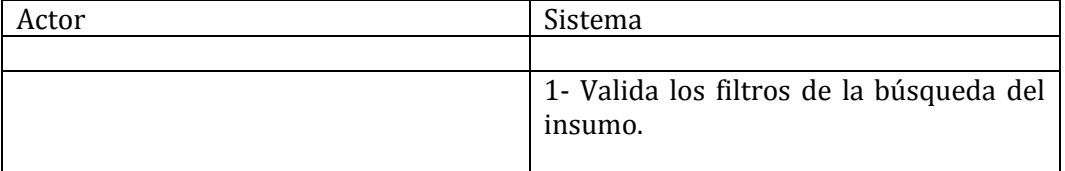

#### Flujo de eventos alternativo

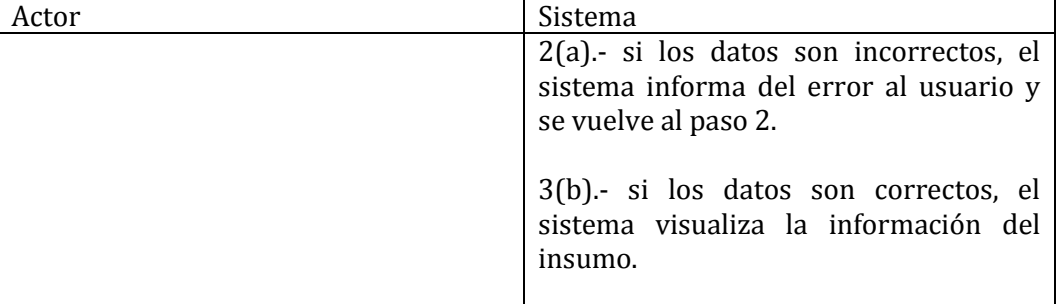

Post-condiciones Se visualiza los datos del insumo en el sistema.

# 63- Caso de Uso: <Buscar insumos>

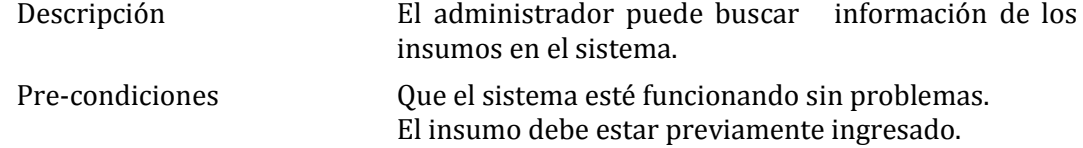

#### Flujo de eventos básicos

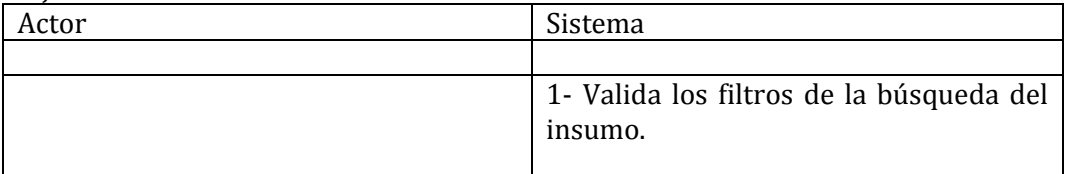

#### Flujo de eventos alternativo

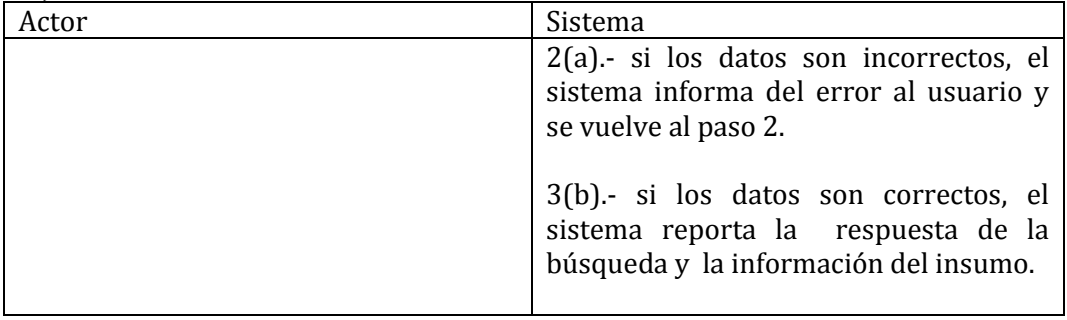

Post-condiciones Se buscan los datos del insumo en el sistema.

### 64- Caso de Uso: <Ingresar producto>

Descripción El administrador puede ingresar información de los productos en el sistema.

Pre-condiciones Que el sistema esté funcionando sin problemas.

#### Flujo de eventos básicos

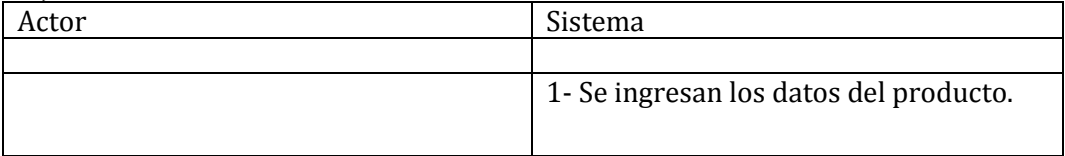

#### Flujo de eventos alternativo

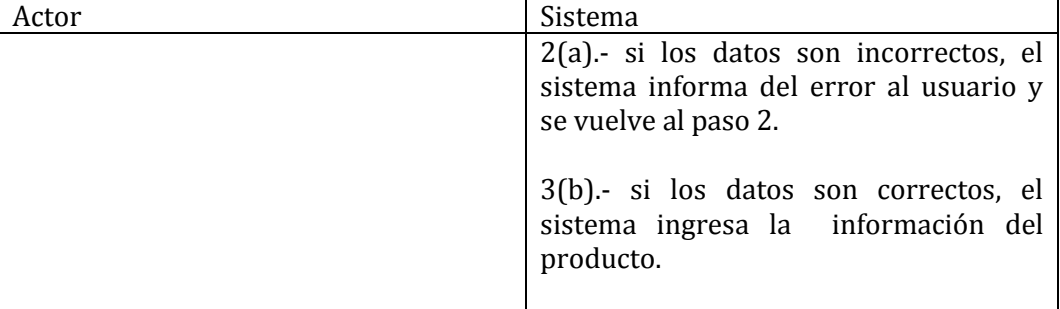

Post-condiciones Se ingresan los datos del producto en el sistema.

### 65- Caso de Uso: <Modificar producto>

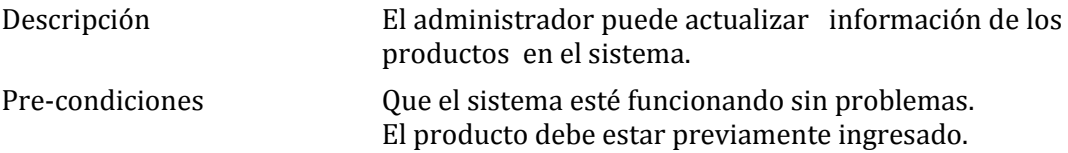

### Flujo de eventos básicos

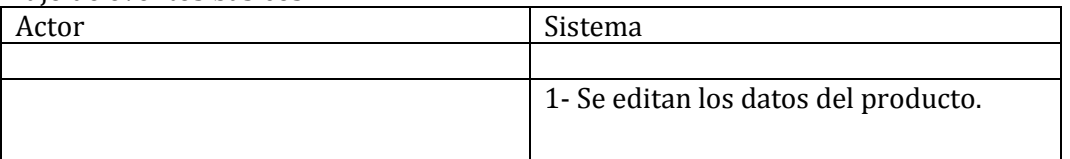

#### Flujo de eventos alternativo

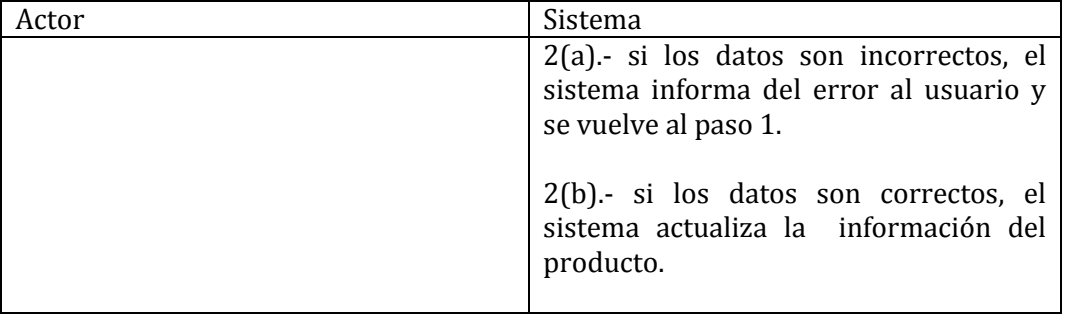

Post-condiciones Se actualiza los datos del producto en el sistema.

### 66- Caso de Uso: <Eliminar producto>

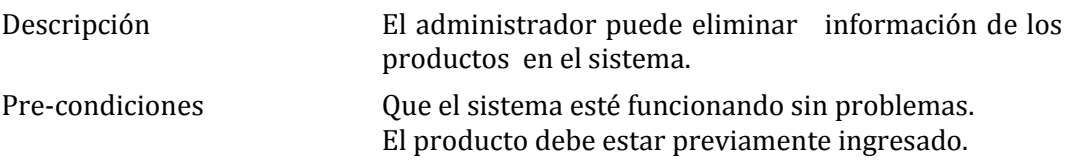

# Flujo de eventos básicos

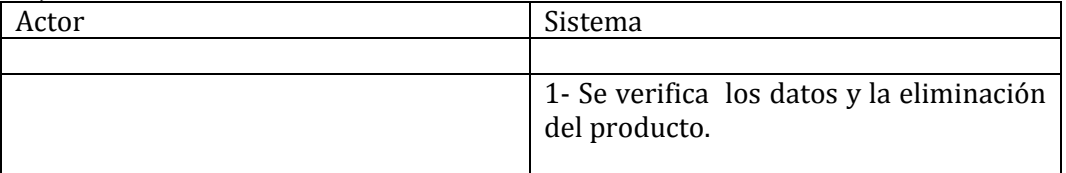

#### Flujo de eventos alternativo

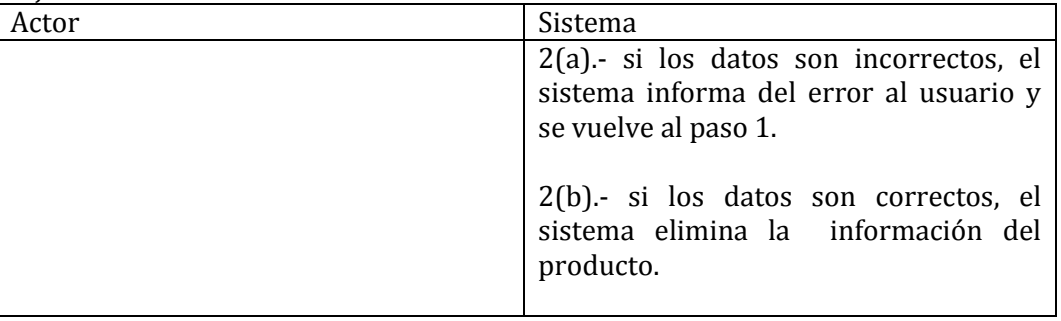

Post-condiciones Se elimina los datos del producto en el sistema.

### 67- Caso de Uso: <Ver producto>

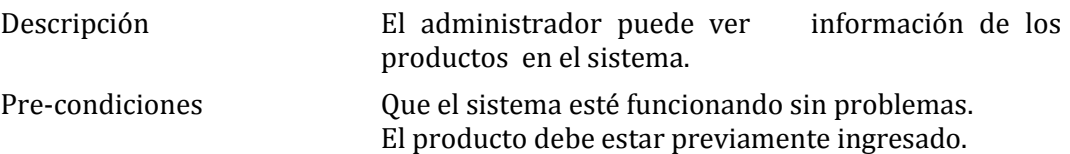

#### Flujo de eventos básicos

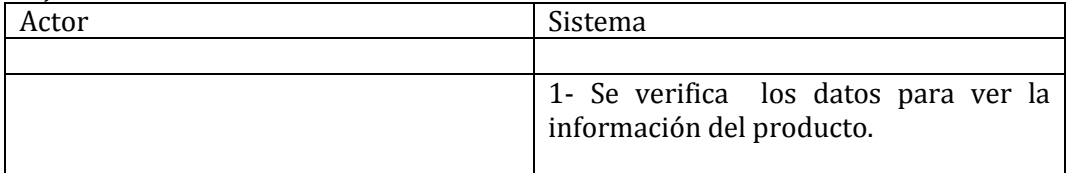

### Flujo de eventos alternativo

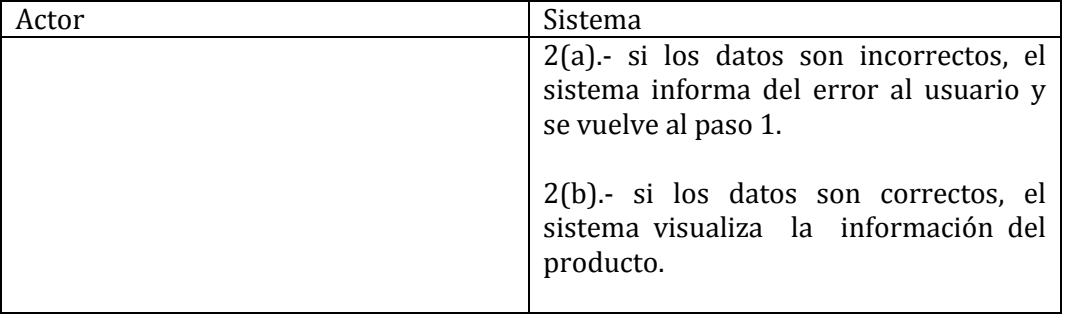

Post-condiciones Se visualiza los datos del producto en el sistema.

### 68- Caso de Uso: <Buscar producto>

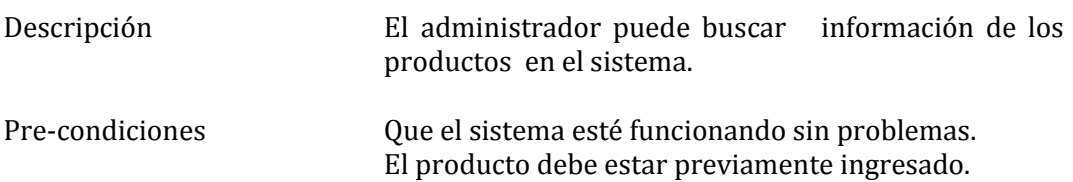

#### Flujo de eventos básicos

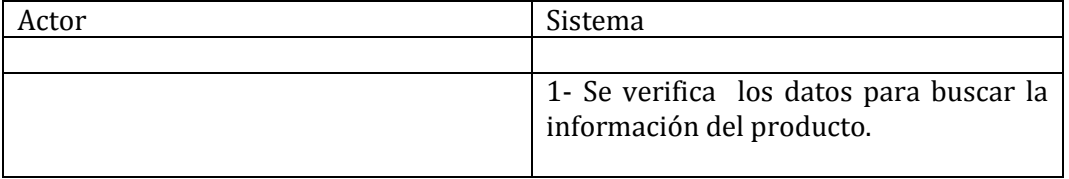

# Flujo de eventos alternativo

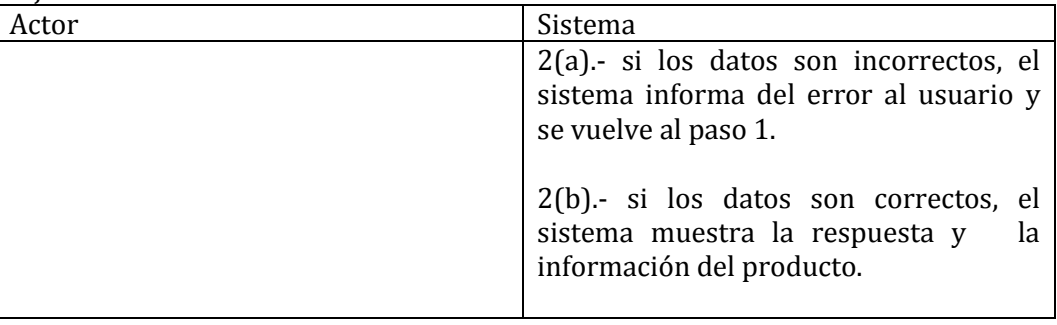

Post-condiciones Se busca los datos del producto en el sistema.

#### 69- Caso de Uso: <Ingresar Servicio>

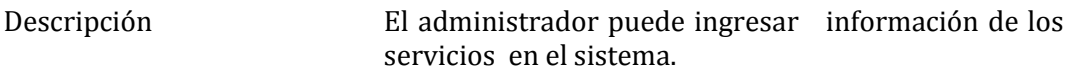

Pre-condiciones Que el sistema esté funcionando sin problemas.

# Flujo de eventos básicos

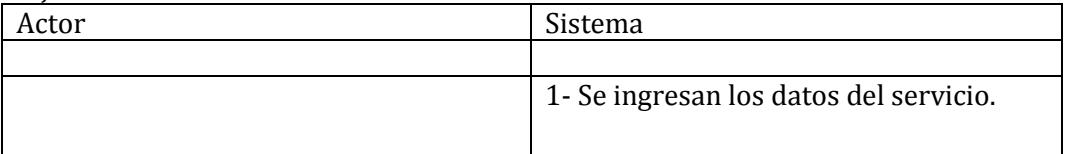

### Flujo de eventos alternativo

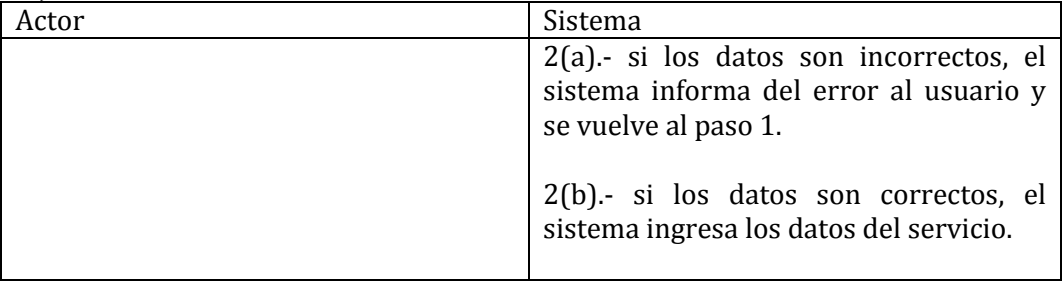

Post-condiciones Se ingresan los datos del servicio en el sistema.

#### 70- Caso de Uso: <Modificar Servicio>

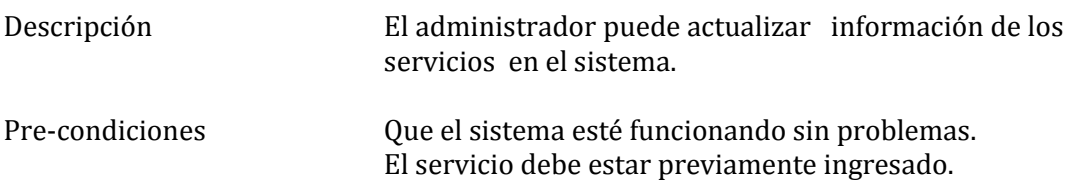

#### Flujo de eventos básicos

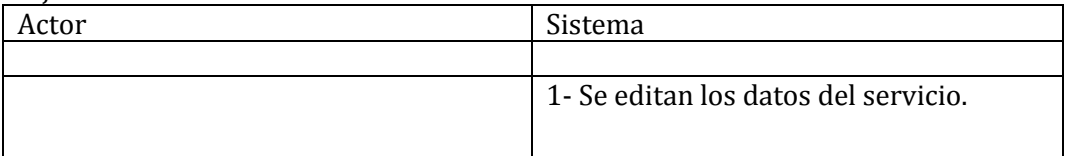

#### Flujo de eventos alternativo

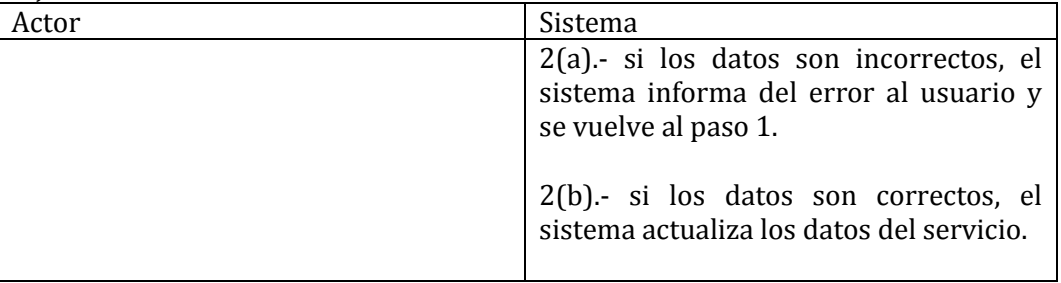

Post-condiciones Se actualiza los datos del servicio en el sistema.

### 71- Caso de Uso: <Eliminar Servicio>

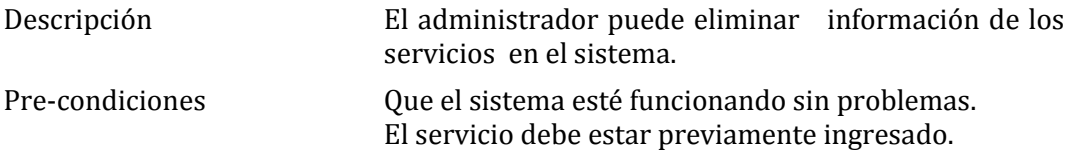

#### Flujo de eventos básicos

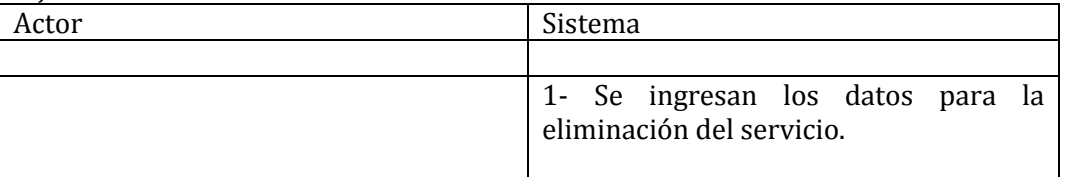

#### Flujo de eventos alternativo

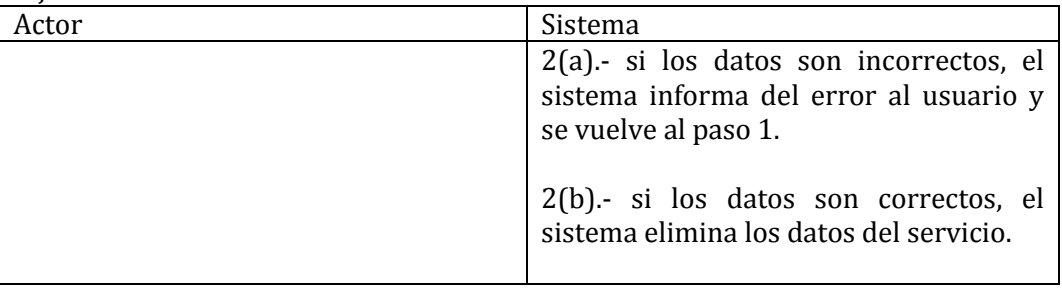

Post-condiciones Se eliminan los datos del servicio en el sistema.

#### 72- Caso de Uso: <Ver Servicio>

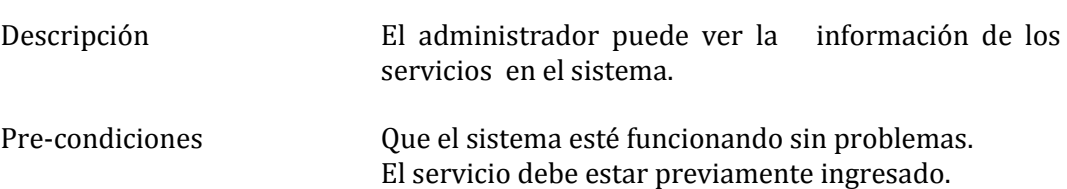

#### Flujo de eventos básicos

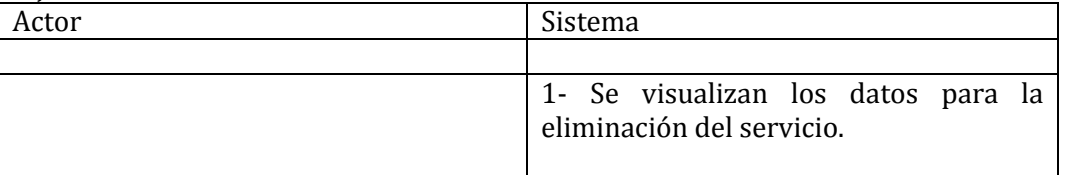

#### Flujo de eventos alternativo

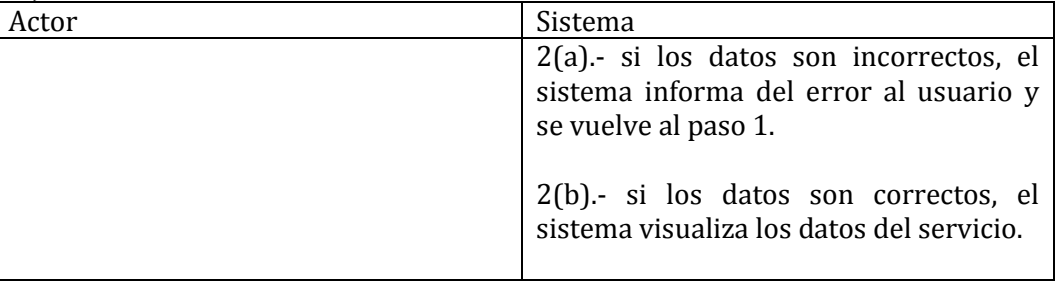

Post-condiciones Se visualizan los datos del servicio en el sistema.

#### 73- Caso de Uso: <Buscar Servicio>

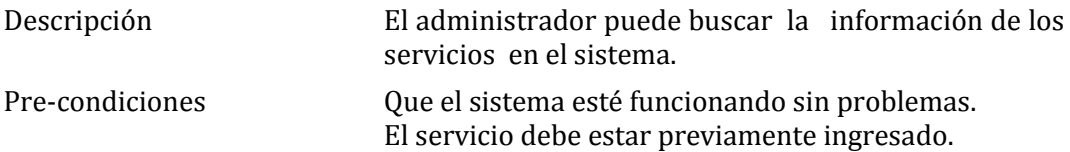

#### Flujo de eventos básicos

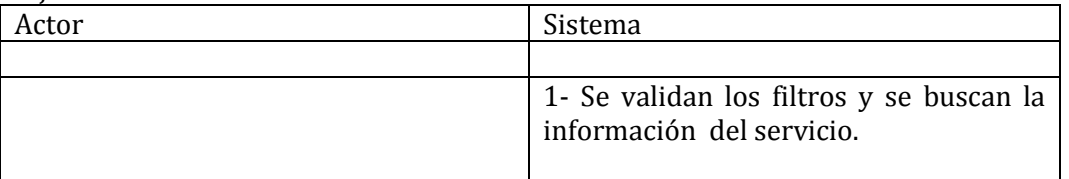

#### Flujo de eventos alternativo

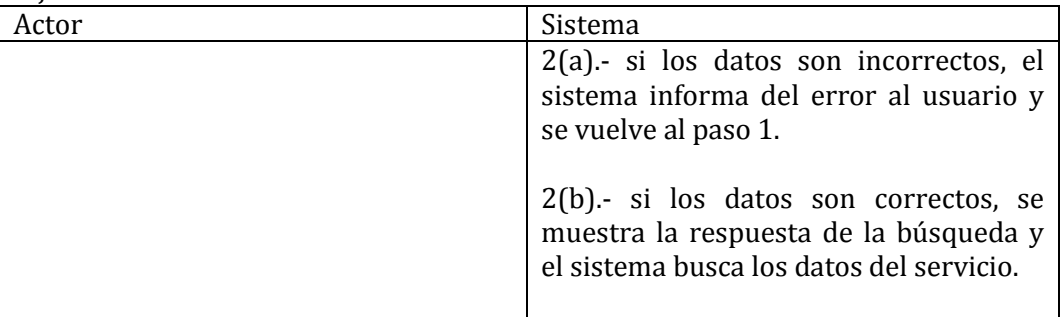

Post-condiciones Se buscan los datos del servicio en el sistema.

#### 75- Caso de Uso: <Generar informe de ventas>

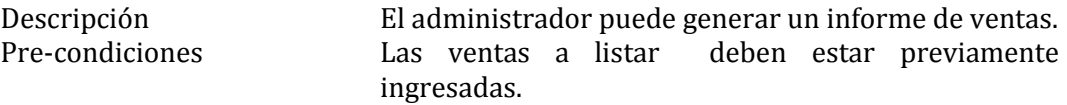

#### Flujo de eventos básicos

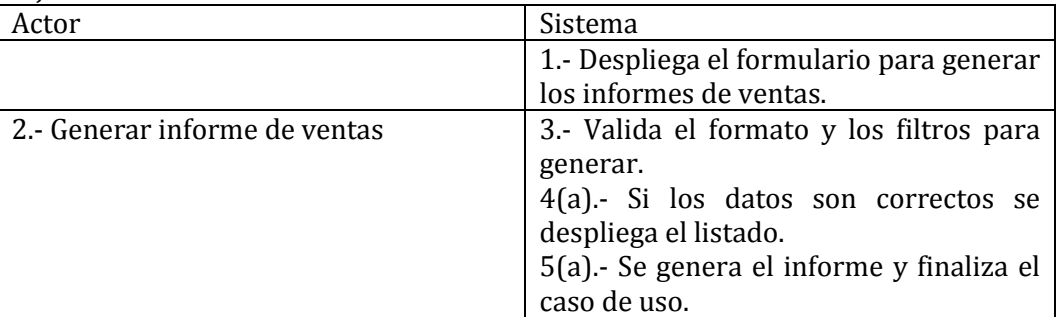

#### Flujo de eventos alternativo

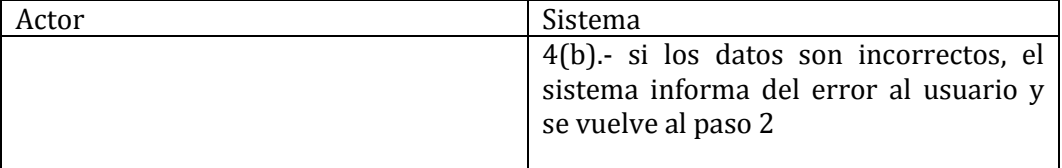

Post-condiciones Se visualizan el informe de ventas en la pantalla del sistema.

#### 76- Caso de Uso: <Generar informe de compras>

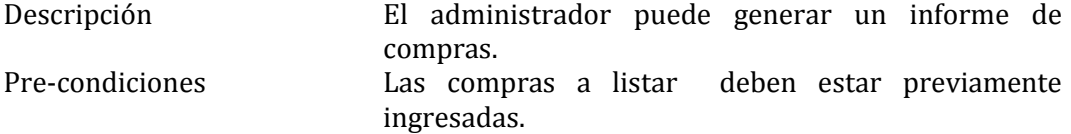

#### Flujo de eventos básicos

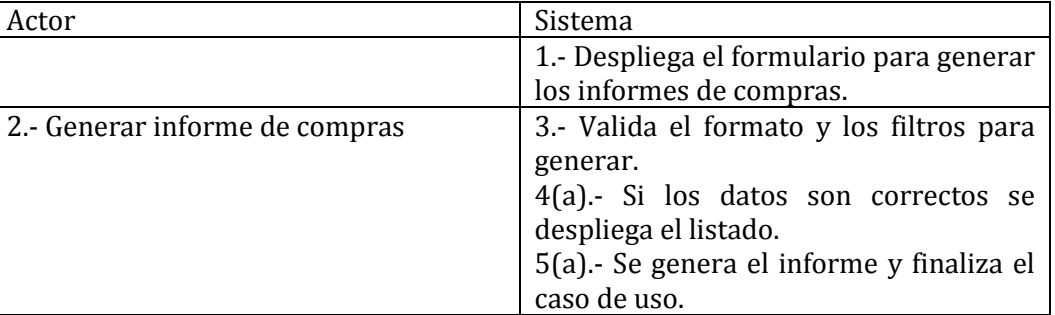

#### Flujo de eventos alternativo

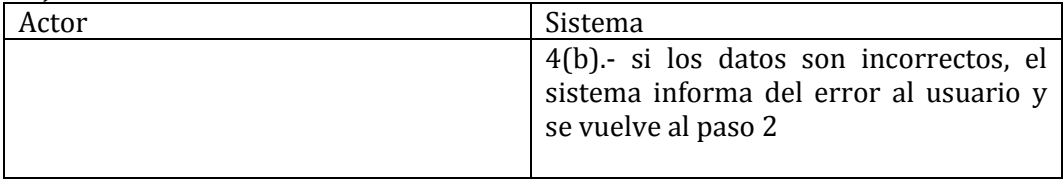

Post-condiciones Se visualizan el informe de compras en la pantalla del sistema.

#### 77- Caso de Uso: <Generar informe financiero>

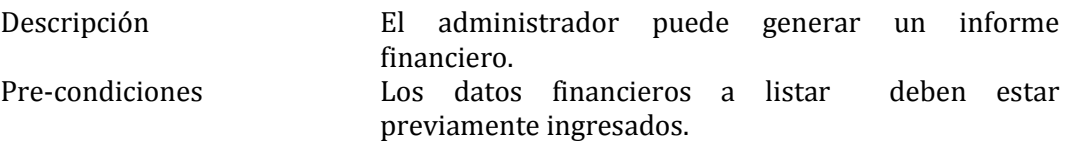

### Flujo de eventos básicos

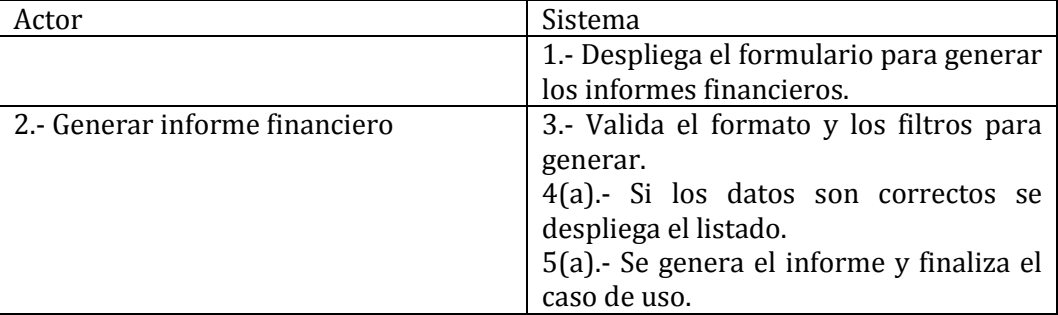

#### Flujo de eventos alternativo

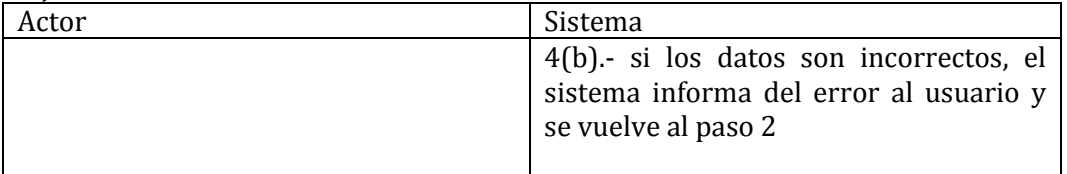

Post-condiciones Se visualizan el informe financiero en la pantalla del sistema.

74- Caso de Uso: <Generar informe sueldos>

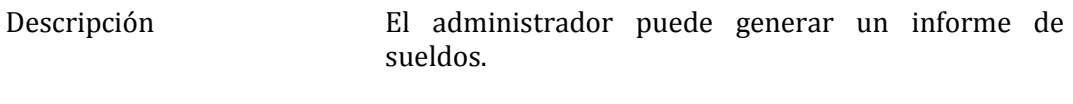

Pre-condiciones Los sueldos a listar deben estar previamente ingresados.

#### Flujo de eventos básicos

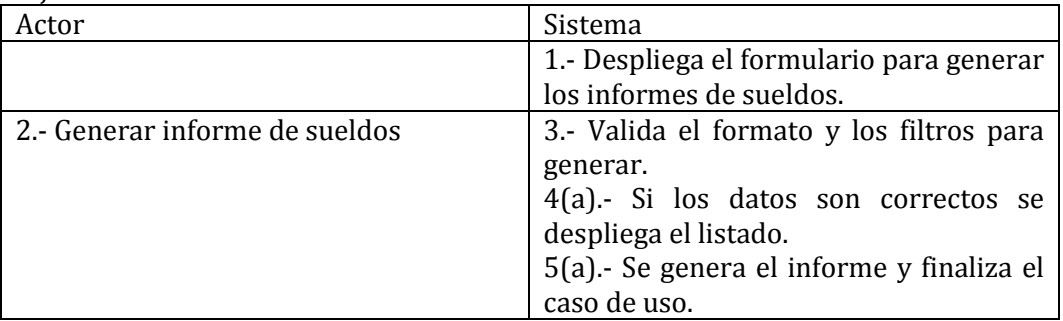

#### Flujo de eventos alternativo

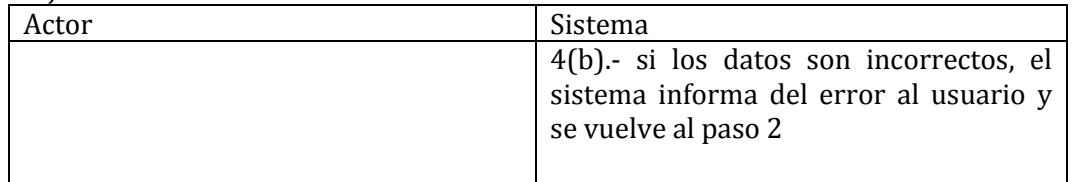

Post-condiciones Se visualizan el informe de sueldos en la pantalla del sistema.

### 78- Caso de Uso: <Recopilar y verificar información de sueldos>

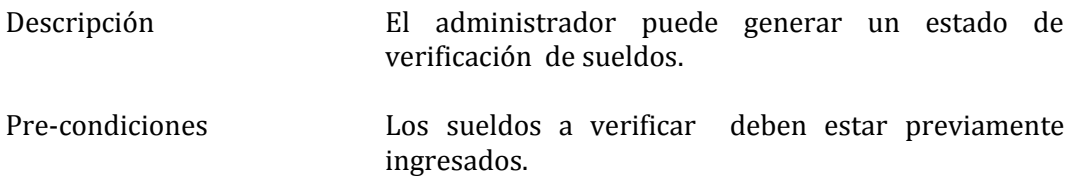

#### Flujo de eventos básicos

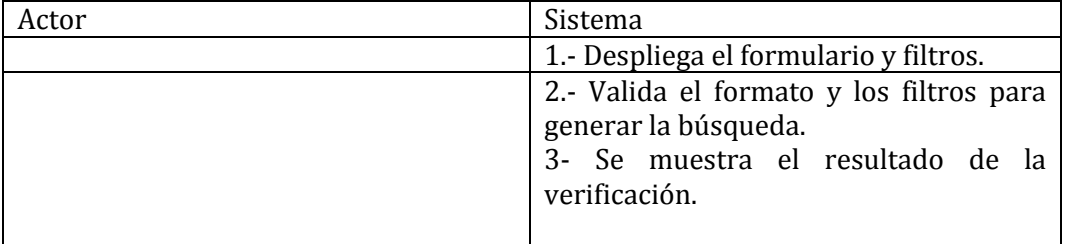

Post-condiciones Se visualizan el resultado de la verificación en la pantalla del sistema.

79- Caso de Uso: <Recopilar y verificar información de ventas>

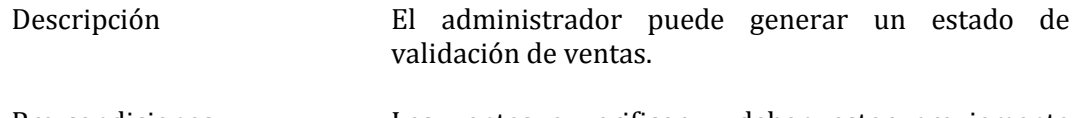

Pre-condiciones Las ventas a verificar deben estar previamente ingresadas.

#### Flujo de eventos básicos

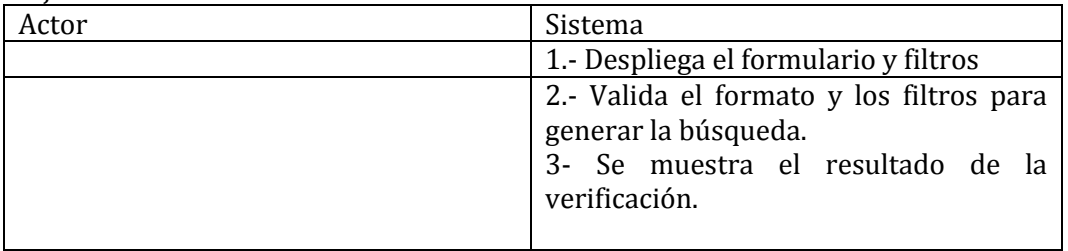

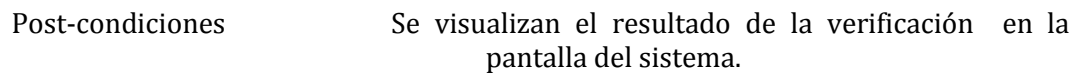

80- Caso de Uso: <Recopilar y verificar información de compras>

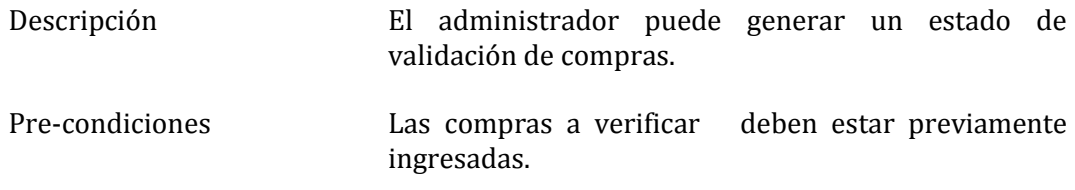

### Flujo de eventos básicos

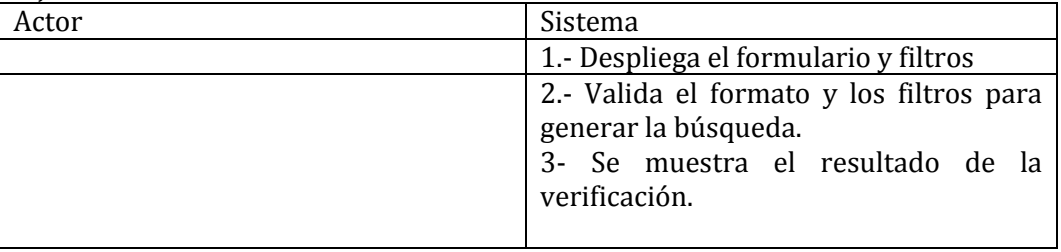

Post-condiciones Se visualizan el resultado de la verificación en la pantalla del sistema.

#### 81- Caso de Uso: <Listar proveedores>

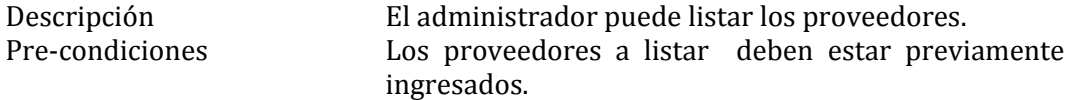

#### Flujo de eventos básicos

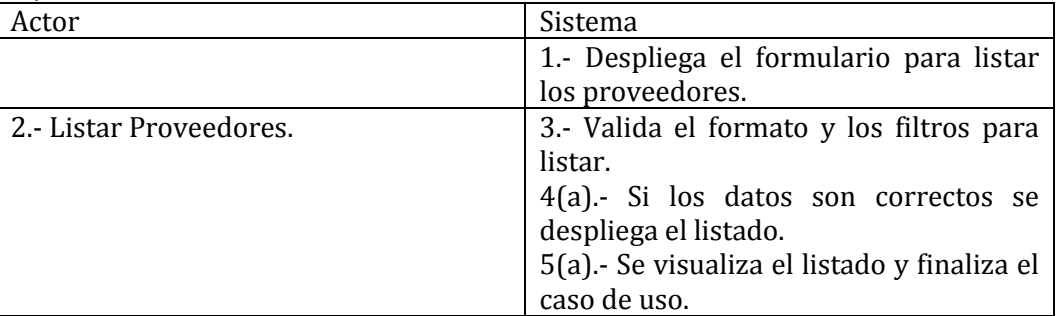

#### Flujo de eventos alternativo

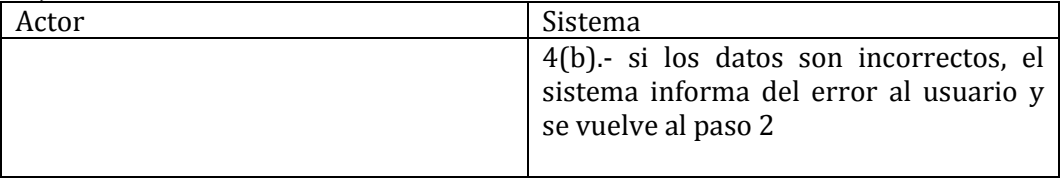

Post-condiciones Se visualizan el resultado del listado de proveedores en la pantalla del sistema.

#### 82- Caso de Uso: <Listar productos>

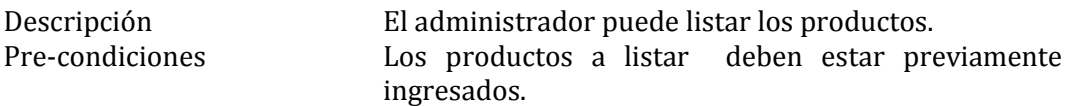

#### Flujo de eventos básicos

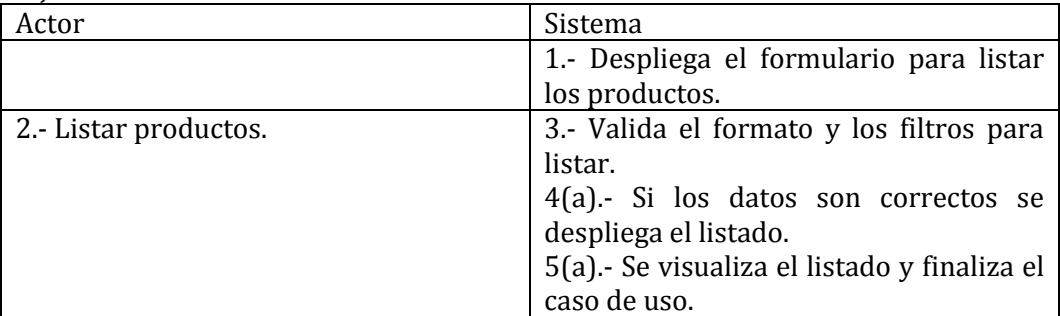

#### Flujo de eventos alternativo

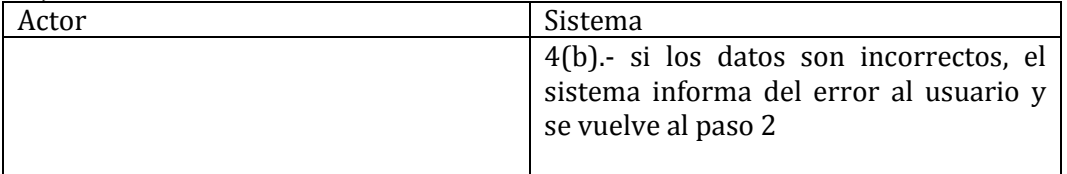

Post-condiciones Se visualizan el resultado del listado de productos en la pantalla del sistema.

#### 83- Caso de Uso: <Listar clientes>

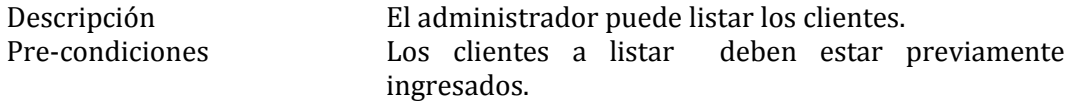

#### Flujo de eventos básicos

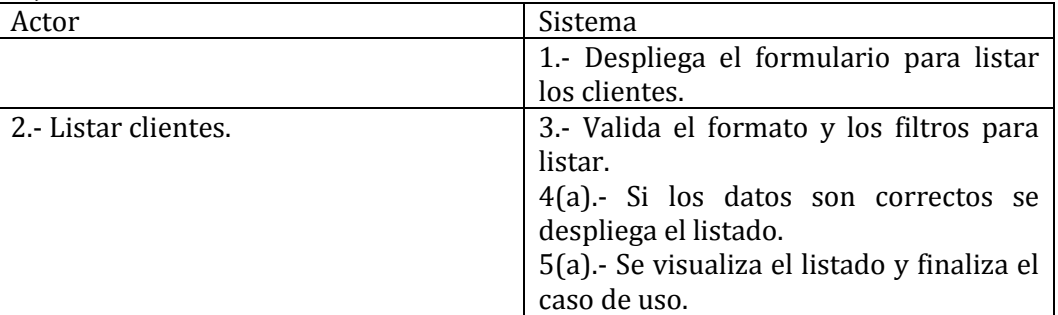

#### Flujo de eventos alternativo

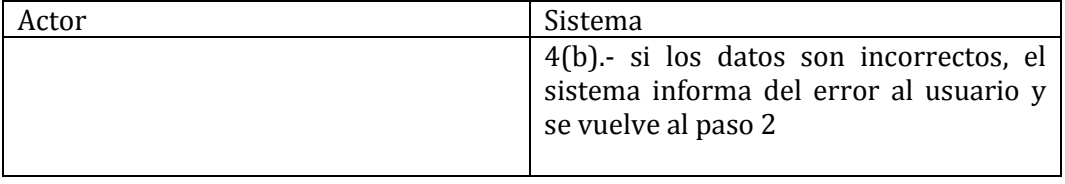

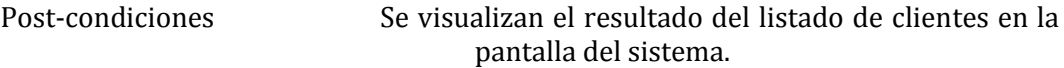

#### 84- Caso de Uso: <Listar servicios>

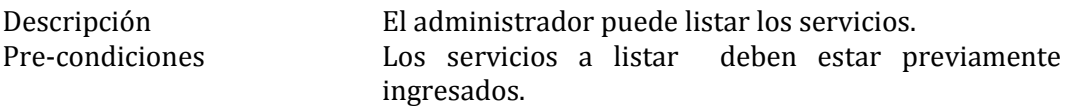

#### Flujo de eventos básicos

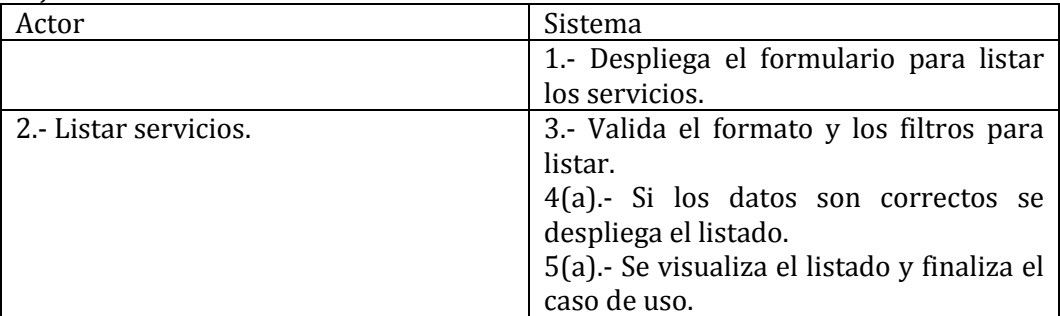

### Flujo de eventos alternativo

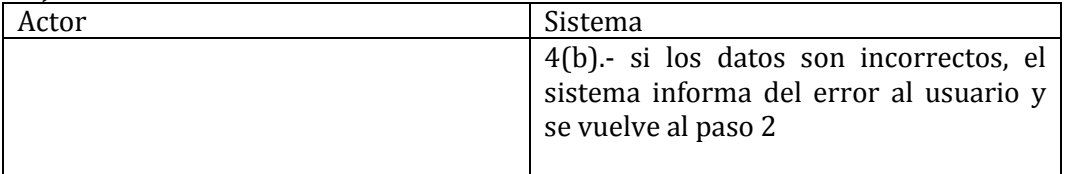

Post-condiciones Se visualizan el resultado del listado de servicios en la pantalla del sistema.

#### 85- Caso de Uso: <Listar insumos>

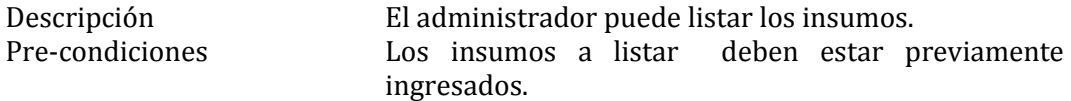

#### Flujo de eventos básicos

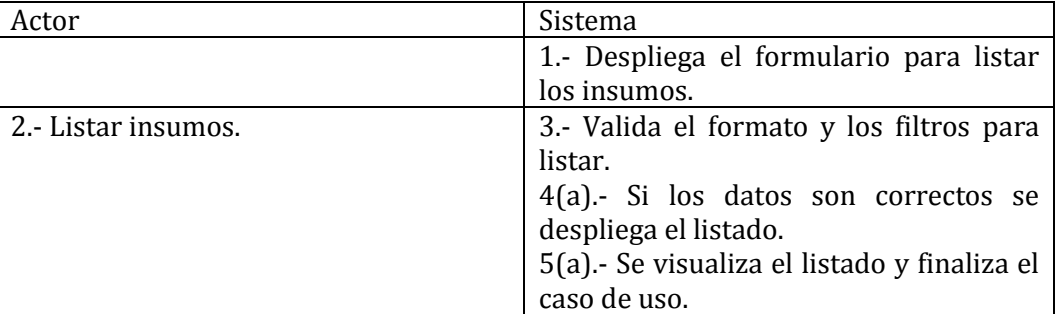

#### Flujo de eventos alternativo

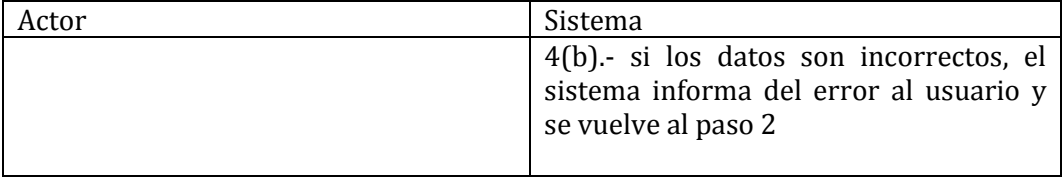

Post-condiciones Se visualizan el resultado del listado de insumos en la pantalla del sistema.

#### 86- Caso de Uso: <Listar usuario>

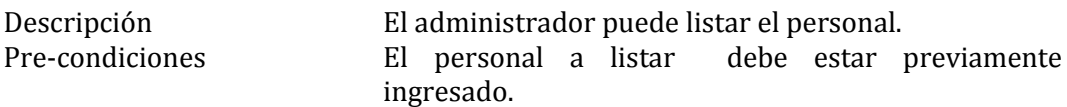

#### Flujo de eventos básicos

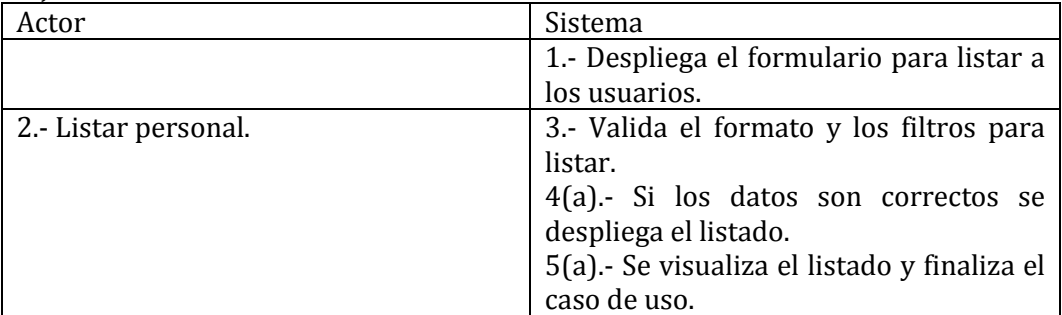

#### Flujo de eventos alternativo

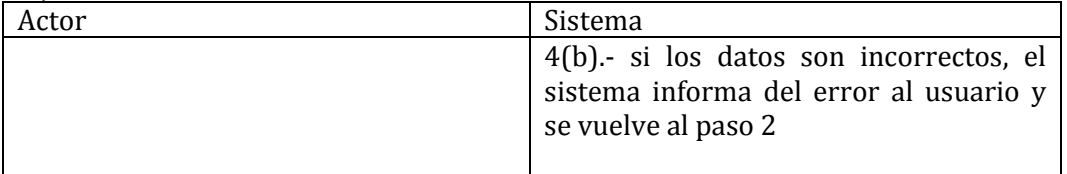

Post-condiciones Se visualizan el resultado del listado de usuarios en la pantalla del sistema.

87- Caso de Uso: <Recopilar información de proveedores>

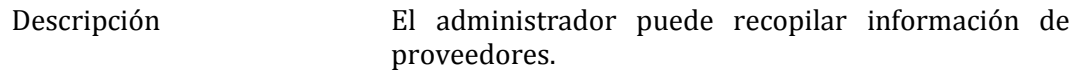

Pre-condiciones Los proveedores a verificar deben estar previamente ingresados.

#### Flujo de eventos básicos

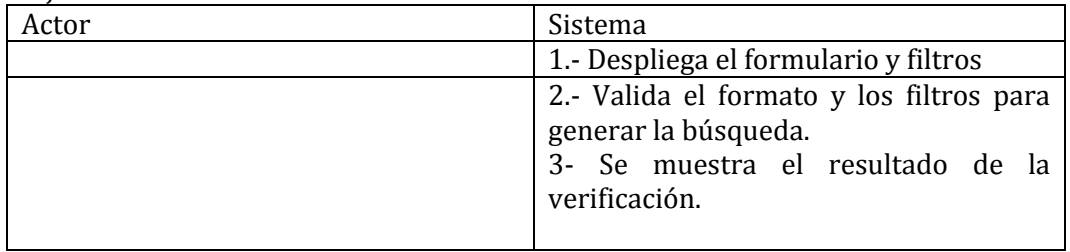

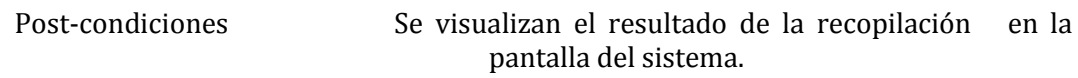

# 88- Caso de Uso: <Recopilar información de productos>

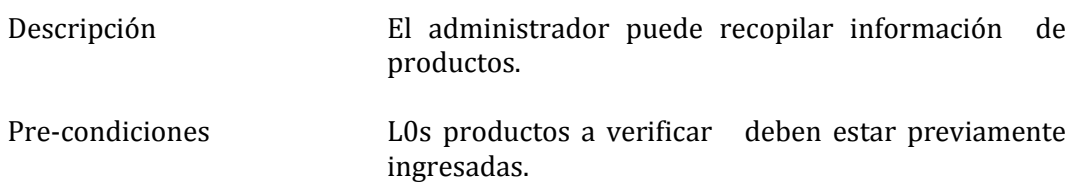

#### Flujo de eventos básicos

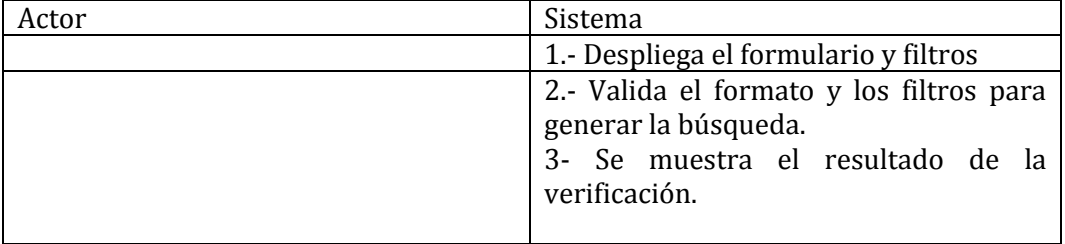

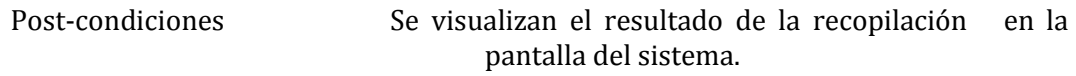

89- Caso de Uso: <Recopilar información de clientes>

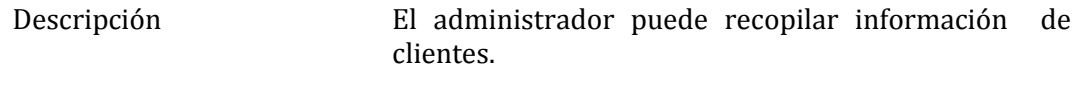

Pre-condiciones Los productos a verificar deben estar previamente ingresados.

#### Flujo de eventos básicos

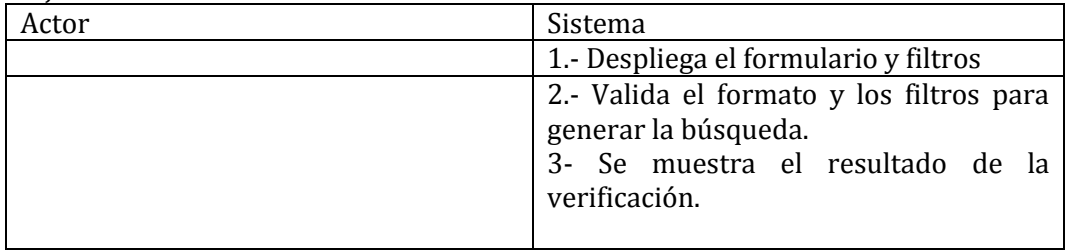

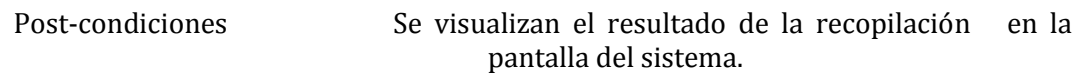

# 90- Caso de Uso: <Recopilar información de servicios>

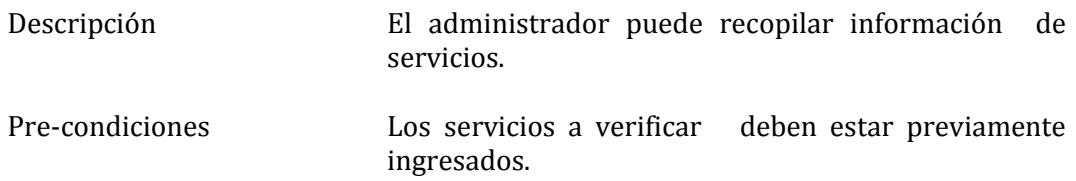

#### Flujo de eventos básicos

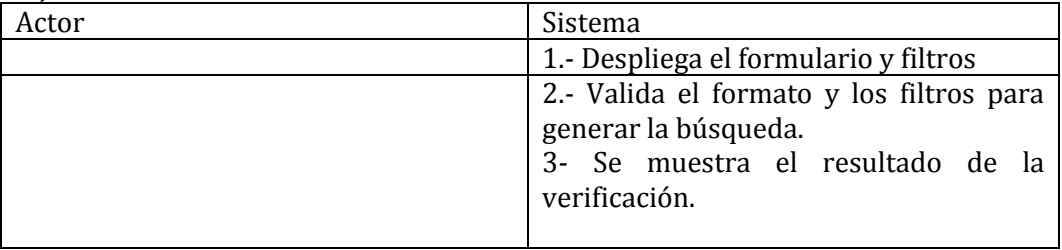

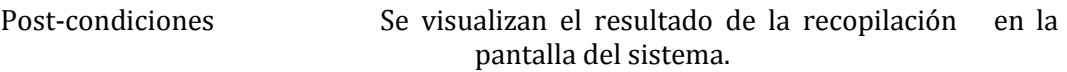

91- Caso de Uso: <Recopilar información de insumos>

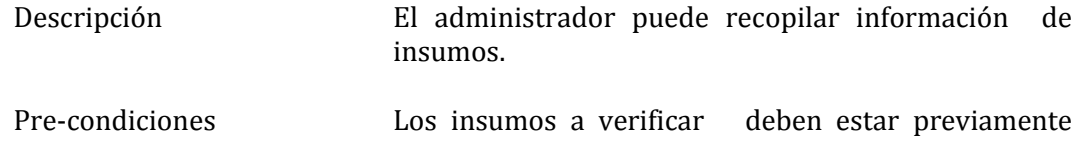

ingresados.

Flujo de eventos básicos

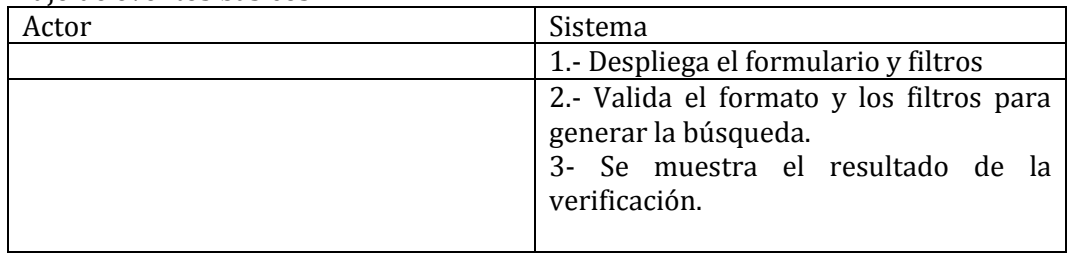

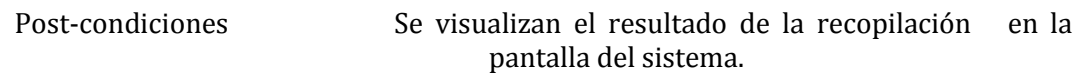

92- Caso de Uso: <Recopilar información de los usuarios>

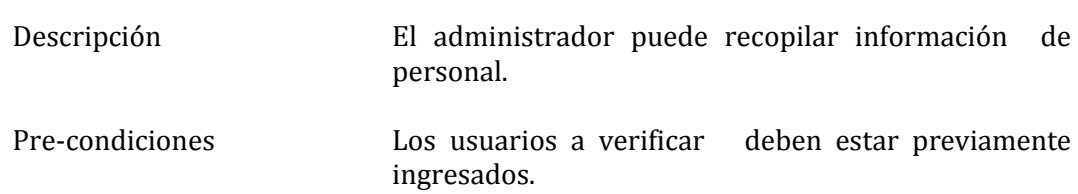

Flujo de eventos básicos

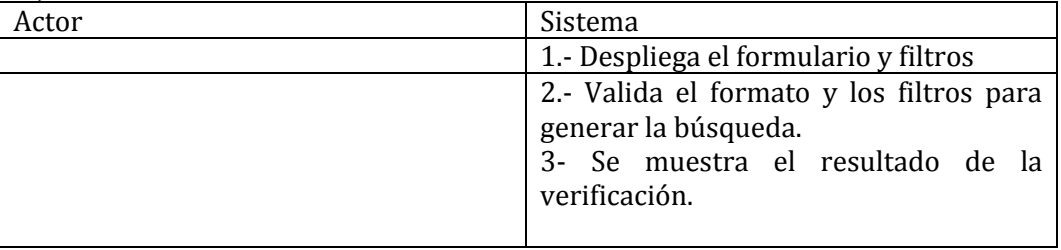

Post-condiciones Se visualizan el resultado de la recopilación en la pantalla del sistema.

#### 93- Caso de Uso <Ingresar Asistencia>

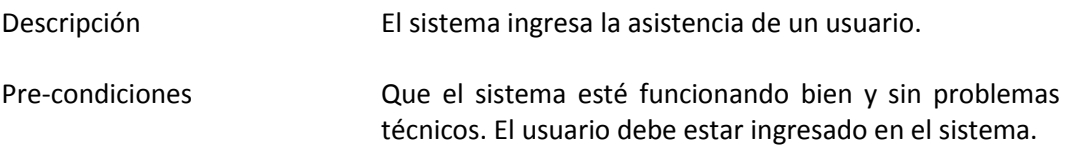

#### Flujo de eventos básicos

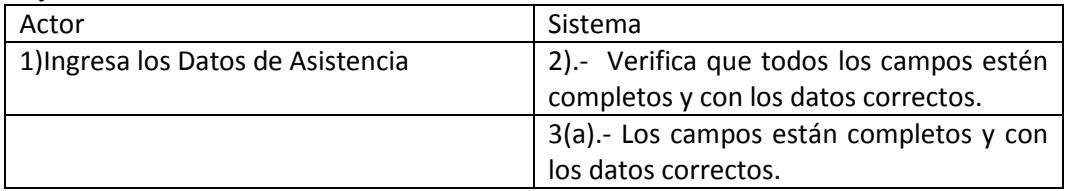

#### Flujo de eventos alternativo

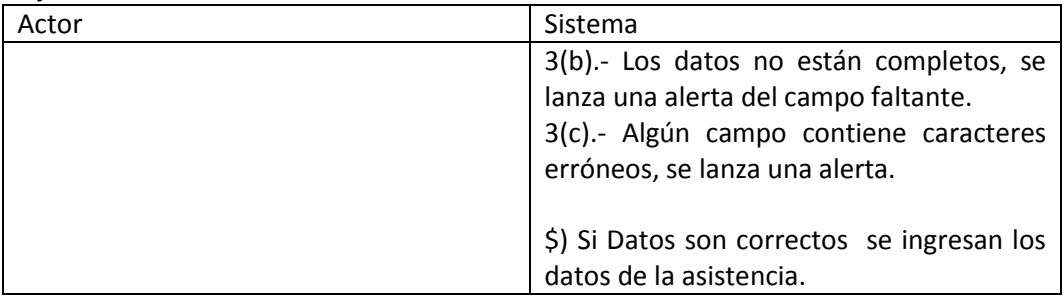

Post-condiciones Los datos de asistencia fue ingresada con éxito.

#### 94- Caso de Uso <Modificar Asistencia>

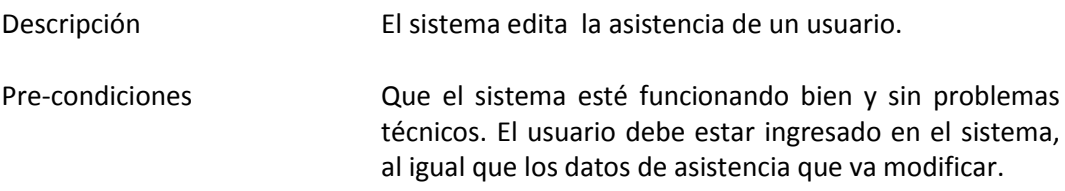

Flujo de eventos básicos

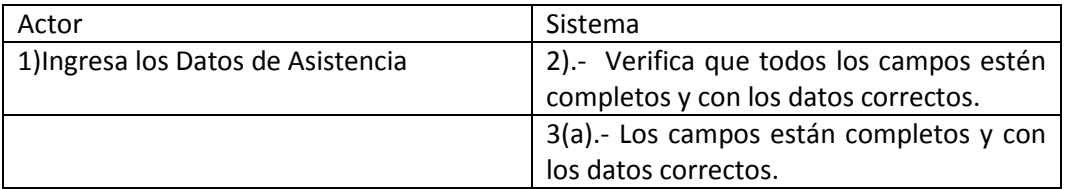

#### Flujo de eventos alternativo

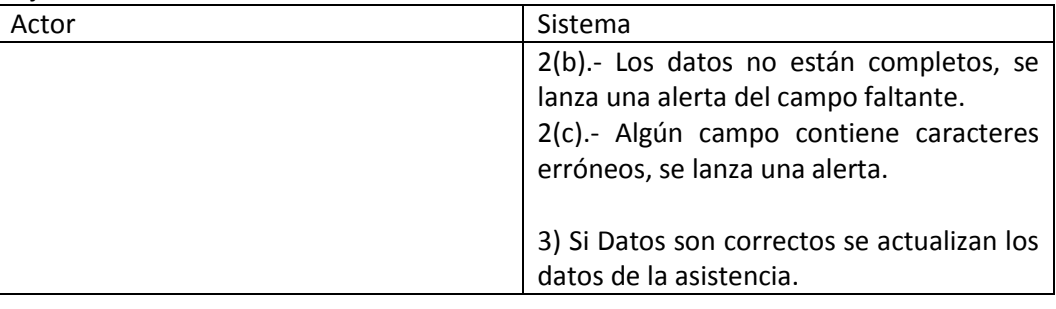

Post-condiciones Los datos de asistencia fue actualizada con éxito.

#### 95- Caso de Uso <Buscar Asistencia>

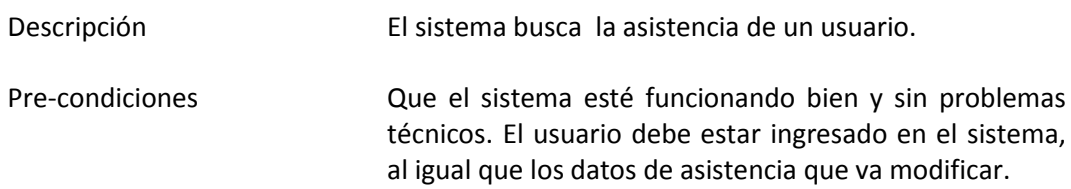

Flujo de eventos básicos

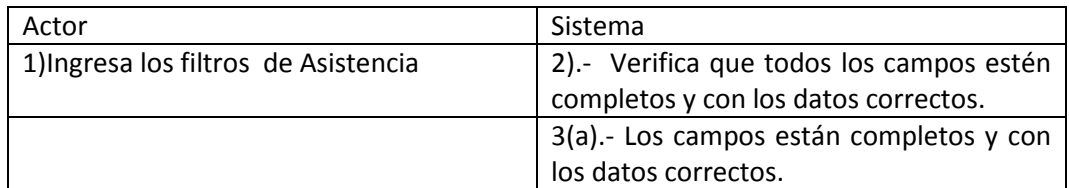

#### Flujo de eventos alternativo

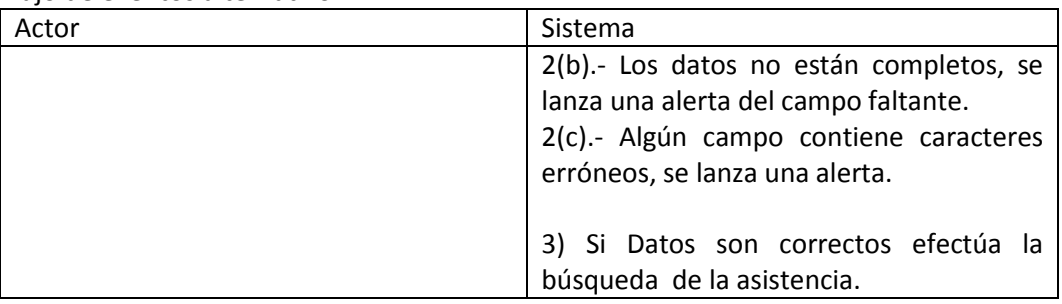

Post-condiciones Los datos de asistencia fue actualizada con éxito.

#### **6.3 Modelamiento de Datos**

Para el Sistema las entidades más representativas son los usuarios del sistema (o el personal), los clientes, los proveedores, los productos y servicios y los documentos de compra, venta y presupuestos. De estas entidades, las más importantes son las que representan a los documentos de compra, venta y presupuestos.

Los documentos de compra, venta y presupuestos se diferenciaran por una variable solamente, dado que los datos necesarios para la creación de alguno de estos documentos son muy similares entre sí. En los tres casos se debe ingresar el número del documento físico, si es un presupuesto este número será similar al número de ingreso documento.

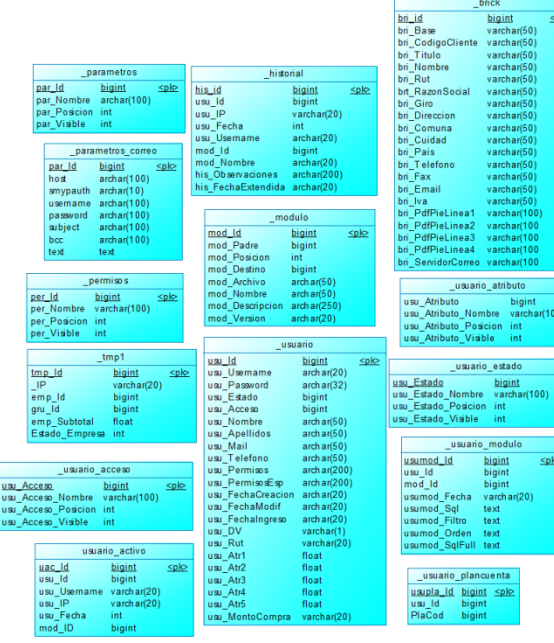

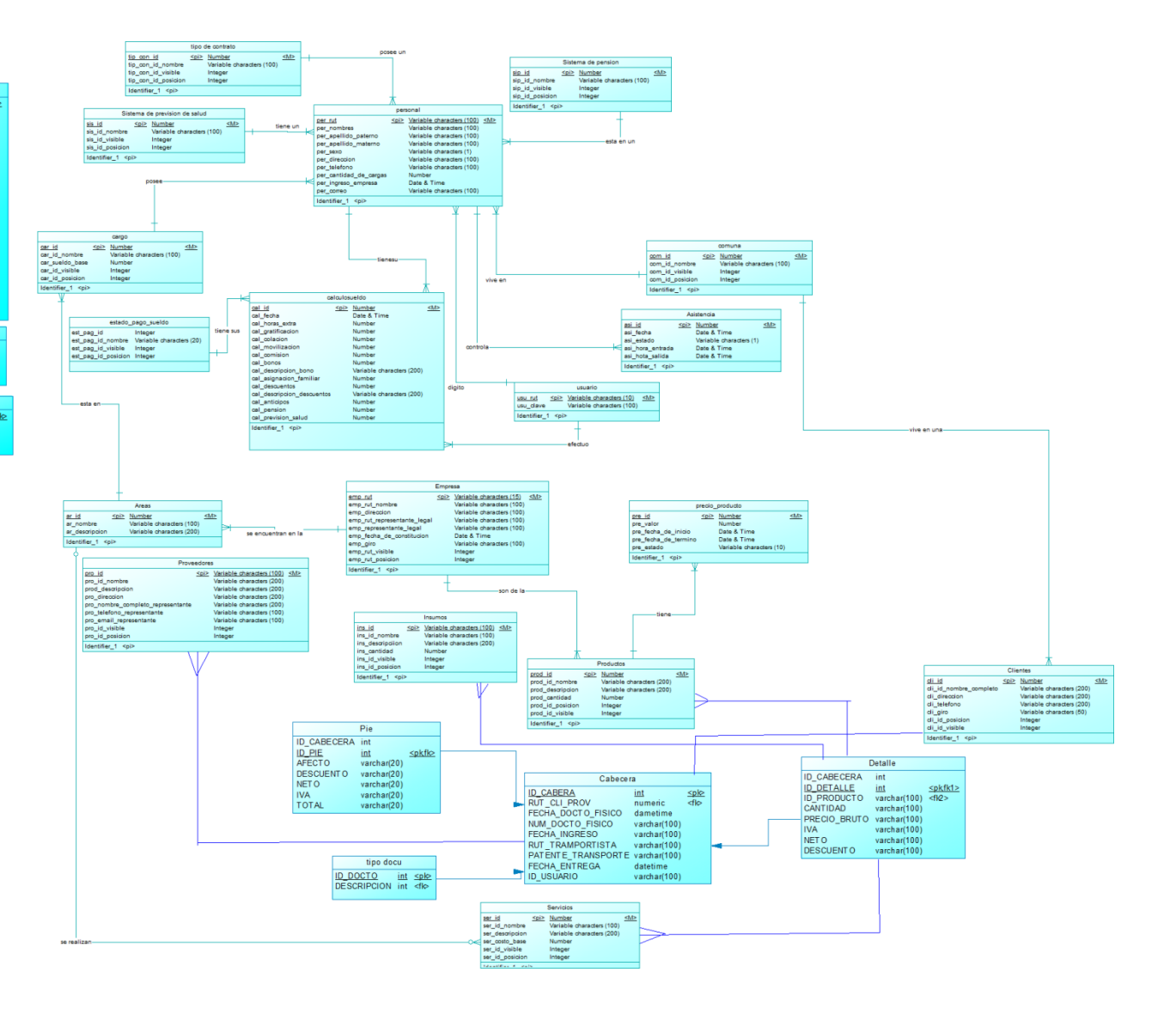

# 7. **DISEÑO**

# **7.1 Diseño Físico de la Base de Datos**

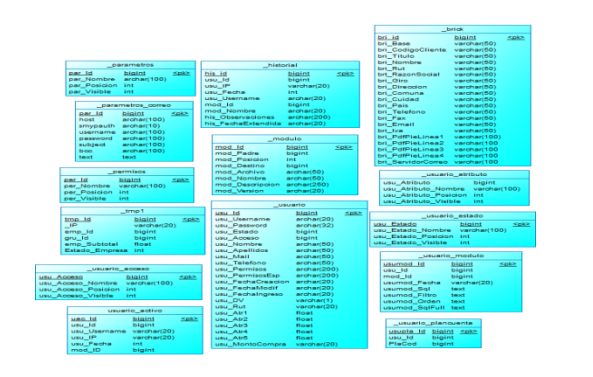

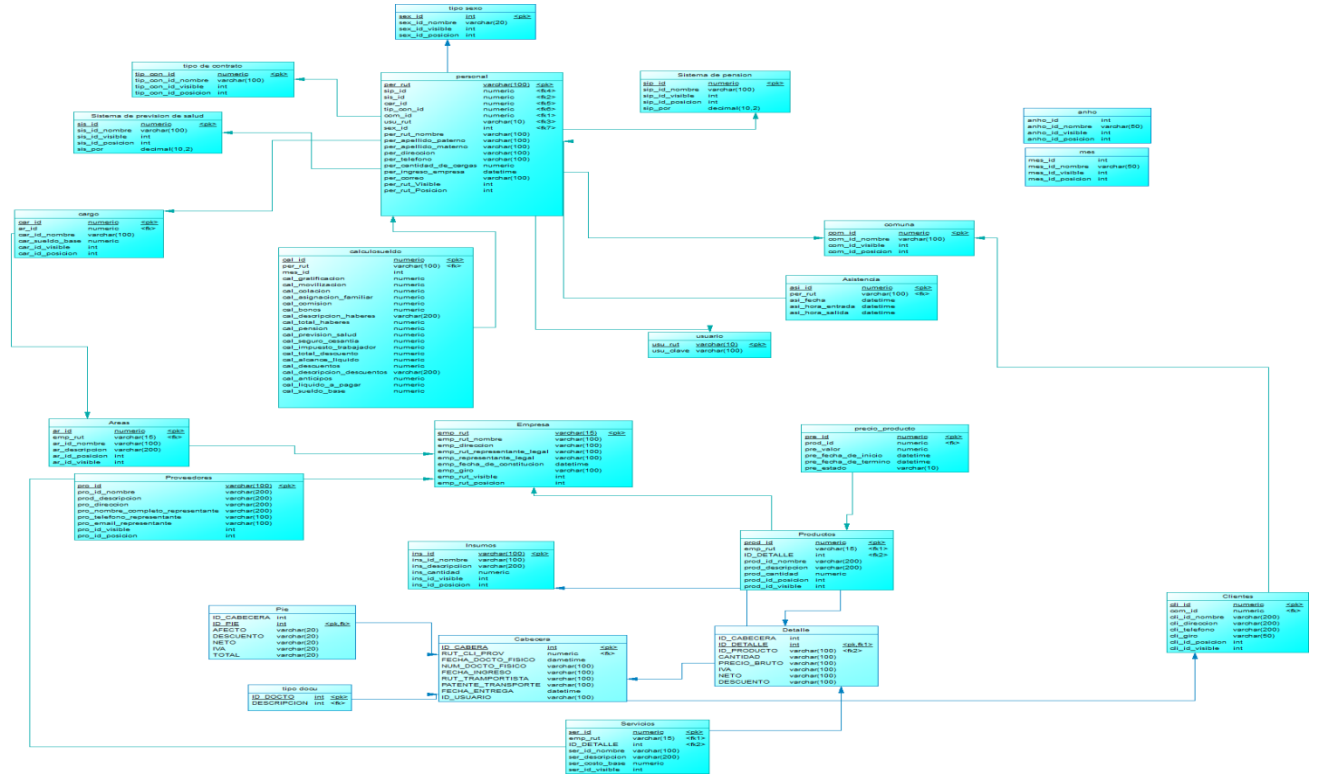

# **7.2 Diseño de arquitectura Funcional**

Las funcionalidades del sistema se agrupan de acuerdo a los criterios o temáticas que tengan en común. En general el sistema provee funcionalidades para la gestión de los siguientes procesos de la empresa.

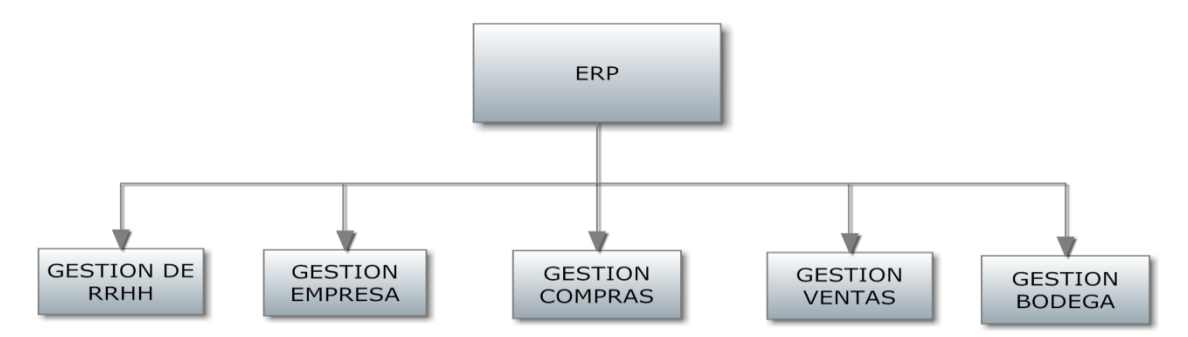

**Ilustración 2: Diseño de arquitectura generalizado** 

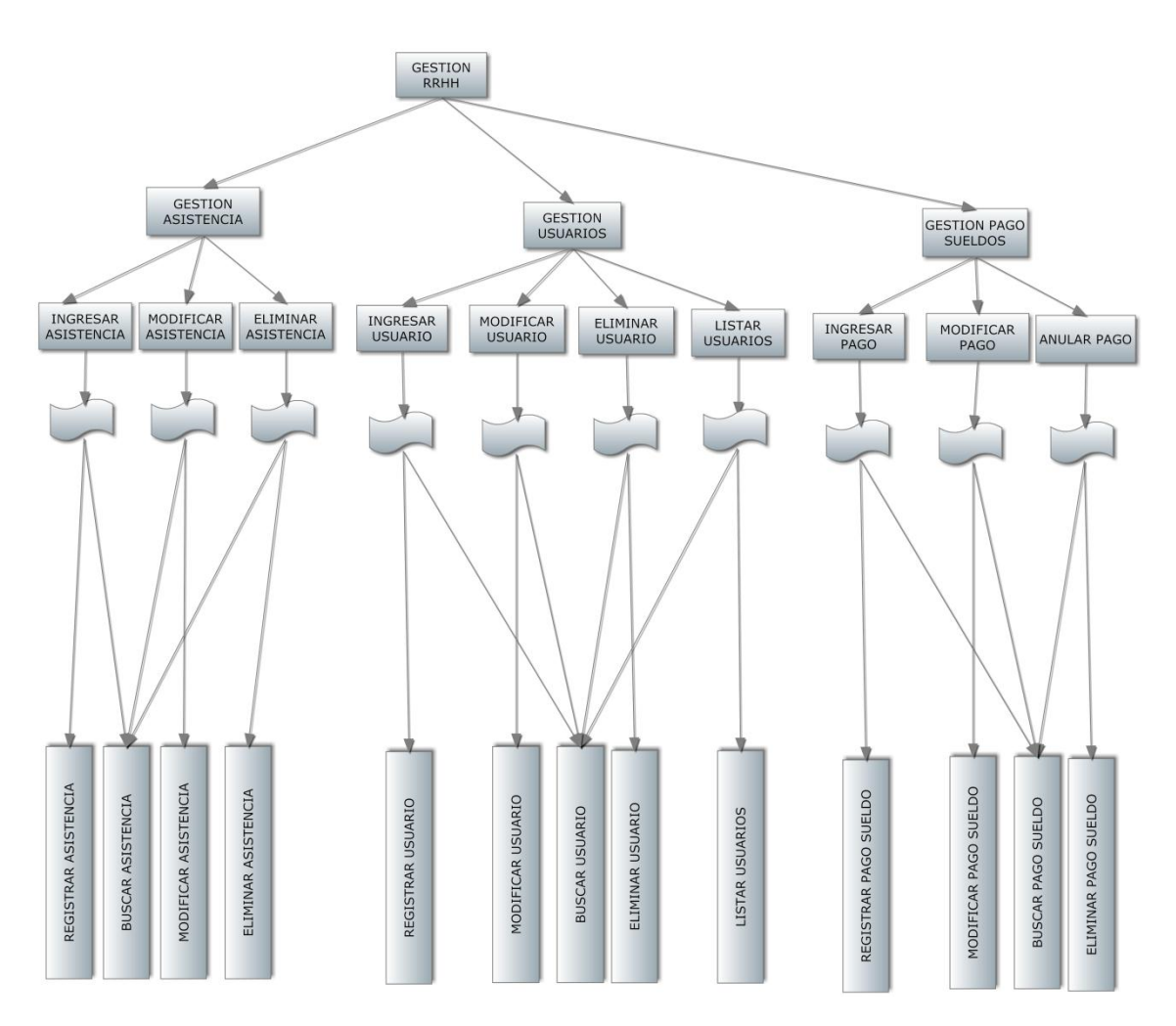

**Ilustración 3: Diseño de arquitectura gestión de RRHH** 

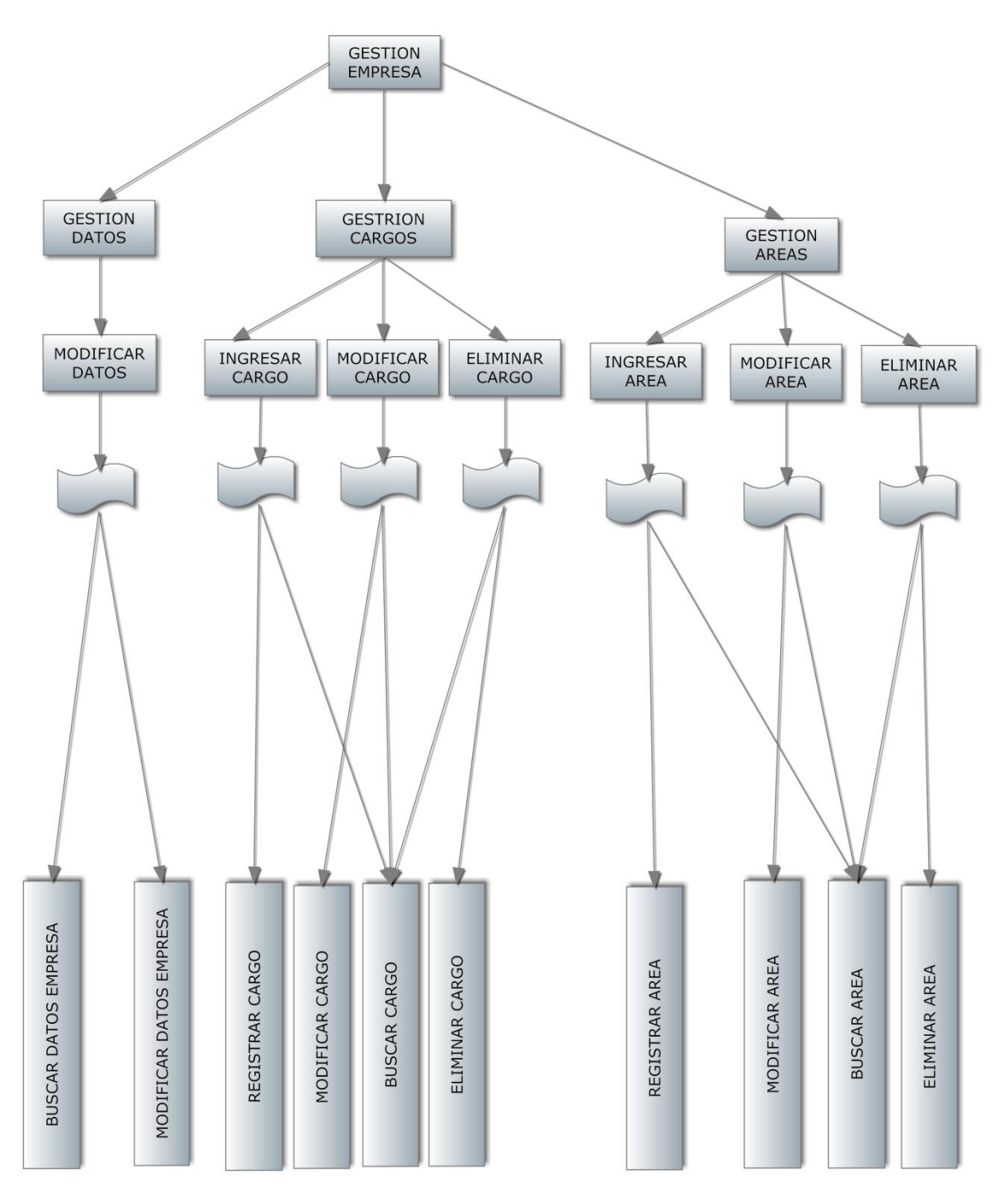

Ilustración 4: Diseño de arquitectura gestión de Empresa.

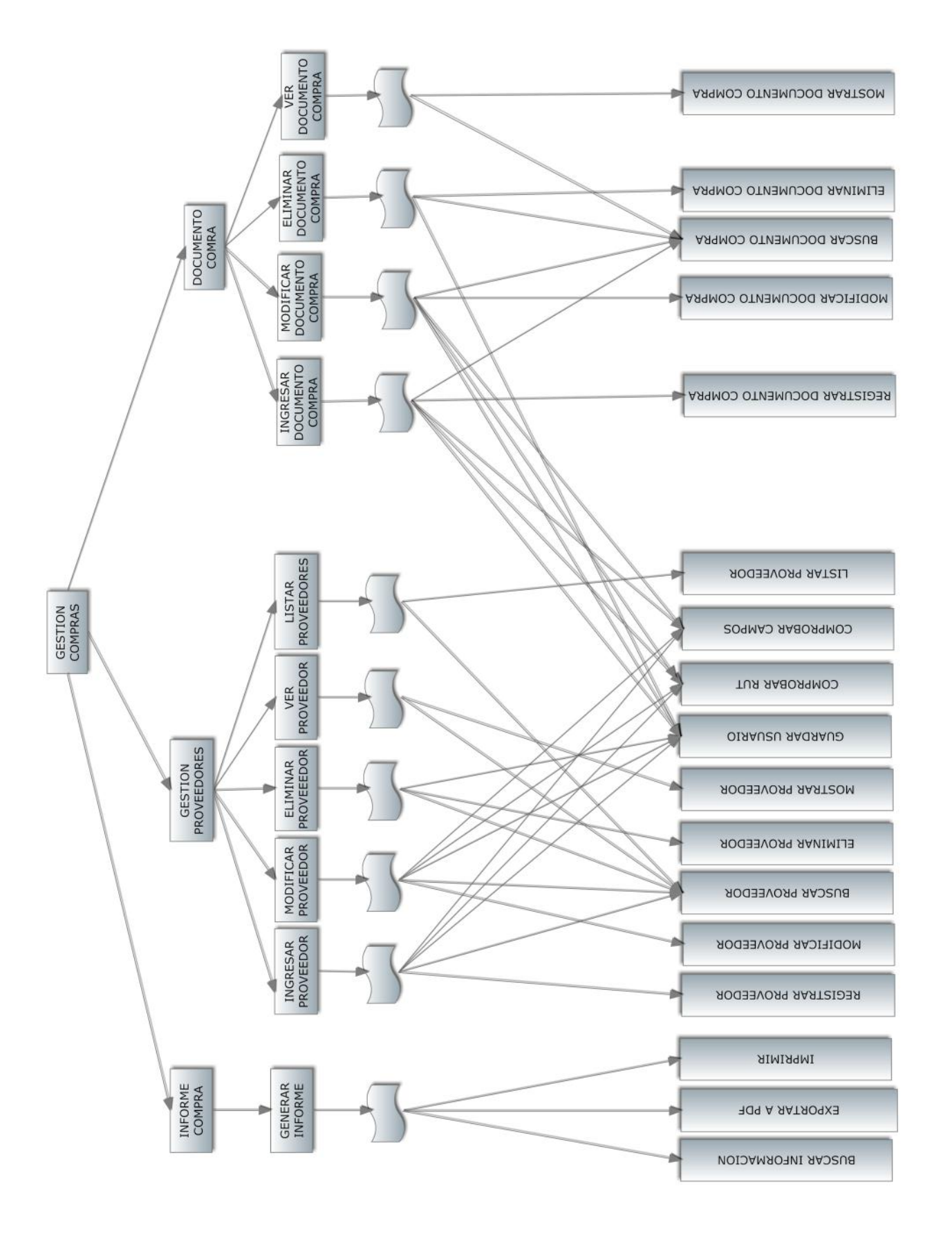

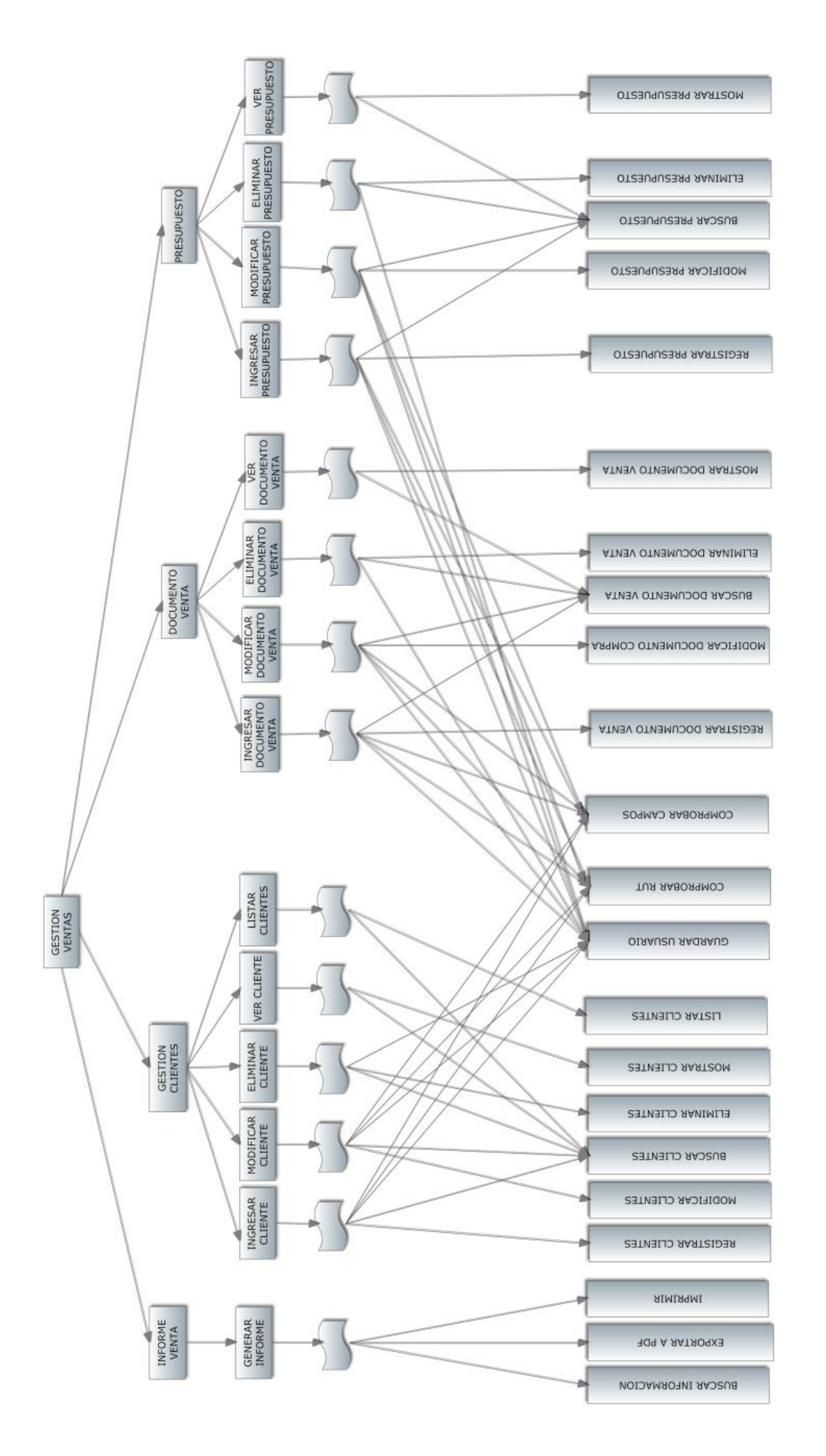

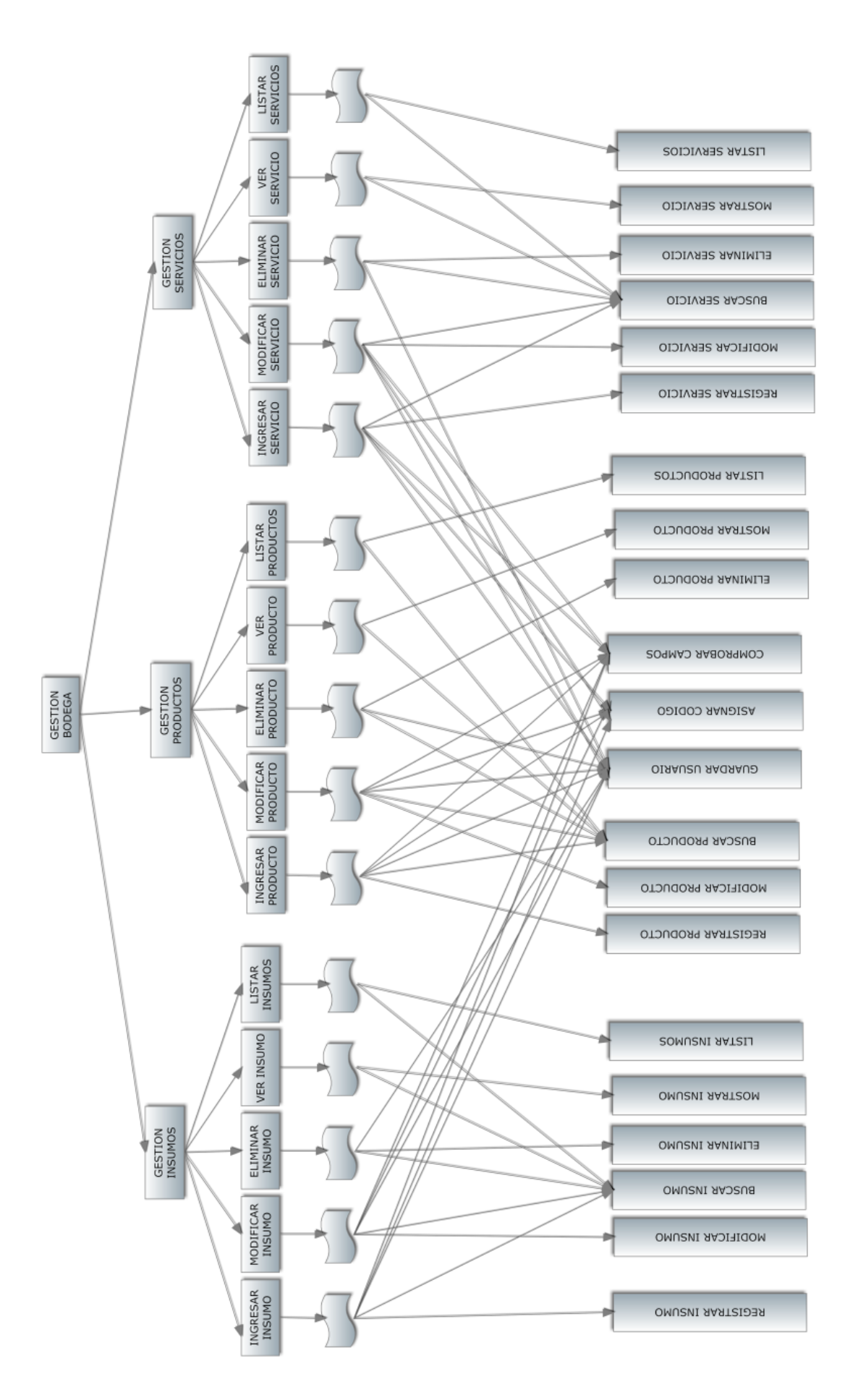

# **7.3 Diseño de Interfaz y Navegación**

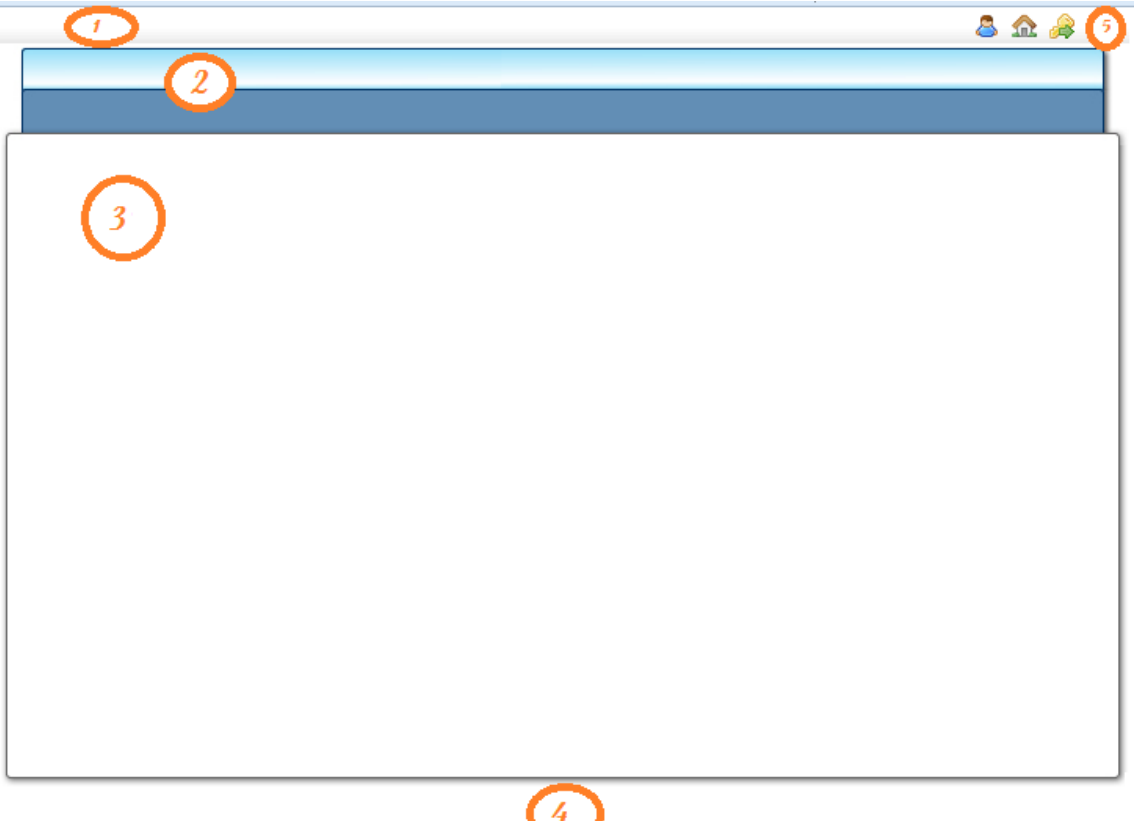

Área 1: Es la barra de menú. En ella se encontrará el menú del que dispone el usuario, el menu seleccionado tendra un color diferente al resto para identificar con facilidad el modulo que se esta utilizando.

Área 2: Es la barra de submenus. Esta area se compone de dos barras donde se posicionaran los submenus según el modulo que este seleccionado en el área 1.

Área 3: En esta área se incluirá todo el contenido, es decir, aquí se mostrarán los formularios para ingresar, modificar o realizar busquedas, se incorporarán las grillas o texto necesario.

Área 4: En este sector se mostrará el logo de la empresa, junto a un footer que describe quienes desarrollaron el sistema.

Área 5: En esta barra se mostrará e nombre del usuario, dispondrá de dos botones uno para ir a la pagina de inicio del sistema y otro para cerrar la sesión. Todos los botones utilizados en esta barra serán íconos representativos a su funcion.

#### **Jerarquia de menu**

La barra de menus y la barra de submenus tiene opciones comunes a todos los perfiles de usuario. La jerarquía del menú es la siguiente:

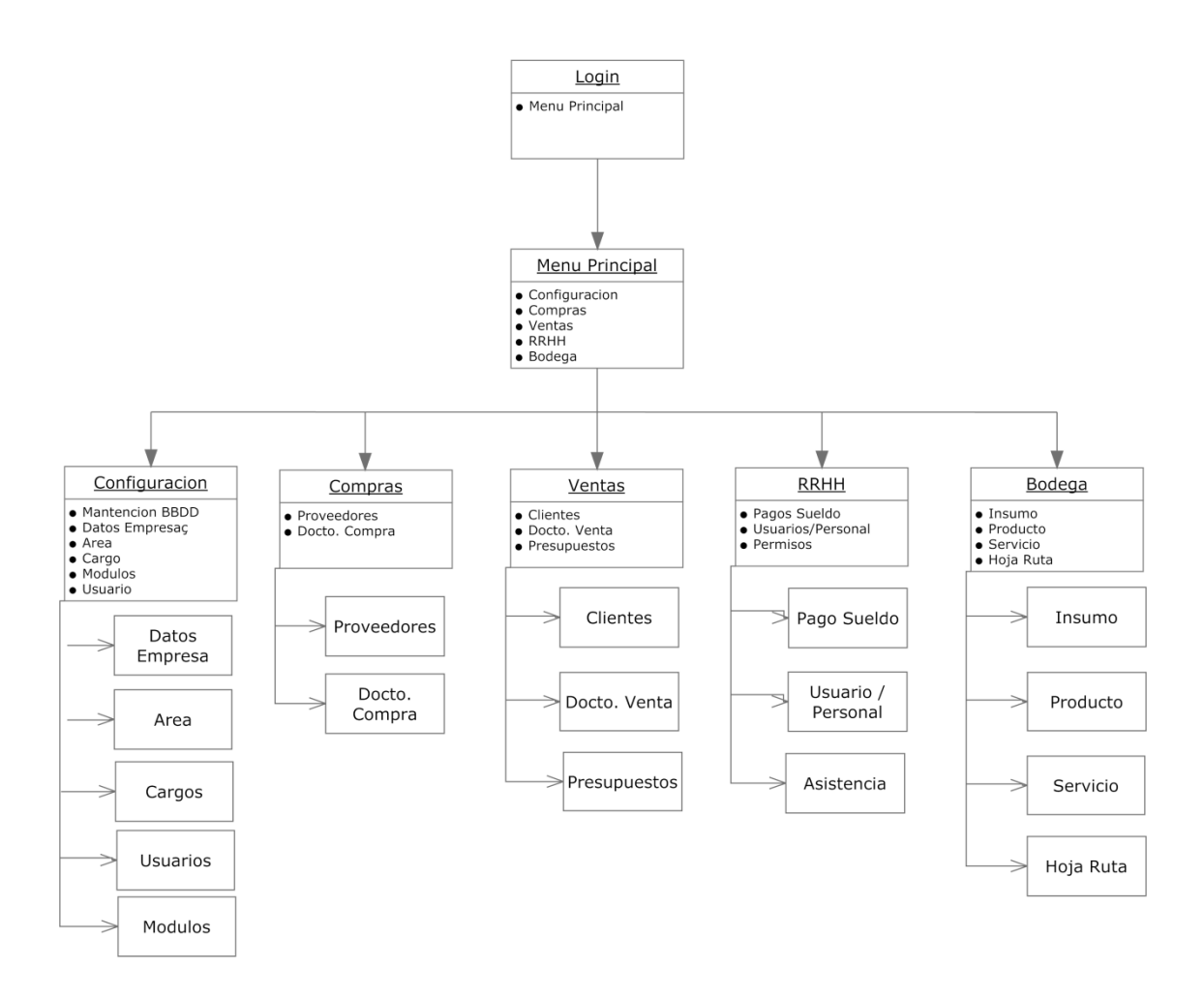

#### **Esquema de navegación**

En el esquema de navegación se representarán las opciones que tendrá el usuario para navegar dentro del sistema.

*Universidad del Bio-Bio. Red de Bibliotecas - Chile*

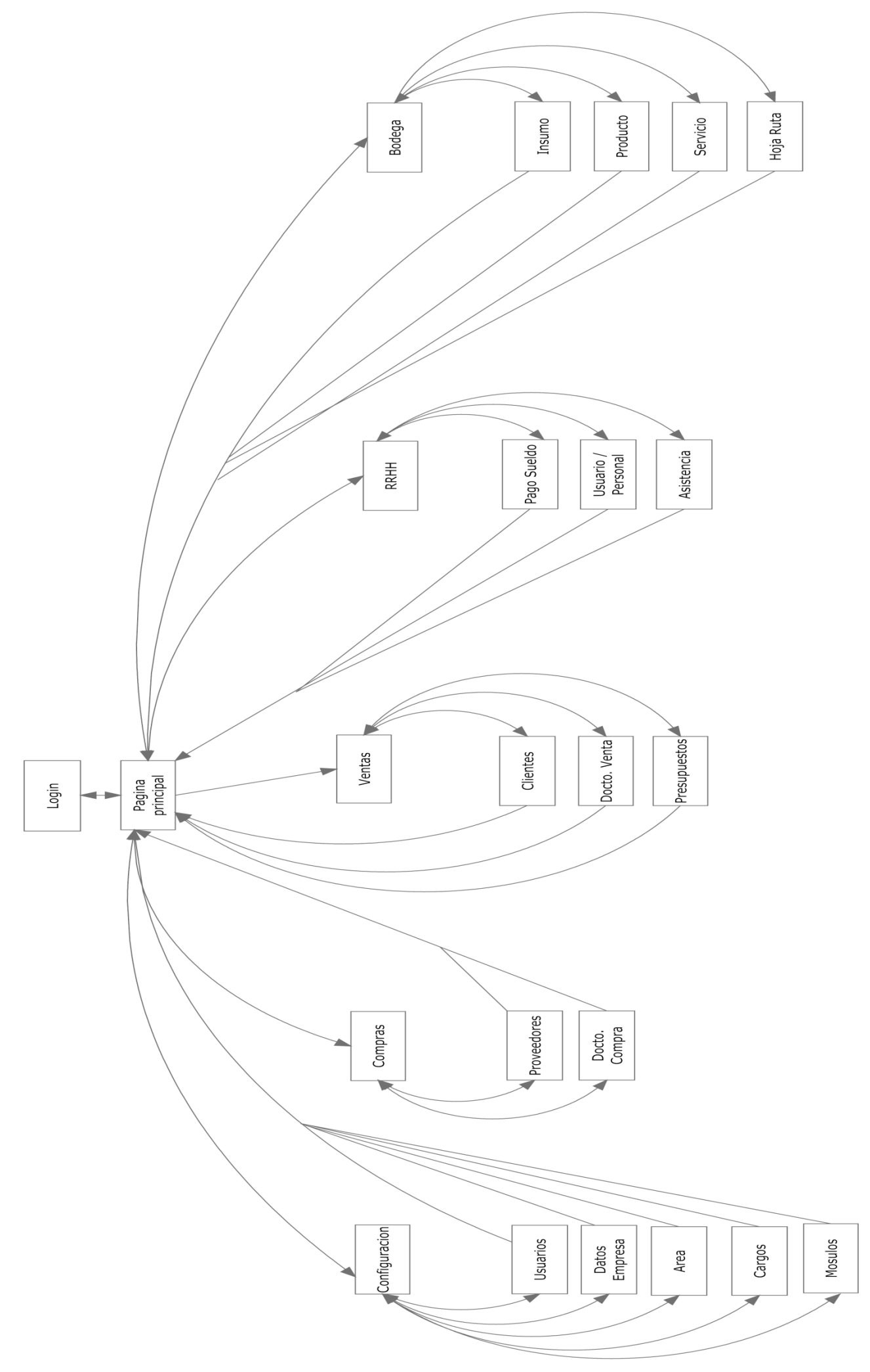

# **7.4 Especificación de módulos**

Las librerías que manipulan la base de datos serán definidas como si se implementaran como plataforma WEB. Por esta razón todas estas respuestas del servidor serán Booleano con una estructura que indique el estado de la transacción y las respuestas de la base de datos.

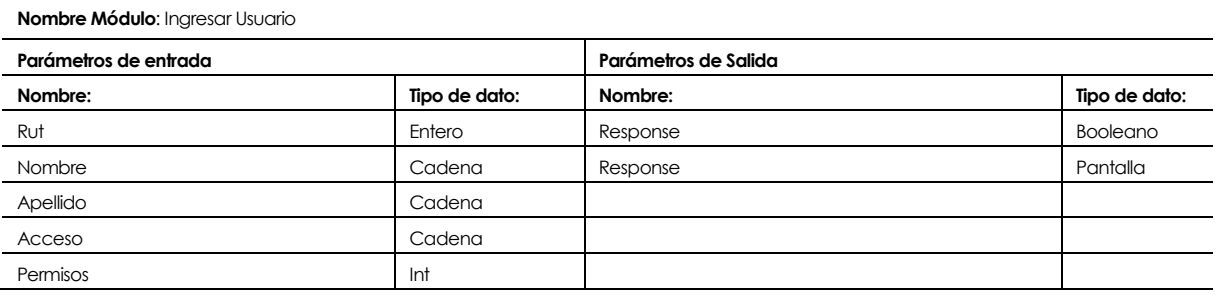

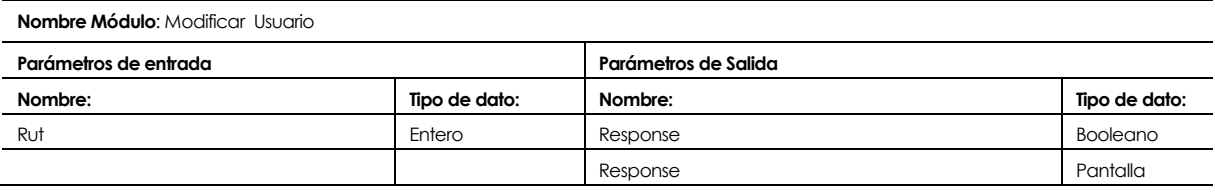

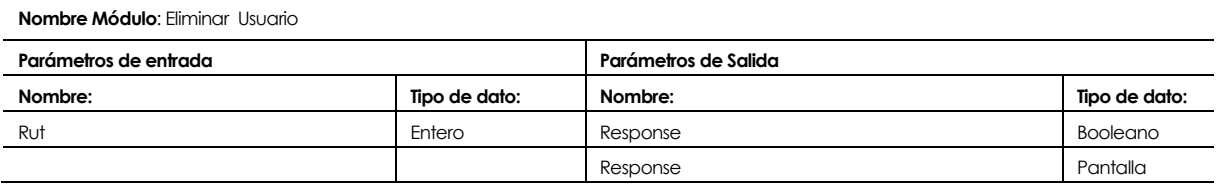

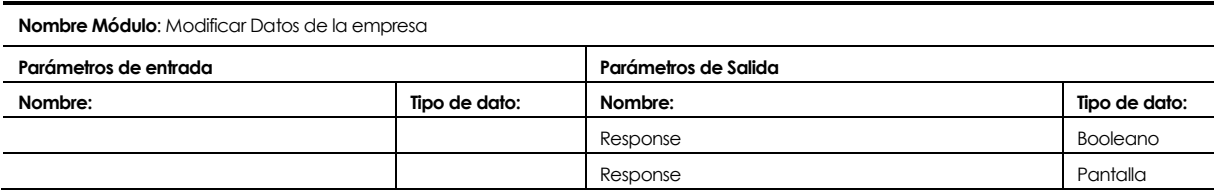

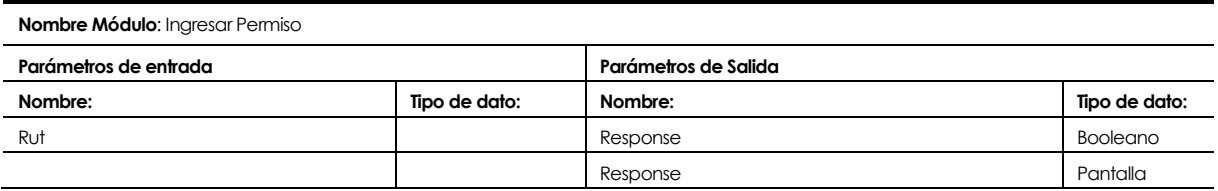

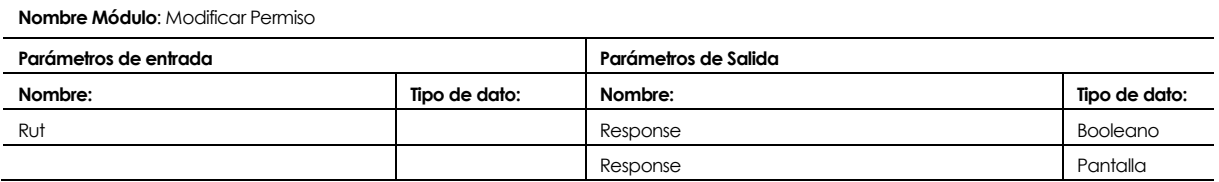

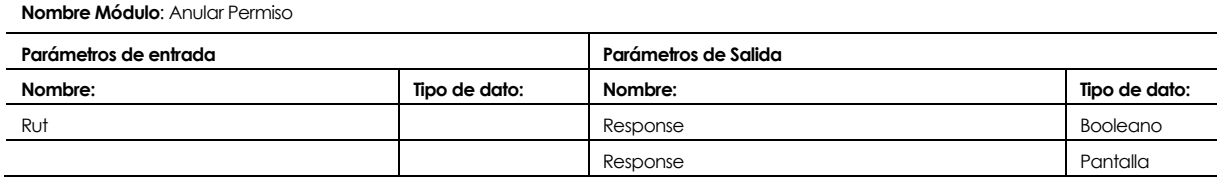

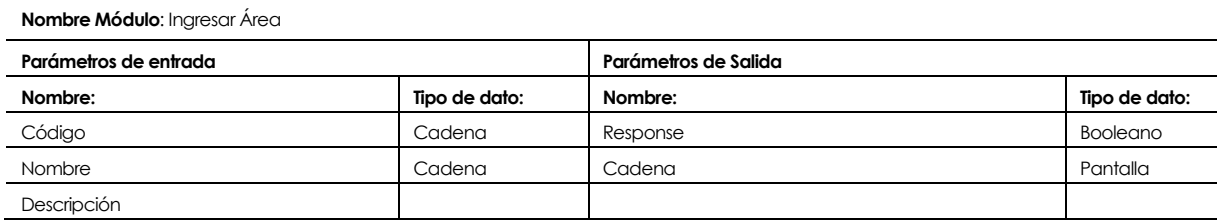

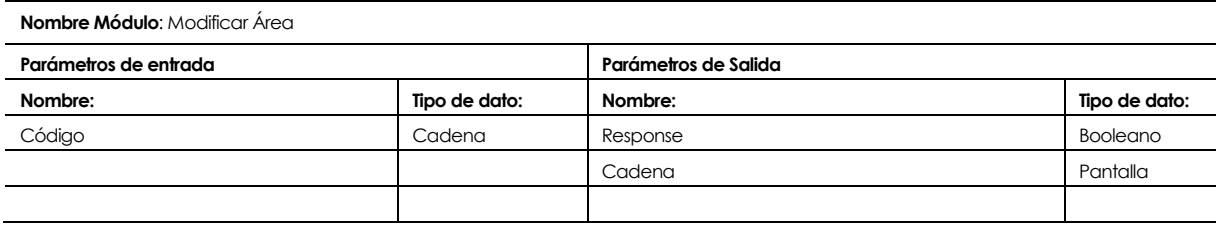

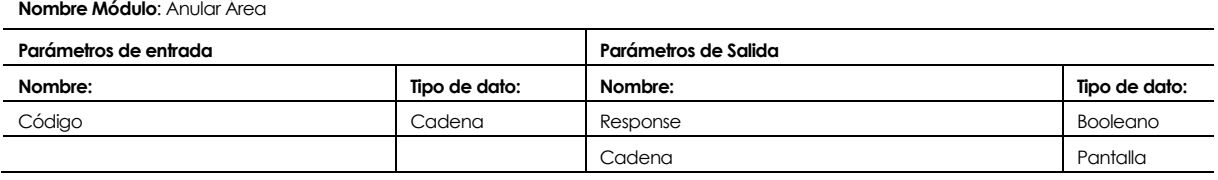

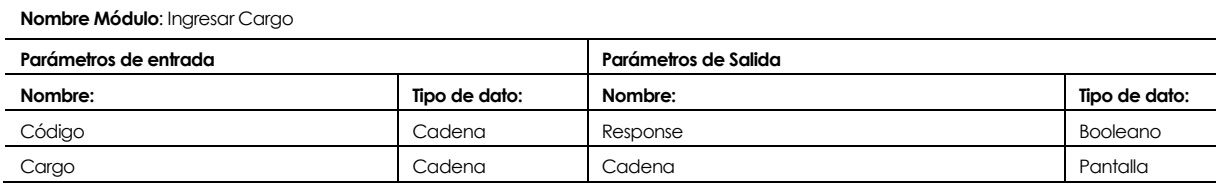

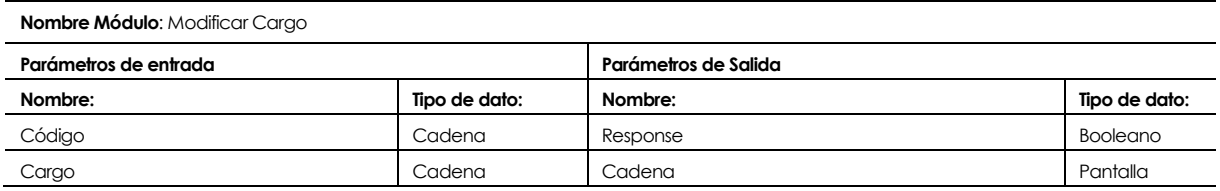

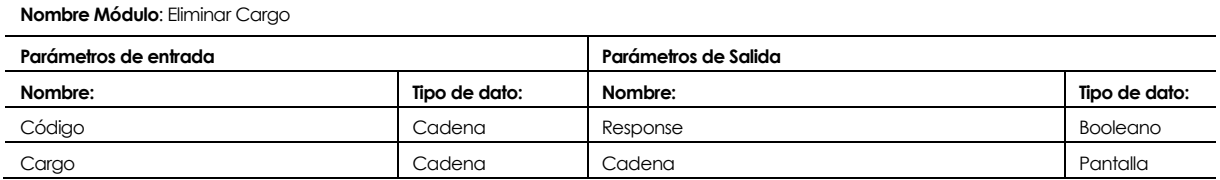

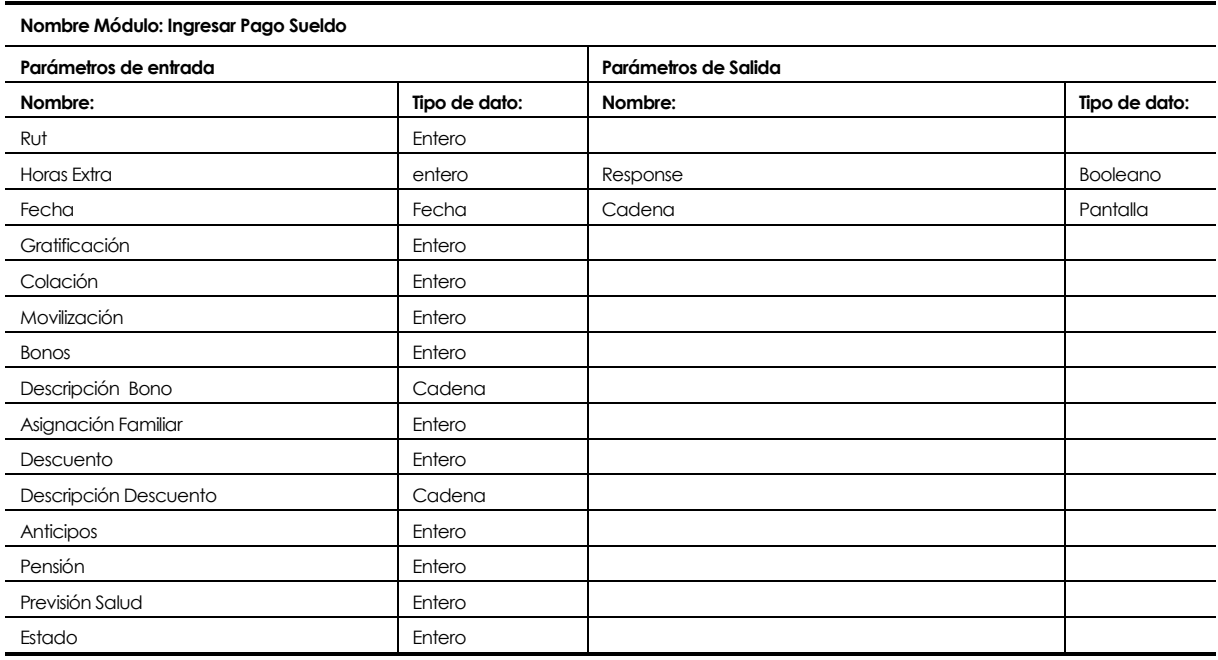

#### **Nombre Módulo**: Eliminar Cargo

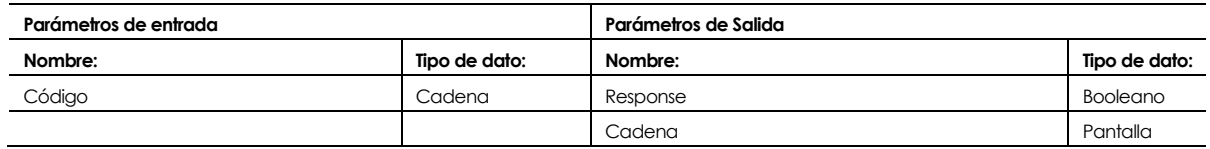

#### **Nombre Módulo**: Eliminar Cargo

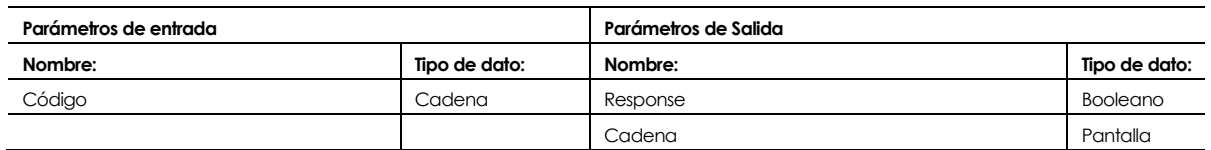

#### **Nombre Módulo**: Ingresar Documento Compra

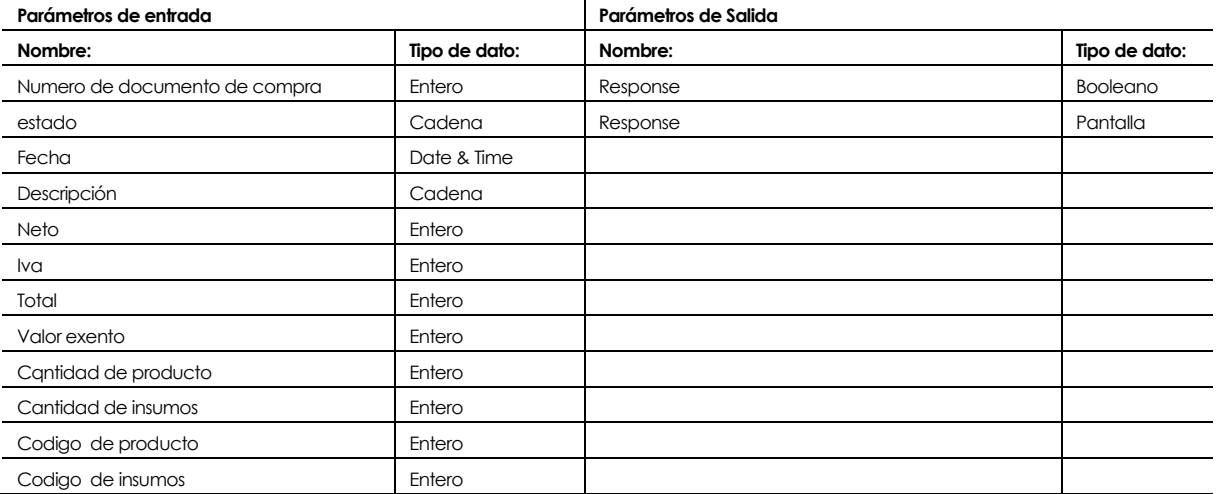

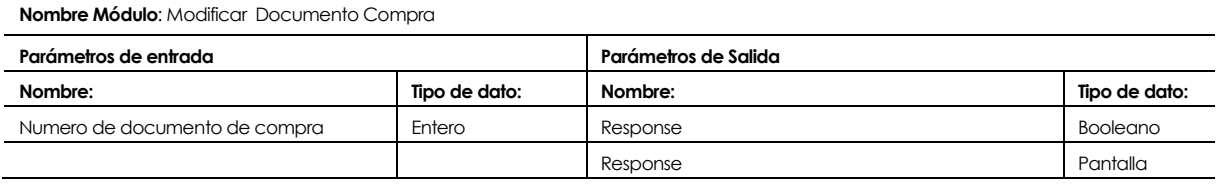

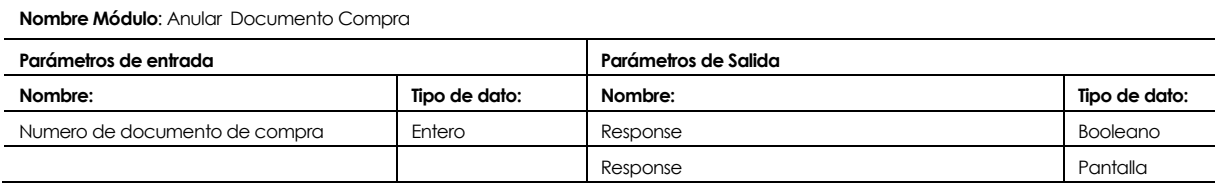

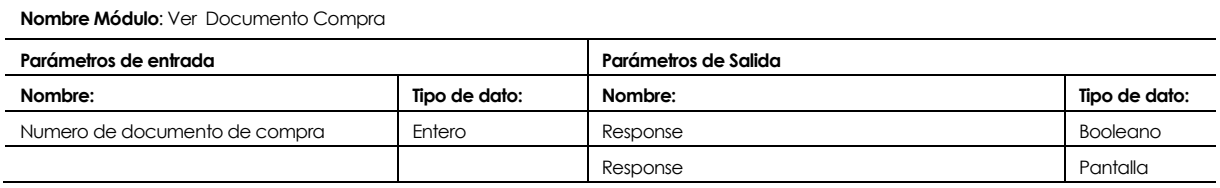

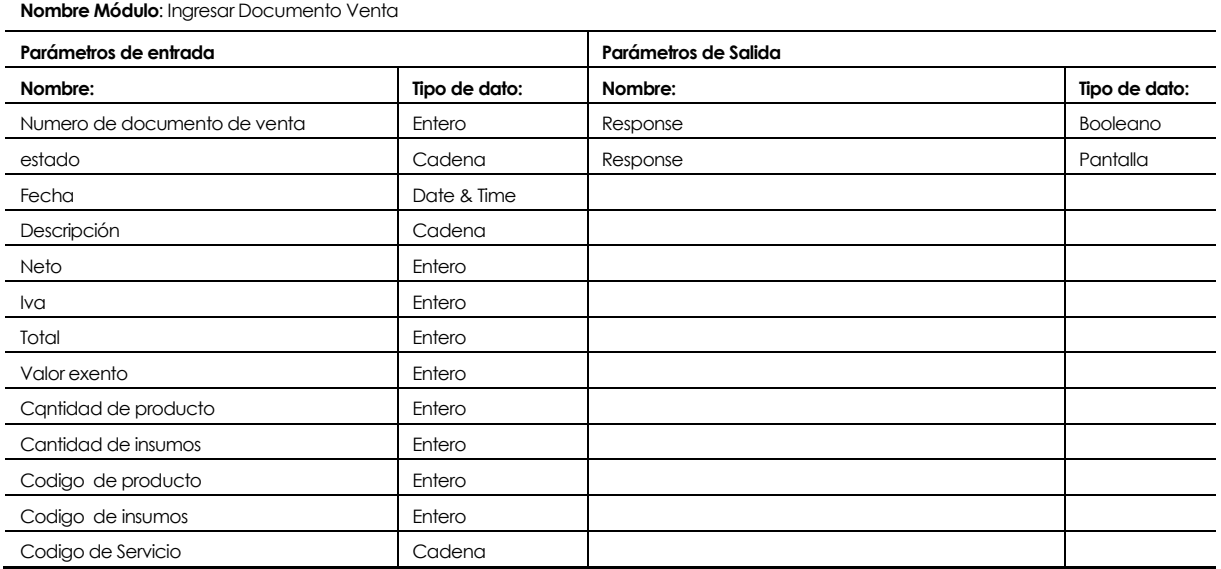

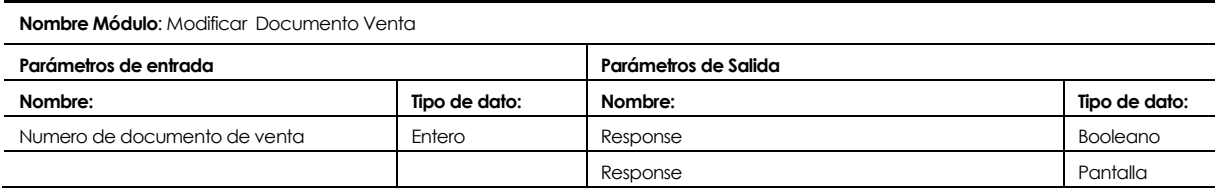

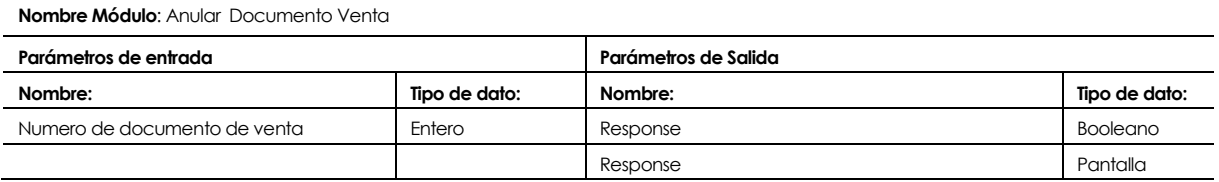
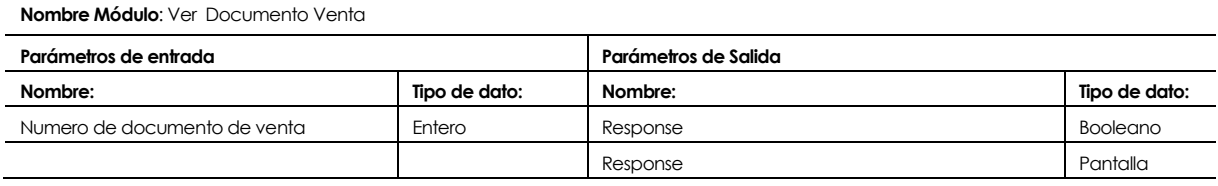

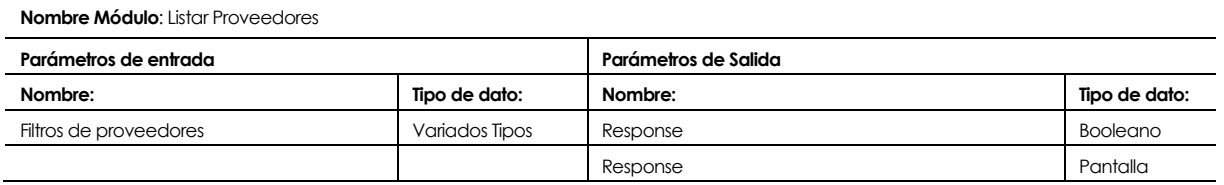

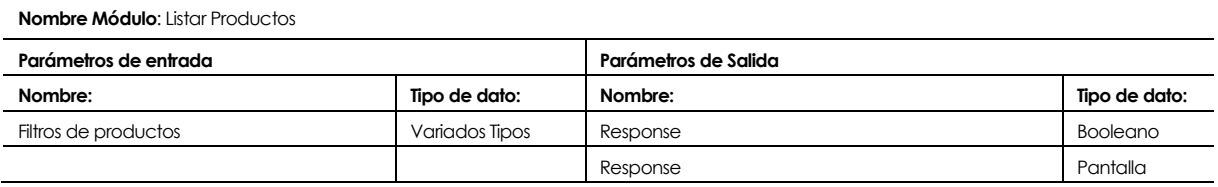

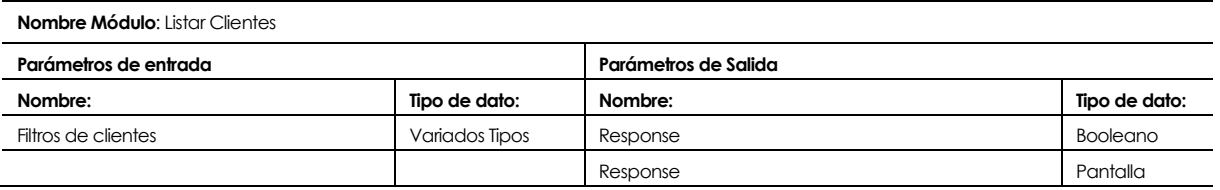

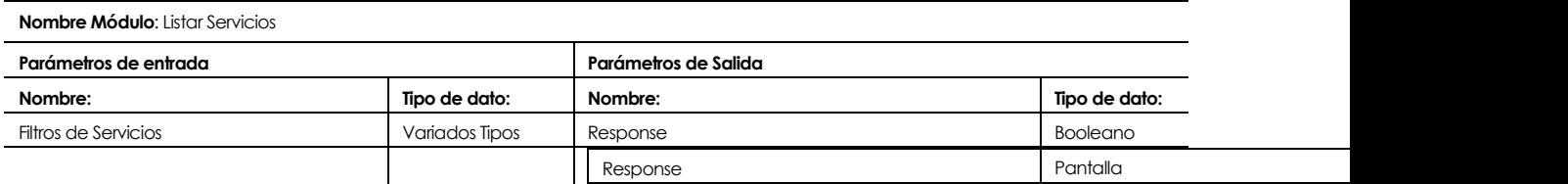

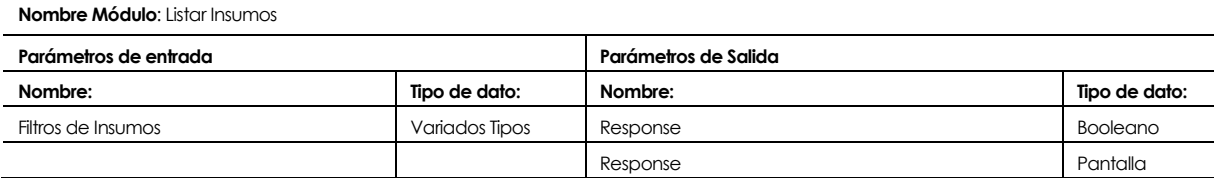

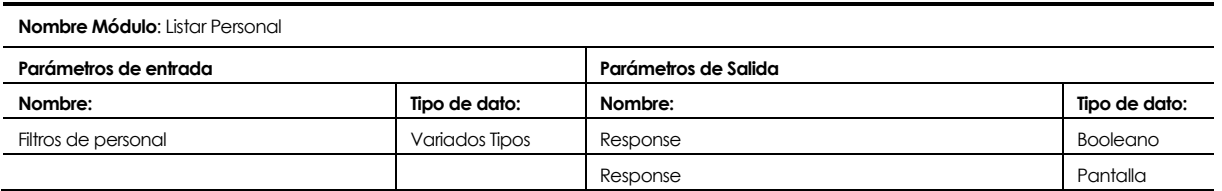

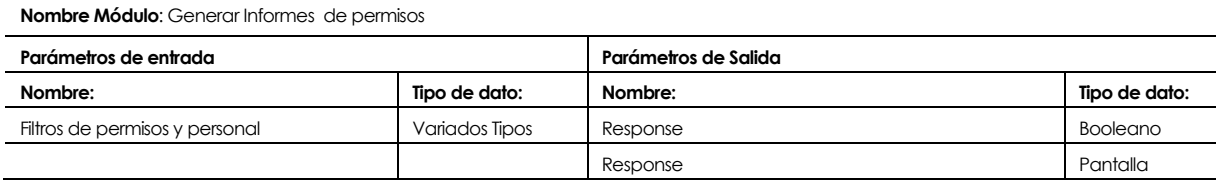

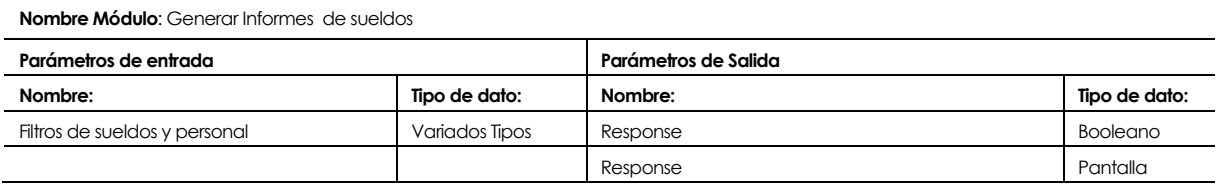

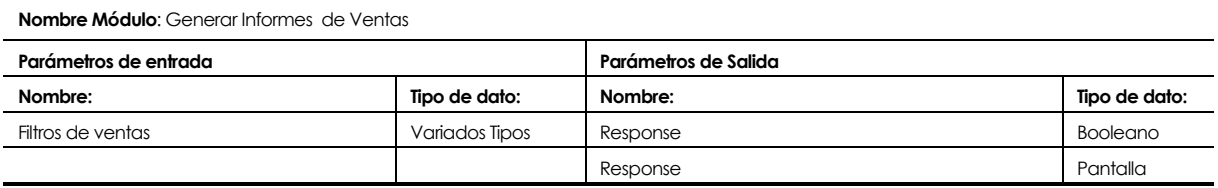

**Nombre Módulo**: Generar Informes de Compras

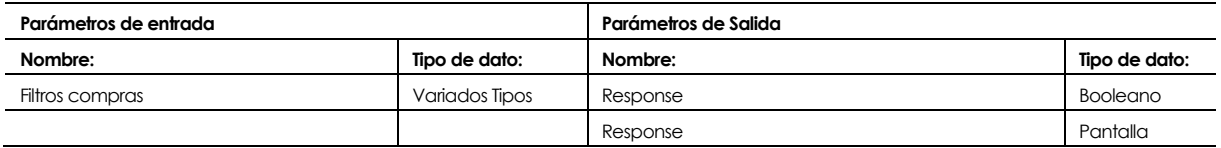

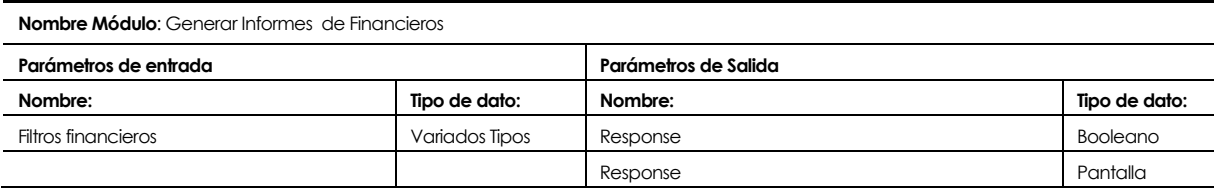

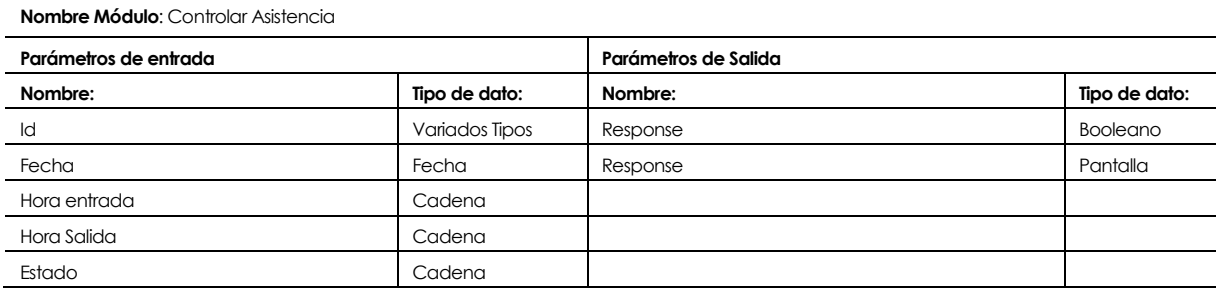

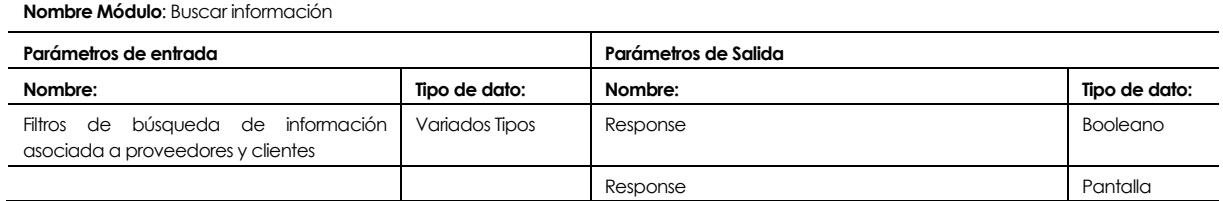

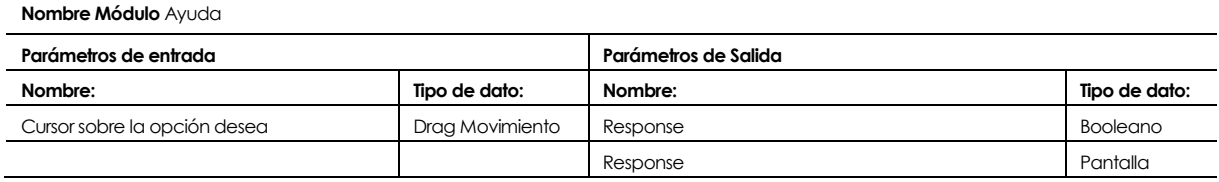

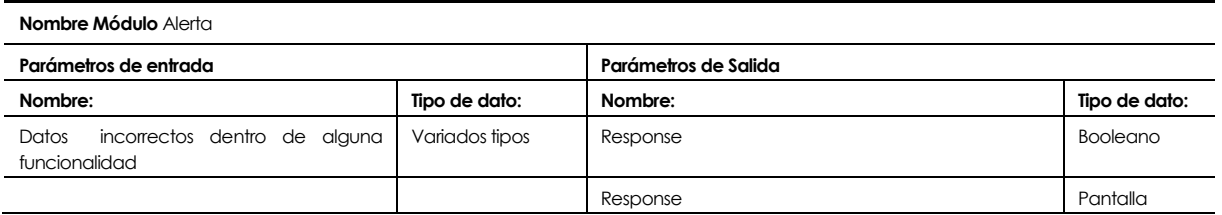

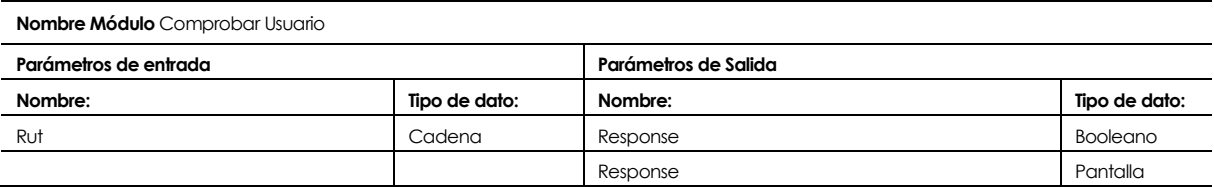

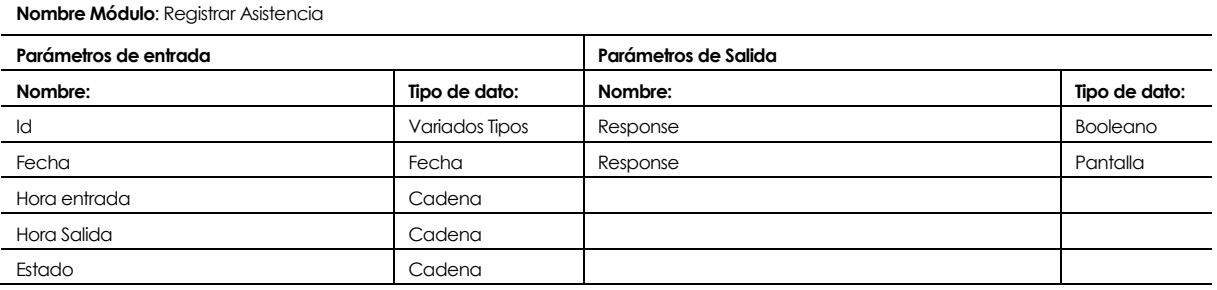

**Nombre Módulo**: Acceder al sistema

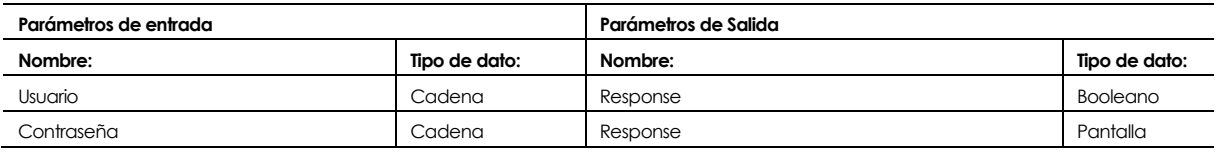

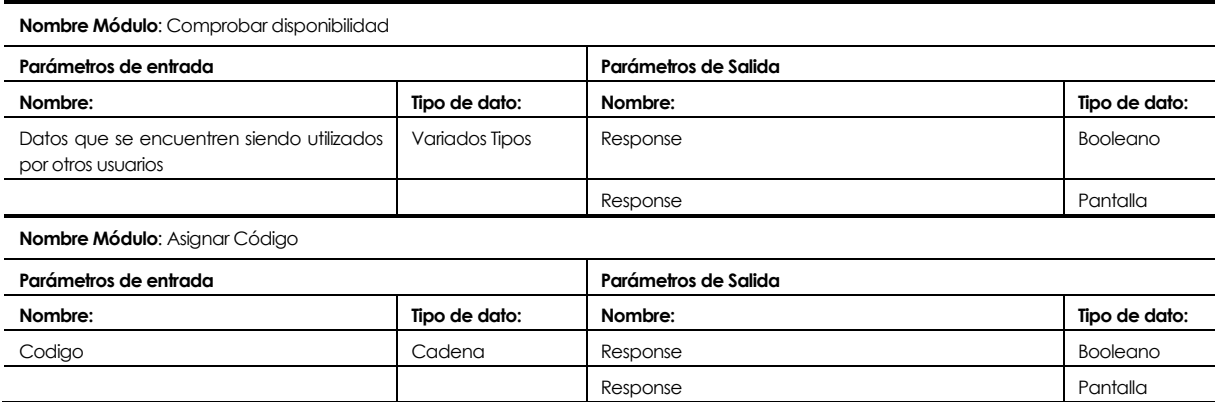

**Nombre Módulo**: Guardar Usuario

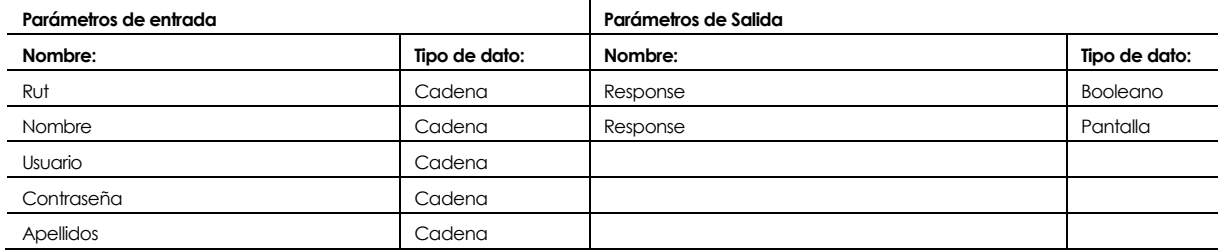

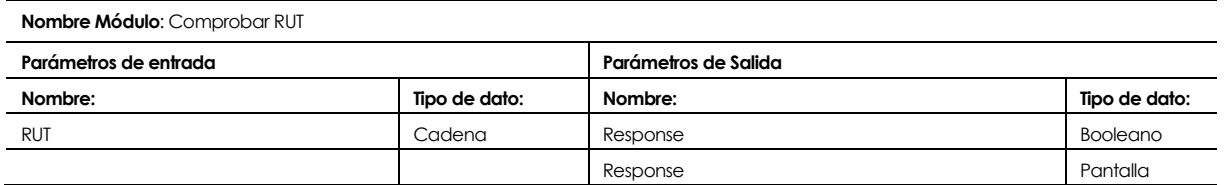

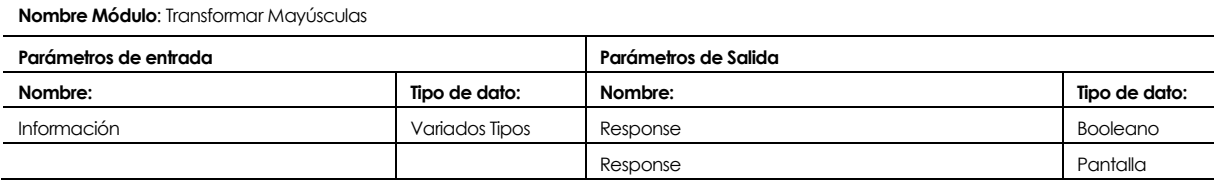

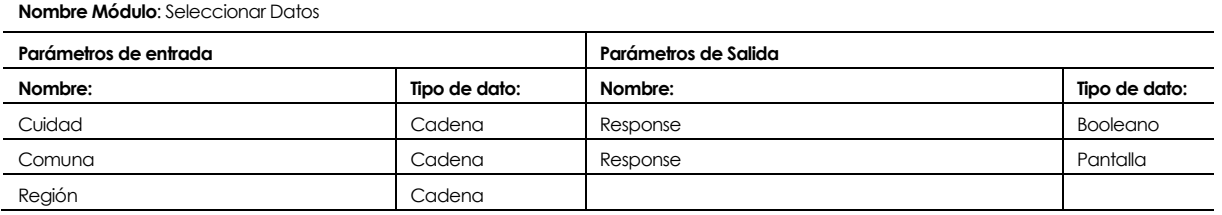

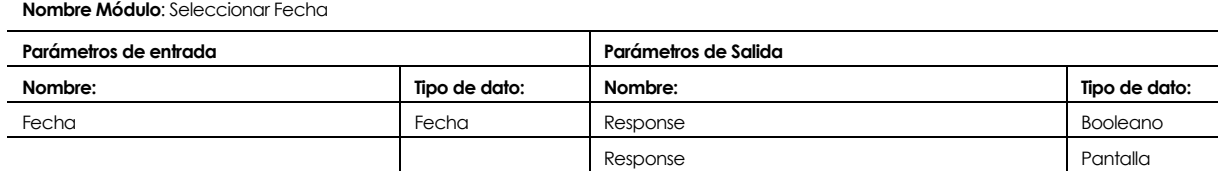

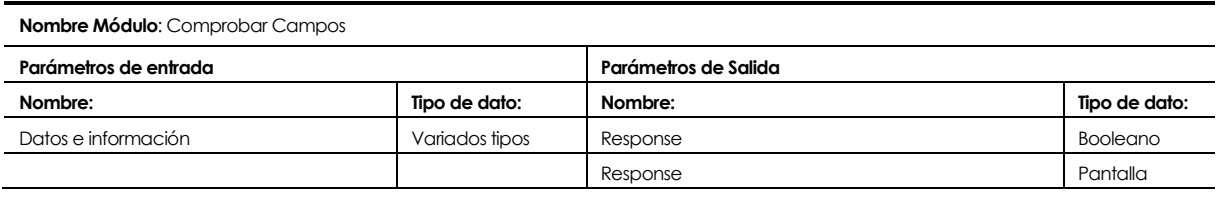

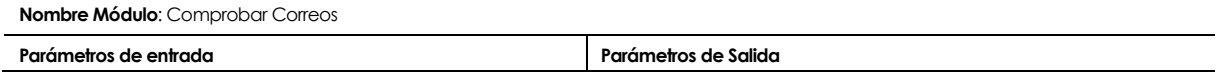

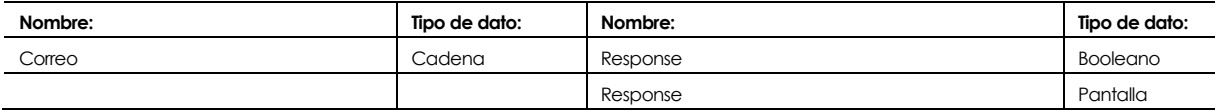

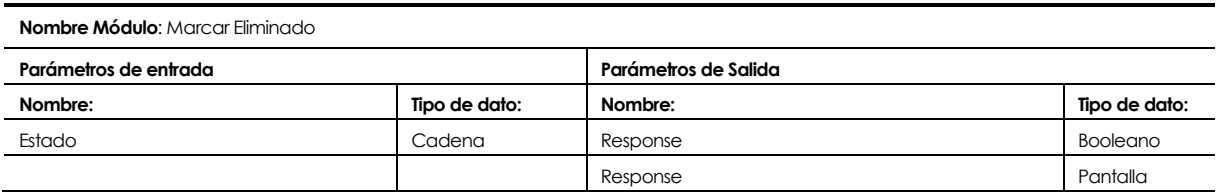

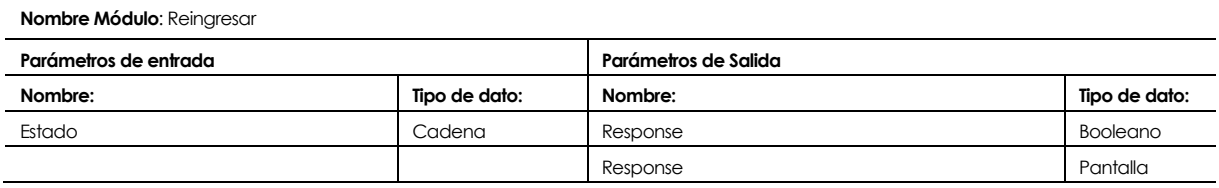

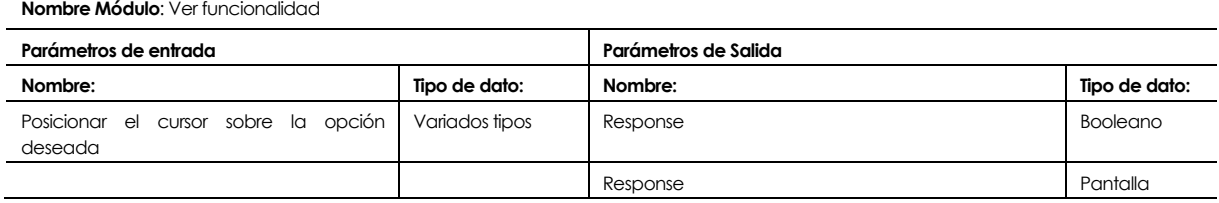

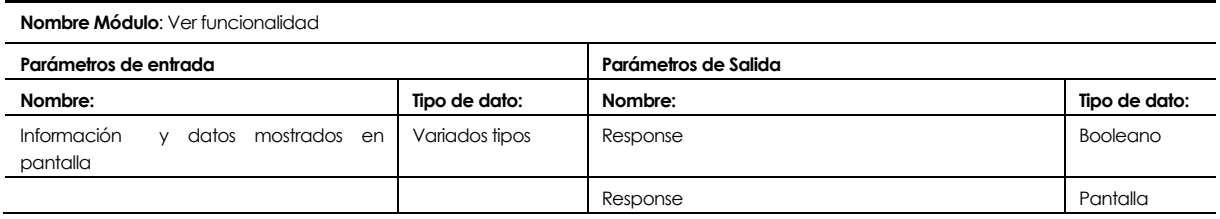

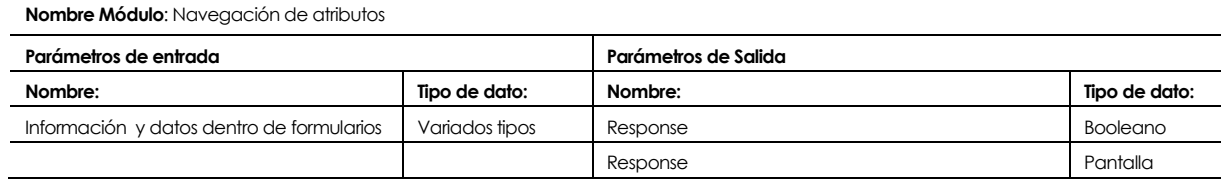

**Nombre Módulo** Documentación de compra y ventas **Parámetros de entrada Parámetros de Salida Nombre: Tipo de dato: Nombre: Tipo de dato:** Código del documento come come come come come come Response and Response and Response booleano Documento Documento Response Response Response Response Response Response Response

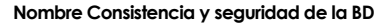

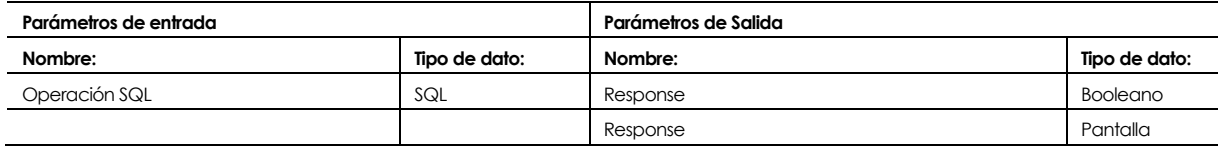

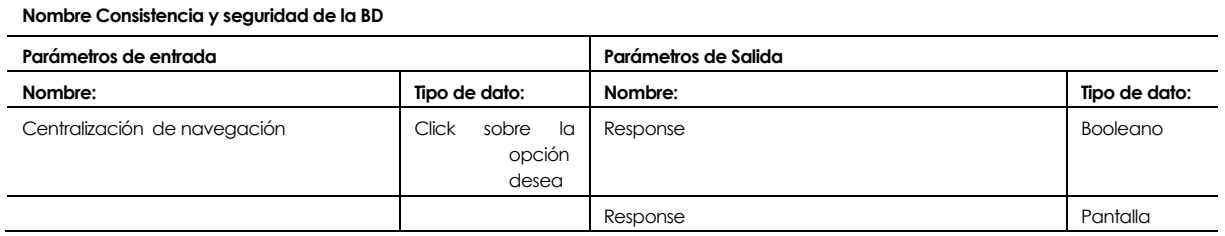

# 8. **PRUEBAS**

### **8.1 Elementos de Prueba**

- **1. Ingresar al sistema con el perfil administrador:** Se ingresa al sistema con el perfil administrador.
- **2. Modificar la contraseña de ingreso del usuario logeado:** El usuario modifica la contraseña con la que se registró la cuenta.
- **3. Ingresar un Cliente al Sistema:** Se ingresan los datos de un Cliente de la empresa al sistema.
- **4. Ingresar un Proveedor al Sistema:** Se ingresan los datos de un Proveedor de la empresa al sistema.
- **5. Ingresar un Producto al Sistema:** Se ingresan los datos de un Producto de la empresa al sistema.
- **6. Ingresar un Insumo al Sistema:** Se ingresan los datos de un Insumo de la empresa al sistema.
- **7. Ingresar un Servicio al Sistema:** Se ingresan los datos de un Servicio de la empresa al sistema.
- **8. Ingresar un Documento de Compra al Sistema:** Se ingresan los datos de un Documento de Compra de la empresa al sistema.
- **9. Ingresar un Documento de Venta al Sistema:** Se ingresan los datos de un Documento de Venta de la empresa al sistema.
- **10. Ingresar un Presupuesto al Sistema:** Se ingresan los datos para generar un Presupuesto.
- **11. Ingresar una Hoja de Ruta al Sistema:** Se ingresan los datos para generar una Hoja de Ruta.
- **12. Ingresar un nuevo Usuario al Sistema:** Se ingresan los datos de un Usuario o Personal de la empresa al sistema.
- **13. Modificar un Cliente del Sistema:** Se modifican los datos de un Cliente registrado en el Sistema.
- **14. Modificar un Proveedor del Sistema:** Se modifican los datos de un Proveedor registrado en el Sistema.
- **15. Modificar un Producto del Sistema:** Se modifican los datos de un Producto registrado en el Sistema.
- **16. Modificar un Insumo del Sistema:** Se modifican los datos de un Insumo registrado en el Sistema.

#### **17. Modificar un Servicio del Sistema:**

Se modifican los datos de un Servicio registrado en el Sistema.

- **18. Modificar un Documento de Compra del Sistema:** Se modifican los datos de un Documento de Compra registrado en el Sistema.
- **19. Modificar un Documento de Venta del Sistema:** Se modifican los datos de un Documento de Venta registrado en el Sistema.
- **20. Modificar un Presupuesto del Sistema:** Se modifican los datos de un Presupuesto registrado en el Sistema.
- **21. Modificar una Hoja de Ruta del Sistema:** Se modifican los datos de una Hoja de Ruta registrada en el Sistema.
- **22. Modificar un Usuario del Sistema:** Se modifican los datos de un Usuario registrado en el Sistema.
- **23. Visualizar un Cliente del Sistema:** Ver los datos de un Cliente registrado en el Sistema.
- **24. Visualizar un Proveedor del Sistema:** Ver los datos de un Proveedor registrado en el Sistema.
- **25. Visualizar un Producto del Sistema:** Ver los datos de un Producto registrado en el Sistema.
- **26. Visualizar un Insumo del Sistema:** Ver los datos de un Insumo registrado en el Sistema.
- **27. Visualizar un Servicio del Sistema:** Ver los datos de un Servicio registrado en el Sistema.
- **28. Visualizar un Documento de Compra del Sistema:** Ver los datos de un Documento de Compra registrado en el Sistema.
- **29. Visualizar un Documento de Venta del Sistema:** Ver los datos de un Documento de Venta registrado en el Sistema.
- **30. Visualizar un Presupuesto del Sistema:** Ver un Presupuesto registrado en el Sistema.
- **31. Visualizar una Hoja de Ruta del Sistema:** Ver una Hoja de Ruta registrada en el Sistema.
- **32. Visualizar un Usuario del Sistema:** Ver los datos de un Usuario registrado en el Sistema.
- **33. Ingresar un Área al Sistema:** Ingresar una nueva área de la empresa al Sistema.
- **34. Modificar un Área del Sistema:** Modificar los datos de un Área ingresada en el Sistema.

### **35. Ingresar un Cargo al Sistema:**

Ingresar un nuevo Cargo de la empresa al Sistema.

- **36. Modificar un Cargo del Sistema:** Modificar los datos de un Cargo ingresado en el Sistema.
- **37. Registrar un Pago de Sueldo:** Registra los datos del Pago de Sueldo de un usuario.
- **38. Modificar un Pago de Sueldo:** Modifica los datos de un Pago de Sueldo registrado en el Sistema.
- **39. Registrar Permisos de usuario:** Registra los Permisos solicitados por un Usuario o Personal de la empresa.
- **40. Generar un Informe de Permisos:** Generar un Informe de los Permisos solicitados.
- **41. Generar un Informe de Sueldos:** Generar un informe de Sueldos pagados.
- **42. Generar un Informe de Ventas:** Generar un informe de las Ventas realizadas por la empresa.
- **43. Generar un Informe Financiero:** Generar un informe Financiero (Ventas y Compras) generadas por la empresa.
- **44. Generar un Informe de Compras:** Generar un informe con las Compras realizadas por la empresa.
- **45. Generar un Listado de Proveedores:** Generar un listado con todos los Proveedores registrados en el sistema.
- **46. Generar un Listado de Productos:** Generar un listado con todos los Productos registrados en el sistema.
- **47. Generar un Listado de Clientes:** Generar un listado con todos los Clientes registrados en el sistema.
- **48. Generar un Listado de Servicios:** Generar un listado con todos los Servicios registrados en el sistema.
- **49. Generar un Listado de Insumos:** Generar un listado con todos los Insumos registrados en el sistema.
- **50. Generar un Listado de Personal:**

Generar un listado con todos los Usuarios registrados en el sistema.

**51. Exportar Informe a PDF:**

Generar un PDF de algún informe generado anteriormente.

**52. Imprimir un Informe:**

Imprimir un Informe generado anteriormente.

- **53. Eliminar un Cliente del Sistema:** Elimina un Cliente registrado en el Sistema.
- **54. Eliminar un Proveedor del Sistema:** Elimina un Proveedor registrado en el Sistema.
- **55. Eliminar un Producto del Sistema:** Elimina un Producto registrado en el Sistema.
- **56. Eliminar un Insumo del Sistema:** Elimina un Insumo registrado en el Sistema.
- **57. Eliminar un Servicio del Sistema:** Elimina un Servicio registrado en el Sistema.
- **58. Eliminar un Documento de Compra del Sistema:** Elimina un Documento de Compra registrado en el Sistema.
- **59. Eliminar un Documento de Venta del Sistema:** Elimina un Documento de Venta registrado en el Sistema.
- **60. Eliminar un Presupuesto del Sistema:** Elimina un Presupuesto registrado en el Sistema.
- **61. Eliminar una Hoja de Ruta del Sistema:** Elimina una Hoja de Ruta registrada en el Sistema.
- **62. Eliminar un Usuario del Sistema:** Elimina un Usuario registrado en el Sistema.
- **63. Eliminar un área de la empresa registrada en el Sistema:** Elimina un Área registrada en el Sistema.
- **64. Eliminar un Cargo del Sistema:** Elimina un Cargo registrado en el Sistema.
- **65. Anular un Pago de Sueldo:** Anular un Pago de Sueldo registrado en el Sistema.
- **66. Reingresar un Documento Eliminado:** Reingresar un Documento eliminado anteriormente.
- **67. Cerrar Sesión en el Sistema:** Salir del sistema, presionando en el botón cerrar sesión.
- **68. Ingresar al gestor de base de datos con el perfil de administrador:** Se ingresan los datos para entrar al SGBD.
- **69. Ejecutar script de creación de base de datos**: Se ejecuta el script para crear la base de datos.
- **70. Ingresar en la relación "usuario" el administrador del sistema:** Se ingresa un usuario con perfil de administrador.

# **8.2 Especificación de las Pruebas**

# **Actividades de prueba: Administrador De Base De Datos**

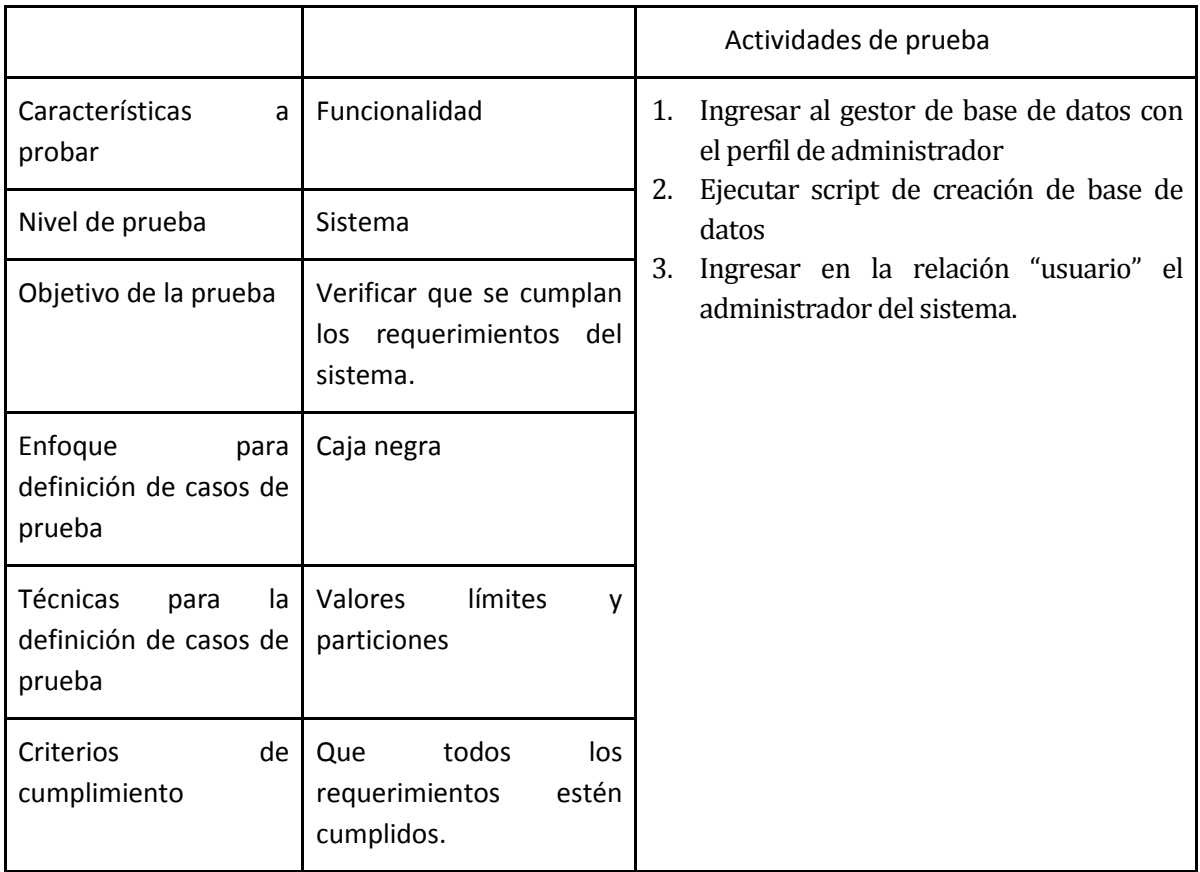

## **Actividades de prueba: Usuario Administrador**

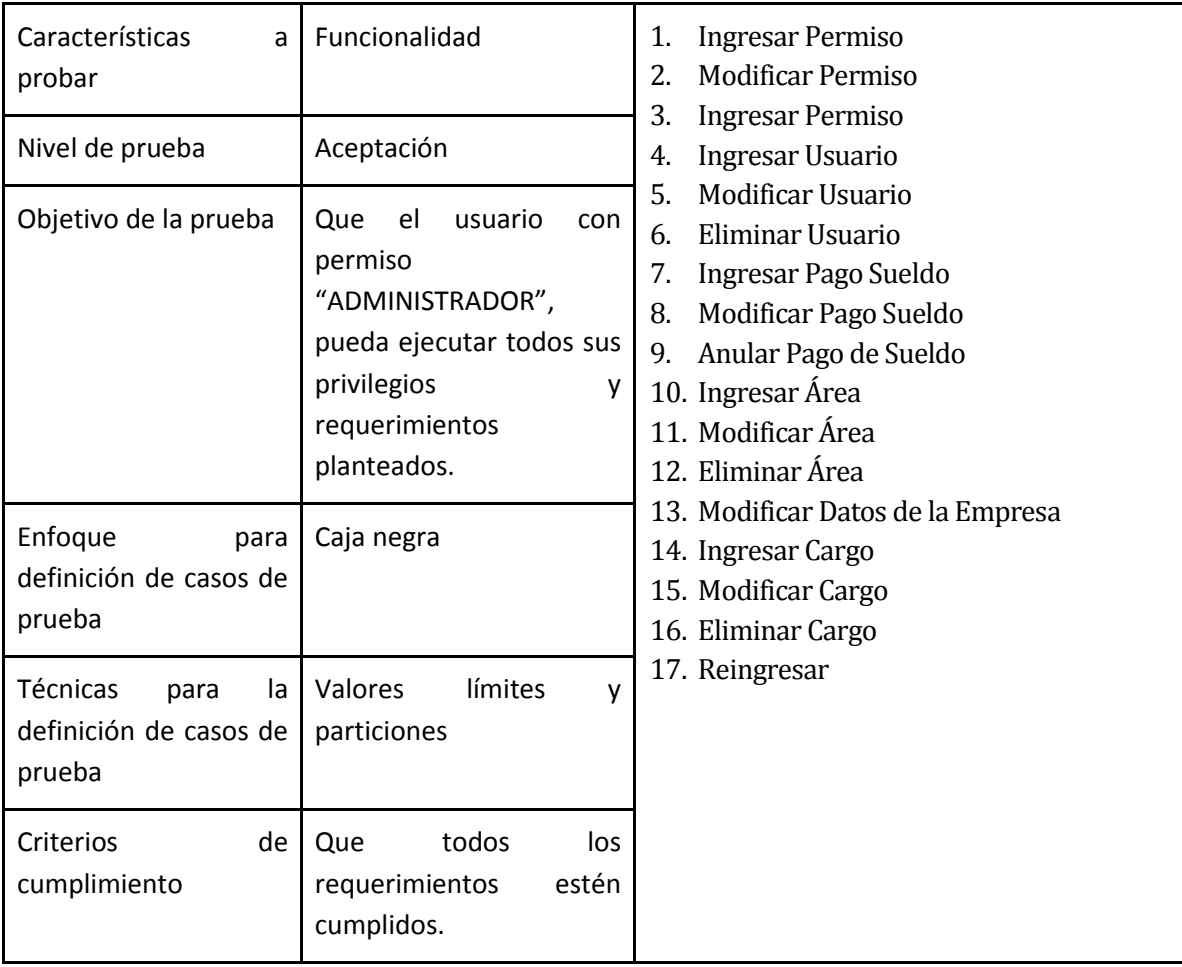

### **Actividades de prueba: Usuario Normal**

*Nota: Estas pruebas se aplican también para el Administrador, ya que este tipo de usuarios cuenta con todos los permisos.*

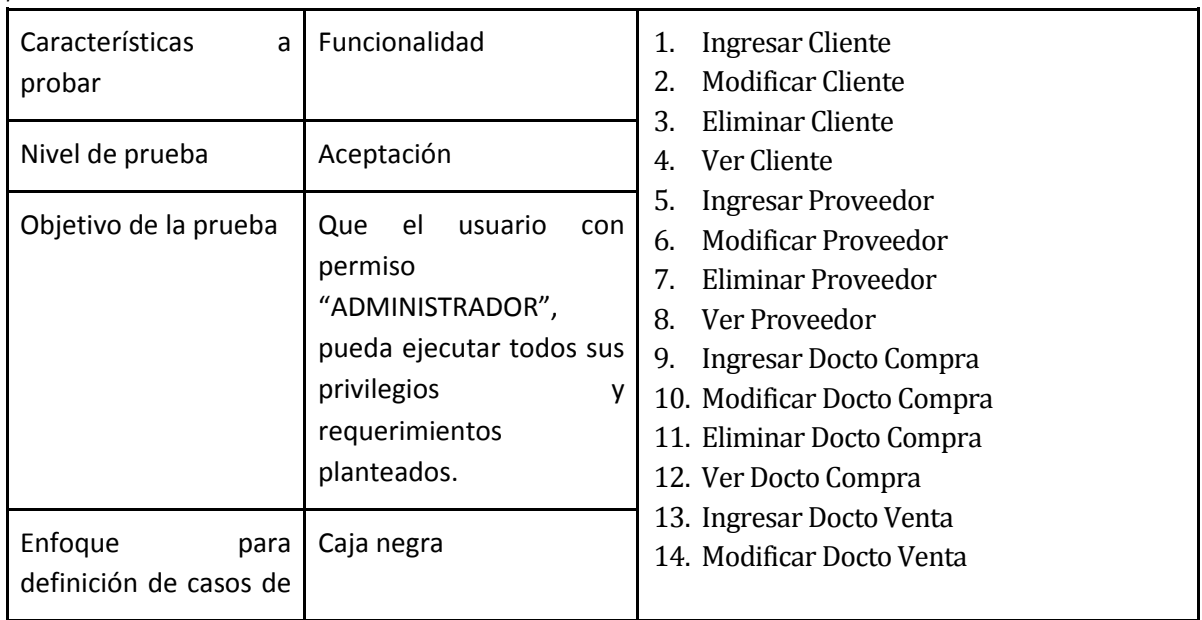

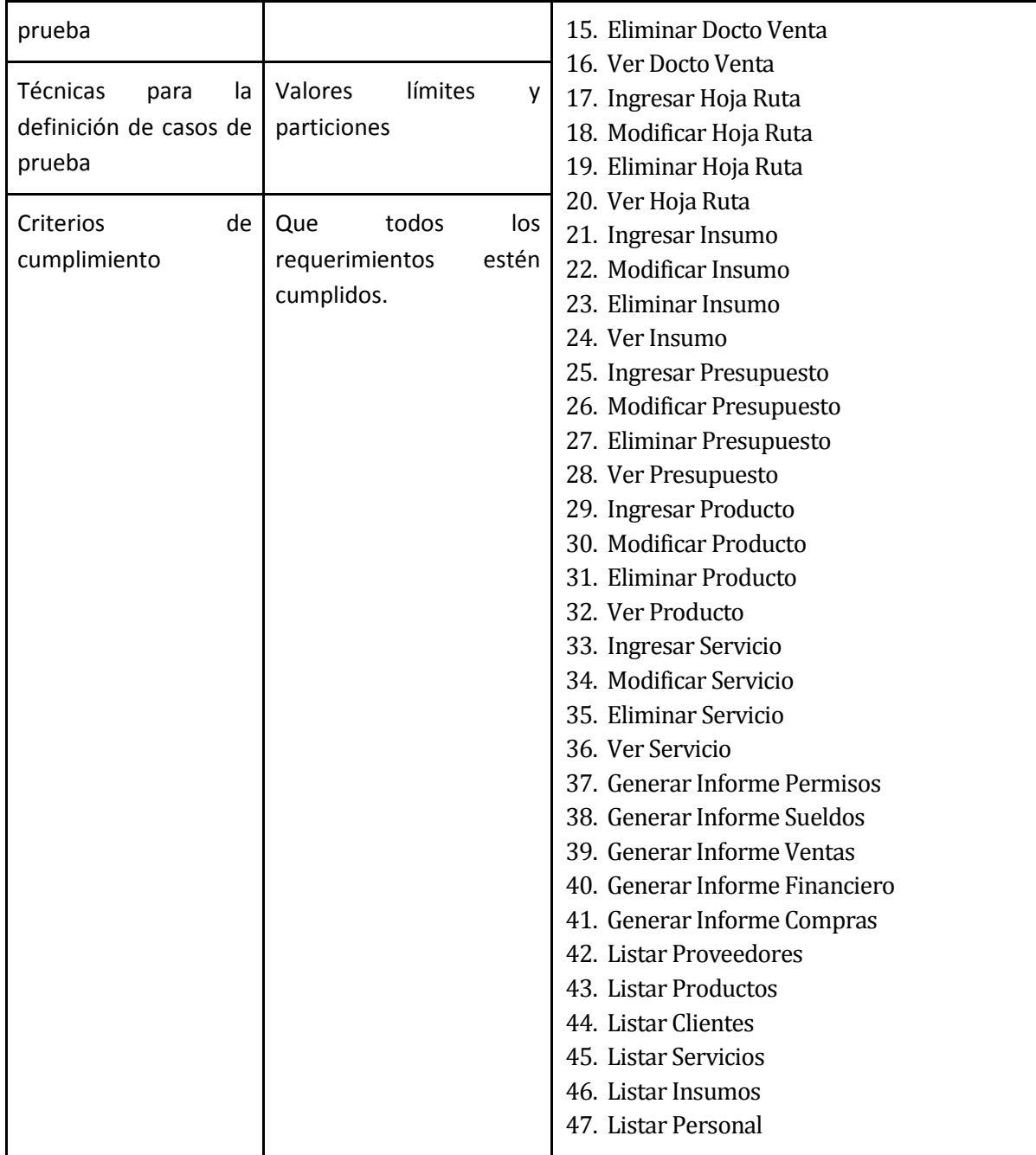

# **8.3 Responsables de las Pruebas**

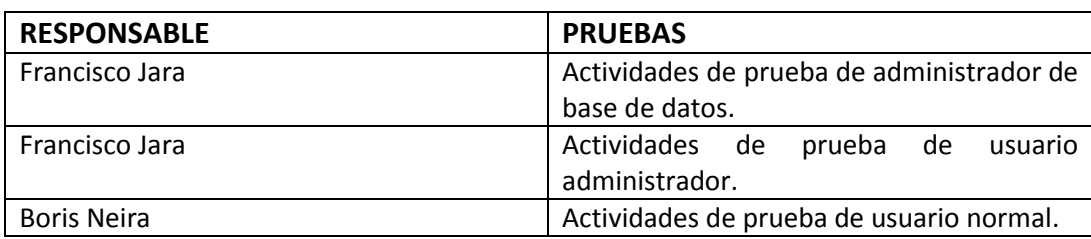

Las pruebas serán asignadas por usuario del sistema o de base de datos.

# **8.4 Calendario de Pruebas**

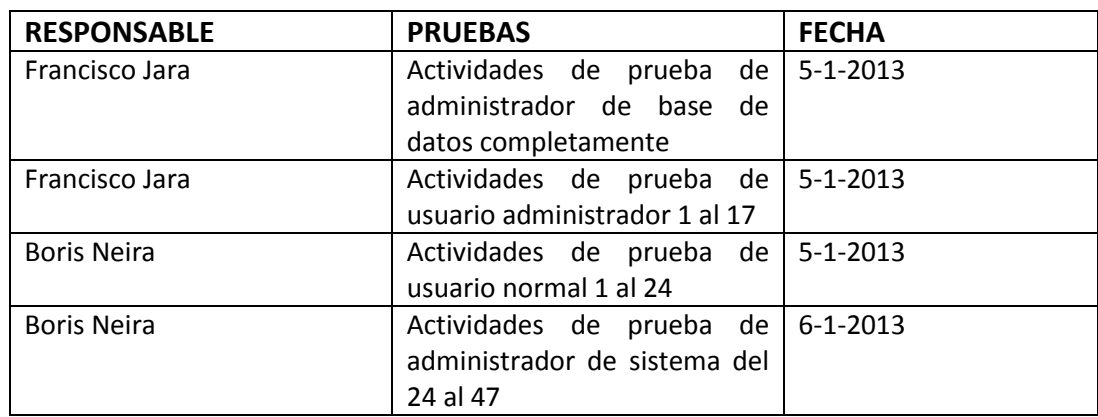

# **8.5 Detalle de las Pruebas**

## **8.5.1 Modificar la contraseña de ingreso del usuario logeado:**

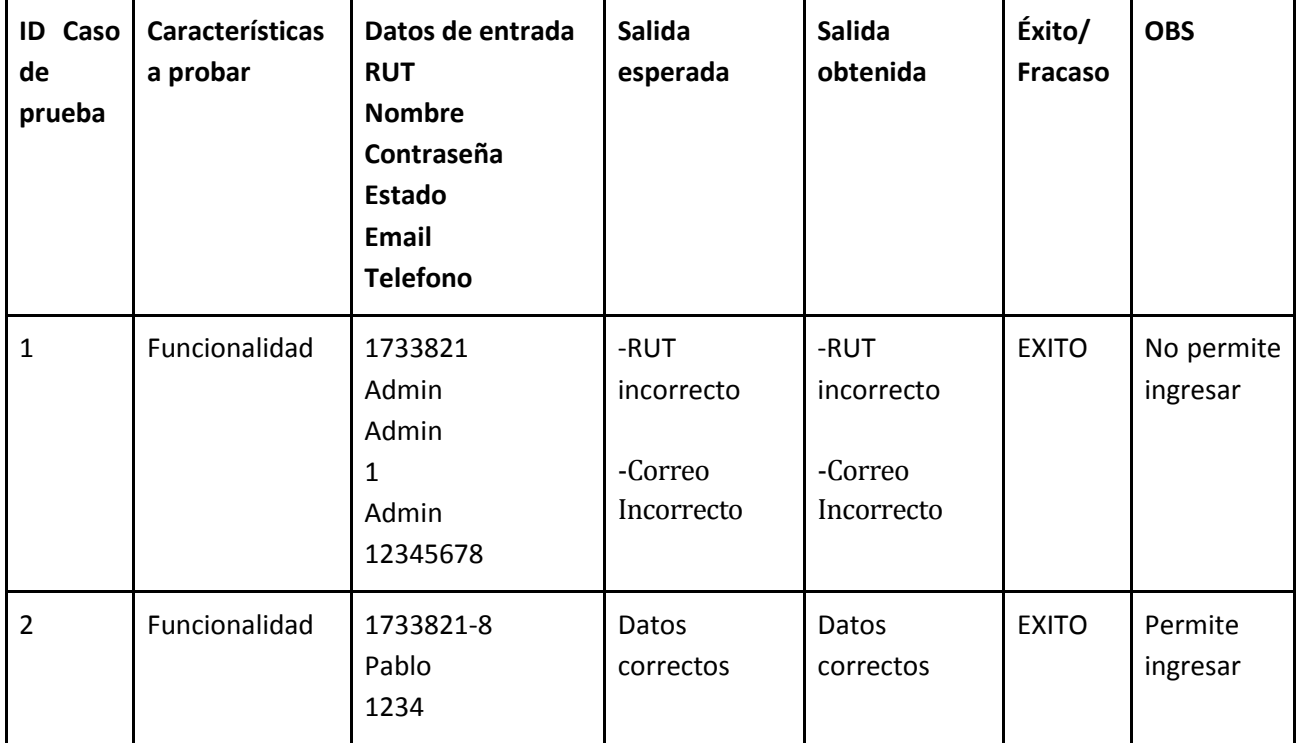

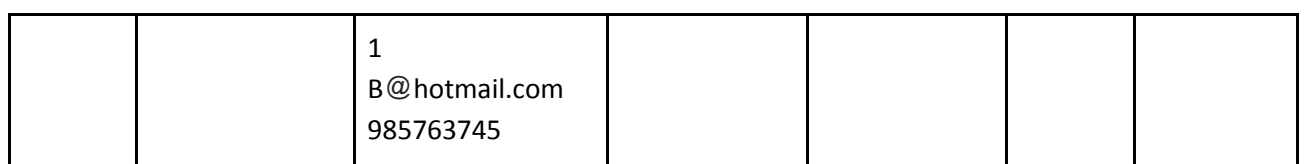

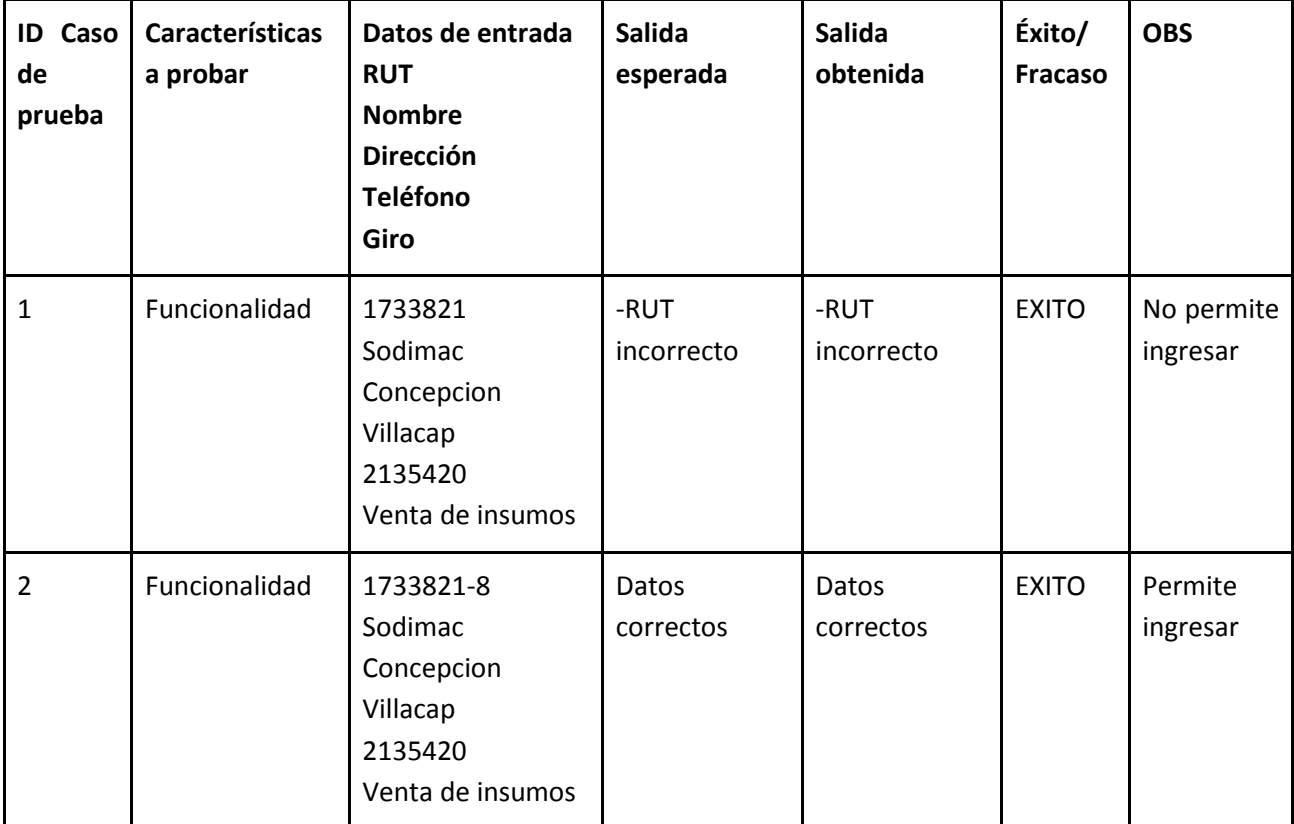

## **8.5.2 Ingresar un Cliente al Sistema:**

# **8.5.3 Ingresar un Proveedor al Sistema:**

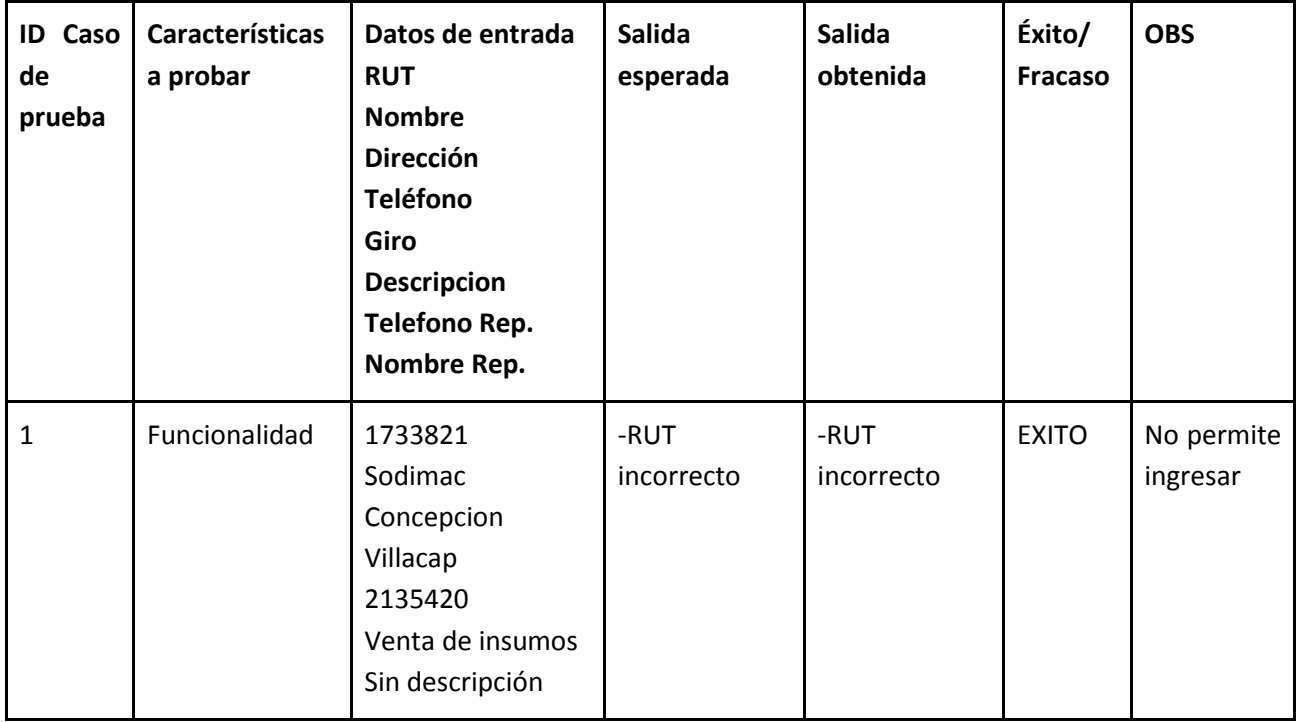

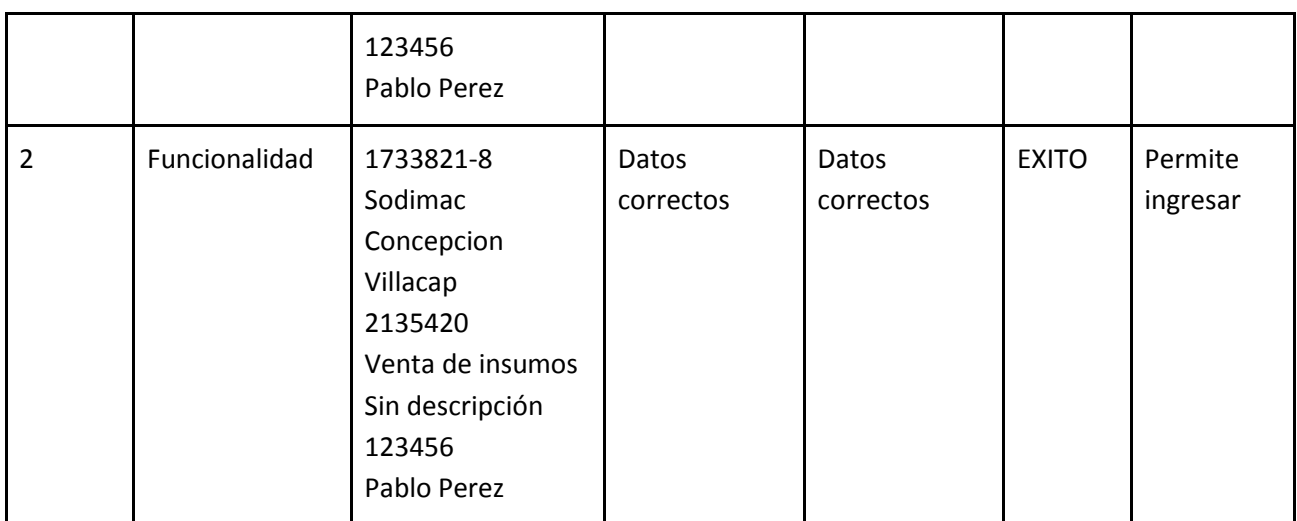

# **8.5.4 Ingresar un Producto al Sistema:**

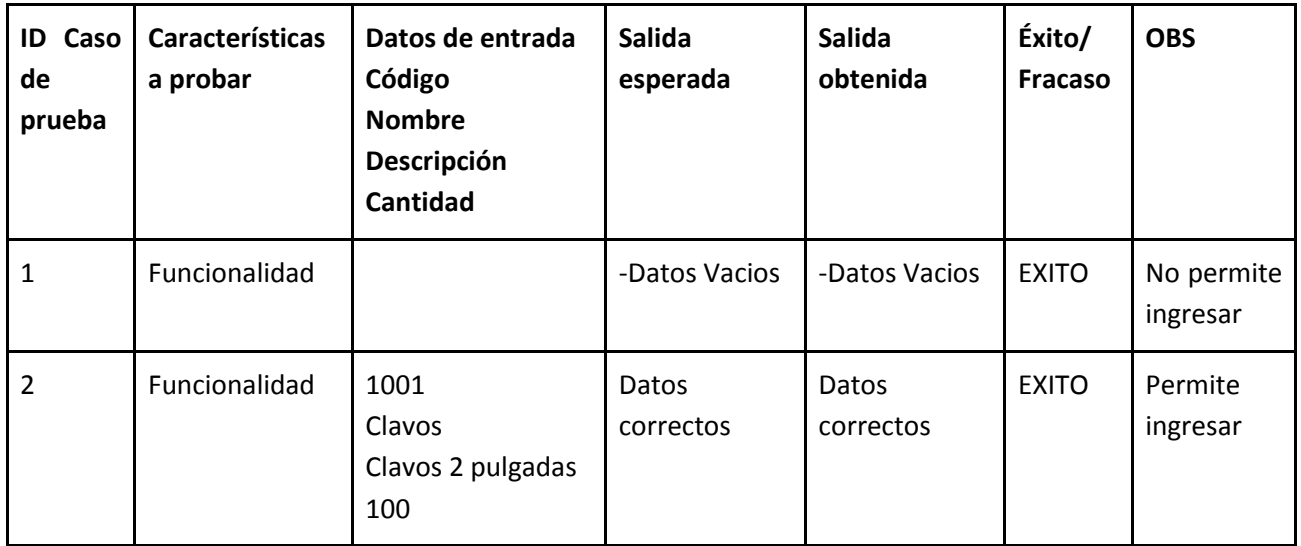

# **8.5.5 Ingresar un Insumo al Sistema:**

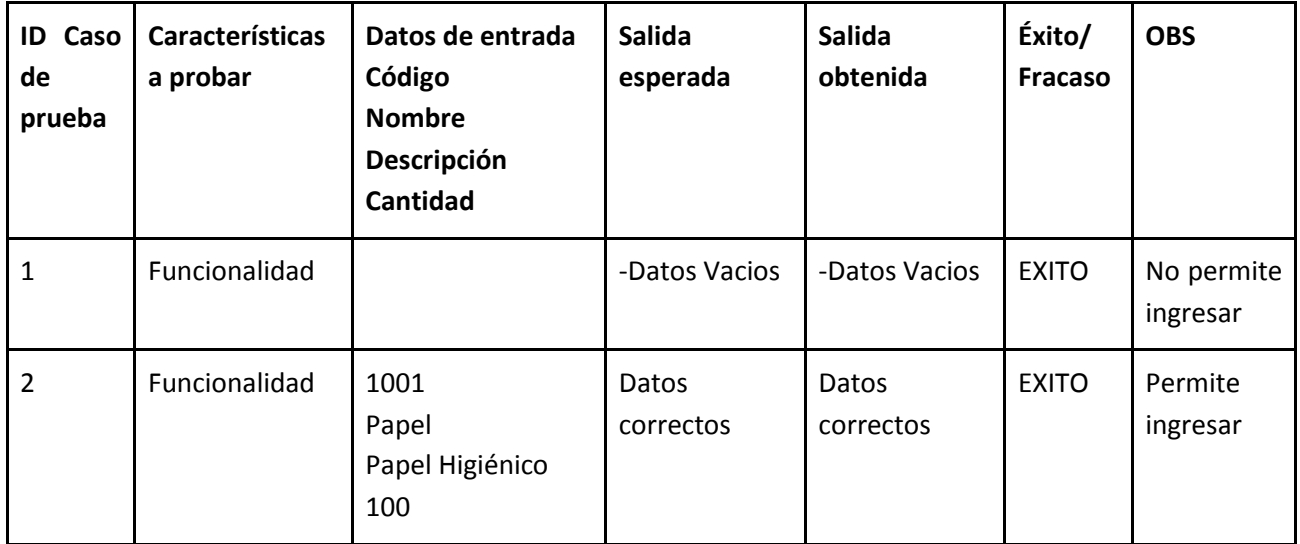

| <b>ID Caso</b><br>de<br>prueba | <b>Características</b><br>a probar | Datos de entrada<br>Código<br><b>Nombre</b><br>Descripción<br>Costo | <b>Salida</b><br>esperada | <b>Salida</b><br>obtenida | Éxito/<br><b>Fracaso</b> | <b>OBS</b>            |
|--------------------------------|------------------------------------|---------------------------------------------------------------------|---------------------------|---------------------------|--------------------------|-----------------------|
| 1                              | Funcionalidad                      |                                                                     | -Datos Vacios             | -Datos Vacios             | <b>EXITO</b>             | No permite<br>Guardar |
| $\overline{2}$                 | Funcionalidad                      | 1001<br>Papel<br>Papel Higiénico<br>100000                          | Datos<br>correctos        | Datos<br>correctos        | <b>EXITO</b>             | Permite<br>Guardar    |

**8.5.6 Ingresar un Servicio al Sistema:**

## **8.5.7 Ingresar un nuevo Usuario al Sistema:**

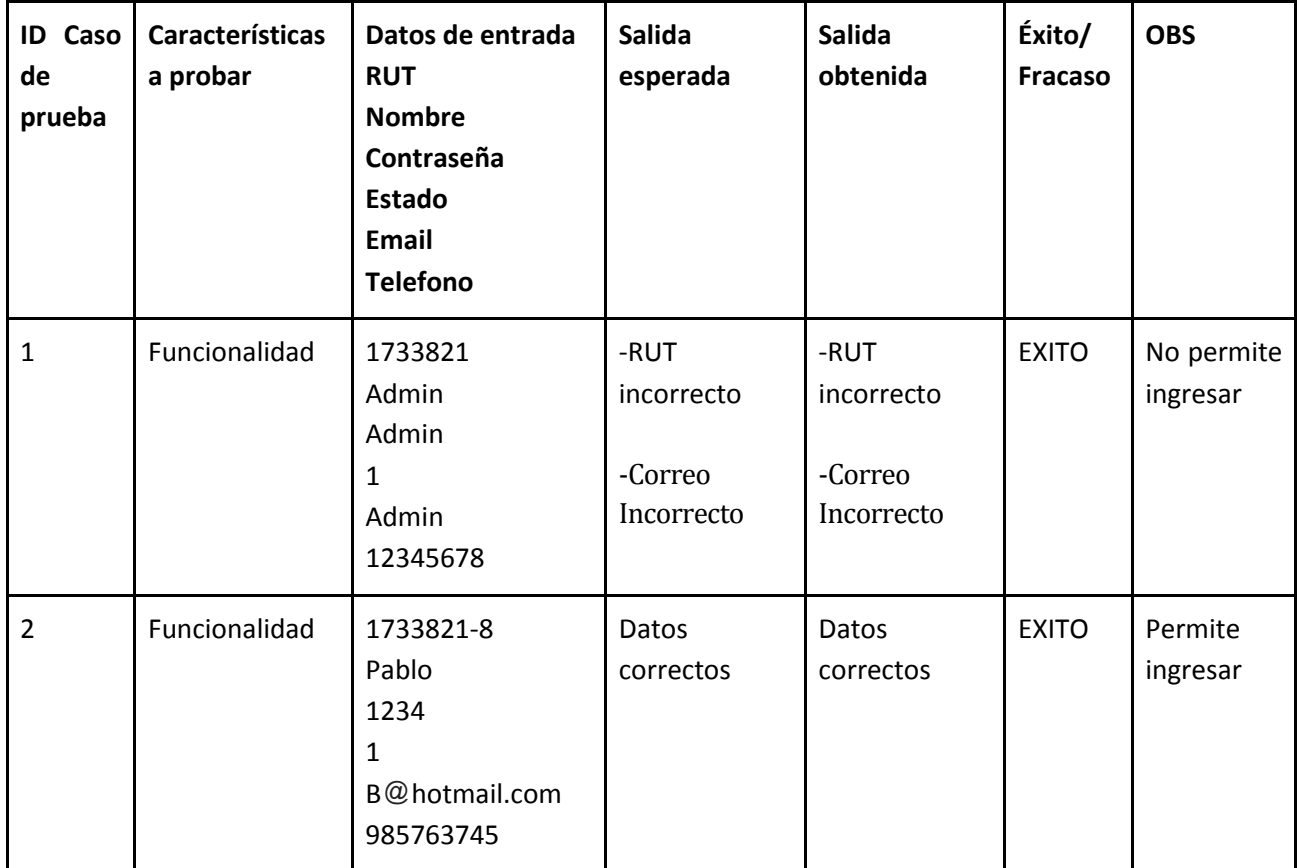

#### **8.5.8 Modificar un Cliente del Sistema:**

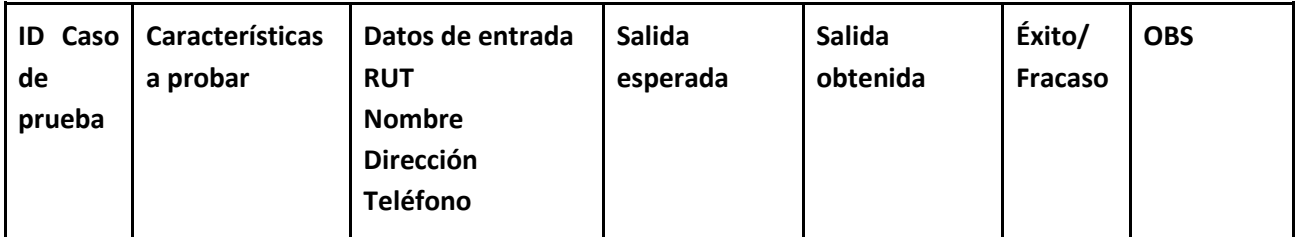

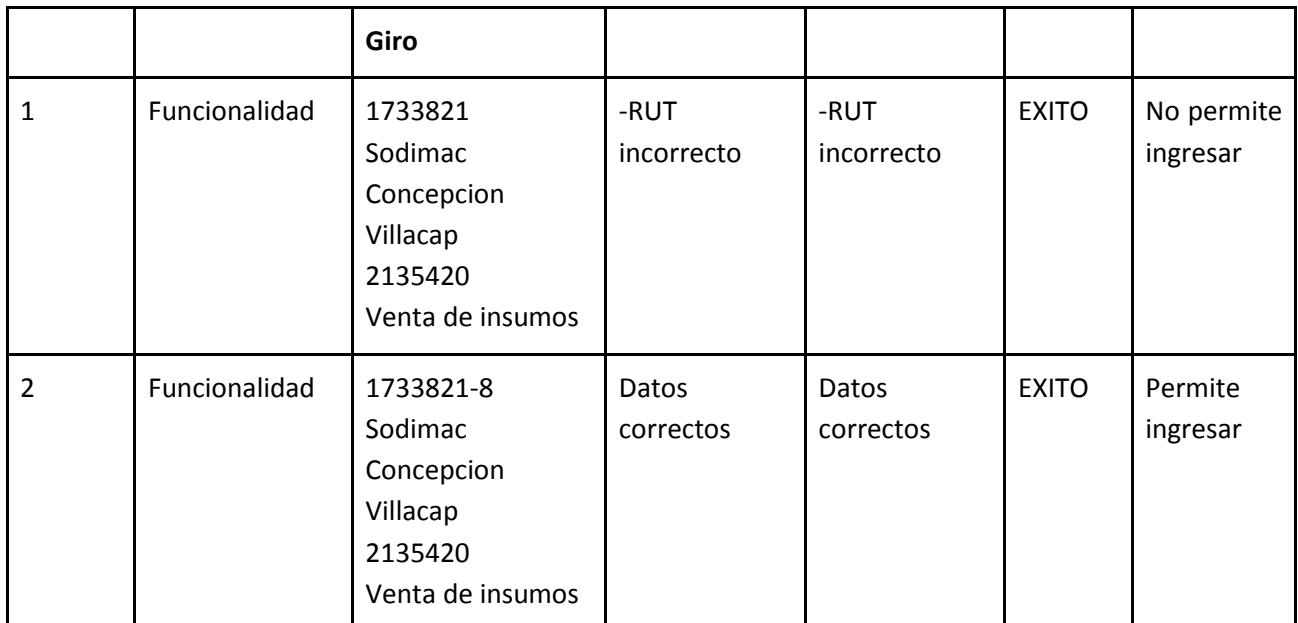

# **8.5.9 Modificar un Proveedor del Sistema:**

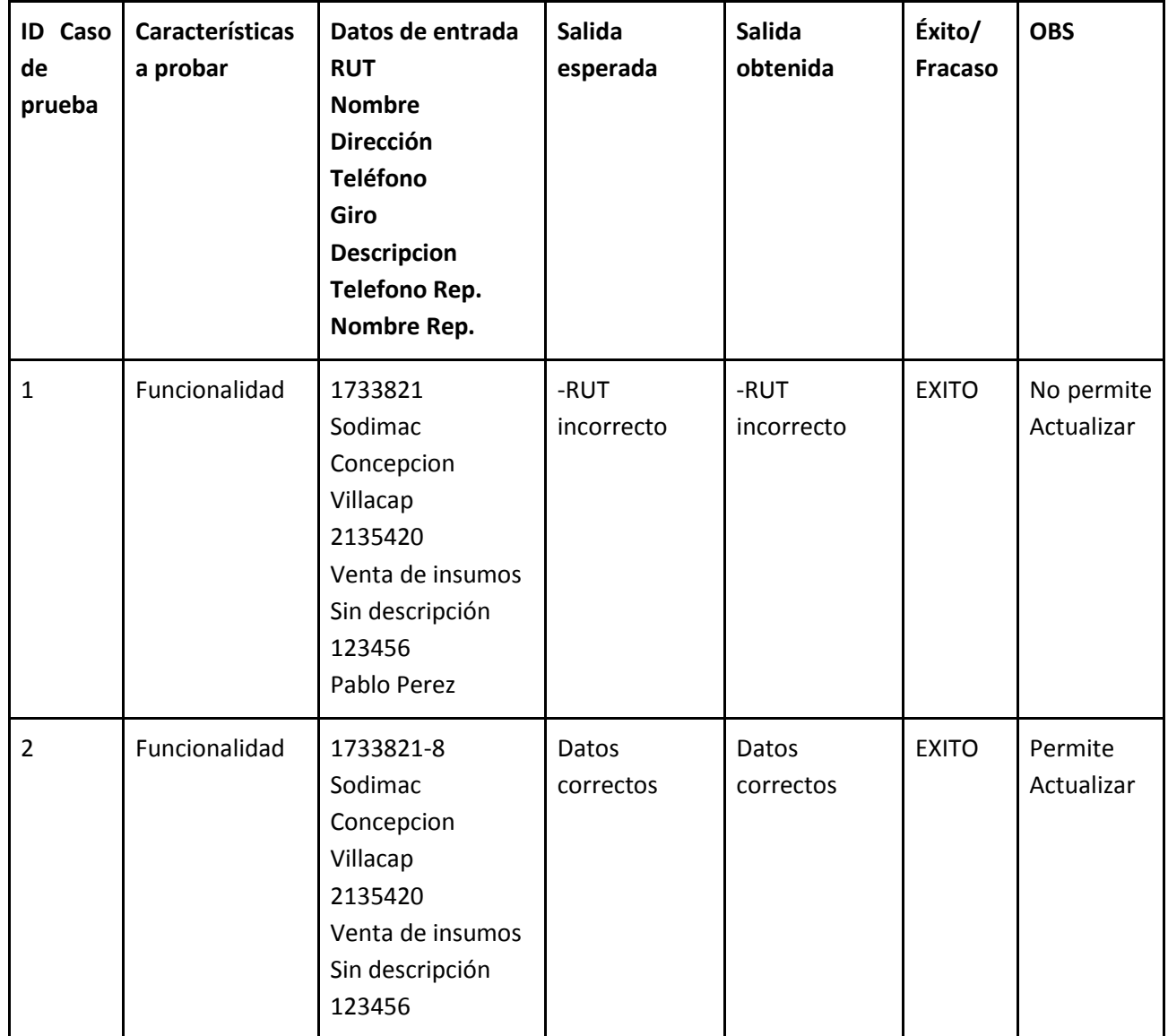

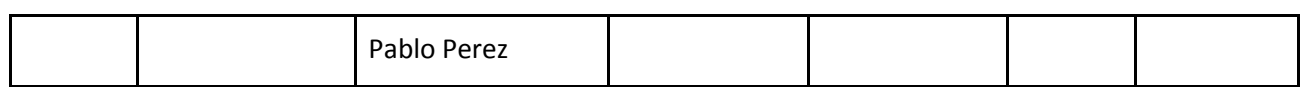

### **8.5.10 Modificar un Producto del Sistema:**

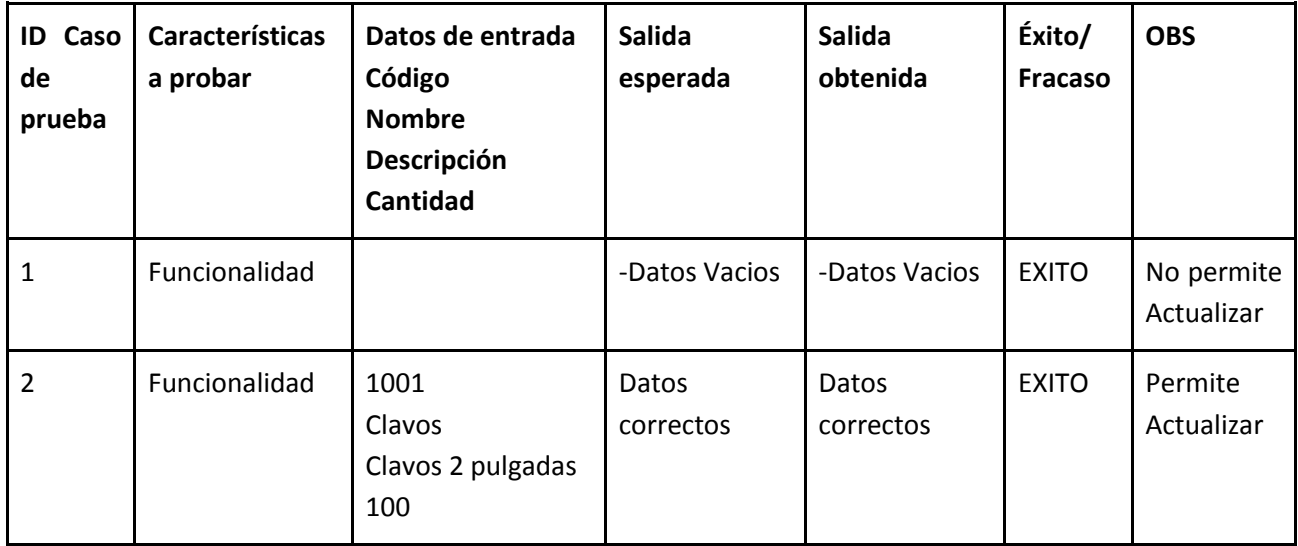

## **8.5.11 Modificar un Insumo del Sistema:**

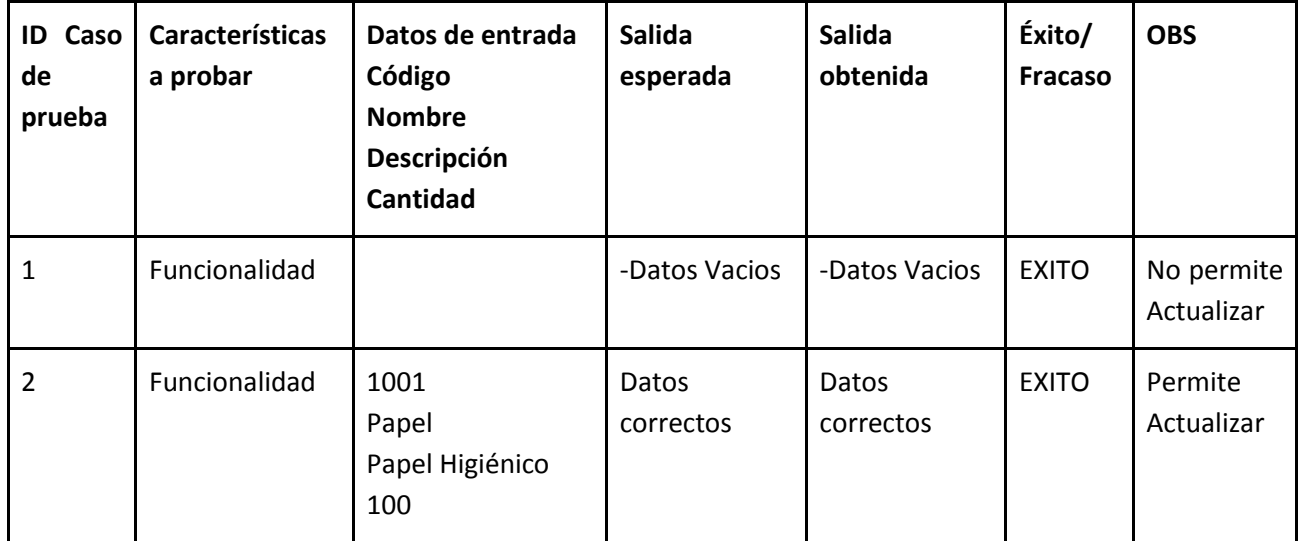

### **8.5.12 Modificar un Servicio del Sistema:**

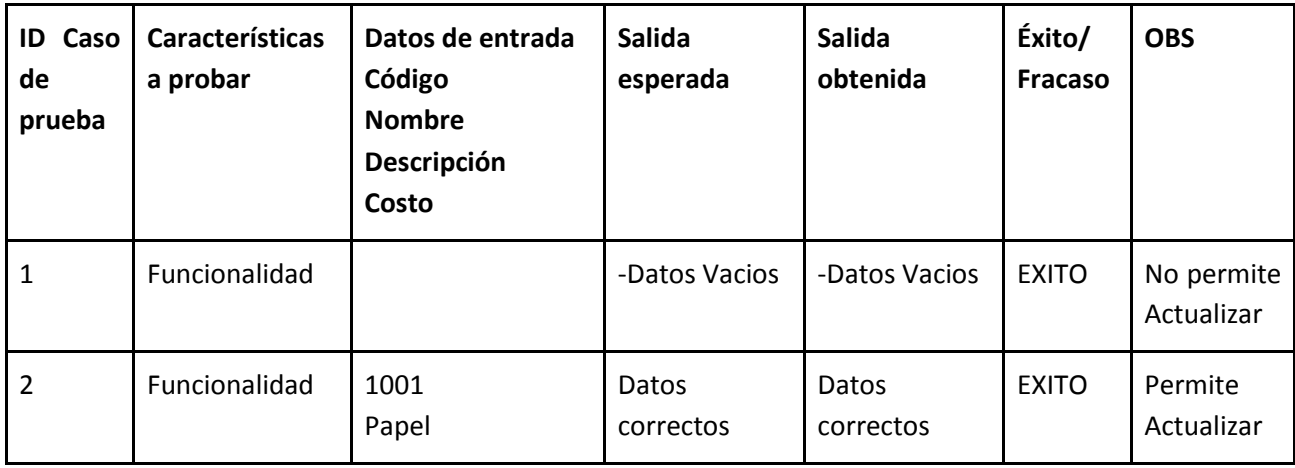

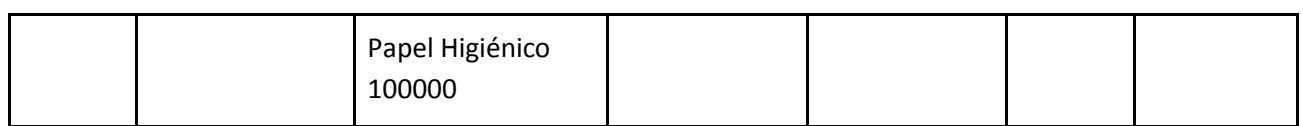

### **8.5.13 Modificar un Usuario del Sistema:**

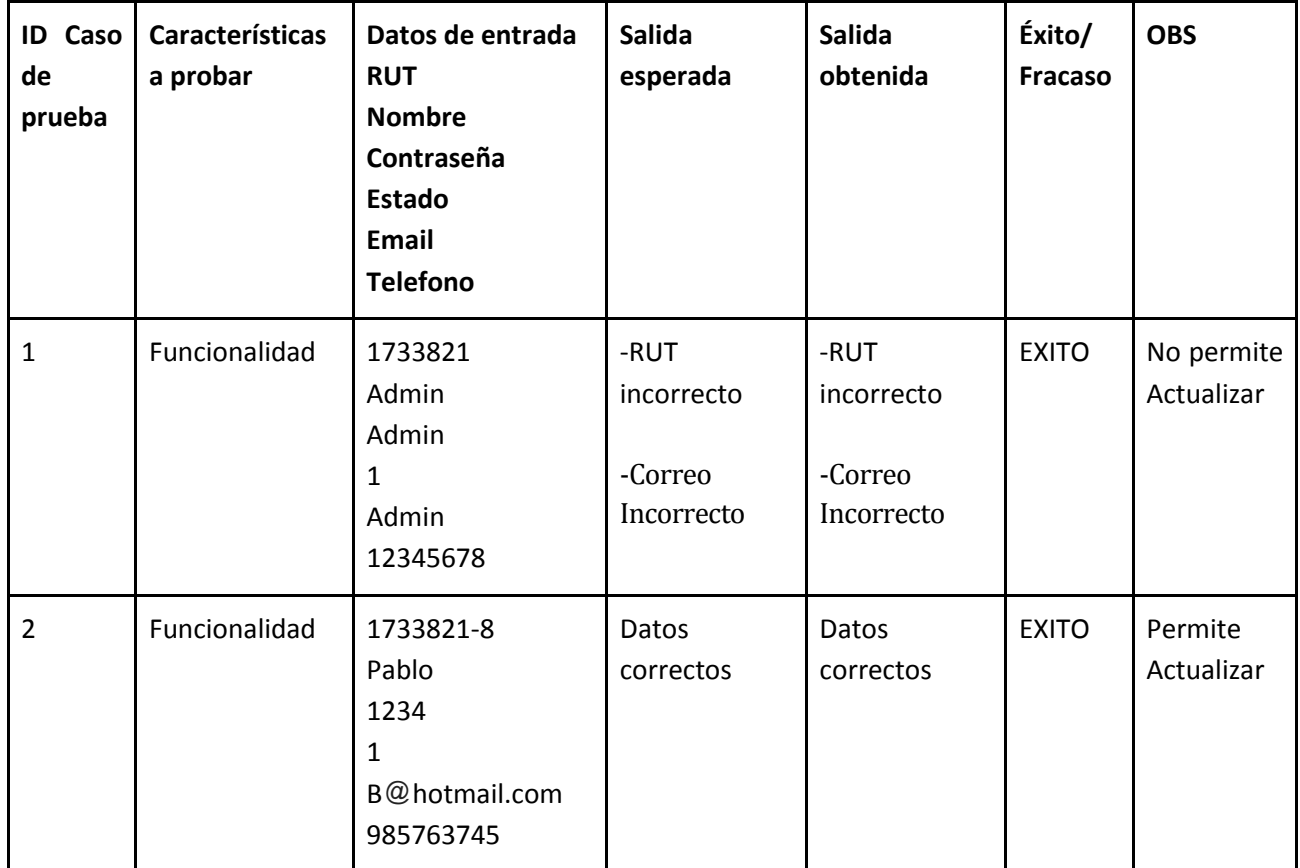

## **8.5.14 Visualizar un Cliente del Sistema:**

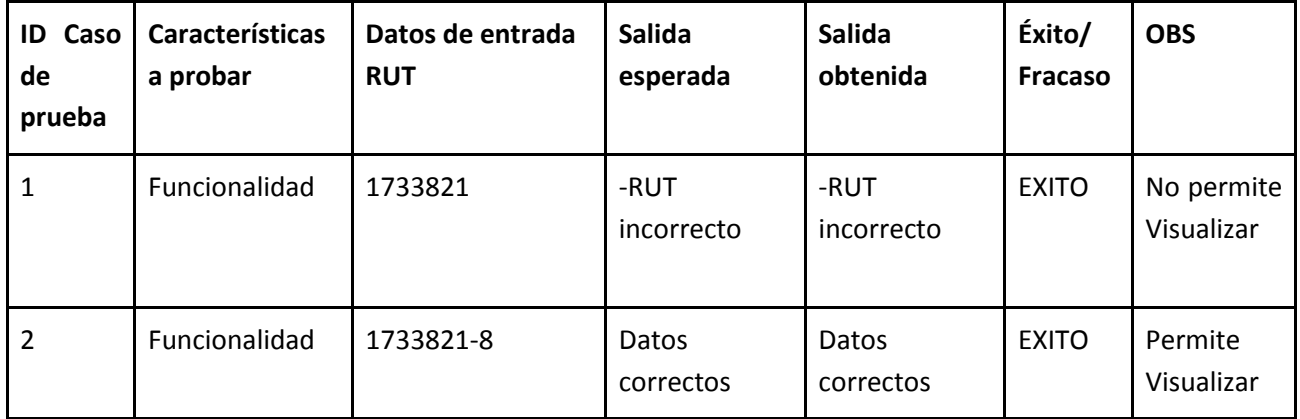

## **8.5.15 Visualizar un Proveedor del Sistema:**

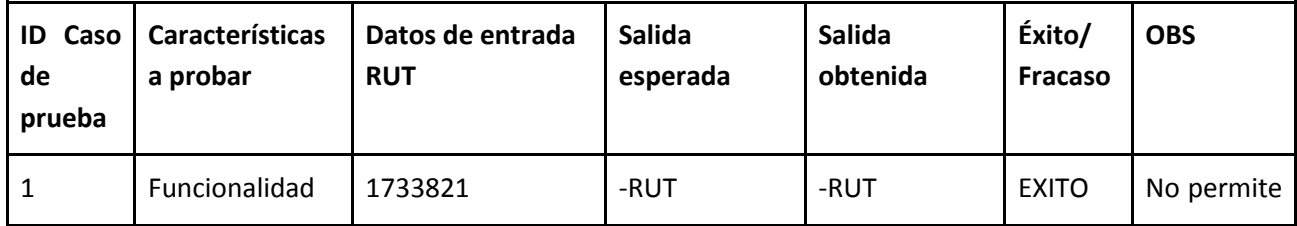

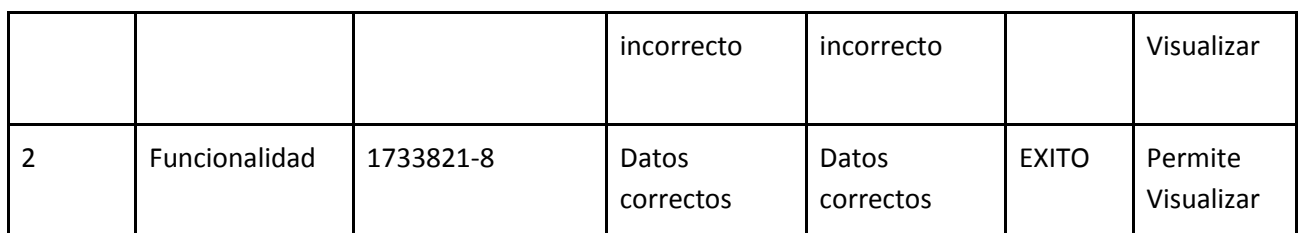

### **8.5.16 Visualizar un Producto del Sistema:**

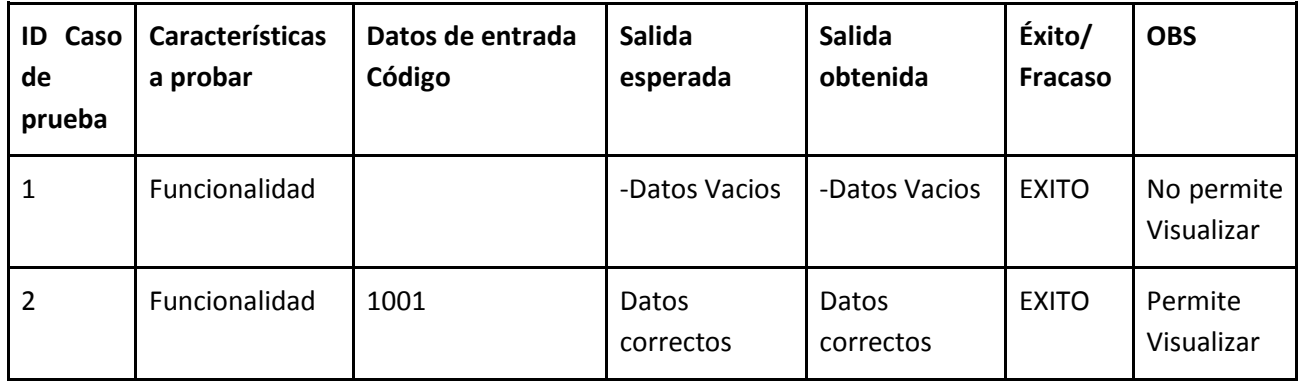

### **8.5.17 Visualizar un Insumo del Sistema:**

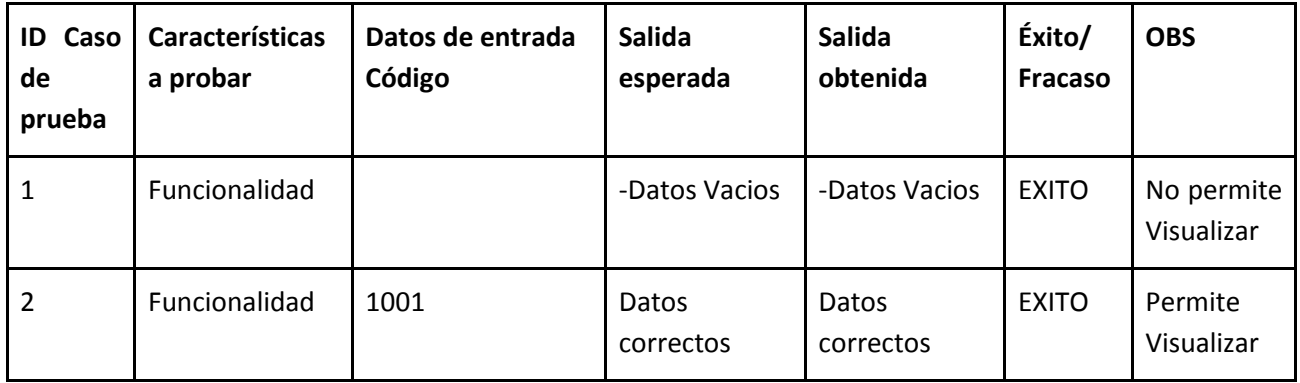

### **8.5.18 Visualizar un Servicio del Sistema:**

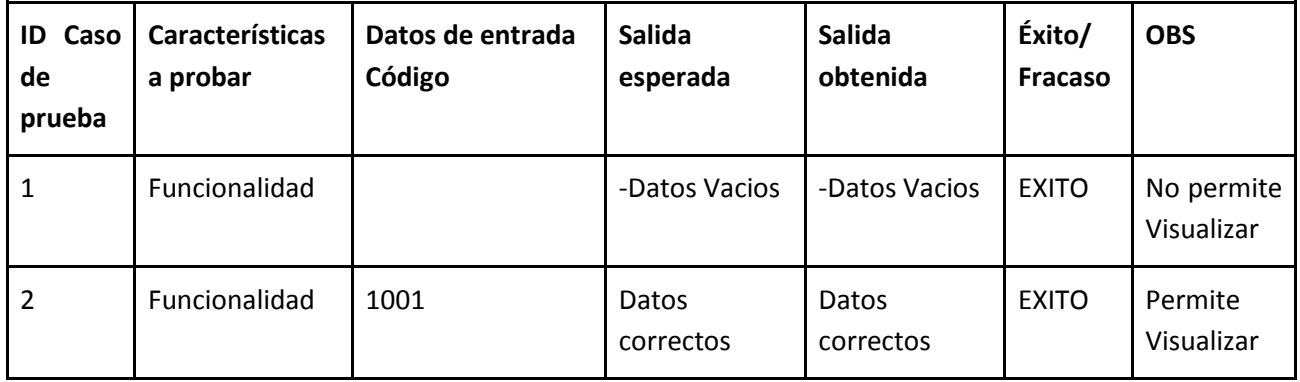

## **8.5.19 Visualizar un Usuario del Sistema:**

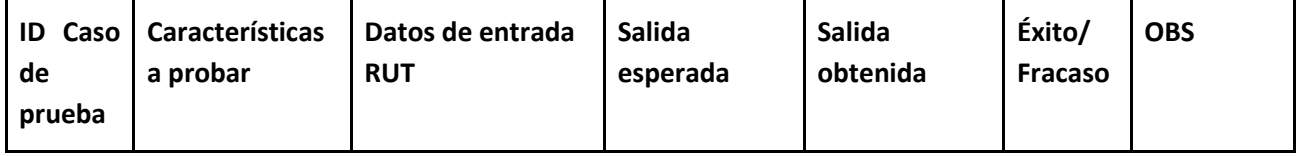

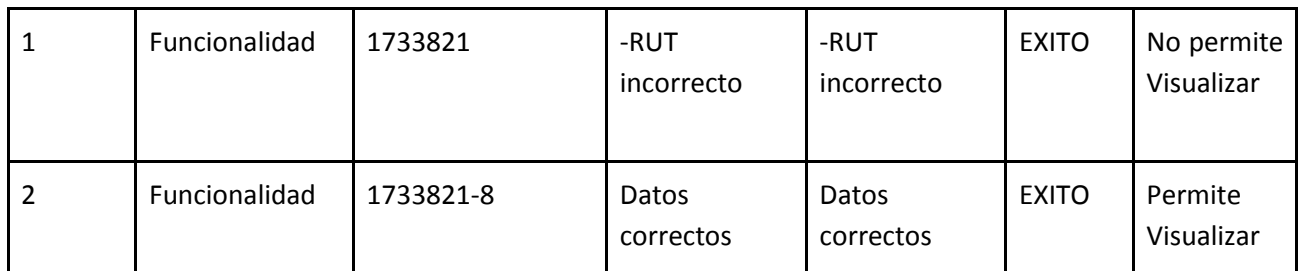

# **8.5.20 Ingresar un Área al Sistema:**

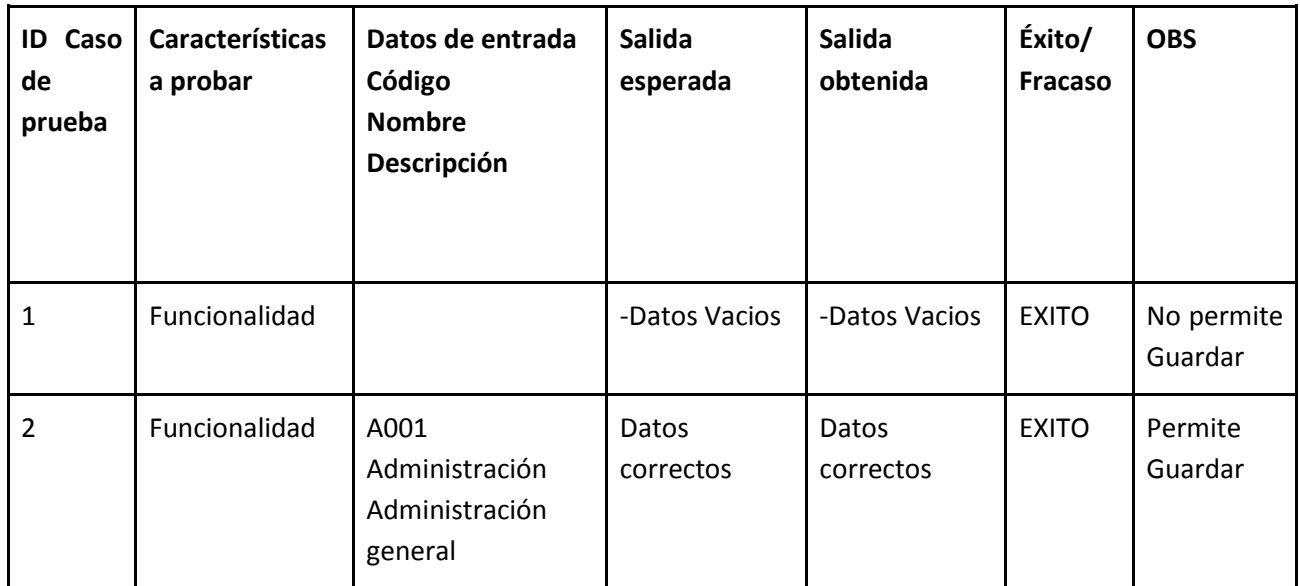

# **8.5.21 Modificar un Área del Sistema:**

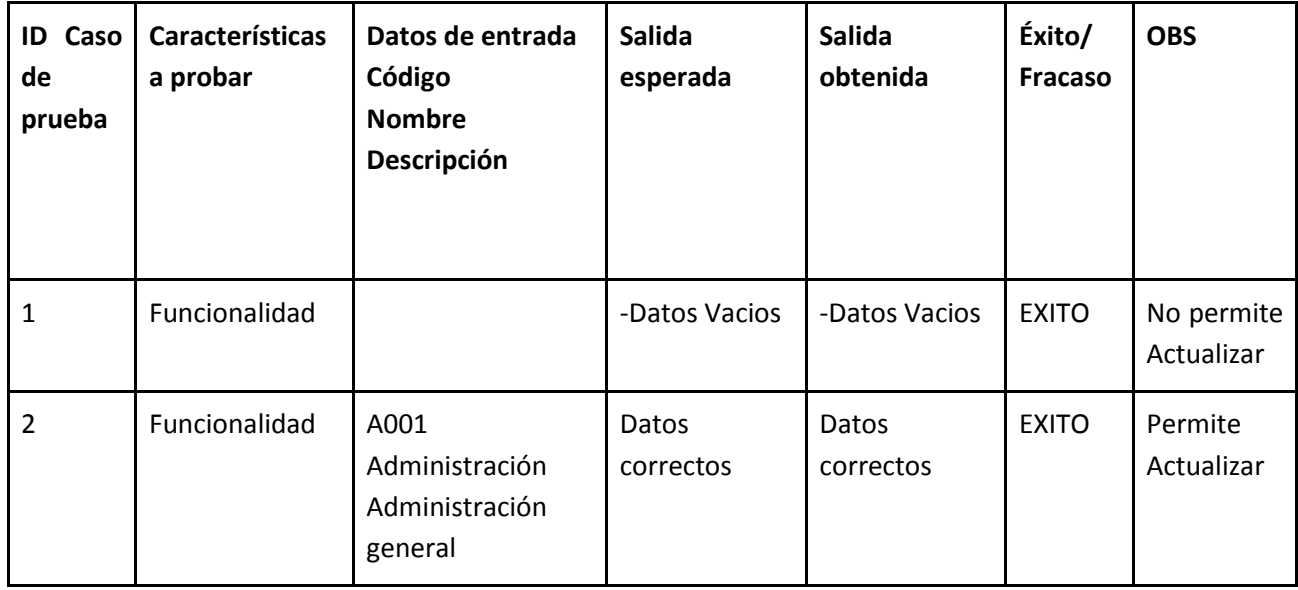

## **8.5.22 Ingresar un Documento de Compra al Sistema:**

Ingresar un nuevo documento de compra.

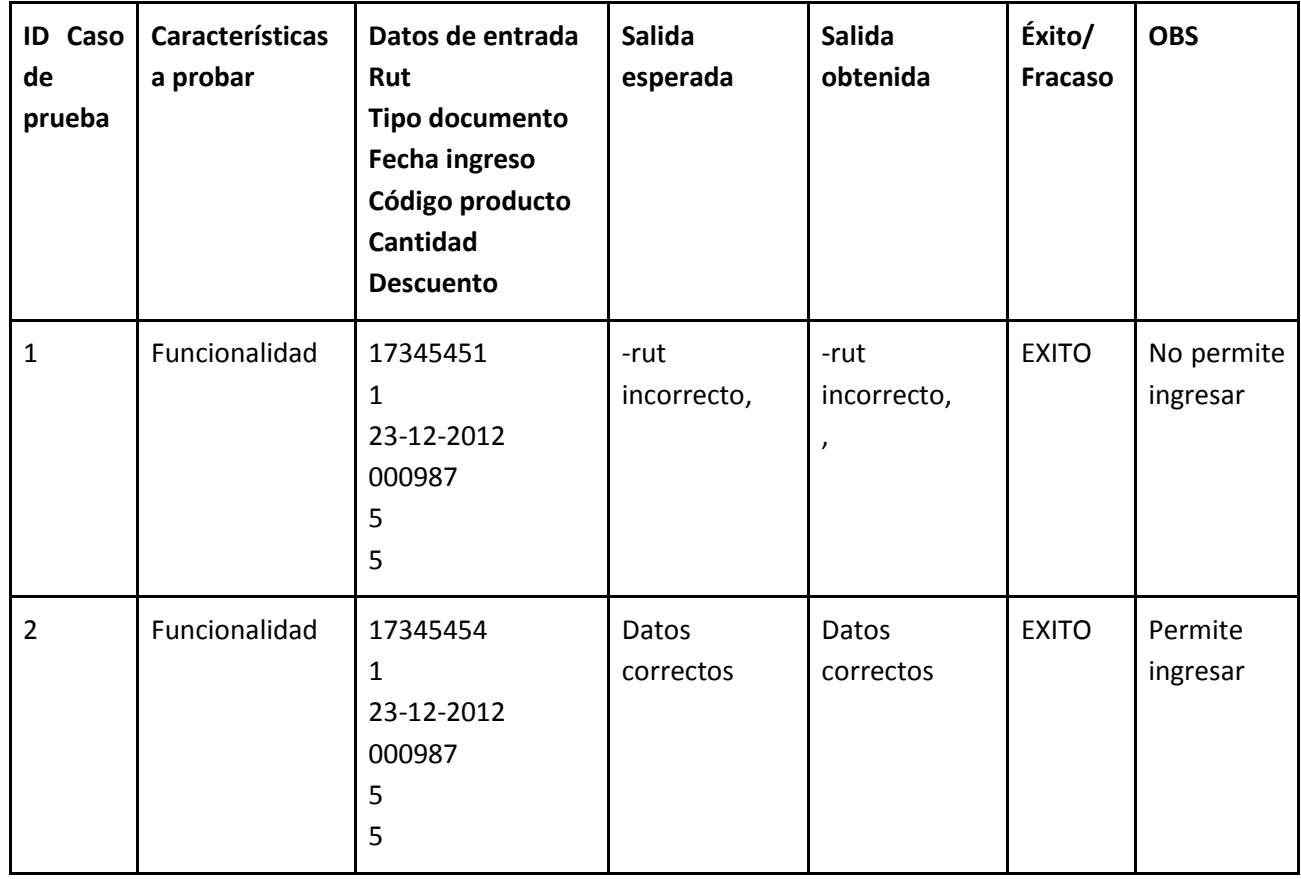

## **8.5.23 Ingresar un Documento de Venta al Sistema:**

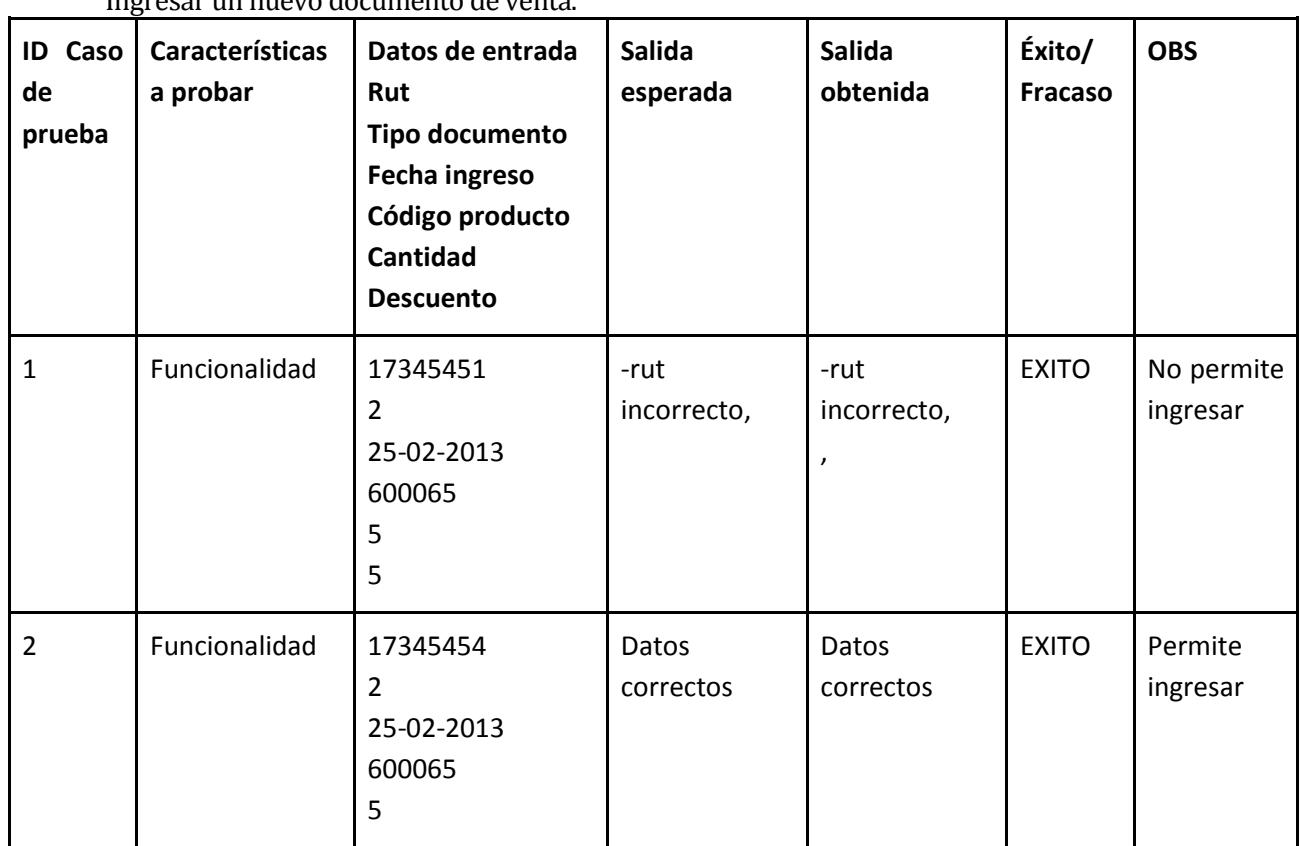

# Ingresar un nuevo documento de venta.

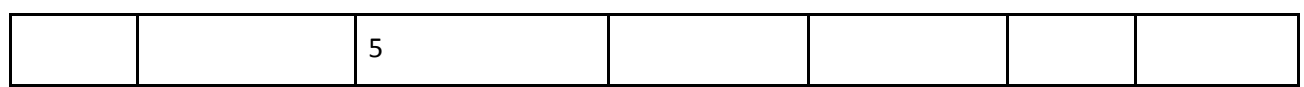

# **8.5.24 Ingresar un Presupuesto al Sistema:**

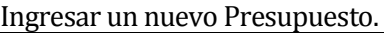

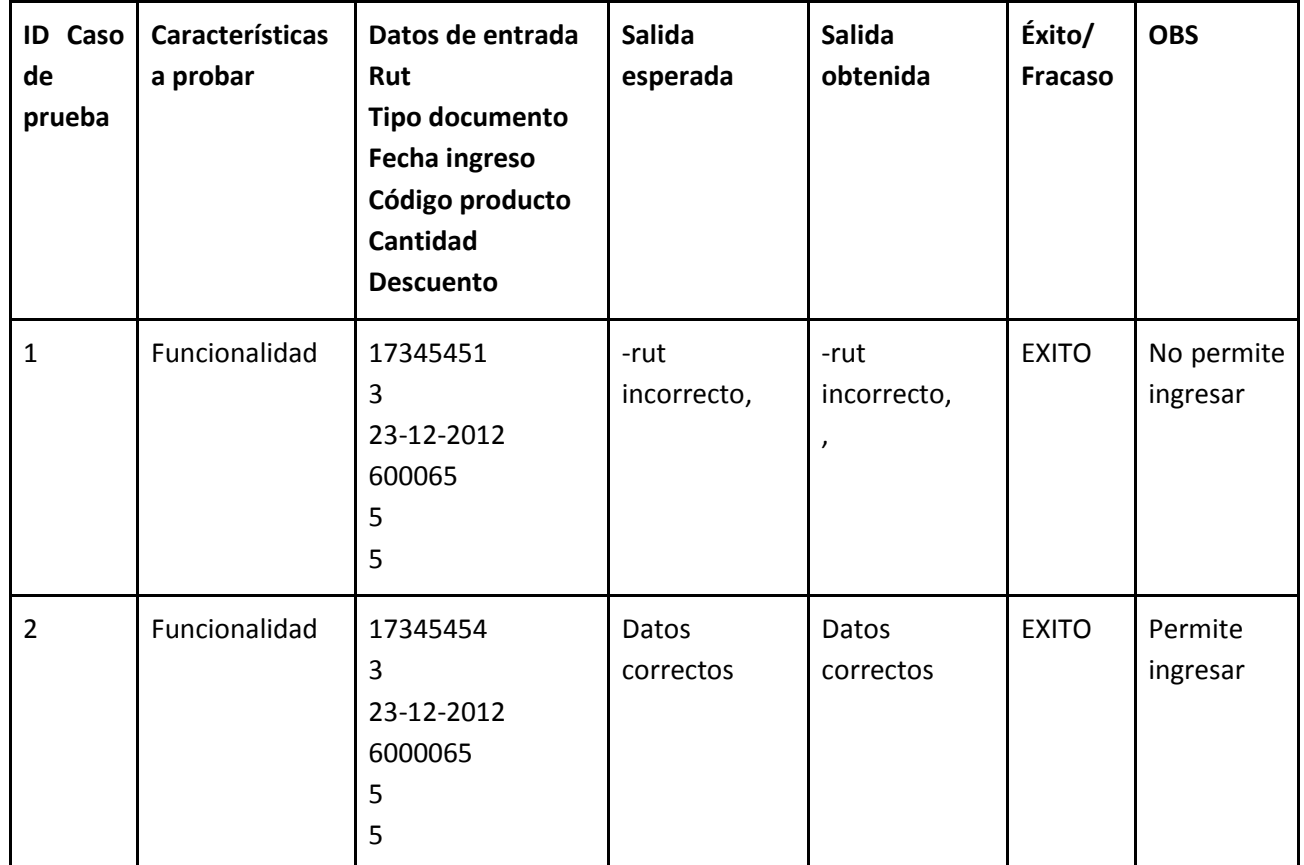

### **8.5.25 Ingresar una Hoja de Ruta al Sistema:**

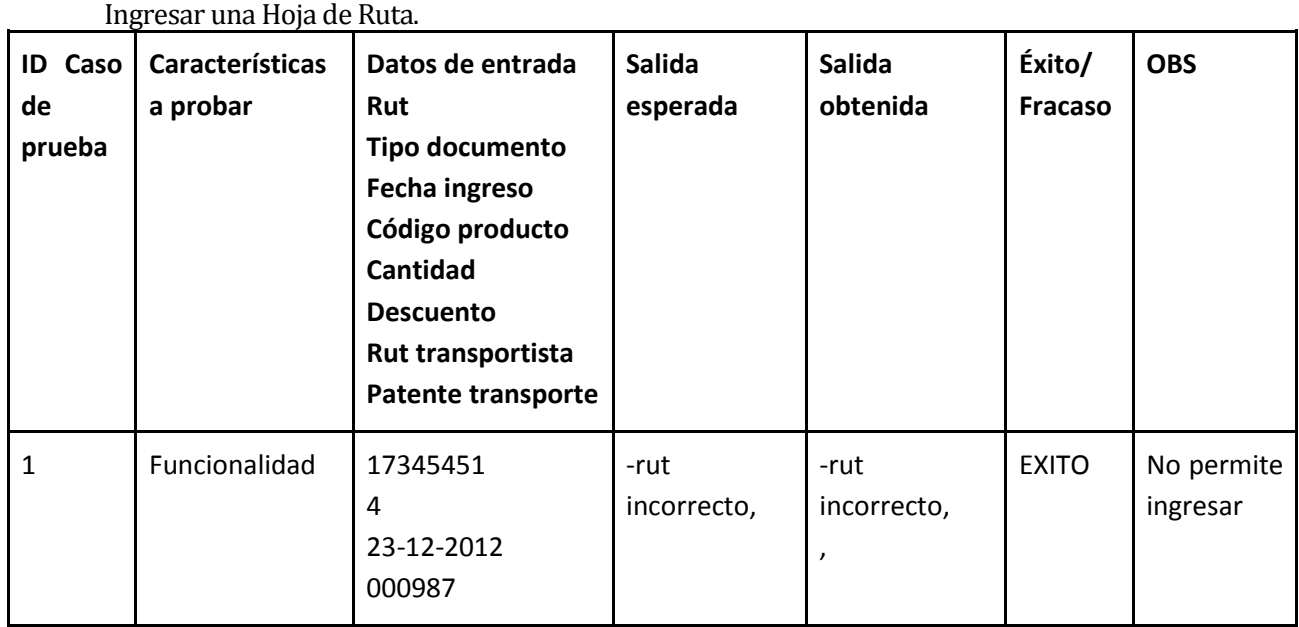

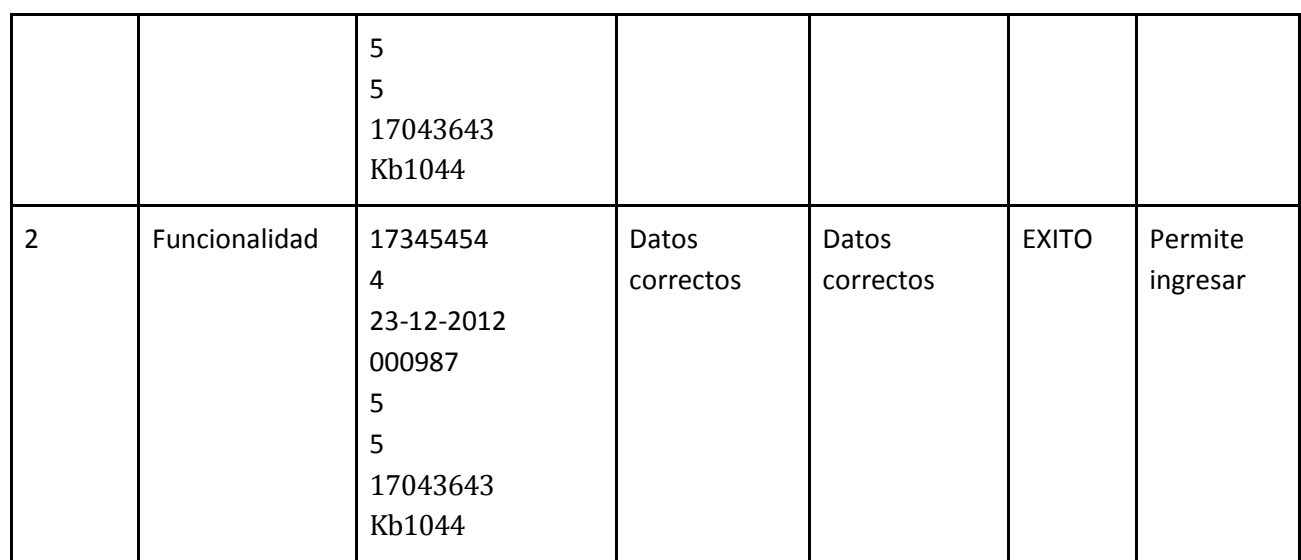

## **8.5.26 Modificar un Documento de Compra del Sistema:**

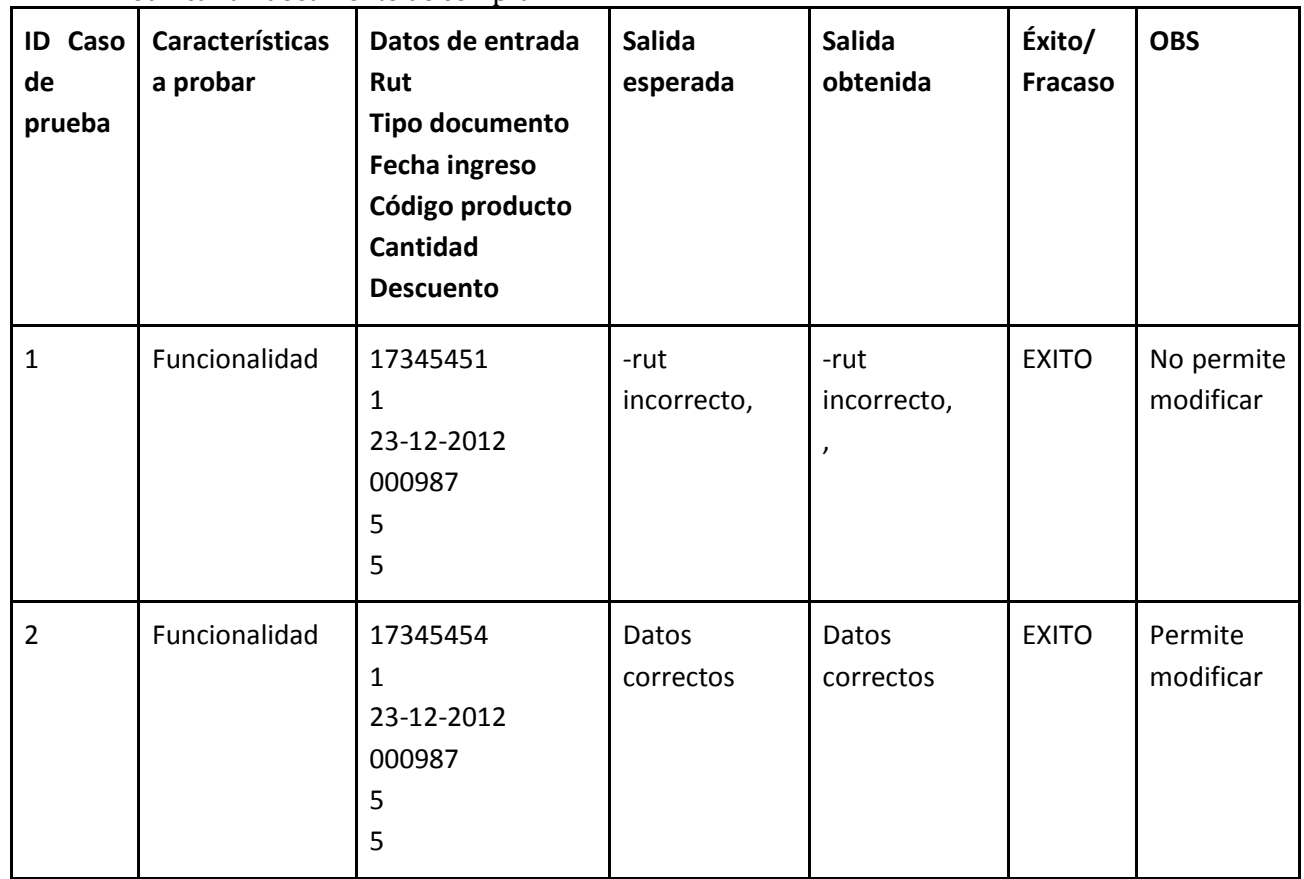

### Modificar un documento de compra.

### **8.5.27 Modificar un Documento de Venta del Sistema:**

Modificar un documento de venta.

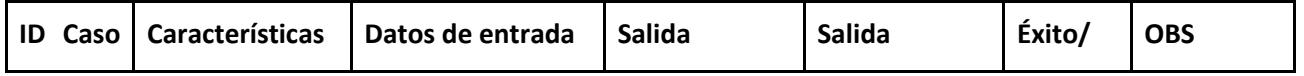

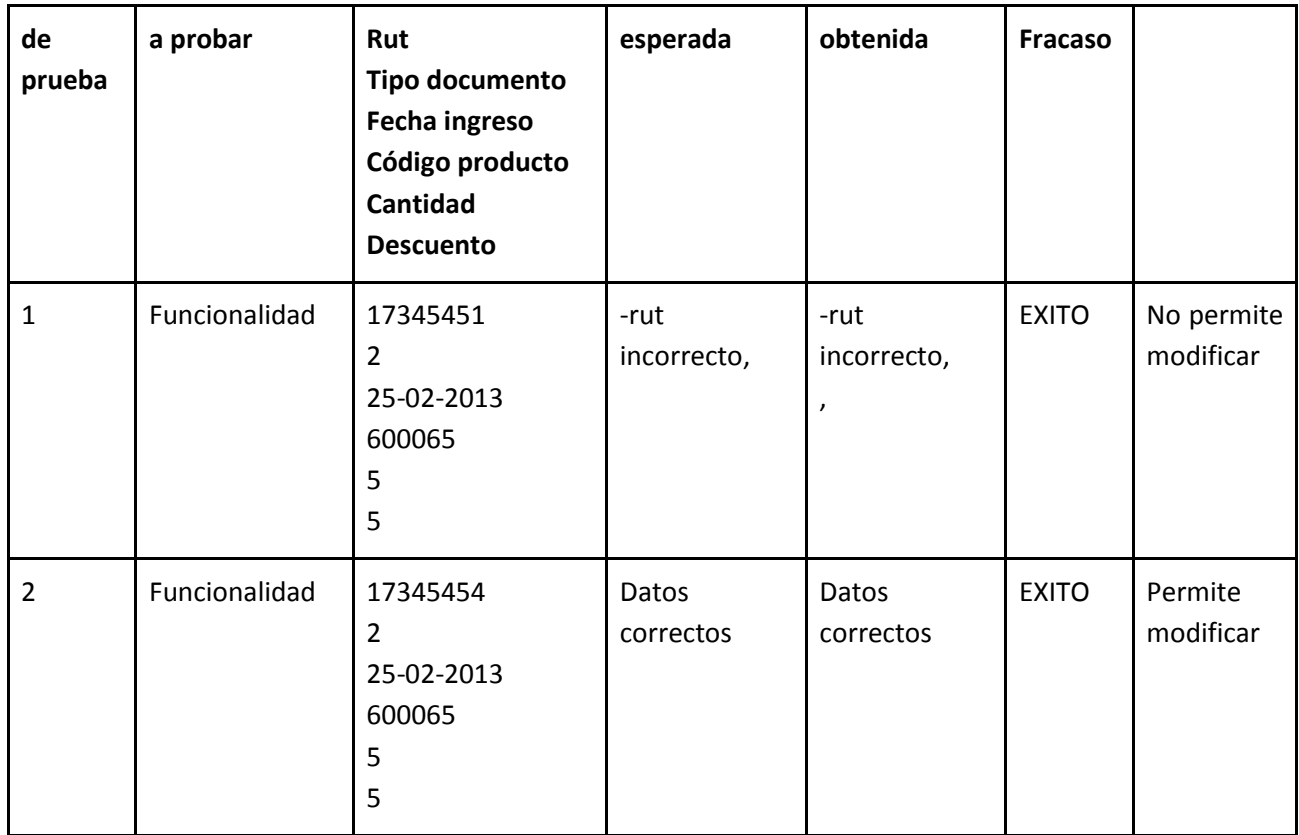

# **8.5.28 Modificar un Presupuesto del Sistema:**

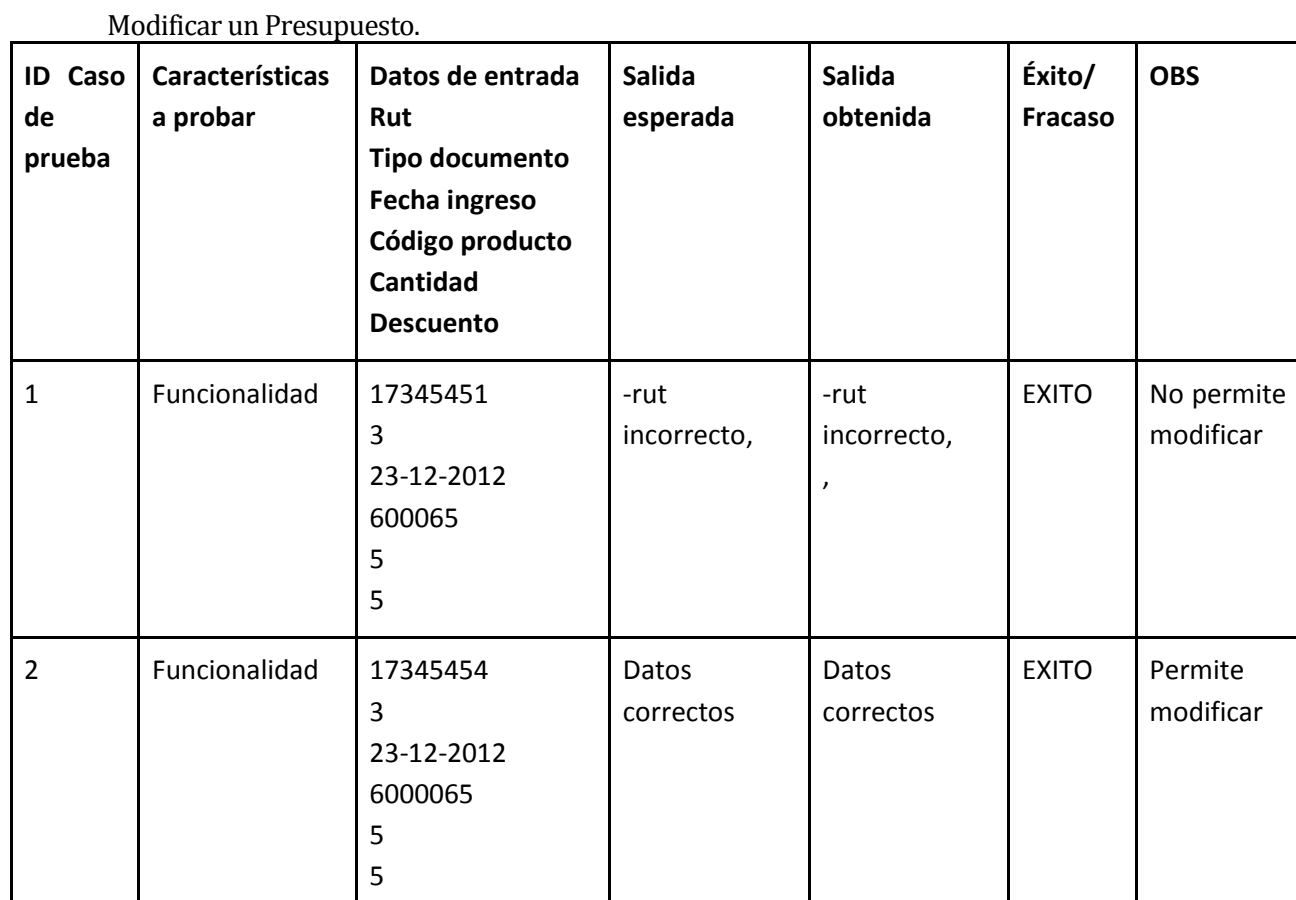

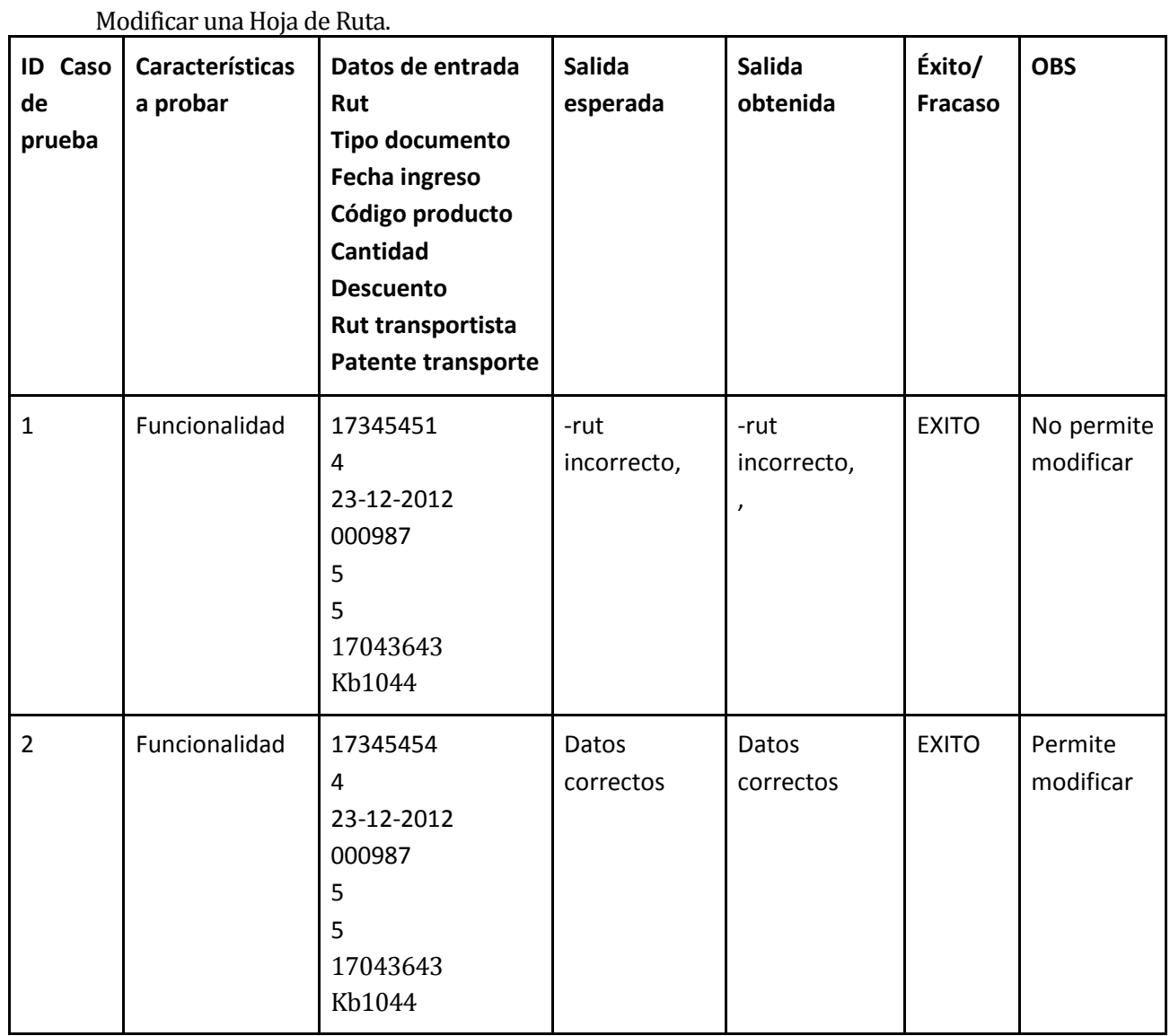

## **8.5.29 Modificar una Hoja de Ruta del Sistema:**

### **8.5.30 Visualizar un Documento de Compra del Sistema:**

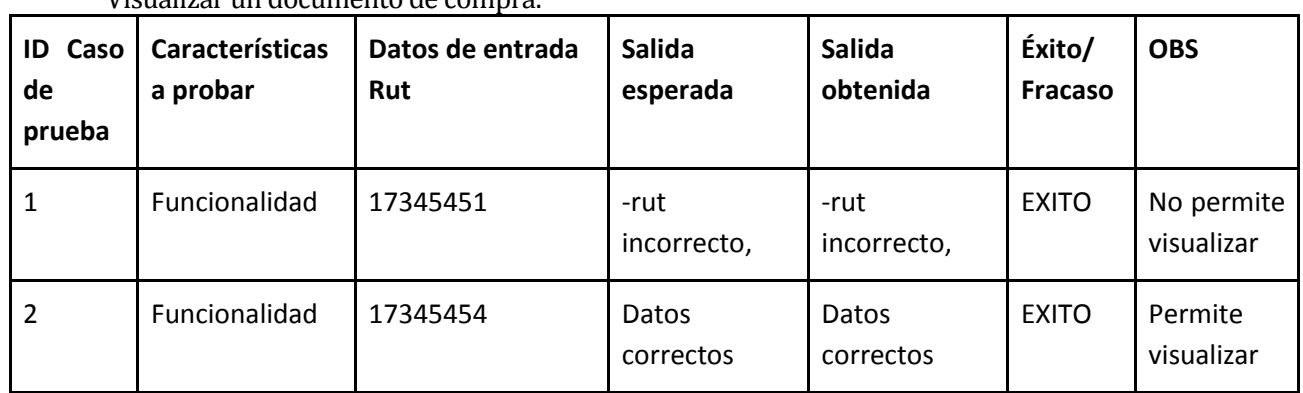

Visualizar un documento de compra.

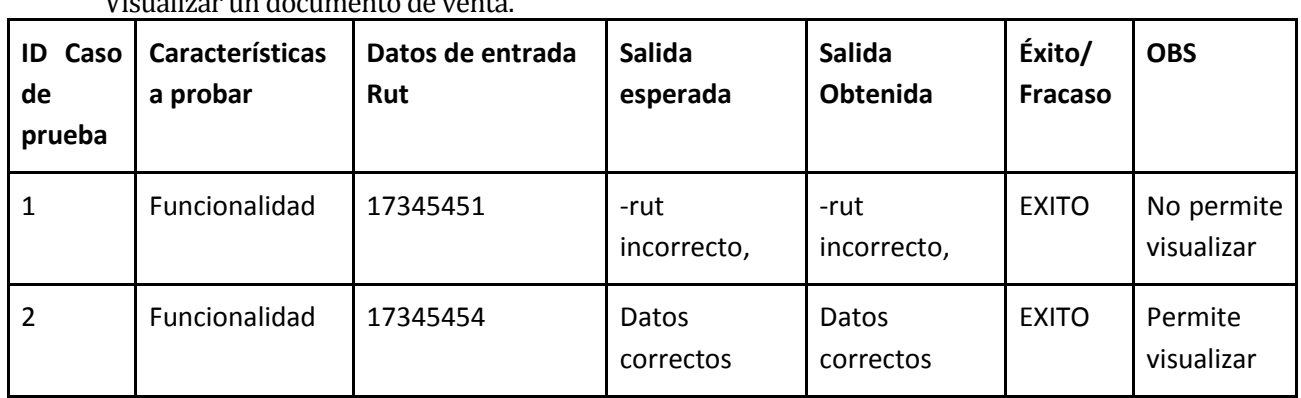

## **8.5.31 Visualizar un Documento de Venta del Sistema:**

# Visualizar un documento de venta.

# **8.5.32 Visualizar un Presupuesto del Sistema:**

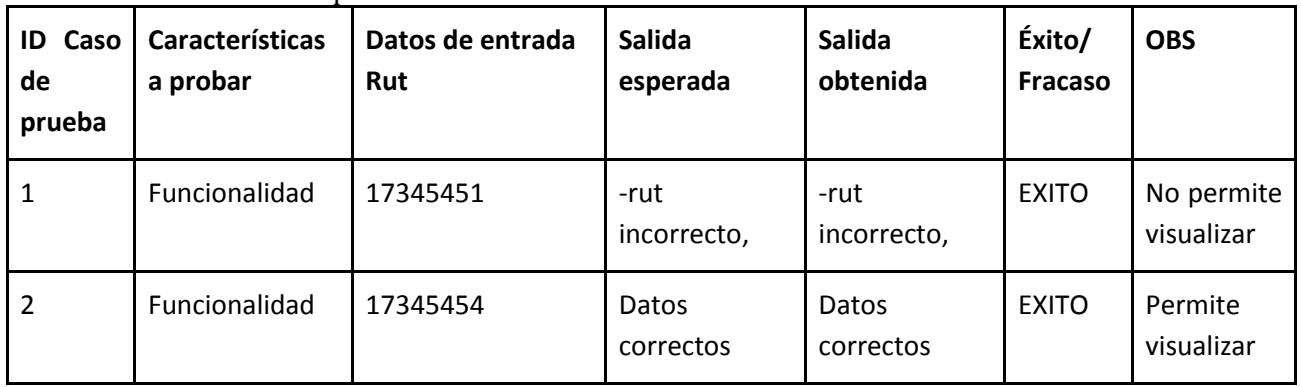

### Visualizar un Presupuesto.

# **8.5.33 Visualizar una Hoja de Ruta del Sistema:**

### Visualizar una Hoja de Ruta.

![](_page_135_Picture_334.jpeg)

## **8.5.34 Ingresar un Cargo al Sistema:**

Ingresar un nuevo Cargo de la empresa al Sistema.

![](_page_136_Picture_314.jpeg)

## **8.5.35 Modificar un Cargo del Sistema:**

Modificar los datos de un Cargo ingresado en el Sistema.

| <b>ID</b> Caso<br>de<br>prueba | <b>Características</b><br>a probar | Datos de entrada<br><b>RUT</b><br><b>Id Cargo</b><br>Area | Salida<br>esperada  | Salida<br>obtenida  | Éxito/<br>Fracaso | <b>OBS</b>             |
|--------------------------------|------------------------------------|-----------------------------------------------------------|---------------------|---------------------|-------------------|------------------------|
| 1                              | Funcionalidad                      | 1733821<br>1001<br>A001                                   | -RUT<br>incorrecto, | -RUT<br>incorrecto, | <b>EXITO</b>      | No permite<br>ingresar |
| $\overline{2}$                 | Funcionalidad                      | 1733821-8<br>1001<br>A001                                 | Datos<br>correctos  | Datos<br>correctos  | <b>EXITO</b>      | Permite<br>ingresar    |

# **8.5.36 Ingresar un Pago de Sueldo:**

Registra los datos del Pago de Sueldo de un usuario.

| ID Caso | Características | Datos de entrada | Salida   | Salida   | Éxito/  | <b>OBS</b> |
|---------|-----------------|------------------|----------|----------|---------|------------|
| de      | a probar        |                  | esperada | obtenida | Fracaso |            |
| prueba  |                 | Rut              |          |          |         |            |
|         |                 | <b>Mes</b>       |          |          |         |            |
|         |                 | <b>Base</b>      |          |          |         |            |
|         |                 | Gratificación    |          |          |         |            |
|         |                 | Movilización     |          |          |         |            |

![](_page_137_Picture_188.jpeg)

![](_page_138_Picture_187.jpeg)

# **8.5.37 Modificar un Pago de Sueldo:**

Modifica los datos de un Pago de Sueldo registrado en el Sistema.

![](_page_138_Picture_188.jpeg)

![](_page_139_Picture_156.jpeg)

# **8.5.38 Registrar Permisos de usuario:**

Registra los Permisos solicitados por un Usuario o Personal de la empresa.

![](_page_140_Picture_314.jpeg)

## **8.5.39 Generar un Informe de Permisos:**

Generar un Informe de los Permisos solicitados.

![](_page_140_Picture_315.jpeg)

### **8.5.40 Generar un Informe de Sueldos:**

![](_page_140_Picture_316.jpeg)

Generar un informe de Sueldos pagados.

![](_page_141_Picture_295.jpeg)

### **8.5.41 Generar un Informe de Ventas:**

Generar un informe de las Ventas realizadas por la empresa.

| <b>ID Caso</b><br>de<br>prueba | <b>Características</b><br>a probar | Datos de entrada<br>(Filtros)<br><b>RUT</b><br><b>Nombre</b><br><b>Ventas</b> | Salida<br>esperada  | <b>Salida</b><br>obtenida | Éxito/<br>Fracaso | <b>OBS</b>             |
|--------------------------------|------------------------------------|-------------------------------------------------------------------------------|---------------------|---------------------------|-------------------|------------------------|
| $\mathbf{1}$                   | Funcionalidad                      | 1733821<br><b>Boris Neira</b><br>1.000.000                                    | -RUT<br>incorrecto, | -RUT<br>incorrecto,       | <b>EXITO</b>      | No permite<br>ingresar |
| $\overline{2}$                 | Funcionalidad                      | 1733821-8<br>11111<br>1.000.000                                               | Datos<br>correctos  | Datos<br>correctos        | <b>EXITO</b>      | Permite<br>ingresar    |

### **8.5.42 Generar un Informe Financiero:**

Generar un informe Financiero (Ventas y Compras) generadas por la empresa.

![](_page_141_Picture_296.jpeg)

![](_page_142_Picture_268.jpeg)

### **8.5.43 Generar un Informe de Compras:**

Generar un informe con las Compras realizadas por la empresa.

![](_page_142_Picture_269.jpeg)

# **8.5.44 Generar un Listado de Proveedores:**

Generar un listado con todos los Proveedores registrados en el sistema.

![](_page_142_Picture_270.jpeg)

![](_page_143_Picture_246.jpeg)

### **8.5.45 Generar un Listado de Productos:**

Generar un listado con todos los Productos registrados en el sistema.

![](_page_143_Picture_247.jpeg)

### **8.5.46 Generar un Listado de Clientes:**

Generar un listado con todos los Clientes registrados en el sistema.

![](_page_143_Picture_248.jpeg)
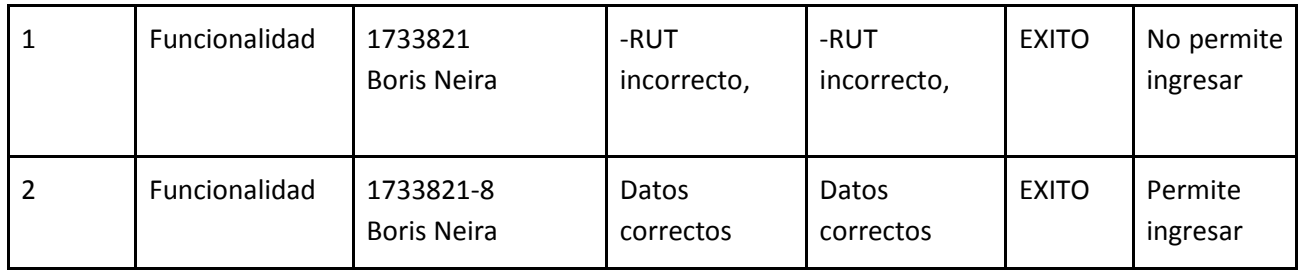

### **8.5.47 Generar un Listado de Servicios:**

Generar un listado con todos los Servicios registrados en el sistema.

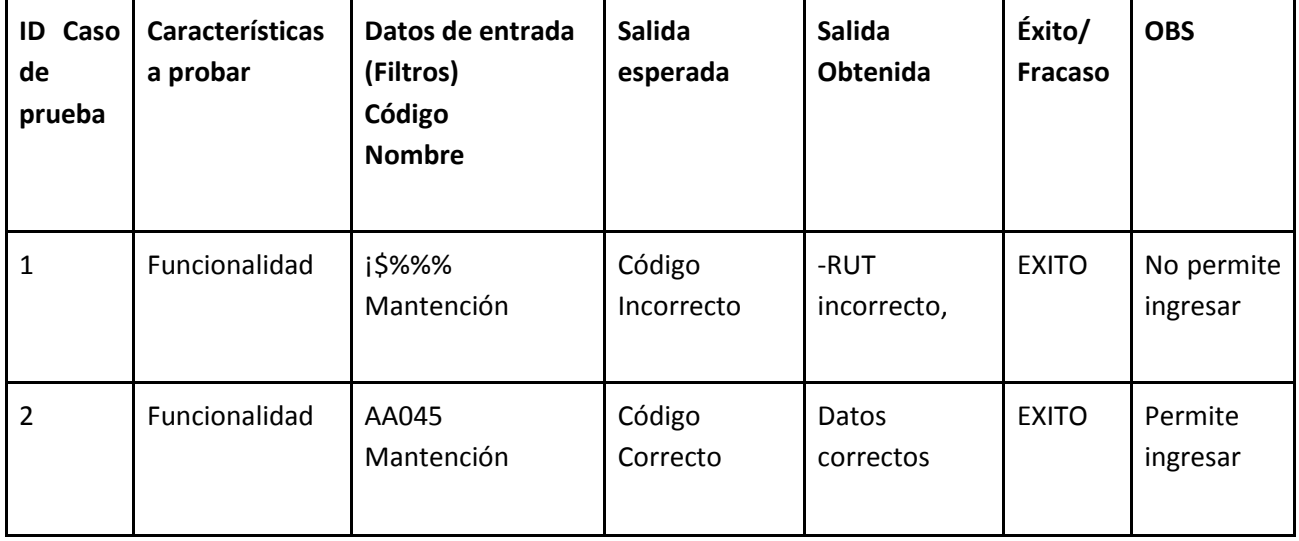

#### **8.5.48 Generar un Listado de Insumos:**

Generar un listado con todos los Insumos registrados en el sistema.

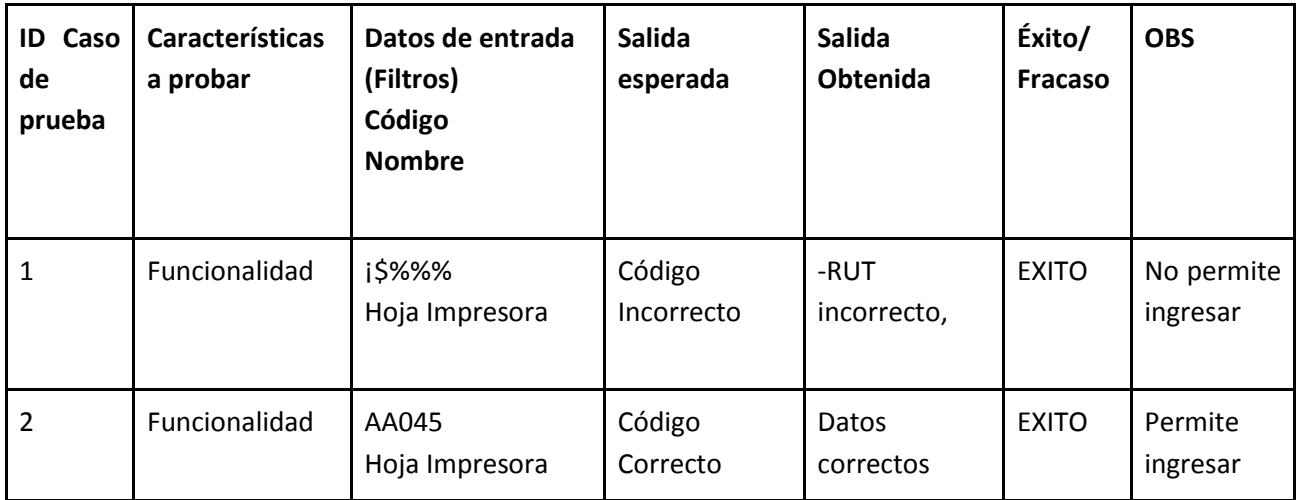

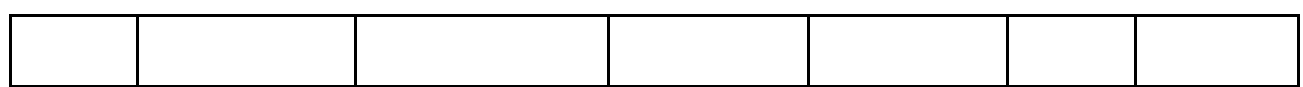

#### **8.5.49 Generar un Listado de Personal:**

Generar un listado con todos los Usuarios registrados en el sistema.

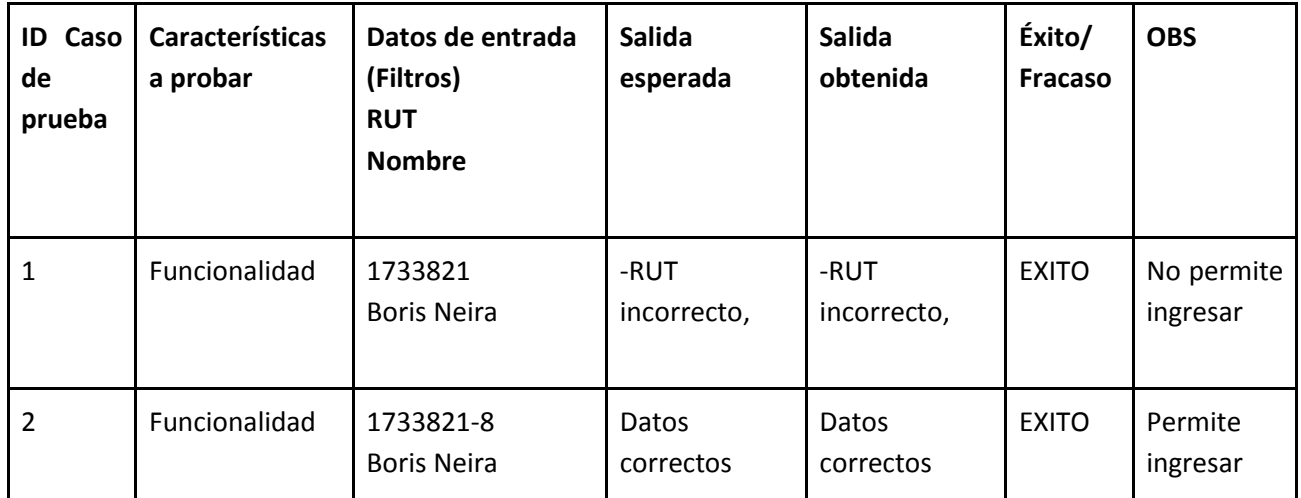

## **8.5.50 Exportar Informe a PDF:**

Generar un PDF de algún informe generado anteriormente.

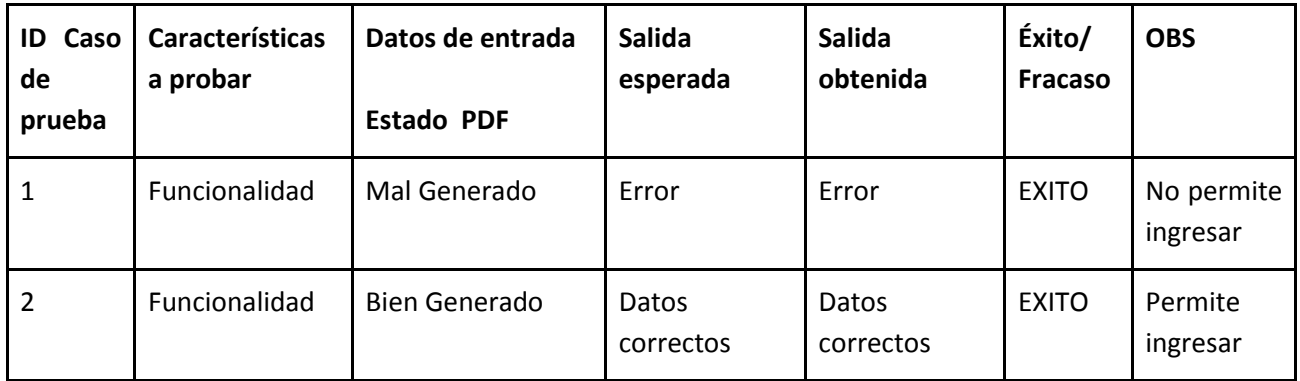

## **8.5.51 Imprimir un Informe:**

Imprimir un Informe generado anteriormente.

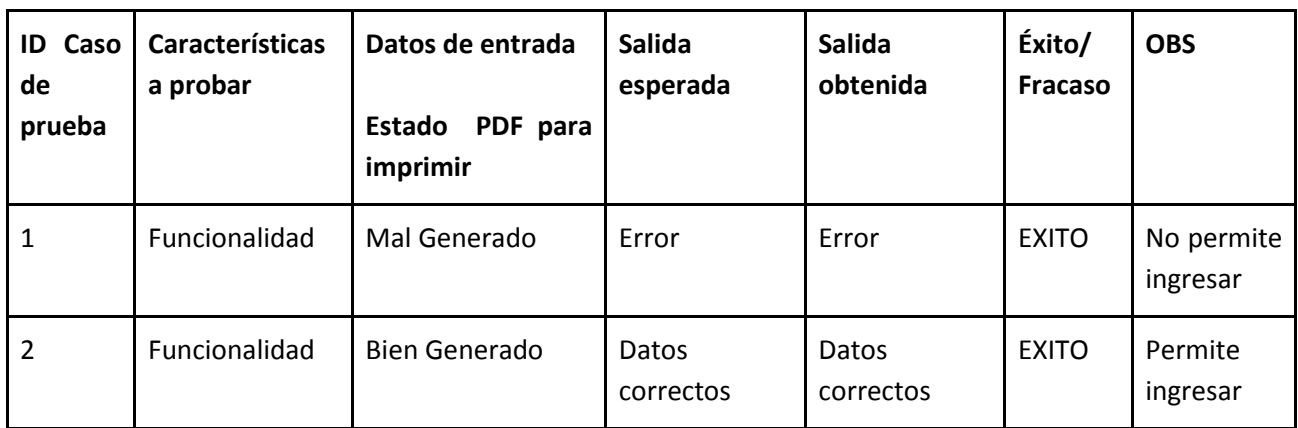

## **8.5.52 Eliminar un Cliente del Sistema:**

Elimina un Cliente registrado en el Sistema.

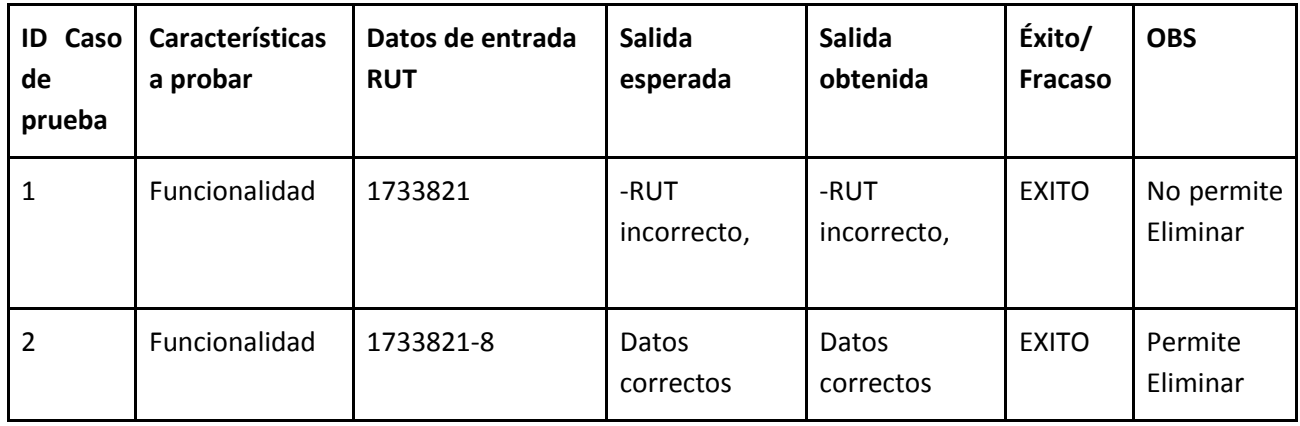

## **8.5.53 Eliminar un Proveedor del Sistema:**

Elimina un Proveedor registrado en el Sistema.

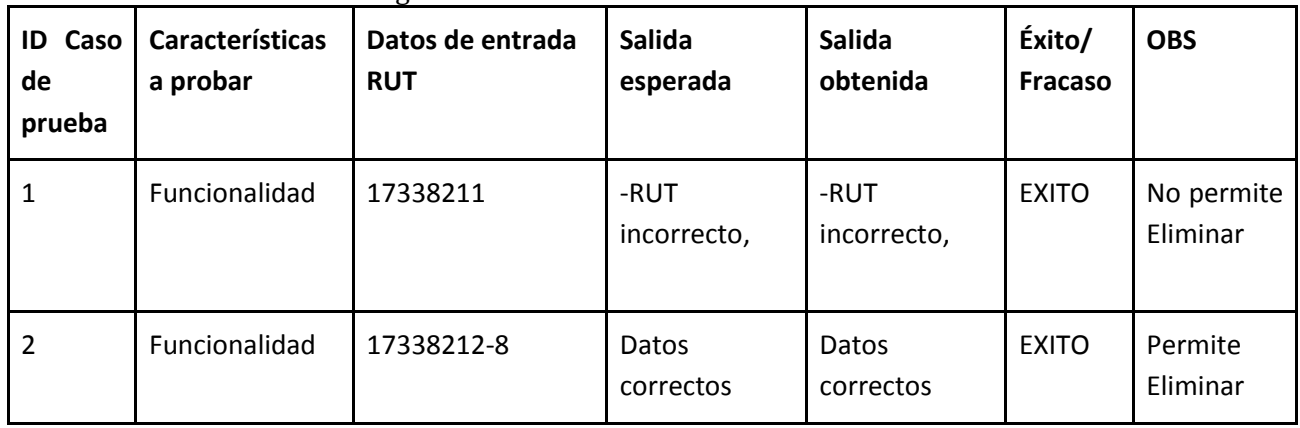

# **8.5.54 Eliminar un Producto del Sistema:**

Elimina un Producto registrado en el Sistema.

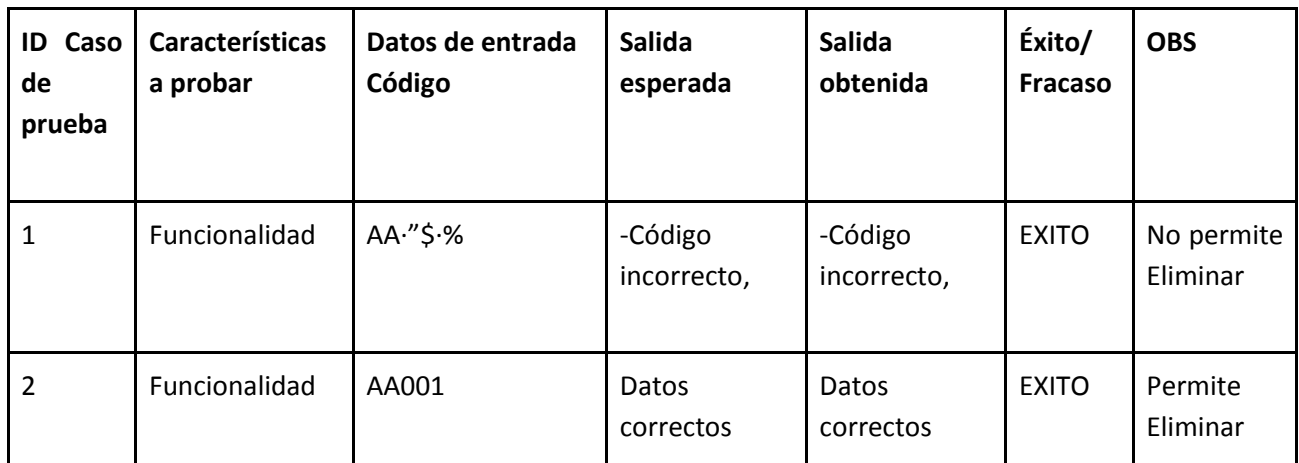

## **8.5.55 Eliminar un Insumo del Sistema:**

Elimina un Insumo registrado en el Sistema.

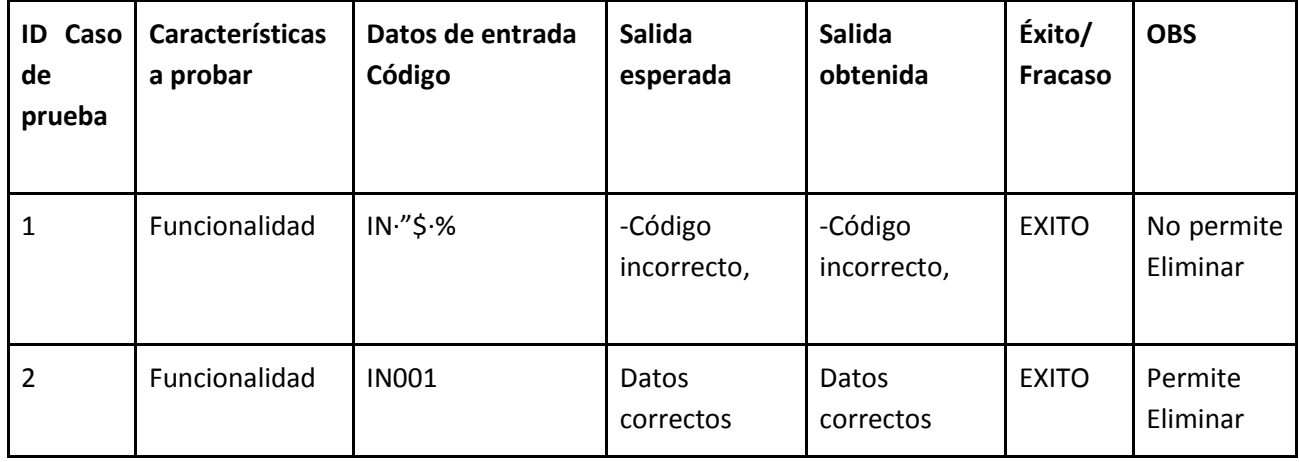

# **8.5.56 Eliminar un Servicio del Sistema:**

Elimina un Servicio registrado en el Sistema.

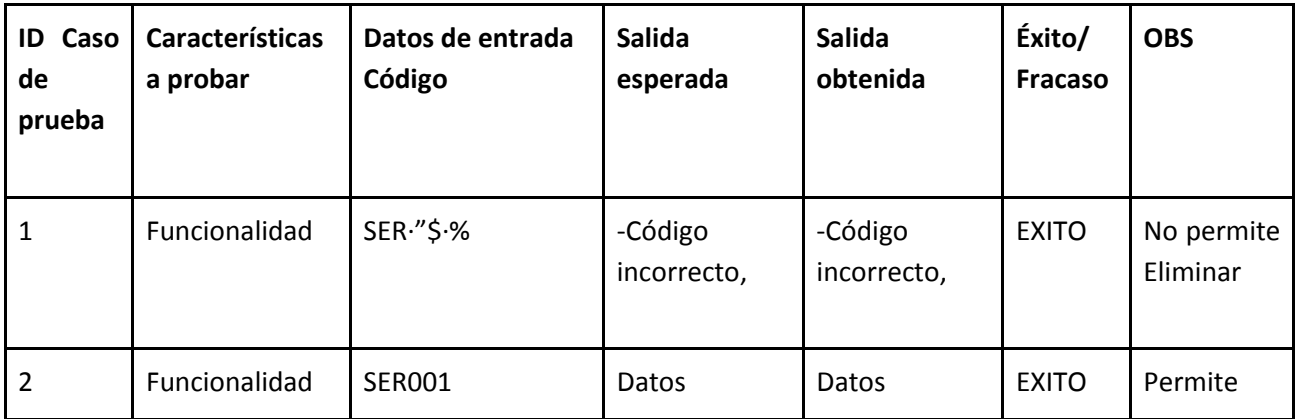

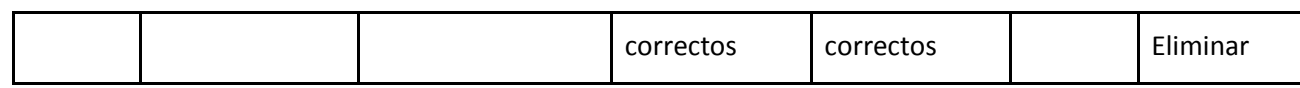

#### **8.5.57 Eliminar un Documento de Compra del Sistema:**

Elimina un Documento de Compra registrado en el Sistema.

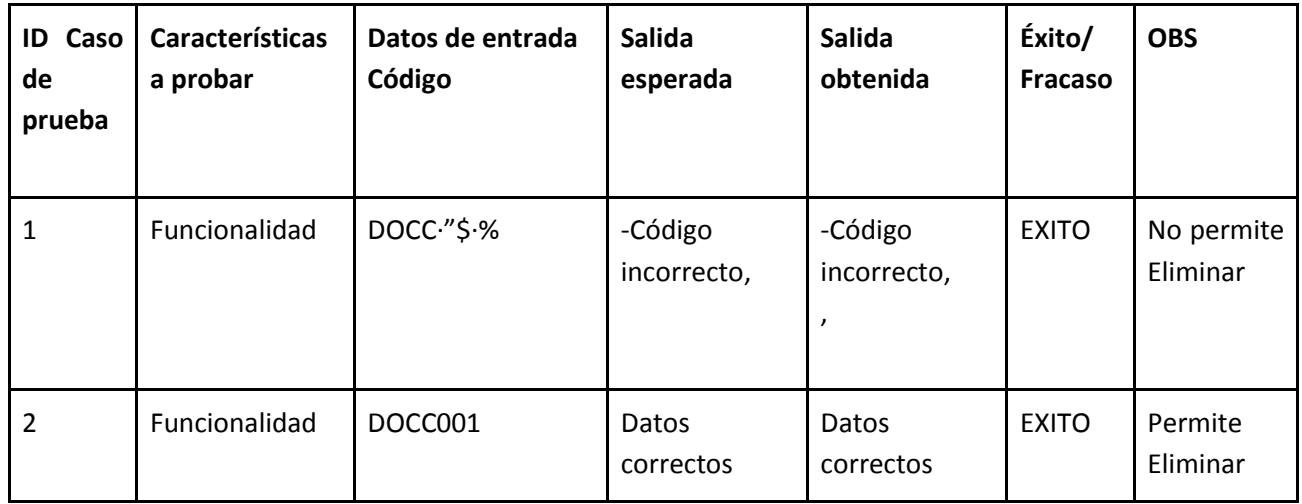

#### **8.5.58 Eliminar un Documento de Venta del Sistema:**

Elimina un Documento de Venta registrado en el Sistema.

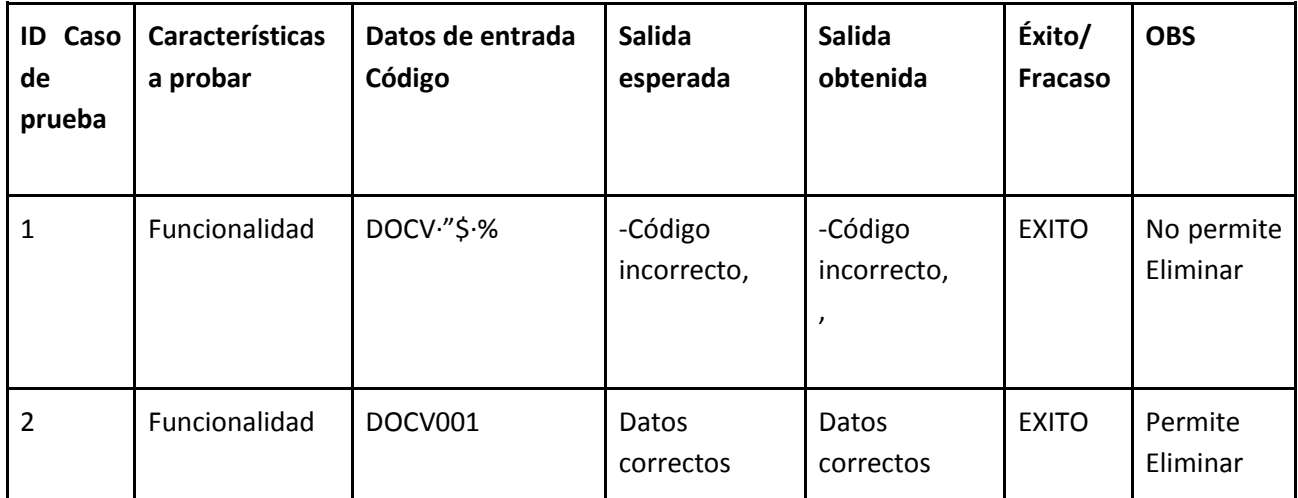

## **8.5.59 Eliminar un Presupuesto del Sistema:**

Elimina un Presupuesto registrado en el Sistema.

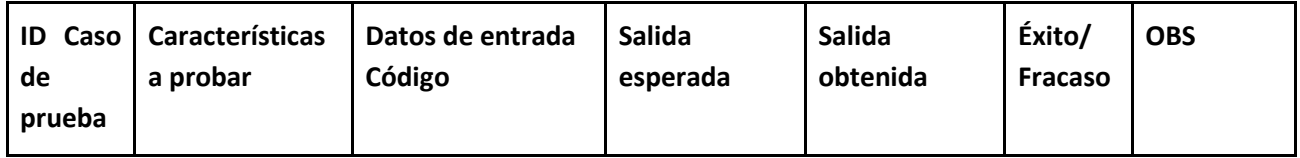

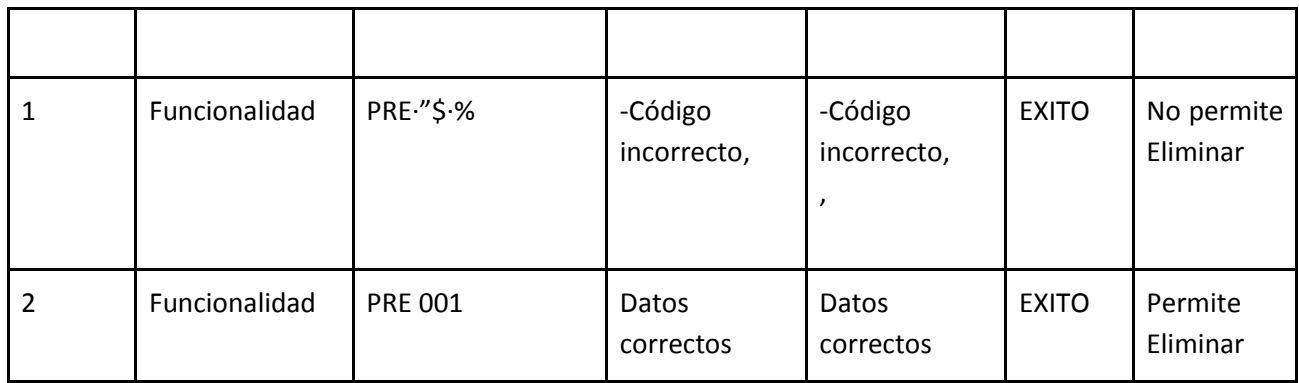

## **8.5.60 Eliminar una Hoja de Ruta del Sistema:**

Elimina una Hoja de Ruta registrada en el Sistema.

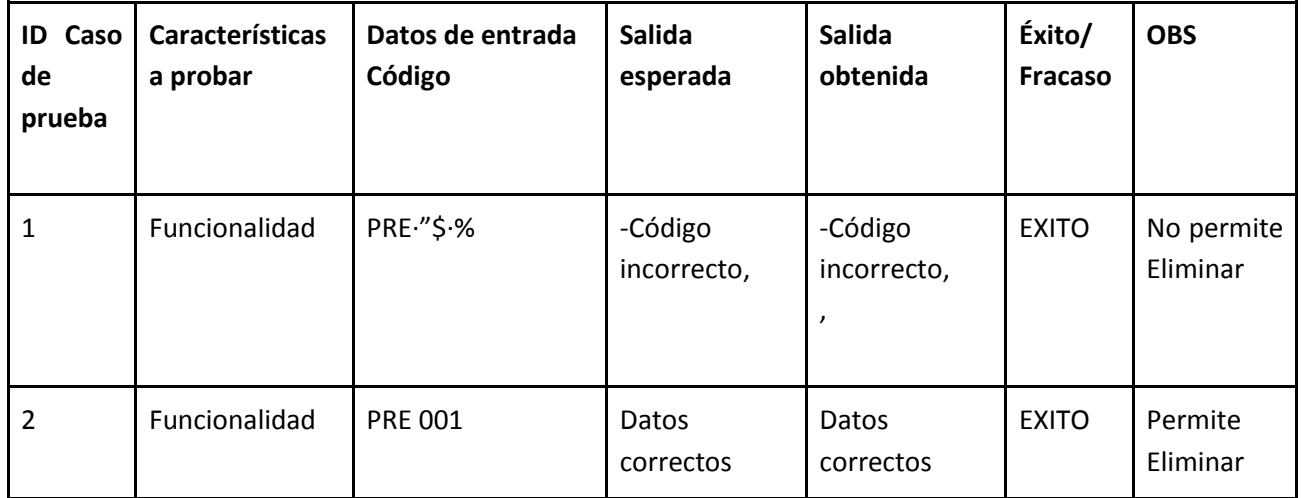

## **8.5.61 Eliminar un Usuario del Sistema:**

Elimina un Usuario registrado en el Sistema.

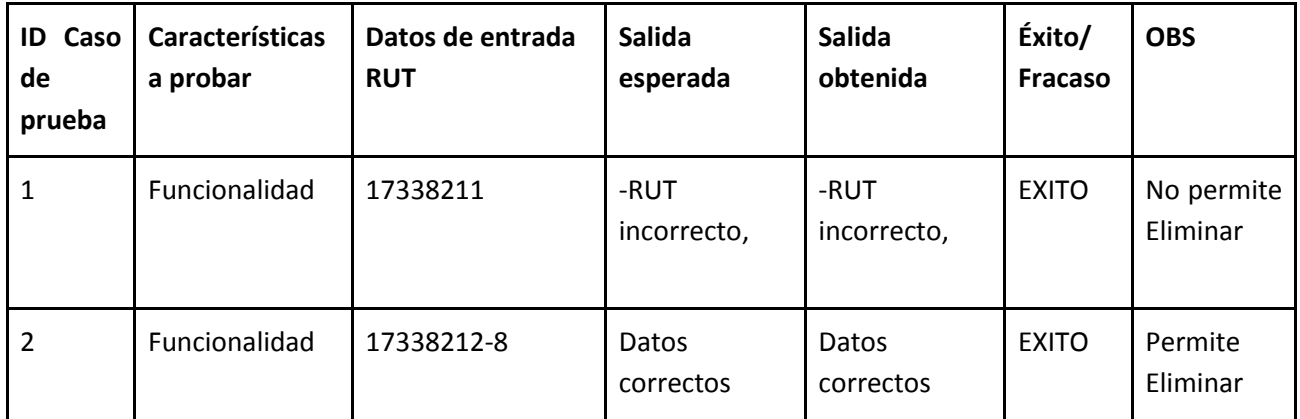

# **8.5.62 Eliminar un área de la empresa registrada en el Sistema:**

Elimina un Área registrada en el Sistema.

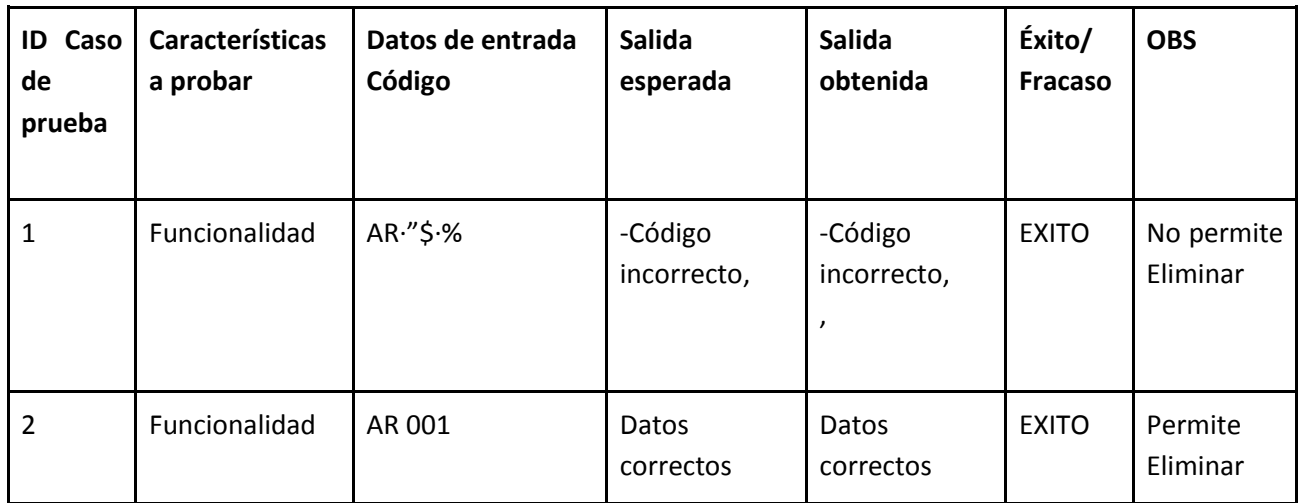

## **8.5.63 Eliminar un Cargo del Sistema:**

Elimina un Cargo registrado en el Sistema.

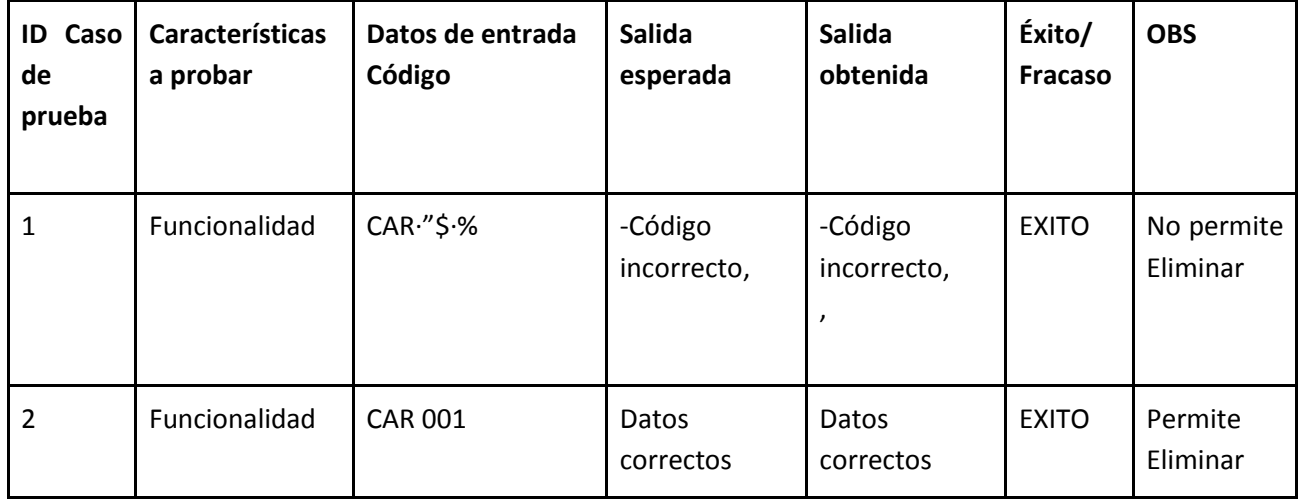

## **8.5.64 Anular un Pago de Sueldo:**

Anular un Pago de Sueldo registrado en el Sistema.

| <b>ID Caso</b><br>de<br>prueba | Características<br>a probar | Datos de entrada<br>Código | Salida<br>esperada | Salida<br>obtenida | Éxito/<br><b>Fracaso</b> | <b>OBS</b> |
|--------------------------------|-----------------------------|----------------------------|--------------------|--------------------|--------------------------|------------|
|                                | Funcionalidad               | PAG''S·%                   | -Código            | -Código            | <b>EXITO</b>             | No permite |

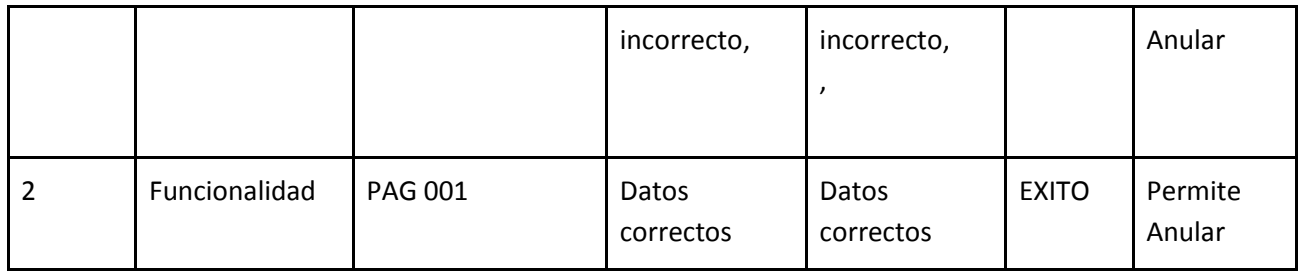

#### **8.5.65 Reingresar un Documento Eliminado:**

Reingresar un Documento eliminado anteriormente.

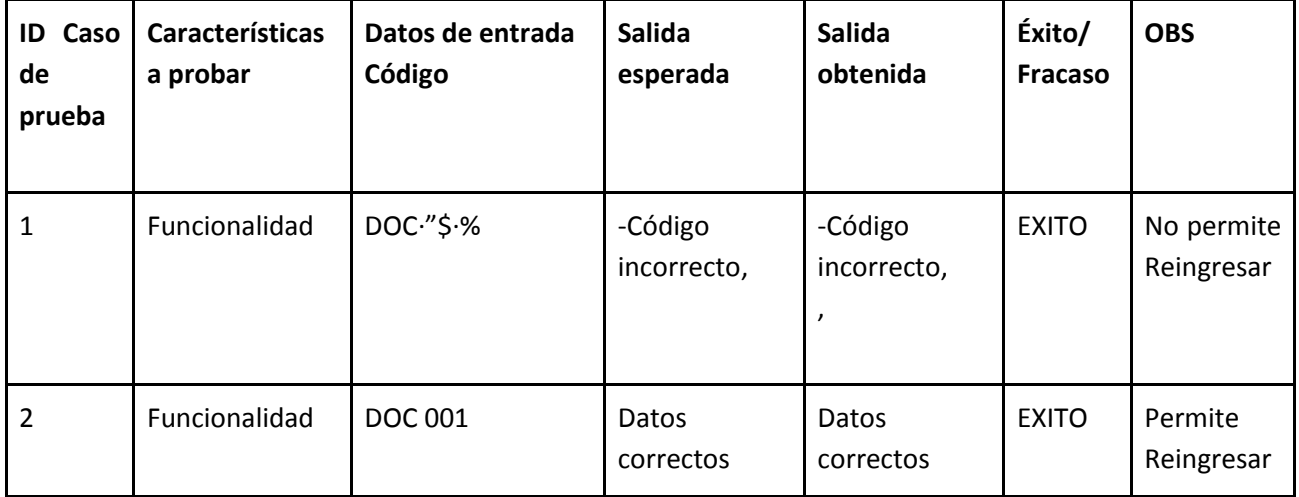

## **8.5.66 Cerrar Sesión en el Sistema:**

Salir del sistema, presionando en el botón cerrar sesión.

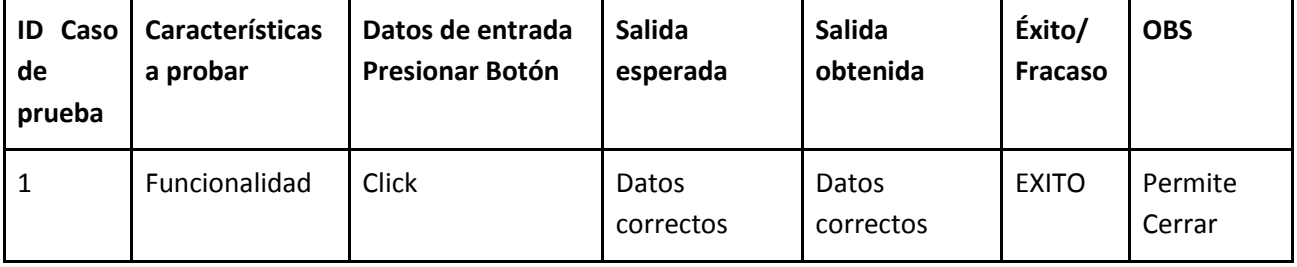

#### **8.5.67 Ingresar al gestor de base de datos con el perfil de administrador:**

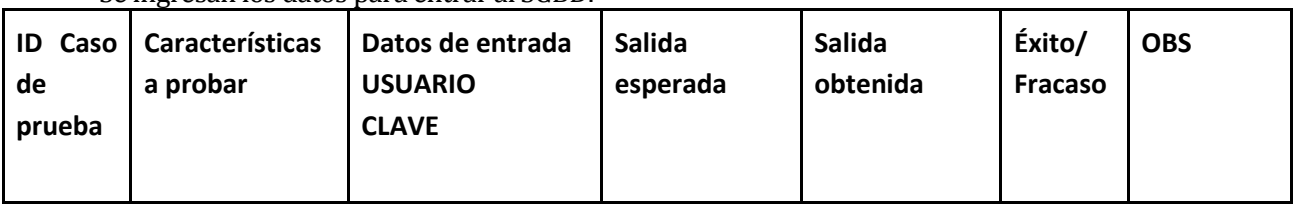

Se ingresan los datos para entrar al SGBD.

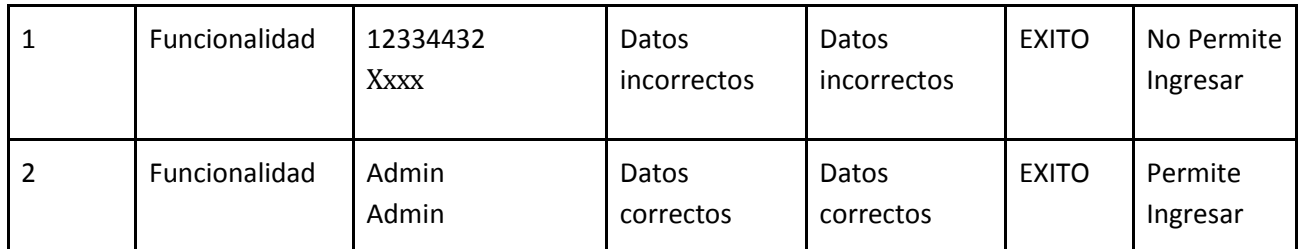

#### **8.5.68 Ejecutar script de creación de base de datos:**

Se ejecuta el script para crear la base de datos.

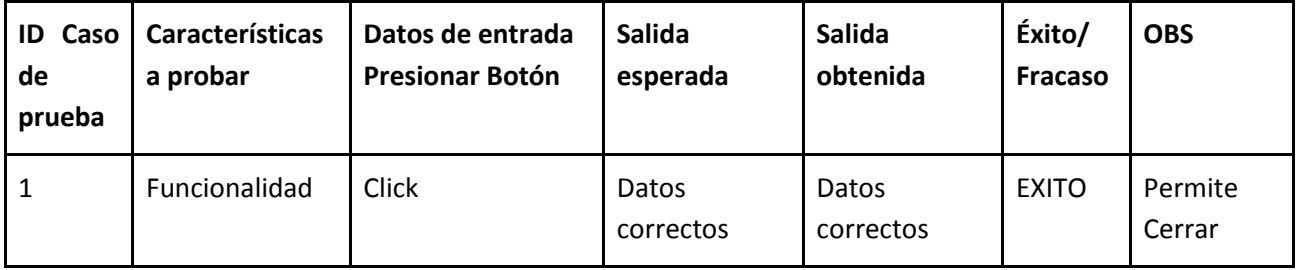

#### **8.5.69 Ingresar en la relación "usuario" el administrador del sistema:**

Se ingresa un usuario con perfil de administrador.

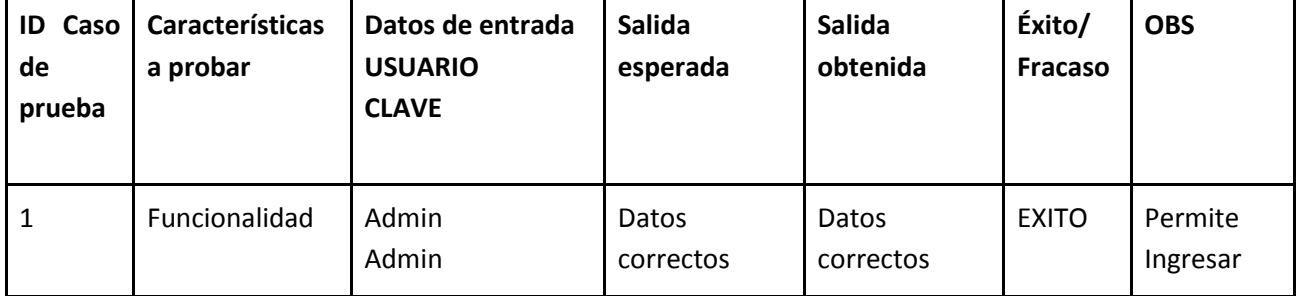

#### **8.6 Conclusiones de Prueba**

Despúes de realizar las pruebas se determinó que el sistema tuvo un 100% de éxito en esta fase. Esto no quiere decir que el sistema no falle más adelante, sino que la probabilidad de que falle es mucho menor.

## 9. **PLAN DE CAPACITACION Y ENTRENAMIENTO**

El plan de capacitación debe indicar:

*Usuarios a capacitar:*

Para una óptima utilización del sistema y como no contamos con el tiempo ni las instalaciones para realizar una capacitación a todo el personal de las organizaciones, por cada organización se capacitara al empleado que realizara las labores de administrador, y además a otro empleado con permisos más restringidos.

*Tipo de capacitación o entrenamiento:*

Las capacitaciones serán charlas con los dos trabajadores, y a continuación de las charlas se guiara a los usuarios a realizar transacciones ficticias en el sistema.

*Funcionalidad o aspectos que serán abordados:*

Se mostrara principalmente como navegar por las diferentes pantallas del sistema, y a realizar las transacciones de ingreso, modificación y eliminación de documentos e información en el sistema.

- *Responsable:* Boris Neira Medina
- *Tiempo estimado hrs:* 10 hrs. en 1 semana.
- *Calendario:*

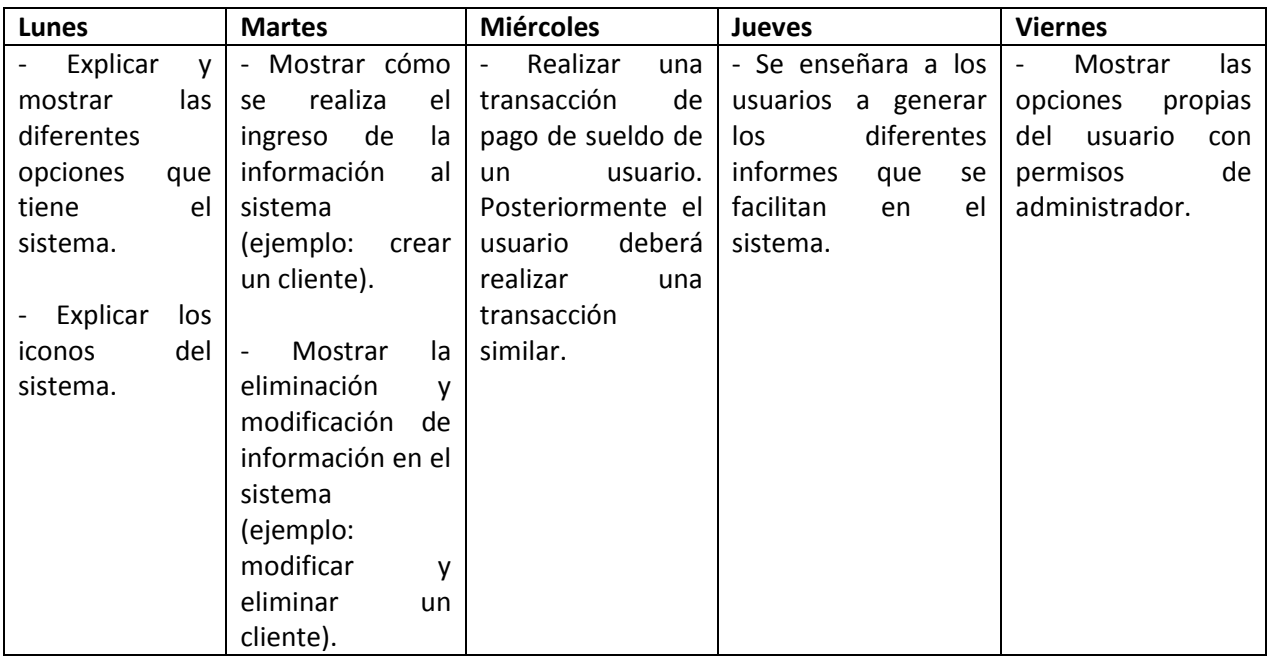

*Recursos requeridos /utilizados:*

Para realizar las capacitaciones se necesitaran 3 computadores (capacitador, administrador, empleado)

# 10. **PLAN DE IMPLANTACION Y PUESTA EN MARCHA**

Indicaciones de seguridad, respaldos, mantención, planes de contingencia

El sistema será instalado en la organización en forma completa en un solo momento, dado que solo se entregara al cliente al momento de estar completo y dado que varios de los módulos se relacionan entre si durante las transacciones, se hace necesario la implantación y puesta en marcha del sistema en un solo momento.

Los respaldos se realizaran a diario al finalizar la jornada laboral, y las mantenciones de los equipos serán mensuales, esto debería asegurar un correcto funcionamiento del sistema y del equipo, y en caso de que suceda algún desperfecto se tienen los respaldos correspondientes.

*Plan de contingencia:*

El activo principal para el buen funcionamiento del sistema es el servidor donde se aloja el sistema junto a las bases de datos, para proteger el servidor se toman las siguientes medidas:

- o El servidor contara con un buen sistema de refrigeración para evitar el sobrecalentamiento, este sistema constara de ventiladores de buena calidad y se posicionara el servidor en un lugar ventilado.
- o El servidor se conectara a la red eléctrica por medio de un UPS, para evitar daños durante la falla en el siniestro eléctrico.
- o Se realizaran limpiezas periódicas de 3 meses, tanto al hardware como al software.
- o El servidor contara con la opción de manipulación remota para dar un soporte rápido en caso de problemas puntuales, de no darse solución por este medio, se realizara una revisión presencial al servidor.

# 11. **RESUMEN DE ESFUERZO REQUERIDO**

## Nombre: Boris Alejandro Neira Medina

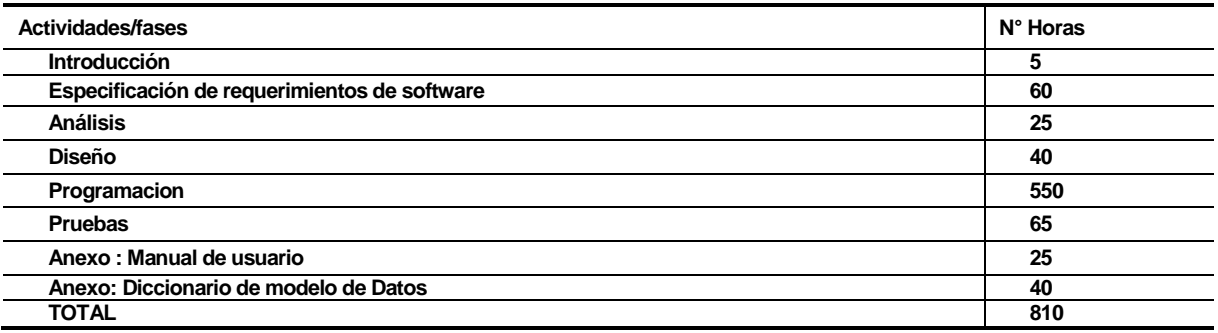

#### Nombre: Francisco Javier Jara Saez

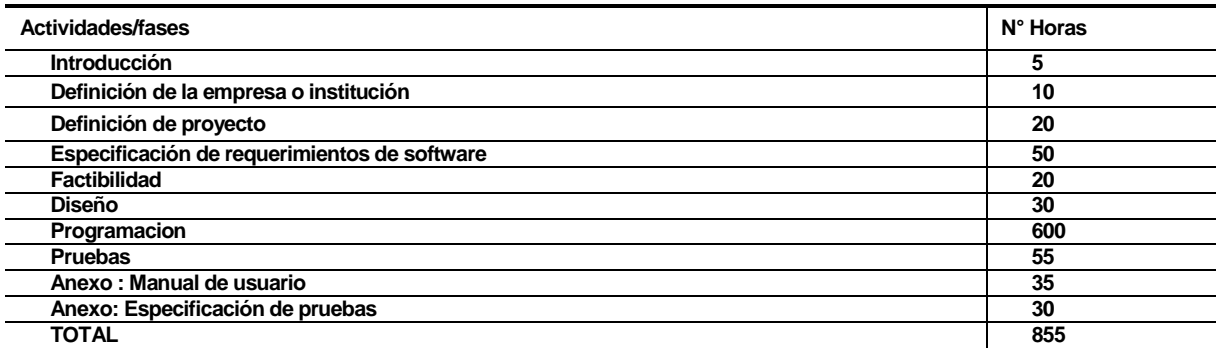

# 12. **CONCLUSIONES**

El objetivo del proyecto era poder solucionar de manera integral los problemas de organización de los datos dentro de las pequeñas empresas en sus diferentes áreas de trabajo. Por medio de la creación de un ERP, que sea de bajo costo y multiplataforma.

El objetivo principal se cumplió donde la clave para solucionar el problema integral fue hacer un análisis individual de cada empresa y comprender las distintas aéreas dentro de la organización. Posteriormente se extraen antecedentes en común de las diferentes organizaciones, para poder generar una solución que saticfasca las necesidades de todas las empresas.

Un objetivo secundario pero primordial en el desarrollo del proyecto es que fuera de bajo costo, lo cual lo hace accesible para cualquier empresa sin importar su tamaño. Lo cual pudo ser logrado por medio de herramientas Open Source (Gratuitas). Acompañado por librerías que facilitan el desarrollo de aplicaciones web.

Para solucionar el acceso al sistema se opto por el desarrollo de una aplicación web, la cual es accesible desde cualquier sitio donde solo necesita un navegador web y una conexión a internet.

 Para finalizar las ideas sobre este proyecto es que todos los objetivos fueron cumplidos en su totalidad, donde el momento más difícil fue integrar los diferentes tipos de requerimientos de diferentes empresas con ideas y rubros diferentes.

Fue nuestra primera experiencia en sistemas de administración de empresas, la cual hemos considerado que fue sin dudas el punto final de nuestra carrera académica y el inicial en nuestra carrera laboral.

## 13. **BIBLIOGRAFIA**

- PRESSMAN Roger S. Ingeniería de Software: un enfoque práctico, McGraw-Hill Interamericana, 6ª edición.
- **[http://www.insico.cl/productos\\_rrhh.php](http://www.insico.cl/productos_rrhh.php)**
- http://www.insico.cl/interior productos municipales.php?id=22

## 14. **ANEXO: PLANIFICACION INICIAL DEL PROYECTO**

Nuestro plan de trabajo a desarrollar será llevado a cabo según el modelo de Cascada con Subproyecto.

Lo primero a lo que nos dedicaremos es a estudiar el funcionamiento de las PYMES en específico de las áreas que queremos apoyar con nuestro sistema, para esto se determinara reuniones con el personal encargado de estas áreas, en conjunto con este estudio investigaremos cómo se comporta un ERP dentro de una empresa, para tener una mejor idea de cómo se debe implementar un ERP.

Luego de estos estudios y utilizando los resultados obtenidos en ellos, realizaremos un buena definición de los requerimientos del sistema, en esta etapa nos detendremos bastante para poder realizar una definición de requerimientos exitosa, ya que de no ser así podrían haber complicación importantes en etapas posteriores.

Luego de tener los requerimientos claros nos dedicaremos a la confección del diseño de la base de datos, ya que con esto podemos comenzar a trabajar en el diseño de las interfaces necesarios para el sistema.

Ya con las interfaces y el diseño de la base de datos listo podemos determinar algunas pruebas que serán realizadas a nuestro sistema al término del desarrollo.

Con todo esto ya podemos pasar a la codificación o programación de nuestro sistema, la codificación se llevará a cabo según los módulos mencionados en los objetivos específicos (punto 8).

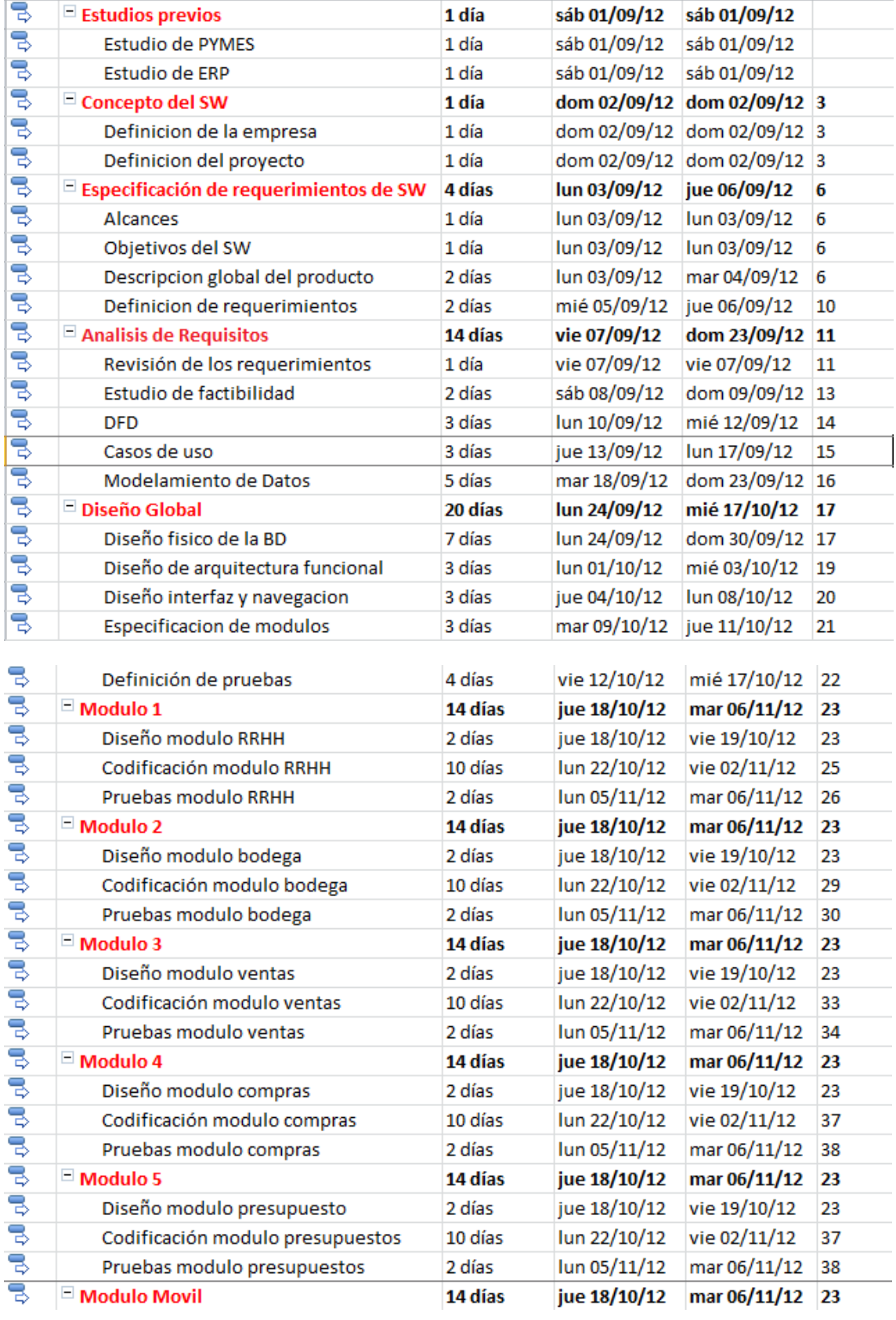

Luego de tener el sistema codificado realizaremos las pruebas que se habían detallado anteriormente.

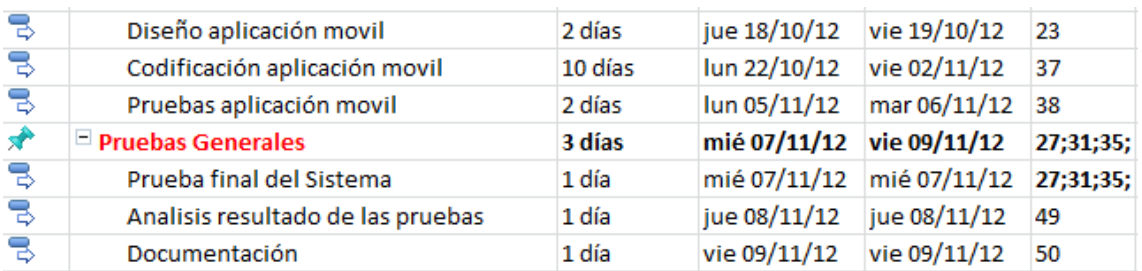

# **14.1 Estimación Inicial del Tamaño**

## **Cálculo de Puntos de Casos de Uso sin Ajustar (UUCP)**

Para la estimación, el primer paso que se lleva a cabo es el [cálculo](http://www.monografias.com/trabajos7/caes/caes.shtml) de los Puntos de Casos

de Uso sin ajustar, est[e valor](http://www.monografias.com/trabajos14/nuevmicro/nuevmicro.shtml) se calcula a partir de la siguiente ecuación:

UUCP = UAW + UUCW donde,

UUCP: Puntos de Casos de Uso sin ajustar

UAW: Factor de Peso de los Actores sin ajustar

UUCW: Factor de Peso de los Casos de Uso sin ajustar

## **Factores de peso de los actores**

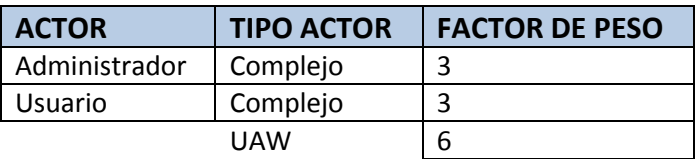

## **Factores de peso de los casos de uso**

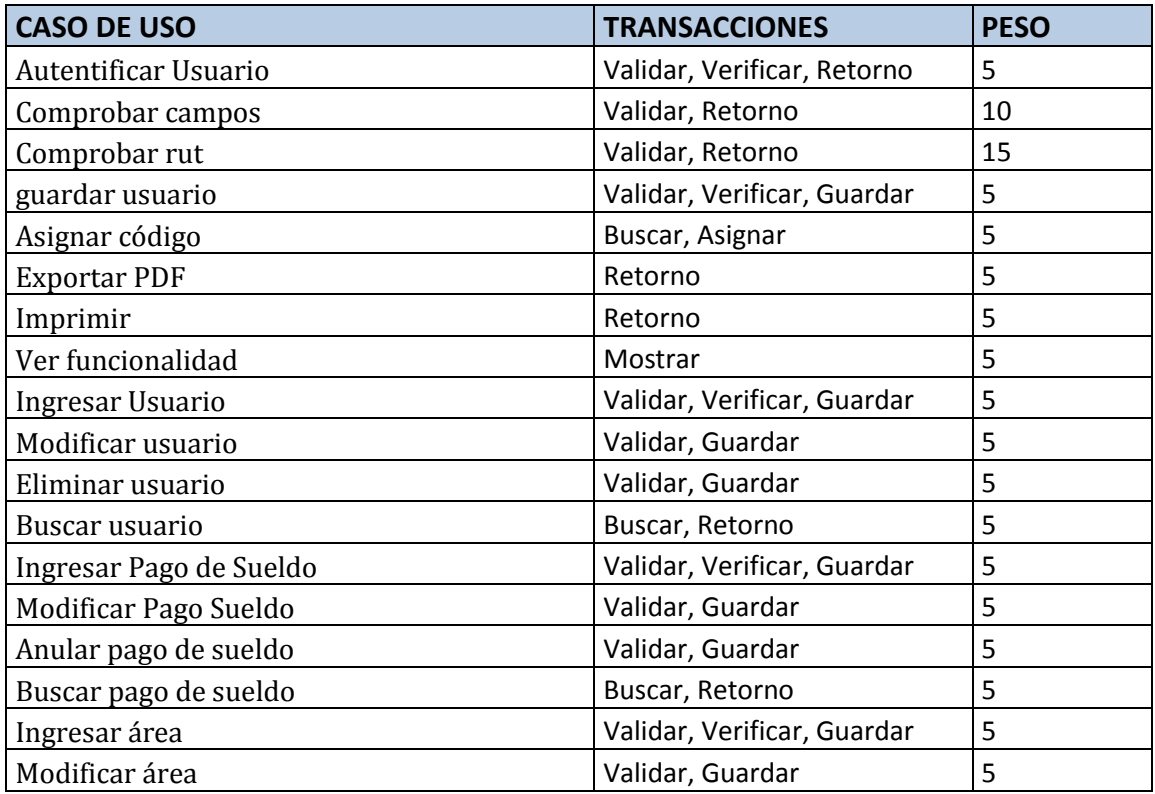

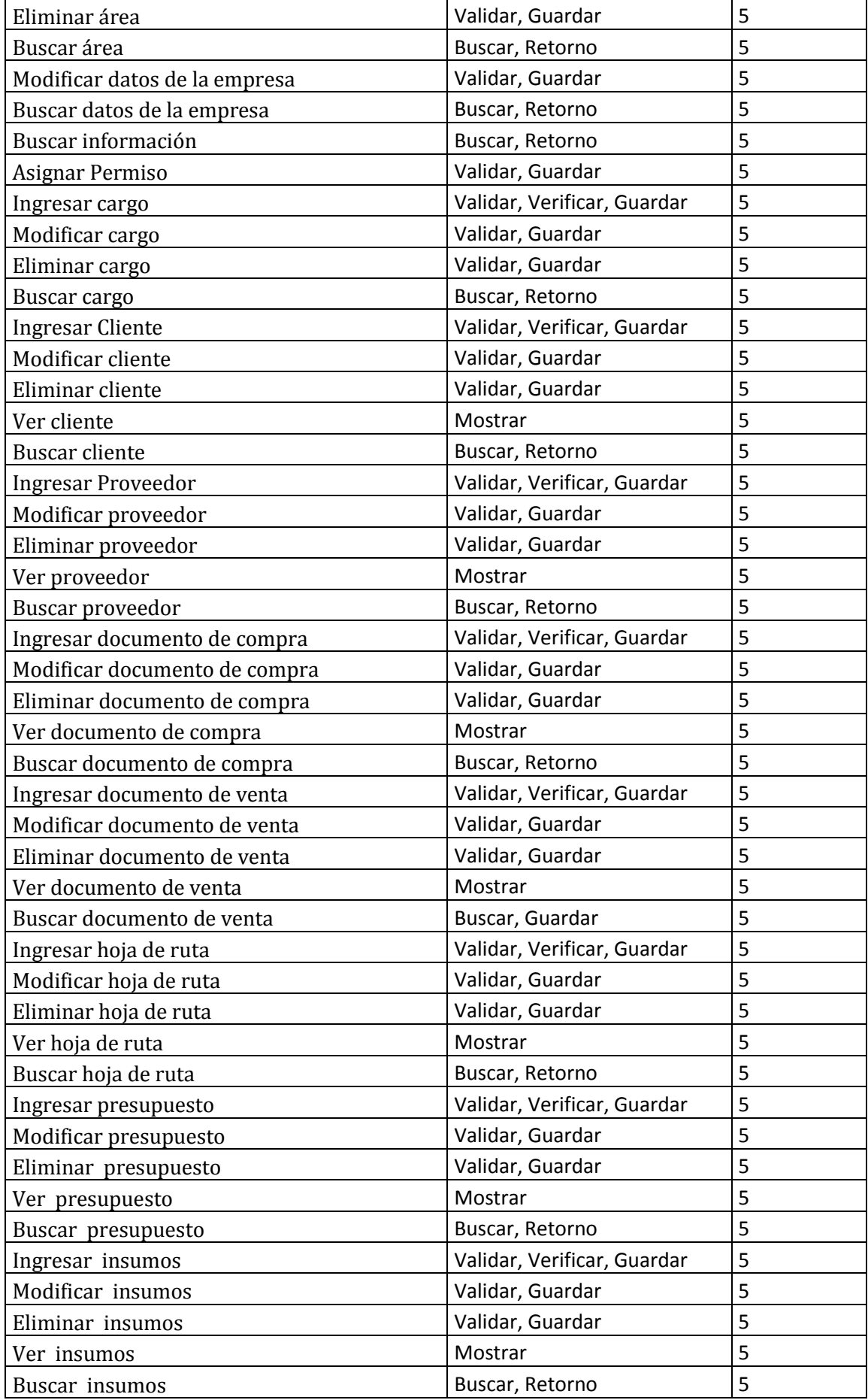

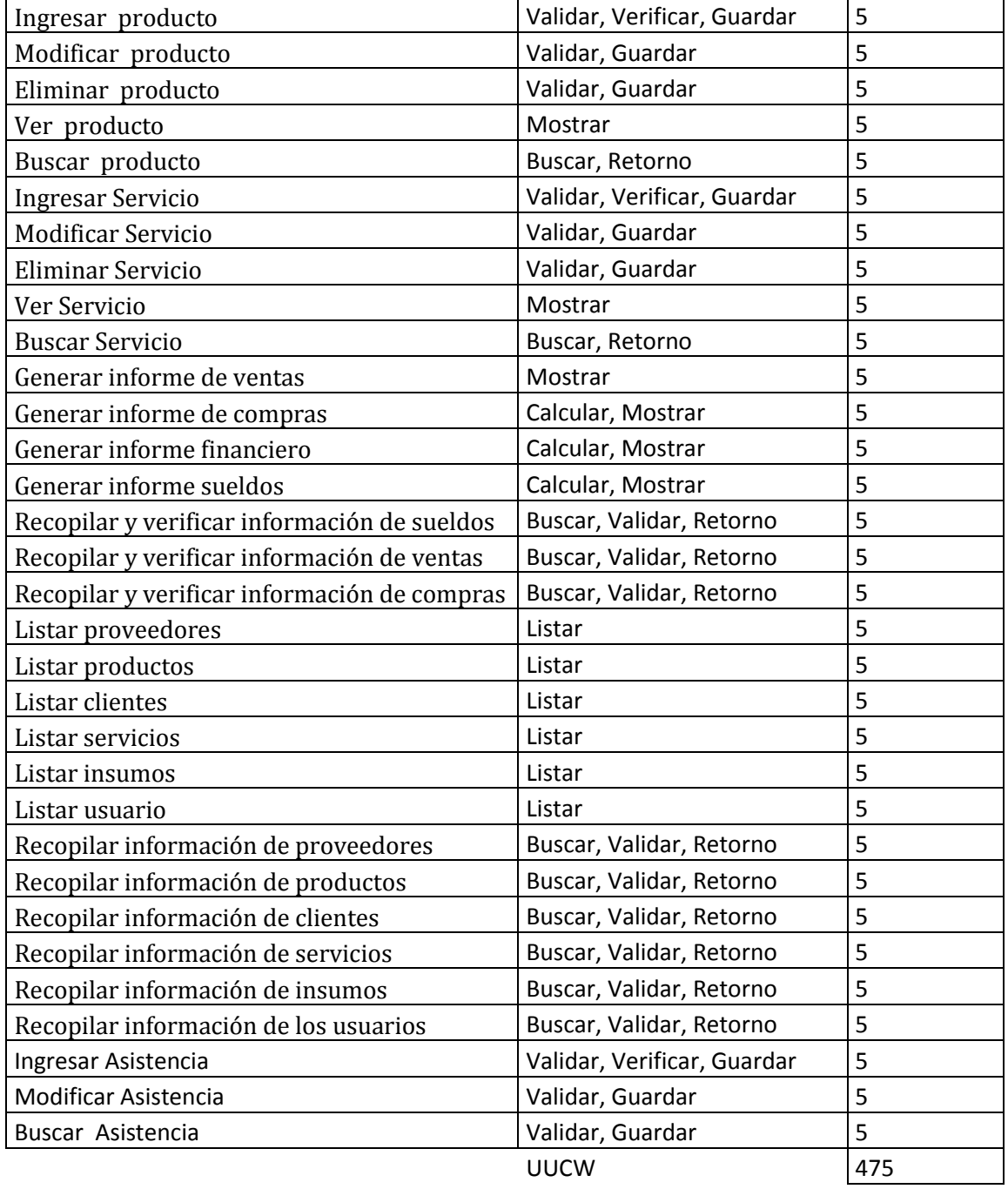

Finalmente

UUCP = UAW + UUCW  $UUCP = 6 + 475$ UUCP = 481

El ajuste de los puntos de casos de uso no ajustado se realiza por la siguiente formula

UCP = UUCP x TCF x EF donde,

UCP: Puntos de Casos de Uso ajustados

UUCP: Puntos de Casos de Uso sin ajustar

TCF: Factor de complejidad técnica

EF: Factor de ambiente

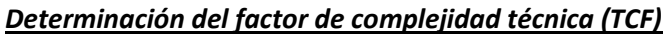

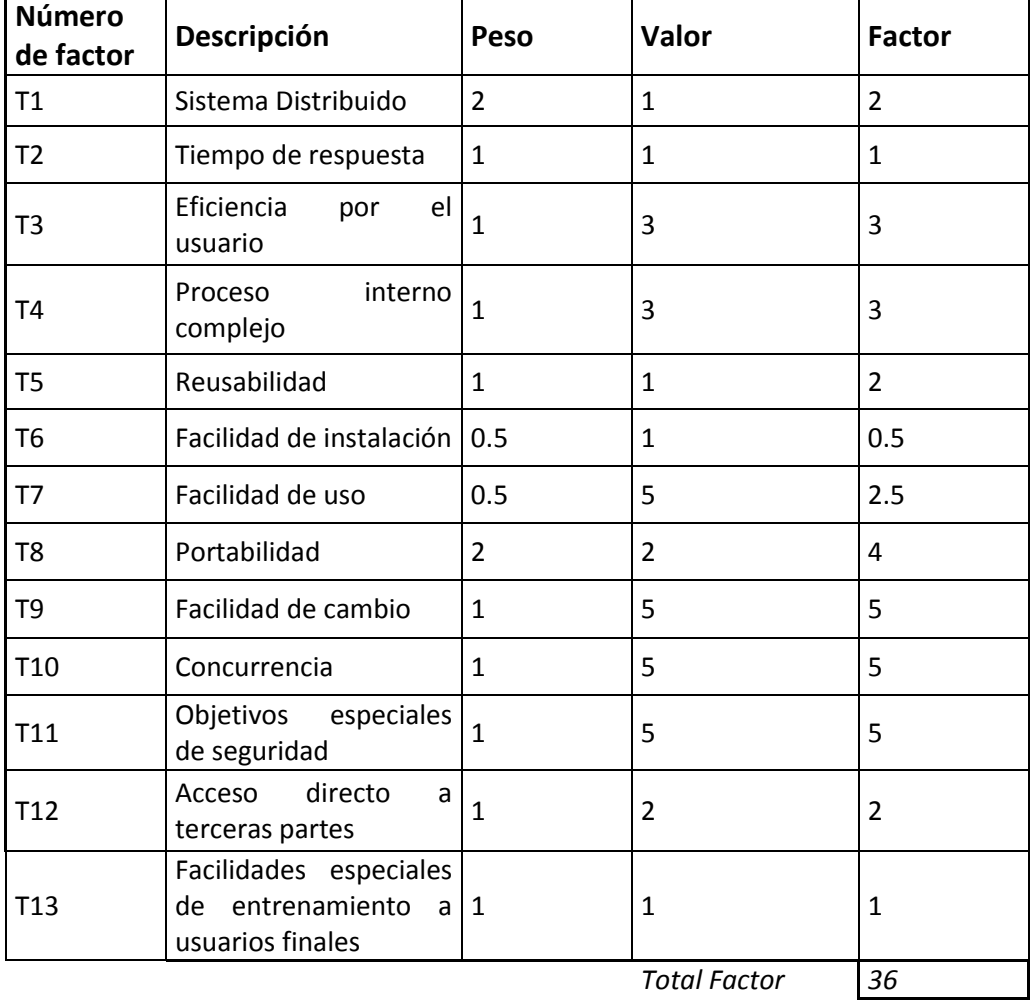

 $TCF = 0.6 + (0.01 * Total Factor)$  $TCF = 0.6 + 0.01*36$ 

 $TCF = 0.6 + 0.36$ 

 $TCF = 0,96$ 

## **Determinación del factor ambiente (EF)**

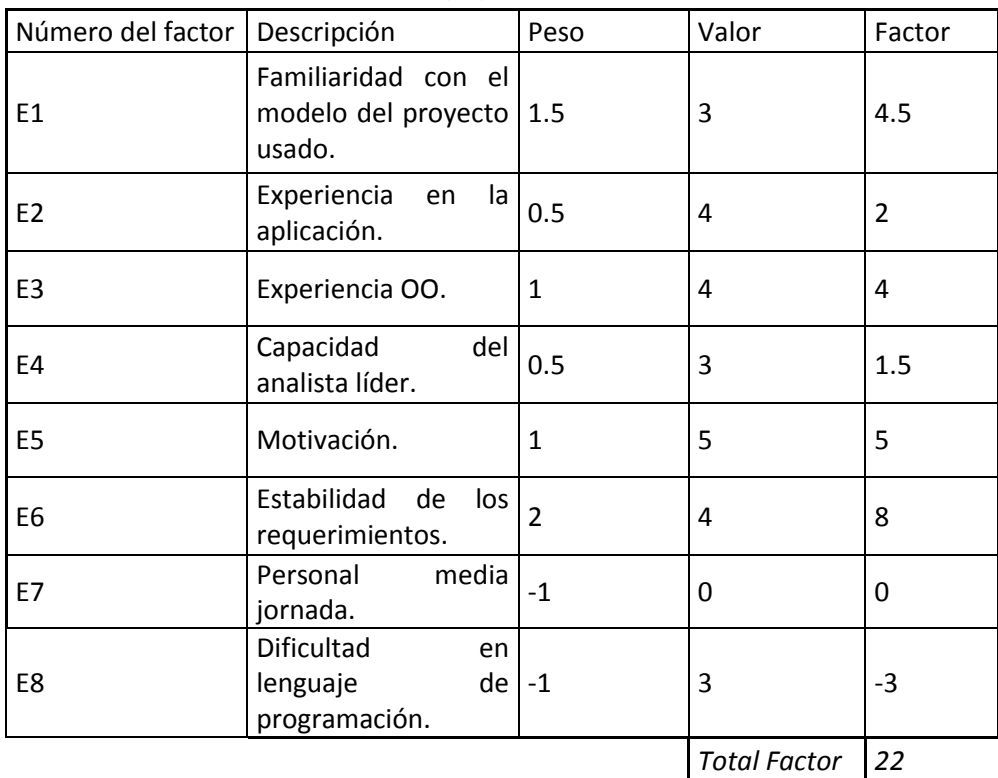

EF = 1,4 + (- 0,03 \* Total Factor)

 $EF = 1.4 + (-0.03)^*22$ 

 $EF = 1,4 + -0,66$ 

 $EF = 0.74$ 

Finalmente el cálculo de los puntos de casos de uso ajustados es,

UCP = UUCP x TCF x EF

 $UCP = 481 * 0.96 * 0.74$ 

UCP = 341,7025

#### **Estimación del esfuerzo**

Esfuerzo = UCP \* Factor de Productividad

 $E = 341,70 * 20$ 

E = 6834 Horas Hombre

## **Distribución genérica del esfuerzo**

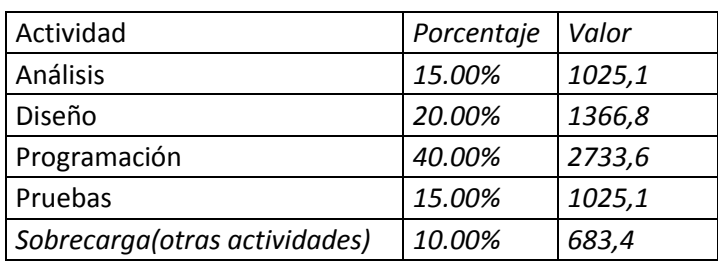

6834

La métrica de línea de código es 17671,44 LOC y la obtenemos de la siguiente forma,

(\*) 1 PdeCU -> 0.8 PF (\*\*) 1 PF -> 58 LOC De (\*) 1 PdeCU -> 0.8 PF  $341,70 \rightarrow X$ De (\*\*) 1 PF -> 58 LOC  $273,36 - > X$ X = 341,70 \* 0,8 = 273,36 PF X = 273,36 \* 58 = 15854,88 LOC

# 15. **ANEXO: MANUAL DE USUARIO**

**Nota:** El manual se adjunta al final del documento.

# 16. **ANEXO: DICCIONARIO DE DATOS DEL MODELO DE DATOS**

En esta sección se describen las relaciones más importantes del modelo relacional que se implementará.

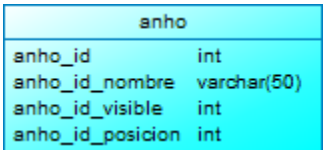

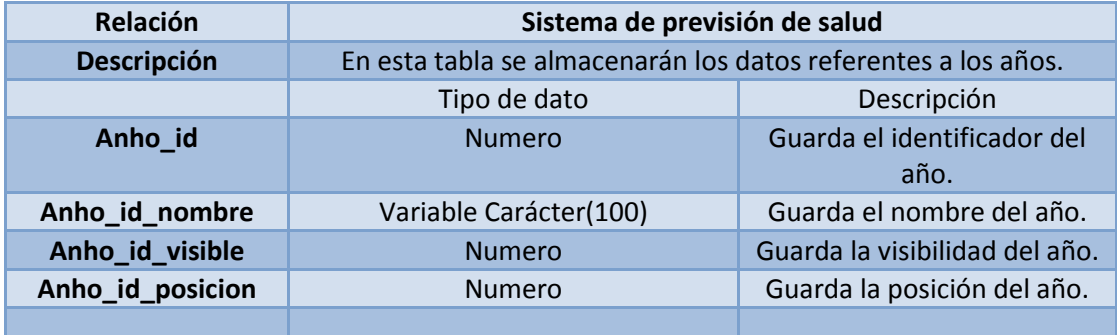

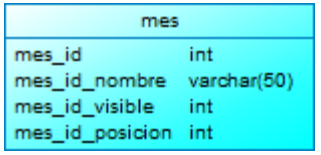

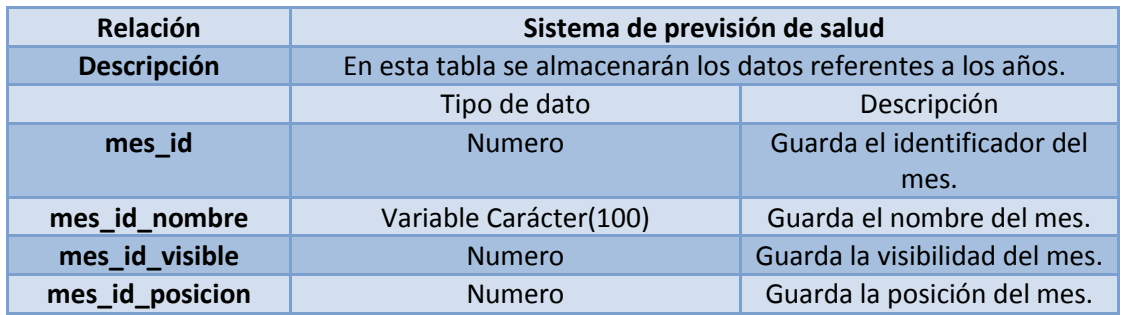

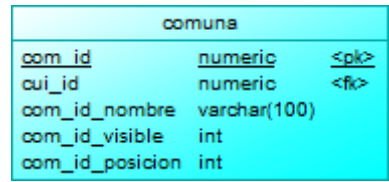

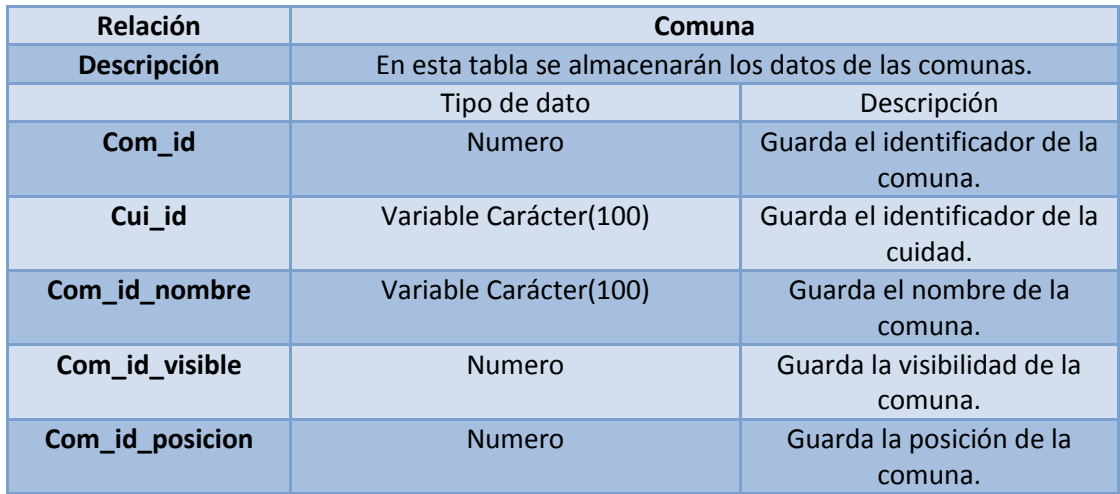

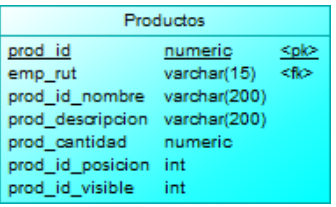

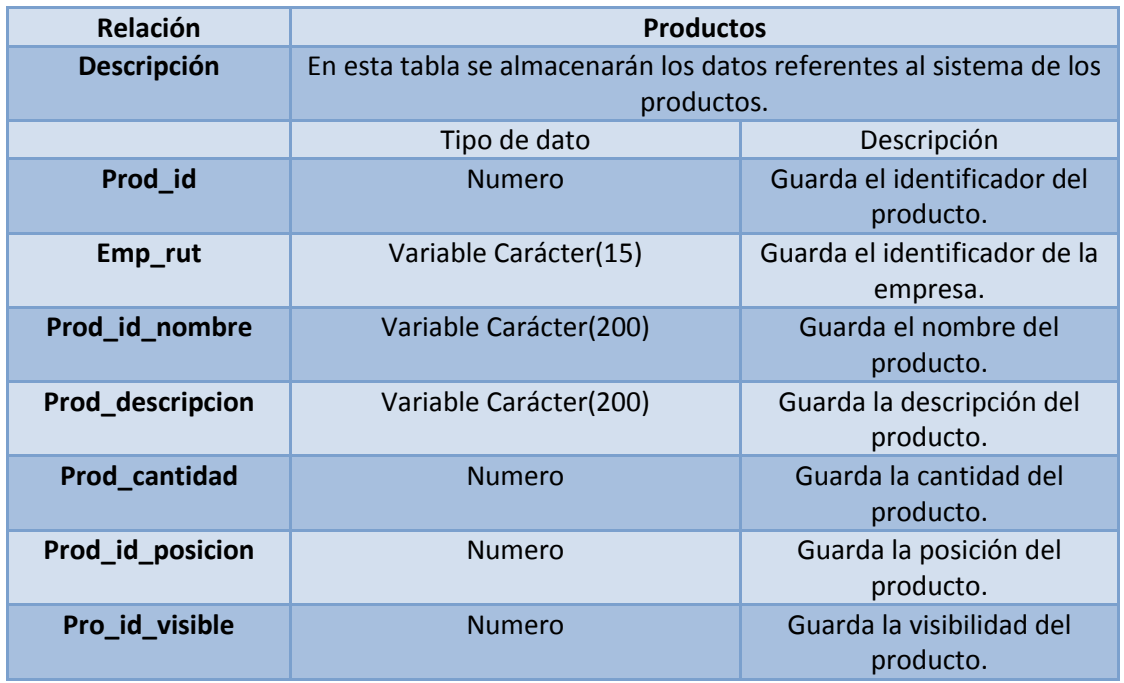

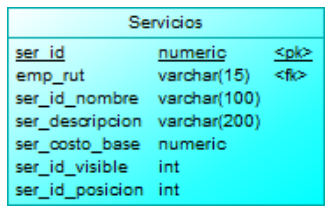

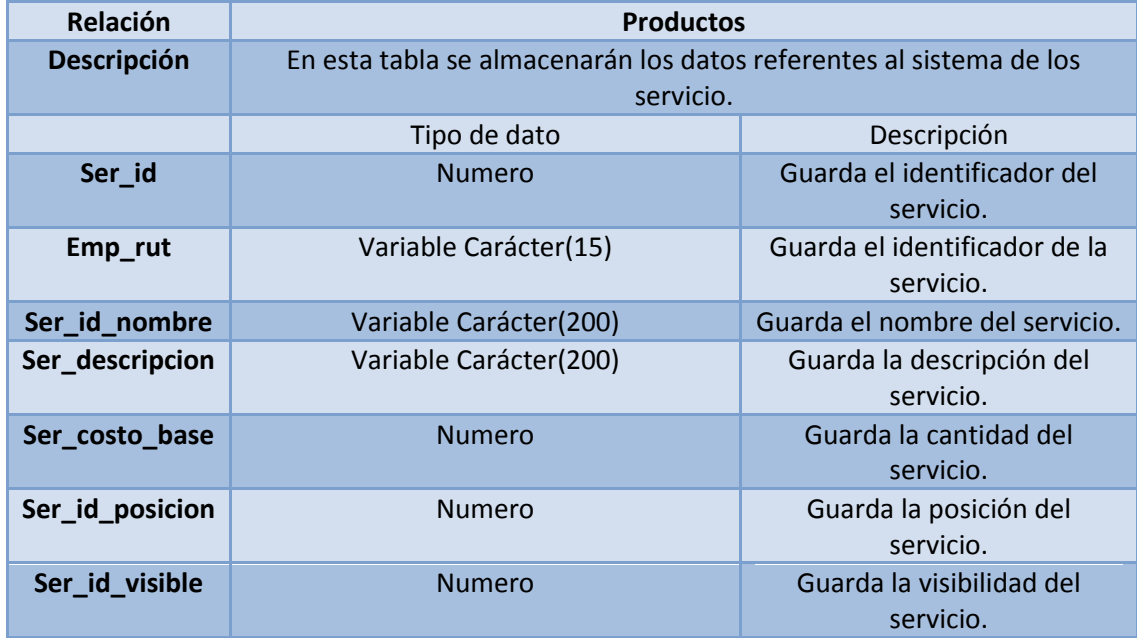

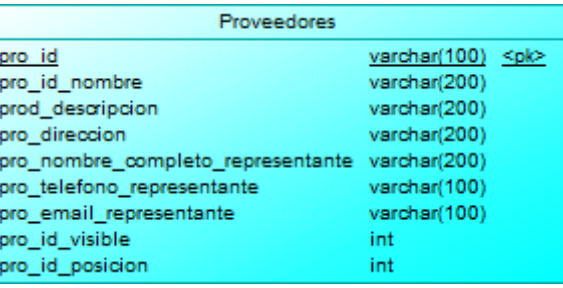

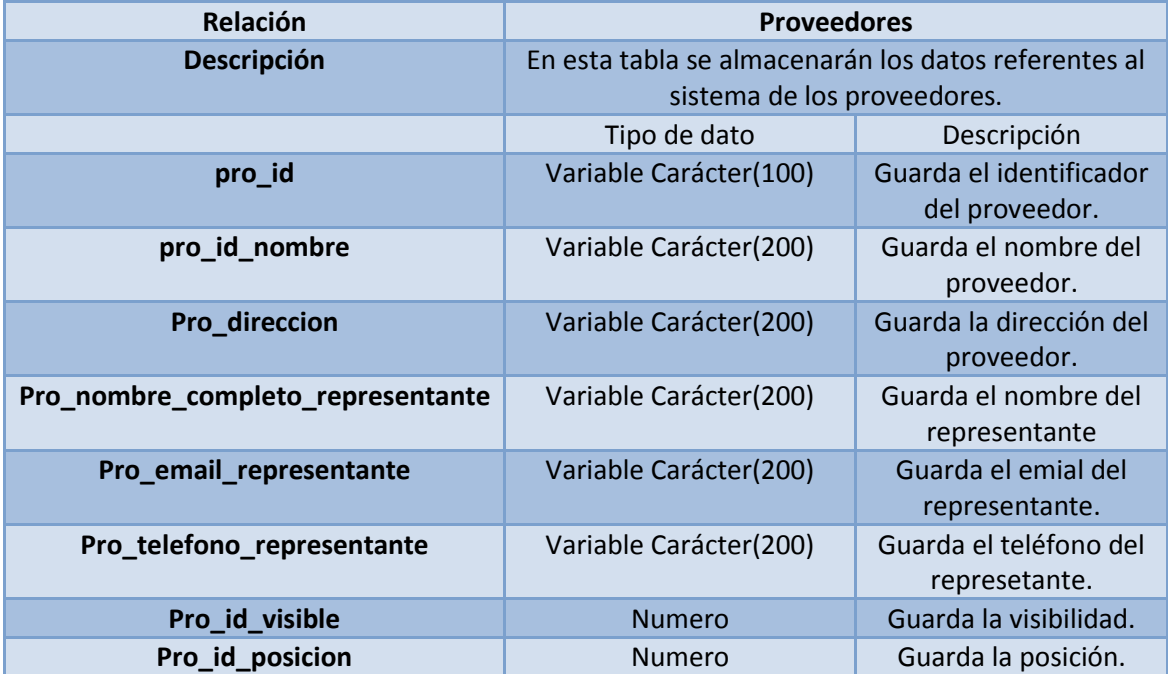

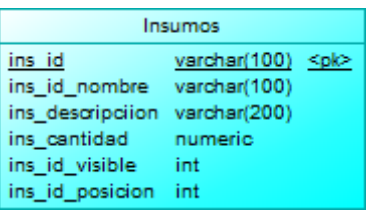

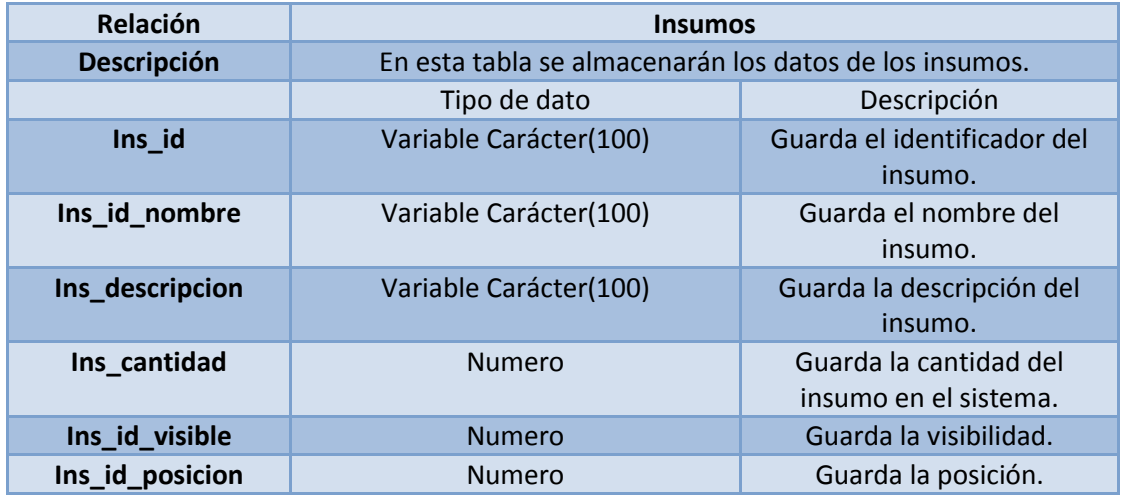

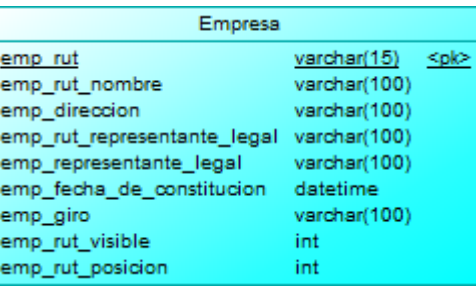

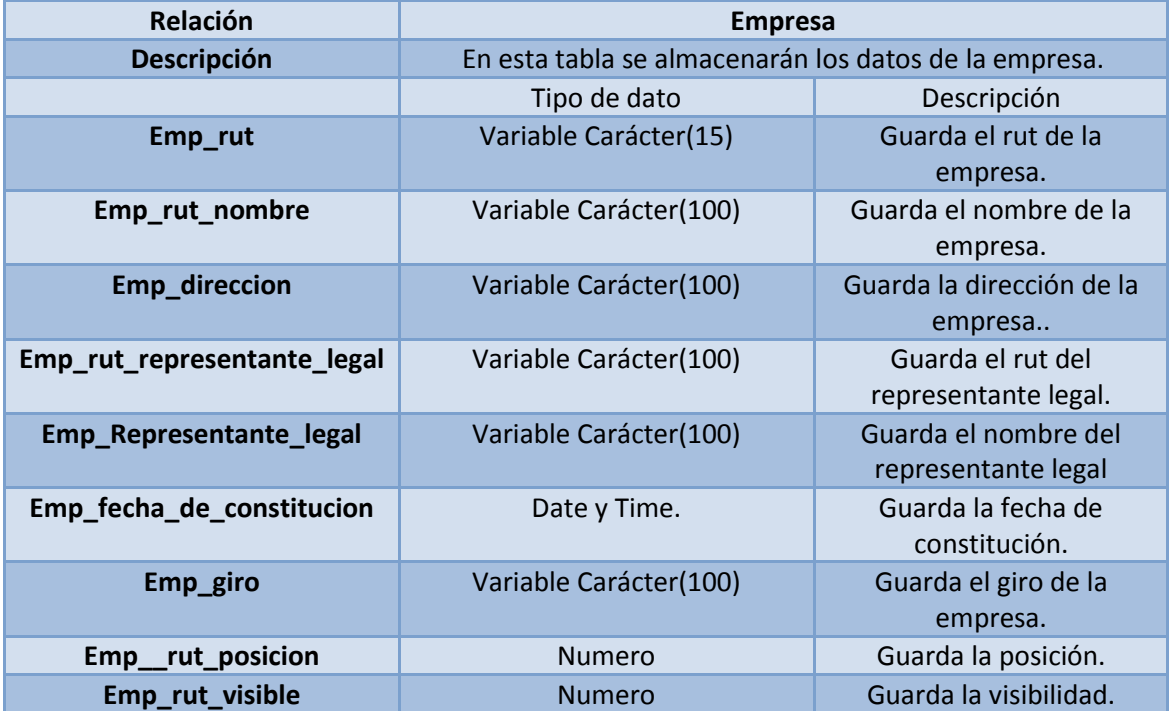

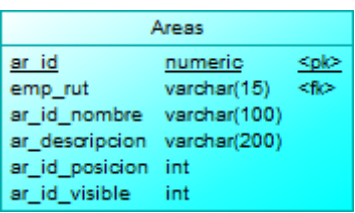

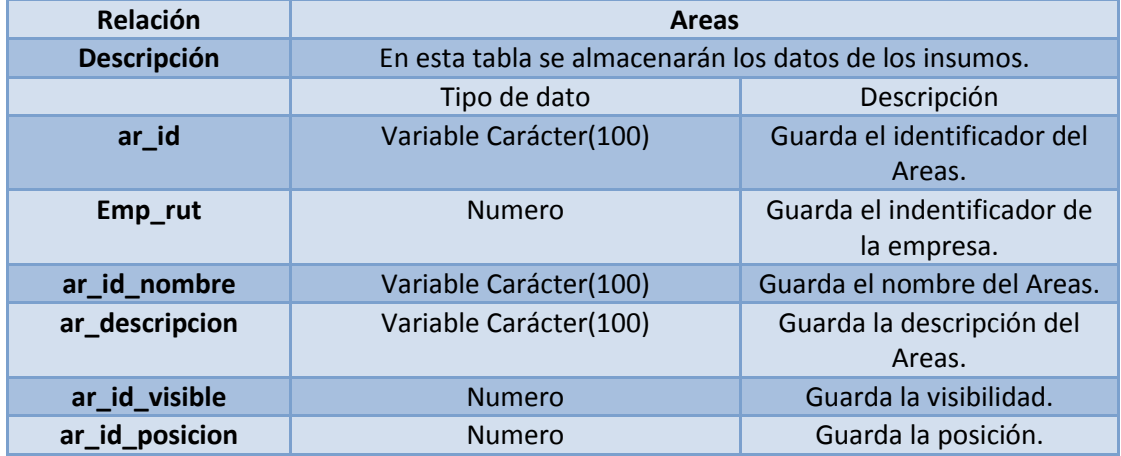

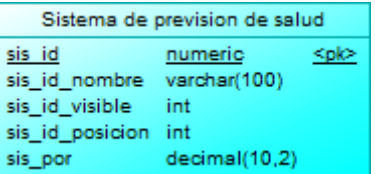

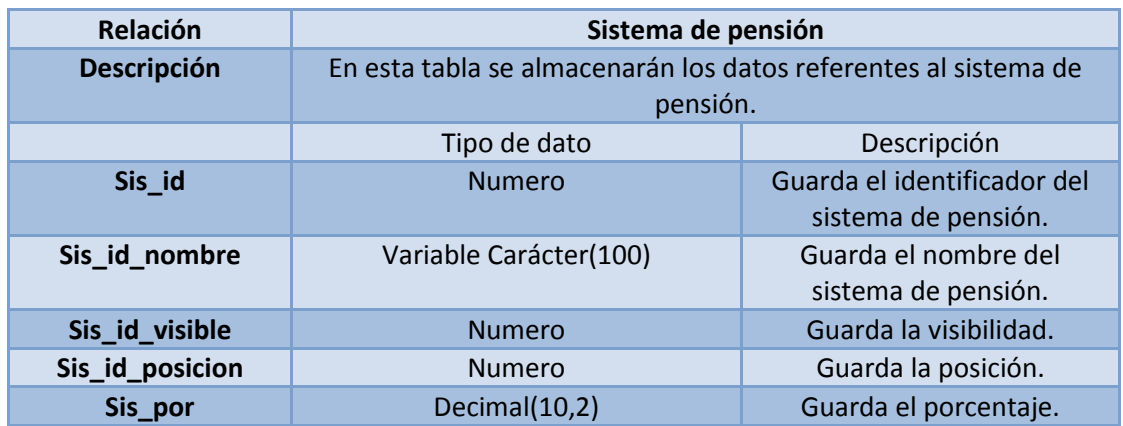

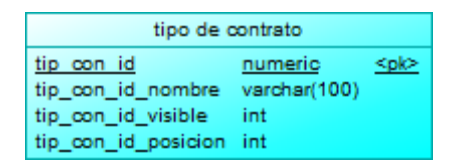

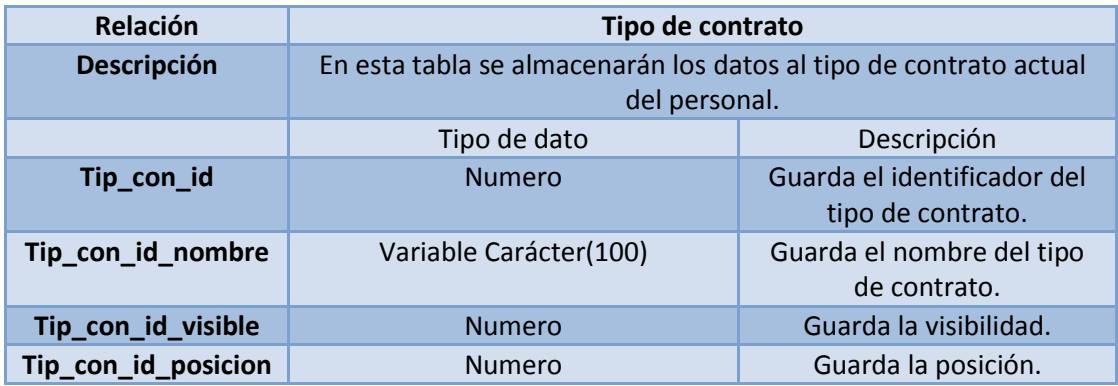

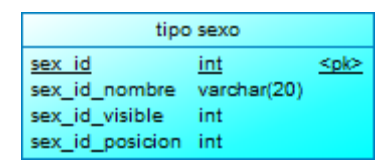

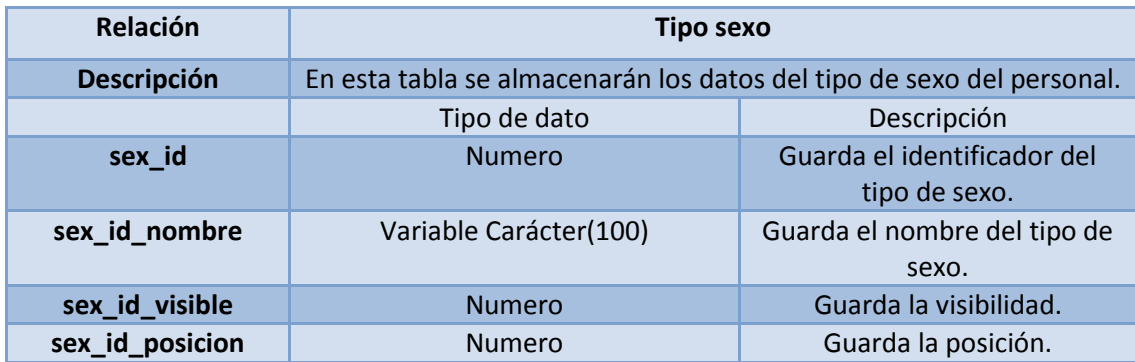

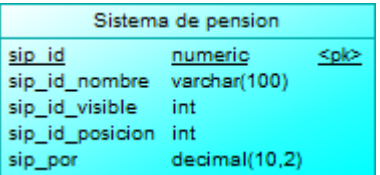

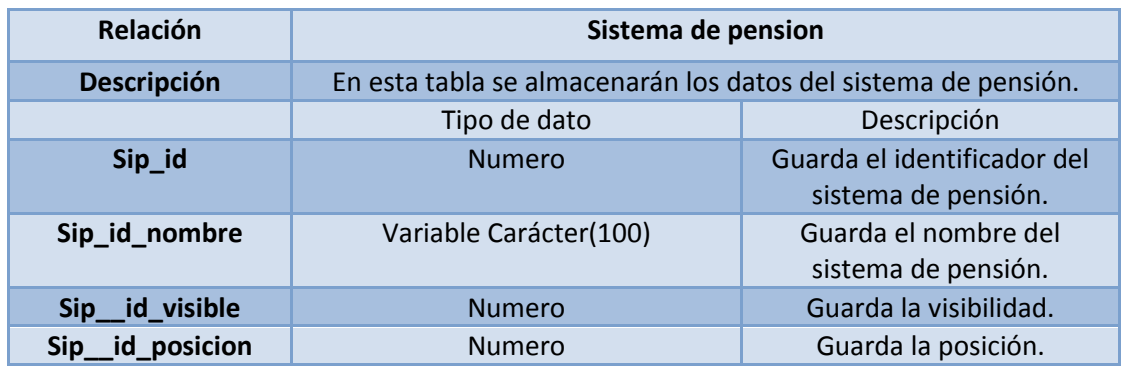

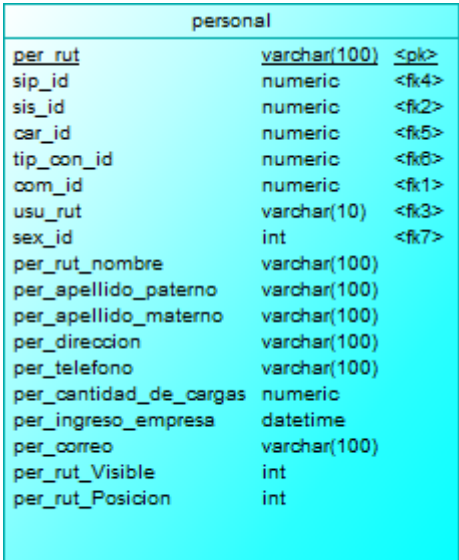

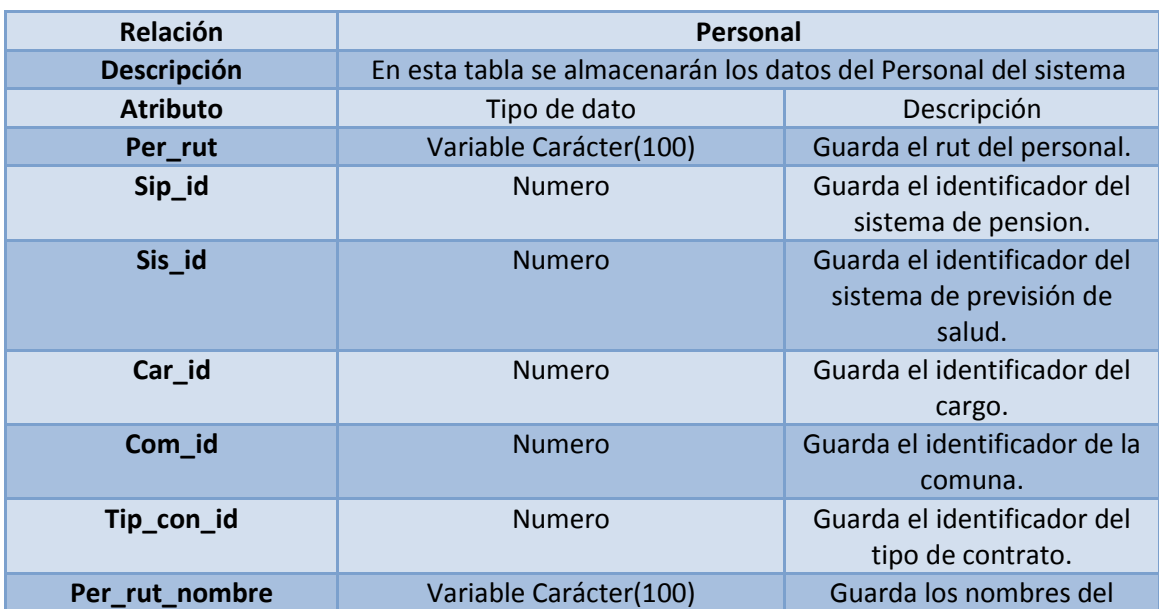

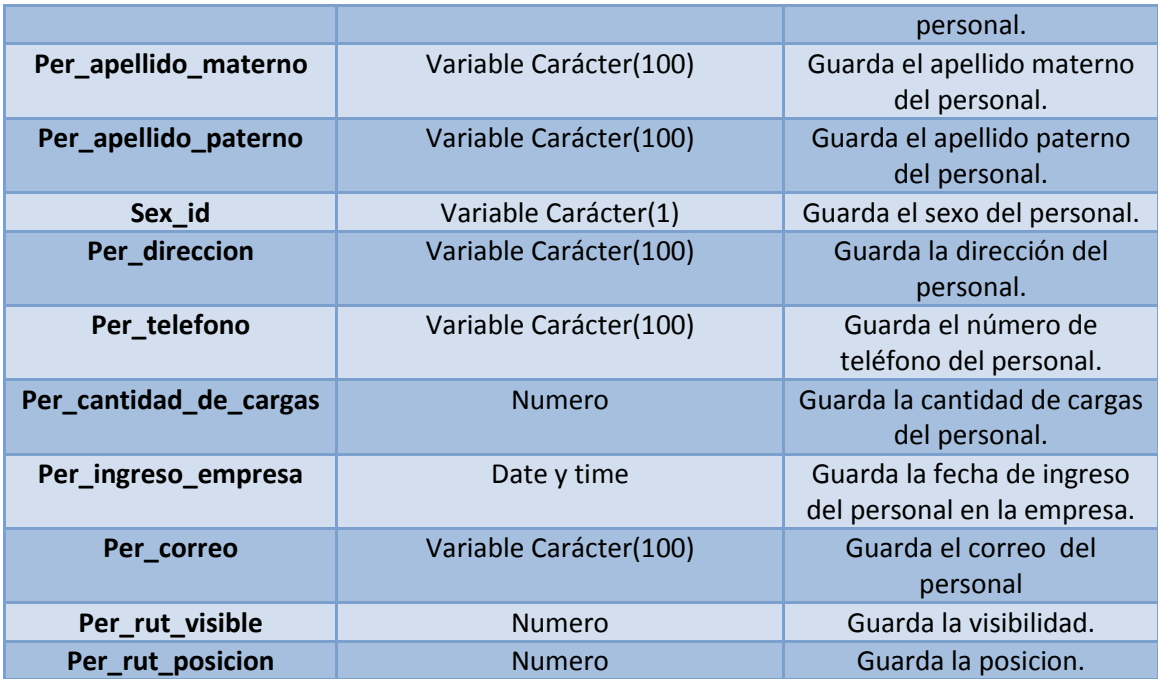

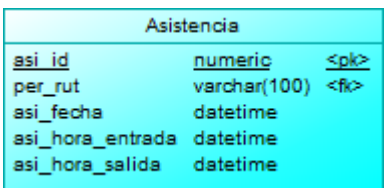

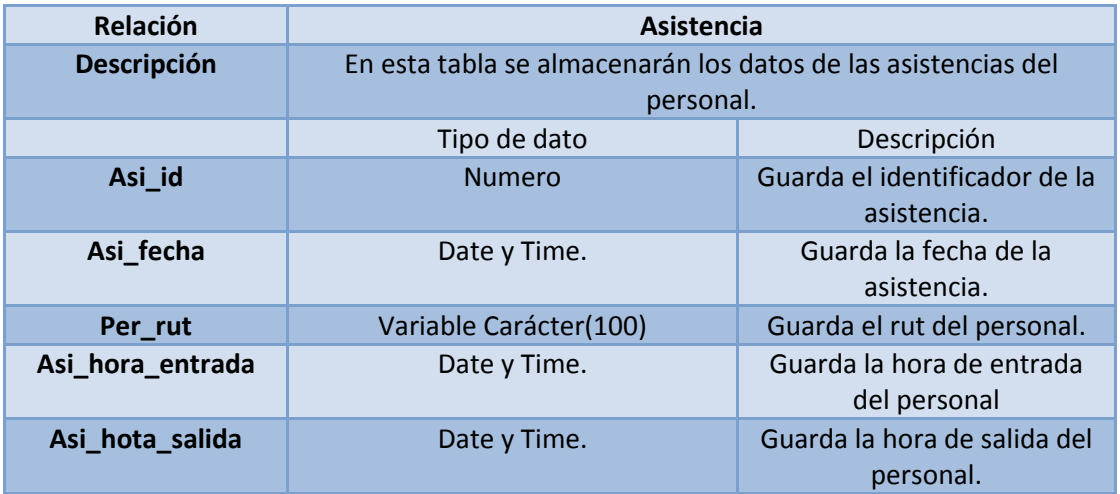

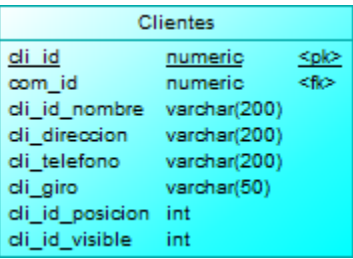

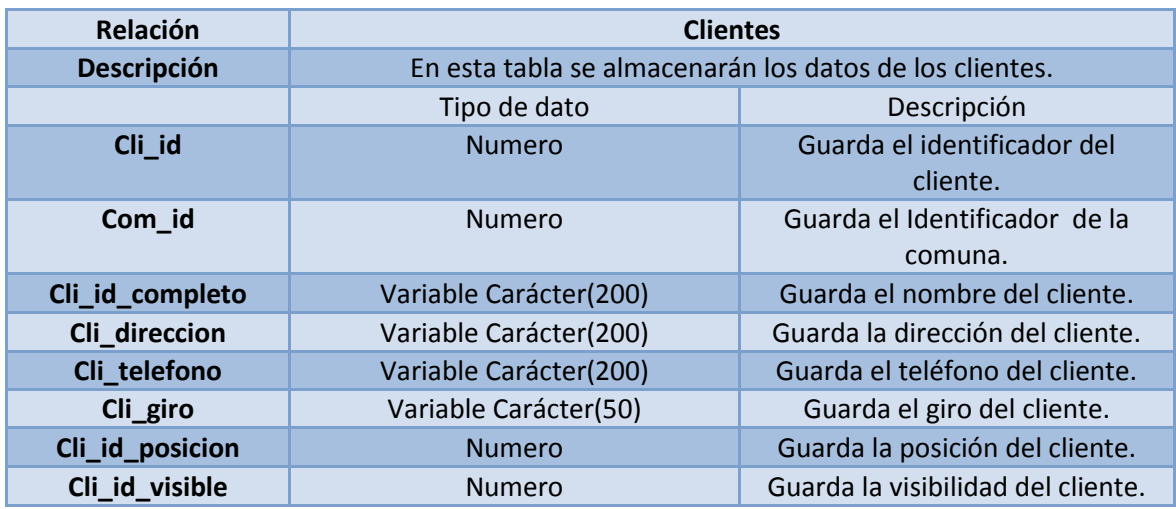

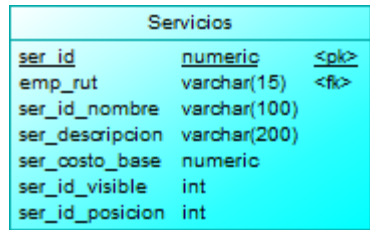

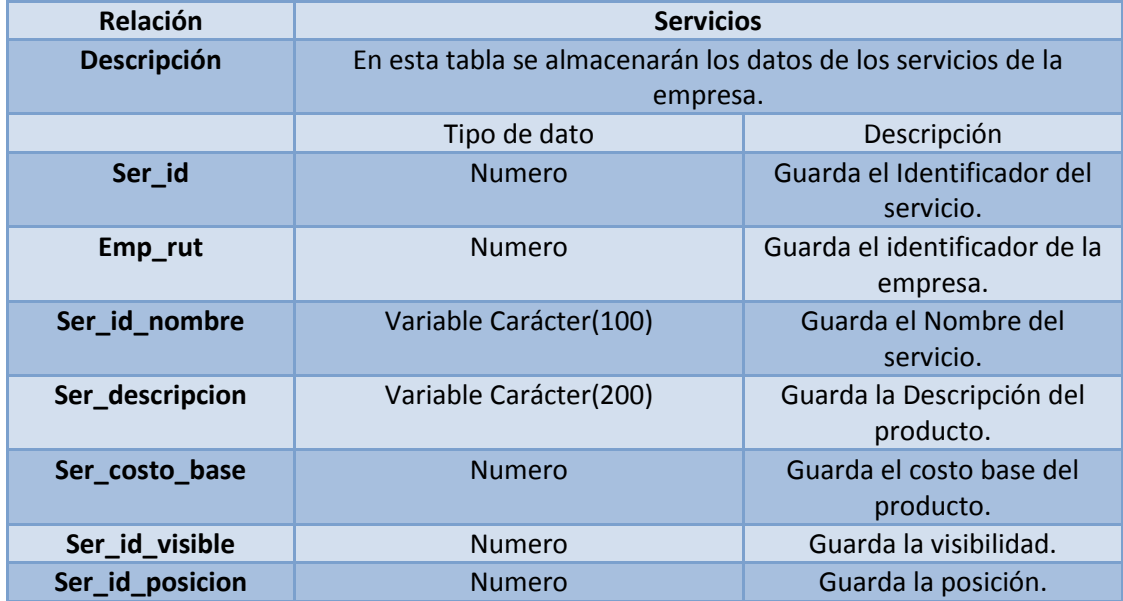

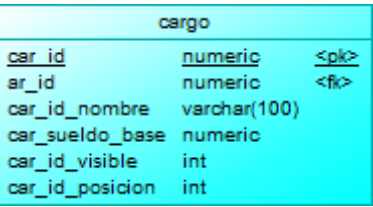

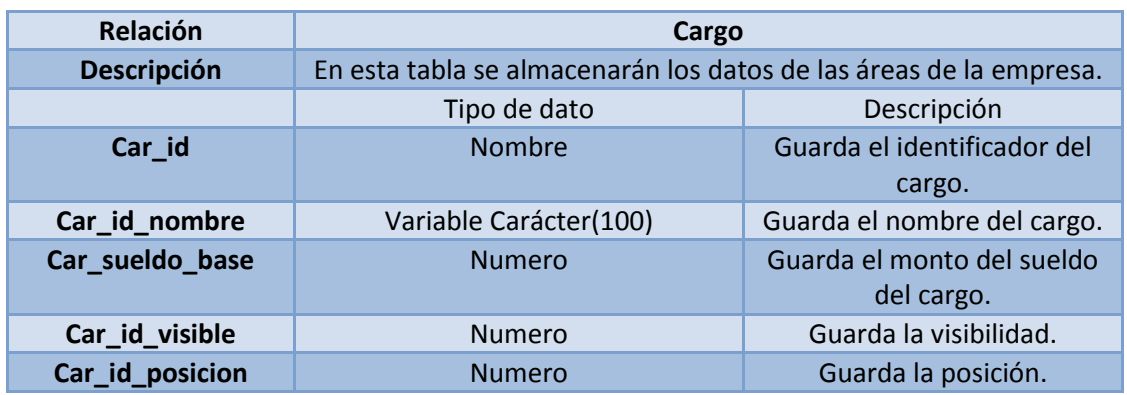

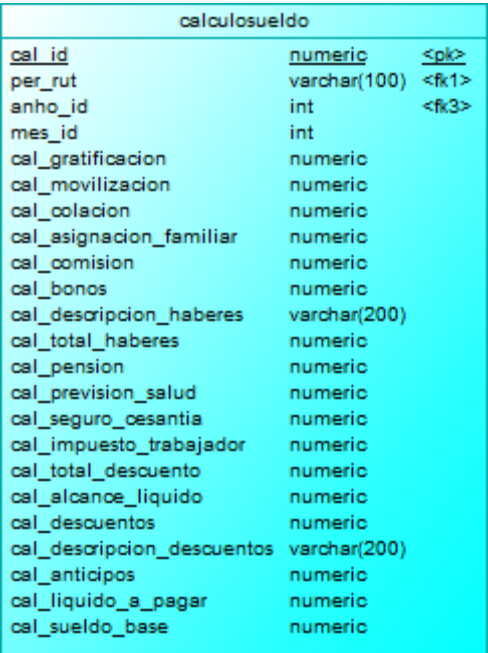

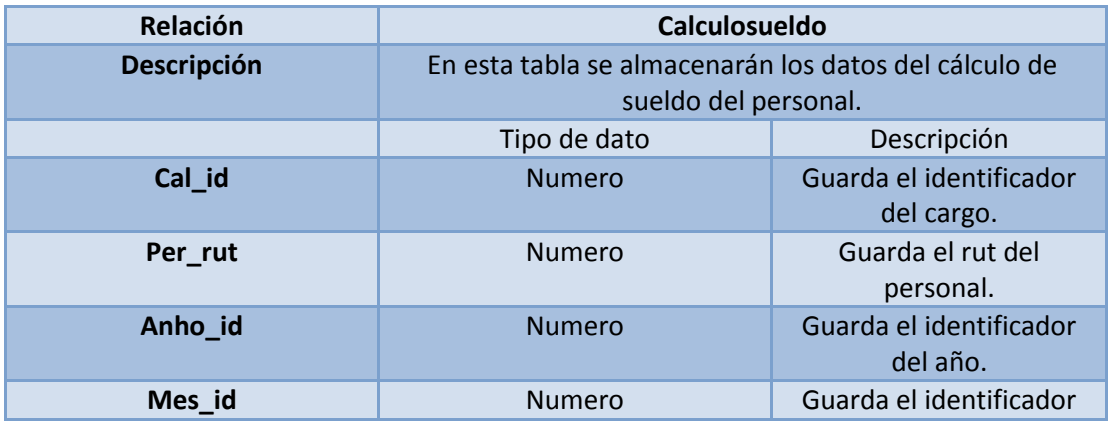

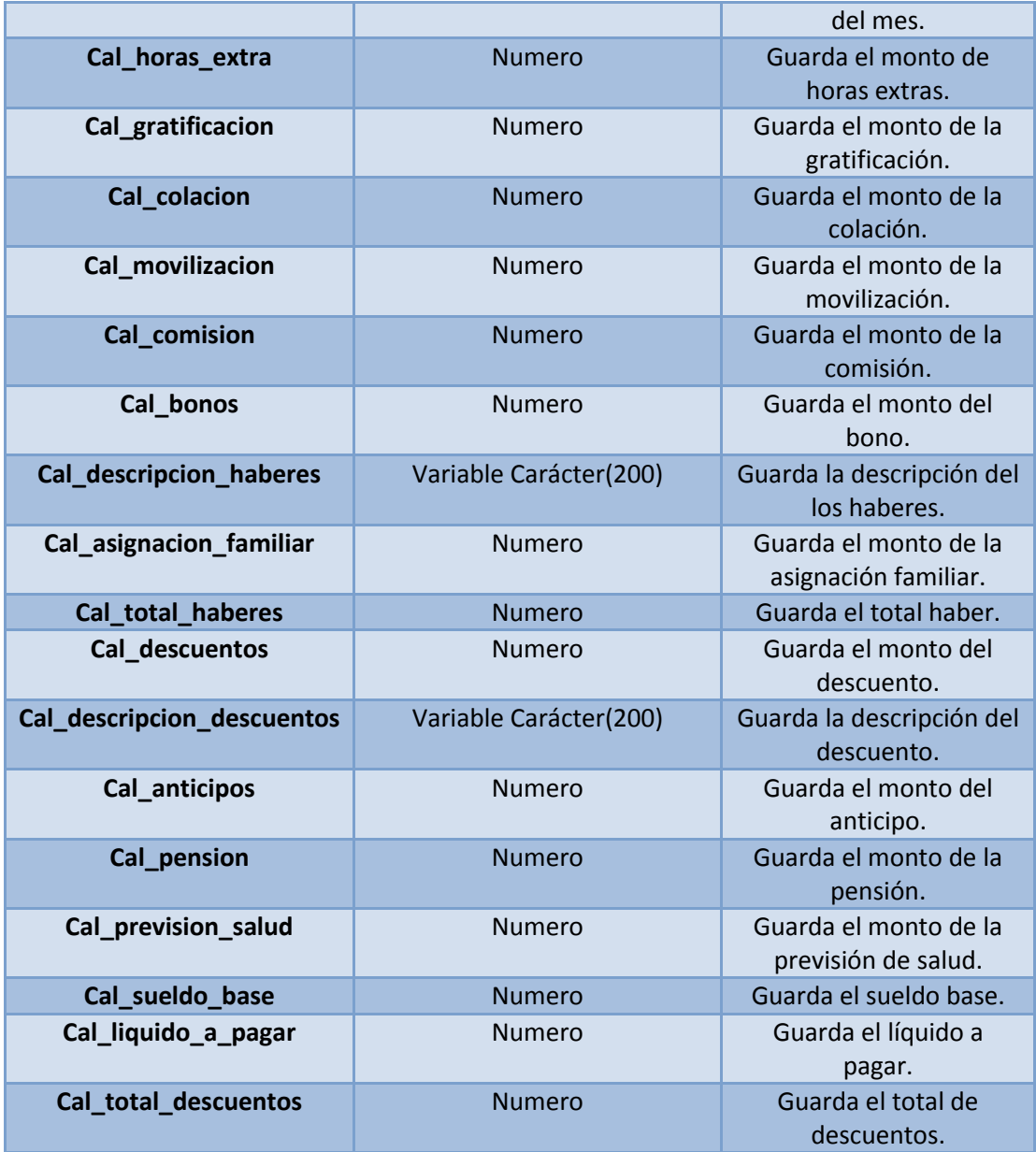

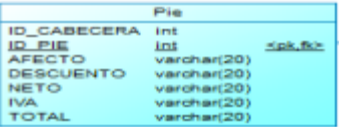

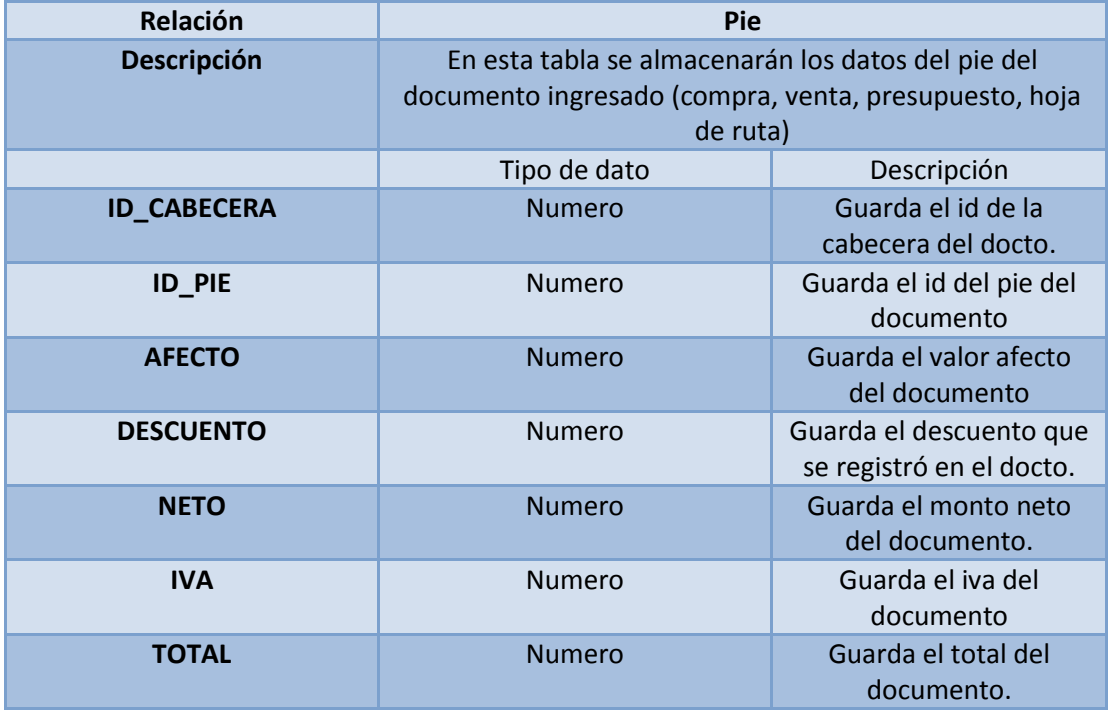

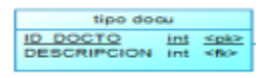

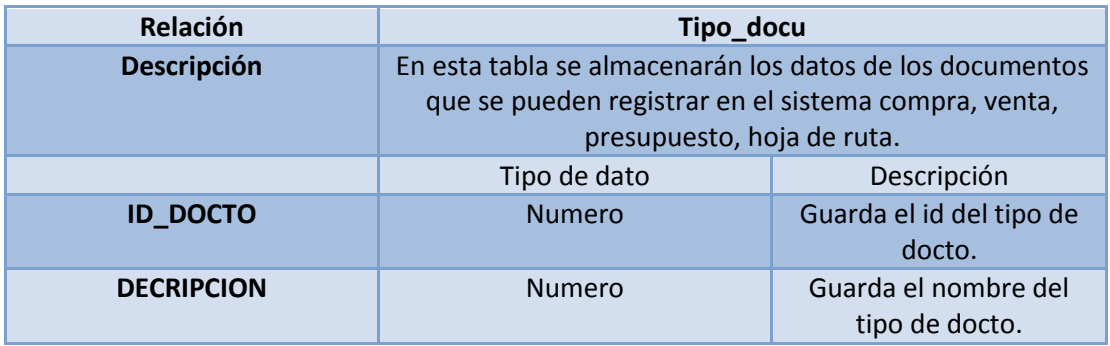

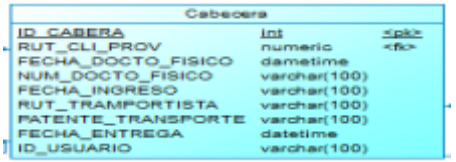

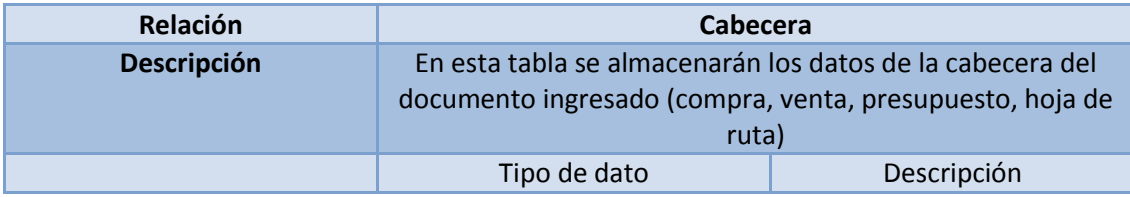

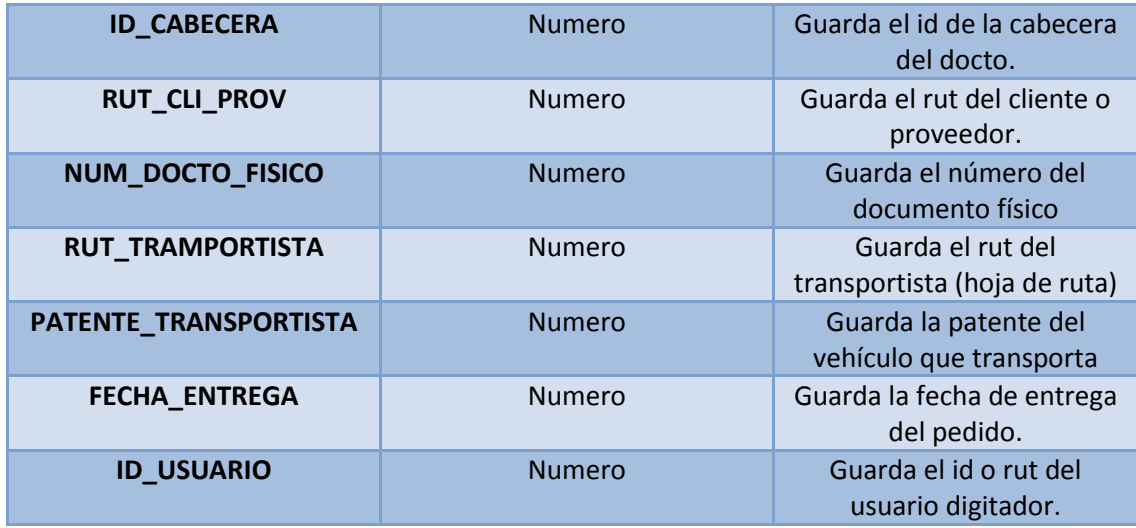

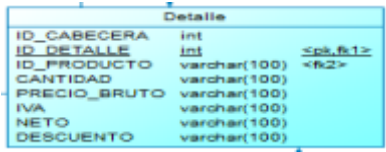

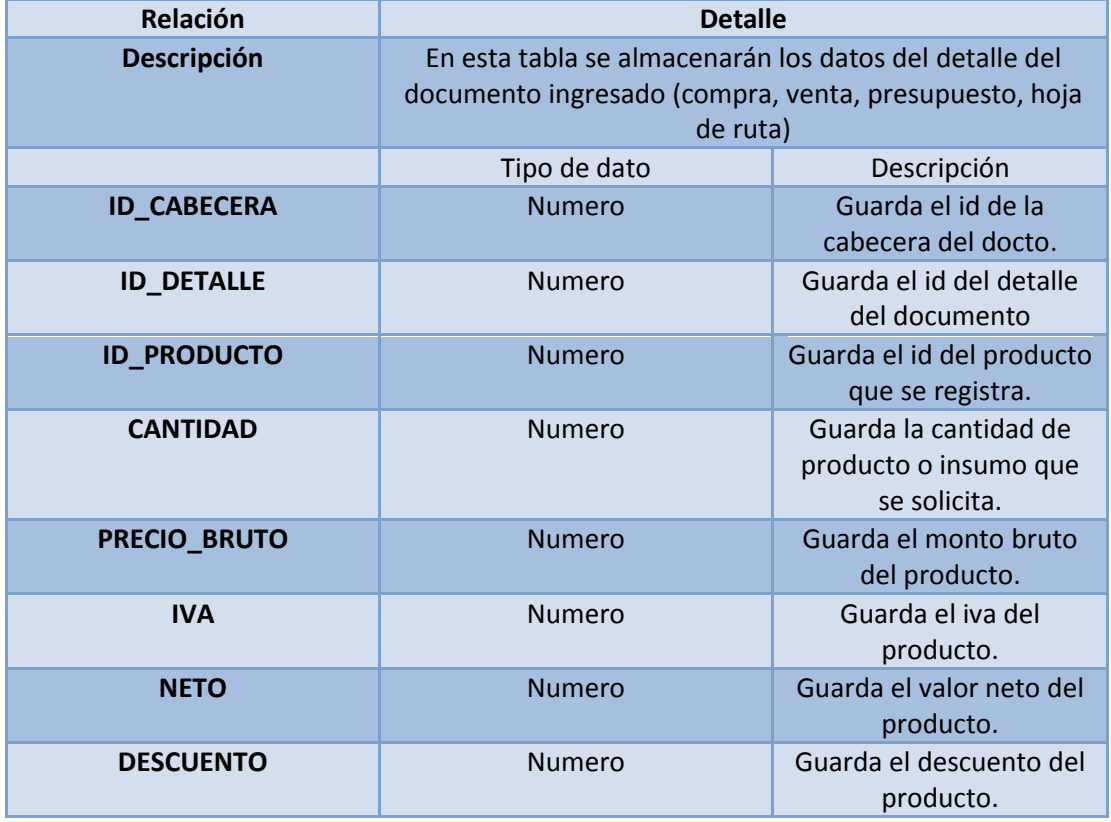